| CMS Manual System                   | Department of Health &<br>Human Services (DHHS)   |  |  |  |
|-------------------------------------|---------------------------------------------------|--|--|--|
| Pub 100-05 Medicare Secondary Payer | Centers for Medicare &<br>Medicaid Services (CMS) |  |  |  |
| Transmittal 92                      | <b>Date: April 19, 2013</b>                       |  |  |  |
|                                     | <b>Change Request 8229</b>                        |  |  |  |

**SUBJECT: Medicare Contractors submission of Prescription Drug Inquiries and Common Working File Assistance Requests to the Coordination of Benefits Contractor through the ECRS Web Portal** 

**I. SUMMARY OF CHANGES:** This transmittal is to notify all Medicare contractors of the non-system changes to ECRS Web and the ECRS Web User Guide. Insurance information is now required for all Prescription Drug Inquiry transactions either through the ECRS Web application or through the batch Prescription Drug Provider (PDP) flat-file transmission.

**EFFECTIVE DATE: May 20, 2013** 

**IMPLEMENTATION DATE: May 20, 2013** 

Disclaimer for manual changes only: The revision date and transmittal number apply only to red italicized material. Any other material was previously published and remains unchanged. However, if this revision contains a table of contents, you will receive the new/revised information only, and not the entire table of contents.

**II. CHANGES IN MANUAL INSTRUCTIONS:** (N/A if manual is not updated) R=REVISED, N=NEW, D=DELETED-*Only One Per Row*.

| R/N/D CHAPTER / SECTION / SUBSECTION / TITLE |                                                    |  |  |
|----------------------------------------------|----------------------------------------------------|--|--|
| R                                            | 5/5/2/ ECRS Web Quick Reference Card Version 5.2.2 |  |  |
| R                                            | ECRS Web User Guide Version 4.7                    |  |  |

### III. FUNDING:

For Fiscal Intermediaries (FIs), Regional Home Health Intermediaries (RHHIs) and/or Carriers: No additional funding will be provided by CMS; Contractors activities are to be carried out with their operating budgets

# For Medicare Administrative Contractors (MACs):

The Medicare Administrative Contractor is hereby advised that this constitutes technical direction as defined in your contract. CMS does not construe this as a change to the MAC statement of Work. The contractor is not obliged to incur costs in excess of the amounts allotted in your contract unless and until specifically authorized by the Contracting Officer. If the contractor considers anything provided, as described above, to be outside the current scope of work, the contractor shall withhold performance on the part(s) in question and immediately notify the Contracting Officer, in writing or by e-mail, and request formal directions regarding continued performance requirements.

### **IV. ATTACHMENTS:**

**Business Requirements Manual Instruction** 

| *Unless otherwise specified, the effective date is the date of service. |  |  |  |  |
|-------------------------------------------------------------------------|--|--|--|--|
|                                                                         |  |  |  |  |
|                                                                         |  |  |  |  |
|                                                                         |  |  |  |  |
|                                                                         |  |  |  |  |
|                                                                         |  |  |  |  |
|                                                                         |  |  |  |  |
|                                                                         |  |  |  |  |
|                                                                         |  |  |  |  |
|                                                                         |  |  |  |  |
|                                                                         |  |  |  |  |
|                                                                         |  |  |  |  |
|                                                                         |  |  |  |  |
|                                                                         |  |  |  |  |
|                                                                         |  |  |  |  |
|                                                                         |  |  |  |  |
|                                                                         |  |  |  |  |

# **Attachment - Business Requirements**

Pub. 100-05 Transmittal: 92 Date: April 19, 2013 Change Request: 8229

**SUBJECT: Medicare Contractors submission of Prescription Drug Inquiries and Common Working File Assistance Requests to the Coordination of Benefits Contractor through the ECRS Web Portal** 

**EFFECTIVE DATE: May 20, 2013** 

**IMPLEMENTATION DATE:** May 20, 2013

### I. GENERAL INFORMATION

- **A. Background:** The Electronic Correspondence Referral System (ECRS) Web is used for the transmittal of Medicare Secondary Payer (MSP) information to the Coordination of Benefits Contractor (COBC). Authorized users at Medicare Contractor sites and CMS Regional Offices transmit ECRS requests to the COBC for changes to existing Common Working File (CWF) MSP information or to report inquiries concerning possible MSP coverage. The CMS is implementing changes to ECRS to provide increased functionality to our Medicare Contractors in the reporting of MSP information to the COBC.
- **B. Policy:** This transmittal is to notify all Medicare contractors of the non-system changes to ECRS Web and the ECRS User Guide. As part of the latest changes, insurance information is now required for all Prescription Drug Inquiry transactions conducted either through the ECRS Web application or through the batch Prescription Drug Provider (PDP) flat-file transmission. Importantly, the insurance name entered through ECRS Web cannot be on the list of "unacceptable" names as defined in the ECRS User Guide.

If the Prescription Drug Inquiry transaction is entered through ECRS Web and the required Insurer Name is not entered or is on the list of "unacceptable" names, the user will be prompted to enter or correct the name before being allowed to continue to the next page. If the Insurer Name is not entered, or is on the list of "unacceptable" names on the batch PDP flat-file, the record will be rejected and an error code of "PE42" will be returned on the response file.

In addition, contractors currently use the action code "DR" for CWF Assistance Requests (ARs) to request COBC investigation of potential duplicate MSP records for deletion. Contractors shall now use a new action code "ID" for this purpose.

Chapter 6 (Prescription Drug Inquiry Transactions) of the ECRS Web User Guide and the Prescription Drug Inquiry Record Layout was updated to reflect the Insurance Company Name requirement.

# II. BUSINESS REQUIREMENTS TABLE

Use "Shall" to denote a mandatory requirement.

| Number | Requirement                                    | Responsibility |   |       |   |   |   |   |       |      |      |  |       |
|--------|------------------------------------------------|----------------|---|-------|---|---|---|---|-------|------|------|--|-------|
|        |                                                | A/B            |   | A/B D |   | F | С | R |       | Shaı | red- |  | Other |
|        |                                                | MAC            |   | M     | I | A | Н |   | Syst  | tem  |      |  |       |
|        |                                                |                |   | E     |   | R | Н | M | ainta | aine | rs   |  |       |
|        |                                                | P              | P |       |   | R | I | F | M     | V    | C    |  |       |
|        |                                                | a              | a | M     |   | I |   | I | C     | M    | W    |  |       |
|        |                                                | r              | r | Α     |   | Е |   | S | S     | S    | F    |  |       |
|        |                                                | t              | t | C     |   | R |   | S |       |      |      |  |       |
|        |                                                |                |   |       |   |   |   |   |       |      |      |  |       |
|        |                                                | A              | В |       |   |   |   |   |       |      |      |  |       |
| 8229.1 | Medicare Contractors shall enter the Insurance | X              | X | X     | X | X | X |   |       |      |      |  |       |

| Number   | Requirement                                                                                                    | Responsibility   |                  |             |   |                  |             |                  |                                  |             |   |       |
|----------|----------------------------------------------------------------------------------------------------|------------------|------------------|-------------|---|------------------|-------------|------------------|----------------------------------|-------------|---|-------|
|          |                                                                                                    | A/B<br>MAC       |                  | D<br>M<br>E | F | C<br>A<br>R      | R<br>H<br>H |                  | Shared-<br>System<br>Iaintainers |             |   | Other |
|          |                                                                                                    | P<br>a<br>r<br>t | P<br>a<br>r<br>t | M<br>A<br>C |   | R<br>I<br>E<br>R | Ι           | F<br>I<br>S<br>S | M<br>C<br>S                      | V<br>M<br>S | _ |       |
|          | Company name on all Prescription Drug Inquiry transactions on the Prescription Drug Inquiry Page of ECRS Web and on all flat file transissions. (NOTE: This is now a required field.)                                                                                                    | A                | В                |             |   |                  |             |                  |                                  |             |   |       |
| 8229.2   | Medicare Contractors shall not leave the Insurance<br>Company Name field blank or use any of the following<br>values in the Insurance Information field on the PDI<br>Page of the ECRS Web or on the PDP Flat File: NO,<br>NONE, N/A, HCFA, ATTORNEY, UNK, MISC,<br>CMS, NA, UNKNOWN, BC, BS, BX, BCBX,<br>Medicare, BLUE CROSS, COB, COBC or<br>COORDINATION OF BENEFITS CONTRACTOR. | X                | X                | X           | X | X                | X           |                  |                                  |             |   |       |
| 8229.3   | Medicare Contractors shall enter Action Code "ID" when submitting a CWF AR to investigate a possible duplicate MSP record for deletion.                                                                                                    | X                | X                | X           | X | X                | X           |                  |                                  |             |   |       |
| 8229.3.1 | In submitting an "ID" action, Medicare Contractors shall include the same fields that they would normally have included for a "DR" action code.                                                                                                    | X                | X                | X           | X | X                | X           |                  |                                  |             |   |       |
| 8229.4   | Medicare Contractors shall follow the updated direction in ECRS Web User Guide Version 4.7.                                                                                                    | X                | X                | X           | X | X                | X           |                  |                                  |             |   |       |

# III. PROVIDER EDUCATION TABLE

| Number | Requirement | Responsibility |         |                            |    |                                 |                  |       |
|--------|-------------|----------------|---------|----------------------------|----|---------------------------------|------------------|-------|
|        |             |                | P a r t | D<br>M<br>E<br>M<br>A<br>C | FI | C<br>A<br>R<br>R<br>I<br>E<br>R | R<br>H<br>H<br>I | Other |
|        | None        |                |         |                            |    |                                 |                  |       |

# IV. SUPPORTING INFORMATION

 $Section \ A: \ Recommendations \ and \ supporting \ information \ associated \ with \ listed \ requirements: \ N/A$ 

| X-Ref       | Recommendations or other supporting information: |
|-------------|--------------------------------------------------|
| Requirement |                                                  |
| Number      |                                                  |

# Section B: All other recommendations and supporting information: N/A V. CONTACTS

**Pre-Implementation Contact(s):** Erica Watkins, 410-786-2805 or Erica. Watkins@cms.hhs.gov

**Post-Implementation Contact(s):** Contact your Contracting Officer's Representative (COR) or Contractor Manager, as applicable.

### VI. FUNDING

# Section A: For Fiscal Intermediaries (FIs), Regional Home Health Intermediaries (RHHIs), and/or Carriers:

No additional funding will be provided by CMS; Contractors activities are to be carried out with their operating budgets

# **Section B: For Medicare Administrative Contractors (MACs):**

The Medicare Administrative Contractor is hereby advised that this constitutes technical direction as defined in your contract. CMS do not construe this as a change to the MAC Statement of Work. The contractor is not obligated to incur costs in excess of the amounts allotted in your contract unless and until specifically authorized by the Contracting Officer. If the contractor considers anything provided, as described above, to be outside the current scope of work, the contractor shall withhold performance on the part(s) in question and immediately notify the Contracting Officer, in writing or by e-mail, and request formal directions regarding continued performance requirements.

# Electronic Correspondence Referral System for the Web (ECRS Web) Quick Reference Card

Rev. 2013-22/April

# **CWF Assistance Request Codes**

Enter CWF assistance requests for existing MSP records

Table 1: Required Fields on CWF Assistance Request Detail Pages

| Field                   | Description                                                                                     |
|-------------------------|-------------------------------------------------------------------------------------------------|
| DCN                     | Document Control<br>Number                                                                      |
| HICN                    | Beneficiary's Health<br>Insurance Claim<br>Number                                               |
| ACTIVITY CODE           | Activity code                                                                                   |
| ACTION(S)               | Action codes                                                                                    |
| SOURCE                  | Source of request information                                                                   |
| IMPORT HIMR MSP<br>DATA | Select to import HIMR<br>data for the existing<br>MSP record                                    |
| MSP TYPE                | Type of MSP coverage                                                                            |
| PATIENT<br>RELATIONSHIP | Patient relationship                                                                            |
| AUXILIARY RECORD<br>#   | Record number of MSP<br>auxiliary occurrence at<br>CWF                                          |
|                         | Note: Part D contractors<br>must enter "001" when<br>the Auxiliary record<br>number is unknown. |

| Field                     | Description                                                                       |
|---------------------------|-----------------------------------------------------------------------------------|
| ORIGINATING<br>CONTRACTOR | Contract number of contractor that created original MSP occurrence at CWF         |
| EFFECTIVE DATE            | Effective date of MSP coverage                                                    |
| TERMINATION DATE          | Date MSP coverage ended                                                           |
| FIRST NAME                | Informant's first name                                                            |
| LAST NAME                 | Informant's last name                                                             |
| ADDRESS                   | Informant's address                                                               |
| CITY                      | Informant's city                                                                  |
| STATE                     | Informant's state                                                                 |
| ZIP                       | Informant's zip code                                                              |
| RELATIONSHIP              | Informant's relationship to the beneficiary                                       |
| INSURANCE<br>COMPANY NAME | Insurance company name                                                            |
| INSURANCE TYPE            | Type of insurance coverage                                                        |
| POLICY NUMBER             | Insurance policy number (not required if group number is entered)                 |
| GROUP NUMBER              | Insurance policy group<br>number (not required if<br>policy number is<br>entered) |
| EMPLOYER NAME             | Name of the beneficiary's employer                                                |
| ADDRESS                   | Employer's address                                                                |
| CITY                      | Employer's city                                                                   |
| STATE                     | Employer's state                                                                  |
| ZIP                       | Employer's zip code                                                               |

| Field                        | Description                                 |
|------------------------------|---------------------------------------------|
| CHECK NUMBER                 | Check number                                |
| CHECK DATE                   | Date on the check                           |
| CHECK AMOUNT                 | Amount of the check                         |
| PRE-PAID HEALTH<br>PLAN DATE | Pre-paid Health Plan date                   |
| SOCIAL SECURITY<br>NUMBER    | Beneficiary's social security number        |
| DIAGNOSIS CODES              | Diagnosis codes                             |
|                              | Note: required when MSP Type is D, E, or L. |
| REMARKS                      | Remarks                                     |

Table 2: Required Fields for Source Codes on CWF Assistance Requests

| Value | Required Fields |
|-------|-----------------|
| CHEK  | FIRST NAME      |
|       | LAST NAME       |
|       | ADDRESS         |
|       | CITY            |
|       | STATE           |
|       | ZIP             |
|       | RELATIONSHIP    |
|       | CHECK NUMBER    |
|       | CHECK DATE      |
|       | CHECK AMOUNT    |
| LTTR  | FIRST NAME      |
|       | LAST NAME       |
|       | ADDRESS         |
|       | CITY            |
|       | STATE           |
|       | ZIP             |
|       | RELATIONSHIP    |

| Value | Required Fields |
|-------|-----------------|
| PHON  | FIRST NAME      |
|       | LAST NAME       |
|       | ADDRESS         |
|       | CITY            |
|       | STATE           |
|       | ZIP             |
|       | RELATIONSHIP    |

Table 3: Related Action Codes on CWF Assistance Requests

| Value | Description                                    |  |
|-------|------------------------------------------------|--|
| AI    | Change attorney information                    |  |
| AP    | Add policy and/or group number                 |  |
| AR    | Add CWF remark codes                           |  |
| CD    | Change to injury/loss date                     |  |
| СР    | Incorrect ESRD Coordination Period 1           |  |
| CT    | Change termination date                        |  |
| DA    | Develop to the attorney                        |  |
| DD    | Develop for the diagnosis code                 |  |
| DE    | Develop to employer or for employer info       |  |
| DI    | Develop to insurer or for insurer info         |  |
| DO    | Mark occurrence for deletion                   |  |
| DR    | Investigate/redevelop closed or deleted record |  |
| DT    | Develop for termination date                   |  |
| DX    | Change diagnosis codes                         |  |
| EA    | Change employer address                        |  |
| ED    | Change effective date                          |  |
| EF    | Develop for the effective date                 |  |

| Value | Description                                                                          |  |
|-------|--------------------------------------------------------------------------------------|--|
| EI    | Change employer information                                                          |  |
| ES    | Employer size below minimum (20 for working aged; 100 for disability)                |  |
| ID    | Investigate possible duplicate for deletion                                          |  |
| II    | Change insurer information                                                           |  |
| IT    | Change insurer type                                                                  |  |
| LR    | Add duplicate liability record                                                       |  |
| MT    | Change MSP type                                                                      |  |
| MX    | SSN/HICN mismatch                                                                    |  |
| NR    | Create duplicate no-fault record                                                     |  |
| PH    | Add PHP date                                                                         |  |
| PR    | Change patient relationship                                                          |  |
| TD    | Terminate open EGHP record with date less than six months prior to date of accretion |  |
| VP    | Beneficiary has taken a vow of poverty                                               |  |
| WN    | Notify COBC of updates to WCMSA cases                                                |  |

Table 4: Required Fields for Action Codes on CWF Assistance Requests

| Value | Required Fields                                                                                                    | Description                          |
|-------|----------------------------------------------------------------------------------------------------|--------------------------------------|
| AI    | INFORMANT FIRST NAME, INFORMANT LAST NAME, INFORMANT CITY, INFORMANT STATE, INFORMANT ZIP, INFORMANT RELATIONSHIP (must be 'A'), INSURANCE TYPE | Attorney information                 |
| AP    | POLICY NUMBER<br>and/ or GROUP<br>NUMBER<br>Note: available for<br>EGHP MSP types<br>only                                                       | Insurer information for drug records |
| AR    | REMARK Code (at least one)                                                                                                    | Remarks                              |
| CD    | GROUP NUMBER Note: ** available for contractor 79001, NON EGHP MSP types D, E, L, and W only ***                                                | DOI/DOL<br>changes                   |
| СР    | Note: ** available for<br>ESRD MSP type B<br>only ***                                                                                           | Verification of coordination period  |
| CT    | TERMINATION<br>DATE                                                                                                    | Termination<br>Date                  |
| DX    | DIAGNOSIS CODES (at least one)                                                                                                    | Diagnosis codes                      |
| EA    | EMPLOYER NAME                                                                                                    | Employer information                 |

| Value | Required Fields                                                                                                    | Description                       |
|-------|----------------------------------------------------------------------------------------------------|-----------------------------------|
| ED    | EFF DATE<br>NEW EFF DATE                                                                                                    | Effective Date New Effective Date |
| EI    | EMPLOYER NAME, EMPLOYER ADDRESS, EMPLOYER CITY, EMPLOYER STATE, EMPLOYER ZIP  Type data in all fields to update employer                                                                                                    | Employer information              |
| П     | info at CWF.  INSURANCE COMPANY NAME If you leave the following fields blank, the system overwrites the previous value on the MSP auxiliary record at CWF: STREET, CITY, ST, ZIP, GROUP NO, POLICY NO, SUBSCRIBER NAME Type data in all fields to update insurer info at CWF. Leave all fields blank to delete insurer info at CWF. | Insurance<br>Company<br>Name      |
| IT    | INSURANCE TYPE<br>NEW INSURANCE<br>TYPE                                                                                                    | Insurance type New Insurance Type |
| MT    | MSP TYPE<br>NEW MSP TYPE                                                                                                    | MSP Type<br>New MSP Type          |
| MX    | SOCIAL SECURITY<br>NUMBER                                                                                                    | SSN/HICN<br>mismatch              |

| Value | Required Fields                                        | Description                                     |
|-------|--------------------------------------------------------|-------------------------------------------------|
| PH    | PRE-PAID HEALTH<br>PLAN DATE                           | Pre-paid Health<br>Plan date                    |
| PR    | PAT REL<br>NEW PAT REL                                 | Patient Relationship New Patient Relationship 2 |
| TD    | TERMINATION<br>DATE                                    | Termination date                                |
| WN    | Note: ** available for<br>Contractor 79001 only<br>*** | WCMSA<br>Notification                           |

# **Prescription Drug Assistance Request Codes**

Table 5: Required Fields for Source Codes on Prescription Drug Assistance Requests

| Value | Required Fields                                                                                                    |
|-------|----------------------------------------------------------------------------------------------------|
| СНЕК  | INFORMANT FIRST NAME, INFORMANT LAST NAME, INFORMANT ADDRESS, INFORMANT CITY, INFORMANT STATE, INFORMANT ZIP, INFORMANT RELATIONSHIP, CHECK NUMBER, CHECK DATE, CHECK AMT |
| LTTR  | INFORMANT FIRST NAME, INFORMANT LAST NAME, INFORMANT ADDRESS, INFORMANT CITY, INFORMANT STATE, INFORMANT ZIP, INFORMANT RELATIONSHIP                                      |

| Value | Required Fields                                                                                                    |
|-------|----------------------------------------------------------------------------------------------------|
| PHON  | INFORMANT FIRST NAME,<br>INFORMANT LAST NAME,<br>INFORMANT ADDRESS,<br>INFORMANT CITY,<br>INFORMANT STATE,<br>INFORMANT ZIP,<br>INFORMANT<br>RELATIONSHIP |

Table 6: Action Codes on **Prescription Drug Assistance** Requests

| Value | Description                                  |  |
|-------|----------------------------------------------|--|
| AP    | Add Policy and/or Group Number               |  |
| BN    | Develop for Prescription BIN                 |  |
| CT    | Change termination date                      |  |
| CX    | Change Prescription Values (BIN, Group, PCN) |  |
| DO    | Mark occurrence for deletion                 |  |
| EA    | Change employer address                      |  |
| ED    | Change effective date                        |  |
| EI    | Change employer information                  |  |
| GR    | Develop for Group Number                     |  |
| II    | Change insurer information                   |  |
| IT    | Change insurer type                          |  |
| MT    | Change MSP type                              |  |
| PC    | Update Prescription Person Code              |  |
| PN    | Develop for/add PCN                          |  |
| PR    | Change patient relationship                  |  |
| TD    | Add Termination Date                         |  |

Table 7: Required Fields for Action Codes on Prescription Drug Assistance Requests

| Value | Required<br>Fields          | Description                                                          |
|-------|-----------------------------|----------------------------------------------------------------------|
| AP    |                             | Person Code (when<br>Record Type is<br>SUP)                          |
|       | PERSON<br>CODE              | Informant information (when Source Type is                           |
|       | INFMT<br>NAME,<br>ADDRESS,  | Letter, Check, or<br>Phone)                                          |
|       | CITY, ST, ZIP               | Coverage Type (when Policy                                           |
|       | COVERAGE<br>TYPE            | Number, BIN, PCN, ID, Supplemental Type, or Person                   |
|       | POLICY<br>NUMBER            | Code are entered) Policy Number OR                                   |
|       | GROUP<br>NUMBER             | Group Number<br>required when<br>Source Code is<br>NOT D, E, L, or W |
|       |                             | Group Number required when Coverage Type=U                           |
| BN    | PERSON<br>CODE              | Person Code (when<br>Record Type is<br>SUP)                          |
| СТ    | TERM DATE<br>PERSON<br>CODE | Termination Date Person Code (when Record Type is SUP)               |

| Value | Required<br>Fields                                            | Description                                                                                |
|-------|---------------------------------------------------------------|--------------------------------------------------------------------------------------------|
| CX    | PERSON<br>CODE<br>BIN, PCN,<br>GROUP                          | Person Code (when<br>Record Type is<br>SUP)<br>BIN, PCN, OR<br>Group Number is<br>required |
| DO    | PERSON<br>CODE                                                | Person Code (when<br>Record Type is<br>SUP)                                                |
| EA    | PERSON<br>CODE<br>EMPLOYER<br>NAME                            | Person Code (when<br>Record Type is<br>SUP)<br>Employer Name                               |
| ED    | NEW EFF<br>DATE<br>PERSON<br>CODE                             | New Effective Date<br>Person Code (when<br>Record Type is<br>SUP)                          |
| EI    | PERSON<br>CODE<br>EMPLR<br>NAME,<br>ADDRESS,<br>CITY, ST, ZIP | Person Code (when<br>Record Type is<br>SUP)  Employer<br>information                       |
| GR    | PERSON<br>CODE                                                | Person Code<br>(when Record<br>Type is SUP)                                                |
| IT    | PERSON<br>CODE,<br>INS TYPE<br>NEW INS<br>TYPE                | Person Code (when<br>Record Type is<br>SUP)<br>Insurance type<br>New Insurance<br>Type     |
| MT    | MSP TYPE,<br>NEW MSP<br>TYPE,<br>RECORD<br>TYPE               | MSP Type<br>New MSP Type<br>Record Type (must<br>be PRI)                                   |

| Value | Required<br>Fields                | Description                                                                |
|-------|-----------------------------------|----------------------------------------------------------------------------|
| PC    | PERSON<br>CODE                    | Person Code                                                                |
| PN    | PERSON<br>CODE                    | Person<br>Code (when Record<br>Type is SUP)                                |
| PR    | PERSON<br>CODE,<br>NEW PAT<br>REL | Person Code (when<br>Record Type is<br>SUP)<br>New Patient<br>Relationship |
| TD    | PERSON<br>CODE,<br>TERM DT        | Person Code (when<br>Record Type is<br>SUP)<br>Termination Date            |

MSP Inquiry Codes
Note: Action codes are not required for MSP inquiries.

Table 8: Required Fields on MSP Inquiry Detail Pages

| Field         | Description                                                       |
|---------------|-------------------------------------------------------------------|
| DCN           | Document Control<br>Number                                        |
| HICN          | Beneficiary's Health<br>Insurance Claim Number                    |
| ACTIVITY CODE | Activity code                                                     |
| SOURCE        | Source of request information                                     |
| MSP TYPE      | MSP type                                                          |
|               | Note: Leave MSP Type<br>blank when Record Type<br>is Supplemental |

| Field                     | Description                                                                        |
|---------------------------|------------------------------------------------------------------------------------|
| PATIENT<br>RELATIONSHIP   | Patient's relationship Note: required when action code is blank and MSP type is F. |
| EFFECTIVE DATE            | Effective date of MSP coverage                                                     |
| TERMINATION<br>DATE       | Date MSP coverage ended                                                            |
| CMS GROUPING<br>CODE      | CMS grouping code                                                                  |
| FIRST NAME                | Informant's first name                                                             |
| LAST NAME                 | Informant's last name                                                              |
| ADDRESS                   | Informant's address                                                                |
| CITY                      | Informant's city                                                                   |
| STATE                     | Informant's state                                                                  |
| ZIP                       | Informant's zip code                                                               |
| RELATIONSHIP              | Informant's relationship to the beneficiary                                        |
| INSURANCE<br>COMPANY NAME | Name of beneficiary's insurer                                                      |
| ADDRESS LINE 1            | First line of insurer's address Note: required when                                |
|                           | Insurance Company Name is entered.                                                 |
| CITY                      | Insurer's city Note: required when Insurance Company Name is entered.              |
| STATE                     | Insurer's state Note: required when Insurance Company Name is entered.             |

| Field              | Description                                                                                                |
|--------------------|----------------------------------------------------------------------------------------------------|
| ZIP                | Insurer's zip code Note: required when Insurance Company Name is entered.                                  |
| INSURANCE TYPE     | Type of insurance                                                                                          |
| EMPLOYER NAME      | Name of beneficiary's employer  Note: required when MSP Type is F and Send to CWF is Yes.                  |
| ADDRESS            | Employer's address Note: required when MSP Type is F and Send to CWF is Yes.                               |
| CITY               | Employer's city Note: required when MSP Type is F and Send to CWF is Yes.                                  |
| STATE              | Employer's state  Note: required when MSP  Type is F and Send to  CWF is Yes.                              |
| ZIP                | Employer's zip code Note: required when MSP Type is F and Send to CWF is Yes.                              |
| CHECK NUMBER       | Check number                                                                                               |
| CHECK AMOUNT       | Amount on the check                                                                                        |
| CHECK DATE         | Date on the check                                                                                          |
| DIAGNOSIS<br>CODES | Diagnosis codes Note: If the MSP Type is A, B, or G, the system will prevent the entry of diagnosis codes. |

| Field                | Description                             |
|----------------------|-----------------------------------------|
| BIN                  | BIN                                     |
|                      | Note: required when Coverage Type is U. |
| PCN                  | PCN                                     |
|                      | Note: required when Coverage Type is U. |
| GROUP                | Group number                            |
|                      | Note: required when Coverage Type is U. |
| ID                   | ID number                               |
|                      | Note: required when Coverage Type is U. |
| SUPPLEMENTAL<br>TYPE | Type of supplemental insurance          |
|                      | Note: must be L when                    |
|                      | Record Type is Supplemental.            |
| PERSON CODE          | Person code                             |
|                      | Note: required when Record Type is      |
|                      | Supplemental and                        |
|                      | Supplemental type is L.                 |

Table 9: Related Action Codes on MSP Inquiries

| Value | Description             |
|-------|-------------------------|
| CA    | Class action suit       |
| CL    | Closed or settled case  |
| DE    | Develop to the employer |
| DI    | Develop to the insurer  |

Table 10: Required Fields for Action Codes on MSP Inquiries

| codes on Mor inquiries |                                                                                                    |  |
|------------------------|----------------------------------------------------------------------------------------------------|--|
| Value                  | Required Fields                                                                                                    |  |
| CA                     | MSP TYPE                                                                                                    |  |
|                        | PATIENT RELATIONSHIP (when MSP Type is L)                                                                                          |  |
|                        | EFFECTIVE DATE (when MSP Type is L)                                                                                                |  |
|                        | CMS GROUPING CODE (when MSP Type is L)                                                                                             |  |
|                        | INSURANCE COMPANY NAME, INSURANCE TYPE                                                                                             |  |
|                        | DIAGNOSIS CODES                                                                                                    |  |
|                        | Informant Name, Address, City, State and Zip are required unless Insurance Company Address, City, State and Zip have been entered. |  |
|                        | Note: Must enter "A" as relationship if Informant information is entered.                                                          |  |
| CL                     | MSP TYPE (must be D, E, or L)                                                                                                    |  |
|                        | PATIENT RELATIONSHIP (must be D, E, or L)                                                                                          |  |
|                        | EFFECTIVE DATE (must be D, E, or L)                                                                                                |  |
|                        | TERMINATION DATE (must be D, E, or L)                                                                                              |  |
|                        | DIAGNOSIS CODES                                                                                                    |  |
|                        | Informant Name, Address, City, State and Zip are required unless Insurance Company Address, City, State and Zip have been entered. |  |
|                        | Note: Must enter "A" as relationship if Informant information is entered.                                                          |  |

| Value | Required Fields                                                                     |
|-------|-------------------------------------------------------------------------------------|
| DE    | EMPLOYER NAME                                                                       |
|       | ADDRESS                                                                             |
|       | CITY                                                                                |
|       | STATE                                                                               |
|       | ZIP                                                                                 |
|       | Note: Insurance company name is<br>NOT required when action code is<br>blank or DE. |
| DI    | ADDRESS LINE 1                                                                      |
|       | CITY                                                                                |
|       | STATE                                                                               |
|       | ZIP                                                                                 |

Table 11: Required Fields for Source Codes on MSP Inquiries

| - Induited |                 |
|------------|-----------------|
| Value      | Required Fields |
| CHEK       | FIRST NAME      |
|            | LAST NAME       |
|            | ADDRESS         |
|            | CITY            |
|            | STATE           |
|            | ZIP             |
|            | RELATIONSHIP    |
|            | CHECK NUMBER    |
|            | CHECK AMOUNT    |
|            | CHECK DATE      |
| LTTR       | FIRST NAME      |
|            | LAST NAME       |
|            | ADDRESS         |
|            | CITY            |
|            | STATE           |
|            | ZIP             |
|            | RELATIONSHIP    |

| Value | Required Fields |
|-------|-----------------|
| PHON  | MSP TYPE        |
|       | FIRST NAME      |
|       | LAST NAME       |
|       | ADDRESS         |
|       | CITY            |
|       | STATE           |
|       | ZIP             |
|       | RELATIONSHIP    |

# Prescription Drug Inquiry Codes

Table 12: Required Fields on Prescription Drug Inquiry Detail Pages

| Field                   | Description                                                                        |
|-------------------------|------------------------------------------------------------------------------------|
| DCN                     | Document Control<br>Number                                                         |
| HICN                    | Beneficiary's Health<br>Insurance Claim<br>Number                                  |
| ACTIVITY CODE           | Activity code                                                                      |
| SOURCE                  | Source of request information                                                      |
| MSP TYPE                | MSP type                                                                           |
|                         | Note: Leave MSP Type blank when Record Type is Supplemental                        |
| PATIENT<br>RELATIONSHIP | Patient's relationship Note: required when action code is blank and MSP type is F. |
| SEND TO MBD             | Select Yes to send inquiry to MBD                                                  |

| Field                     | Description                                                                                        |
|---------------------------|----------------------------------------------------------------------------------------------------|
| SUBMTTER TYPE             | Submitter type                                                                                     |
| CHECK NUMBER              | Check number                                                                                       |
| CHECK DATE                | Date on the check                                                                                  |
| CHECK AMOUNT              | Amount on the check                                                                                |
| INFORMANT FIRST<br>NAME   | Informant's first name                                                                             |
| INFORMANT LAST<br>NAME    | Informant's last name                                                                              |
| INFORMANT<br>ADDRESS      | Informant's address                                                                                |
| INFORMANT CITY            | Informant's city                                                                                   |
| INFORMANT<br>STATE        | Informant's state                                                                                  |
| INFORMANT ZIP             | Informant's zip code                                                                               |
| INFORMANT<br>RELATIONSHIP | Informant's relationship to the beneficiary                                                        |
| INSURANCE<br>COMPANY NAME | Name of the insurance carrier for drug coverage.                                                   |
| EFFECTIVE DATE            | Effective date of prescription coverage                                                            |
| TERMINATION<br>DATE       | Date prescription<br>coverage ends<br>Note: automatically<br>populated when<br>Coverage Type is U. |
| BIN                       | BIN<br>Note: required when<br>Coverage Type is U.                                                  |
| PCN                       | PCN<br>Note: required when<br>Coverage Type is U.                                                  |

| Field       | Description                                                                                                    |
|-------------|----------------------------------------------------------------------------------------------------|
| GROUP       | Group number Note: required when Coverage Type is U.                                                                   |
| ID          | ID number Note: required when Coverage Type is U.                                                                      |
| PERSON CODE | Person code  Note: required when Record Type is Supplemental, or when Record Type is blank and Supplemental type is L. |

Table 13: Required Fields for Source Codes on Prescription Drug Inquiries

| Value | Required Fields        |
|-------|------------------------|
| CHEK  | CHECK NUMBER           |
|       | CHECK DATE             |
|       | CHECK AMOUNT           |
|       | INFORMANT FIRST NAME   |
|       | INFORMANT ADDRESS      |
|       | INFORMANT CITY         |
|       | INFORMANT STATE        |
|       | INFORMANT ZIP          |
|       | INFORMANT RELATIONSHIP |
| LTTR  | INFORMANT FIRST NAME   |
|       | INFORMANT ADDRESS      |
|       | INFORMANT CITY         |
|       | INFORMANT STATE        |
|       | INFORMANT ZIP          |
|       | INFORMANT RELATIONSHIP |

| Value | Required Fields      |
|-------|----------------------|
| PHON  | INFORMANT FIRST NAME |
|       | INFORMANT ADDRESS    |
|       | INFORMANT CITY       |
|       | INFORMANT STATE      |
|       | INFORMANT ZIP        |
|       | INFORMANT            |
|       | RELATIONSHIP         |

# Table 14: Prescription Drug Supplemental Type Codes on Prescription Drug Inquiries

| Value | Description                 |
|-------|-----------------------------|
| L     | Supplemental                |
| M     | Medigap                     |
| N     | Non-qualified SPAP          |
| О     | Other                       |
| P     | PAP                         |
| Q     | Qualified SPAP              |
| R     | Charity                     |
| S     | ADAP                        |
| Т     | Federal Government Programs |
| 1     | Medicaid                    |
| 2     | Tricare                     |
| 3     | Major Medical               |

# Table 15: Coverage Type Codes on Prescription Drug Inquiries

| Value | Description                  |
|-------|------------------------------|
| U     | Drug Network                 |
| V     | Drug Non-network             |
| Z     | Health Reimbursement account |

# **General Codes**

The following codes apply to CWF assistance requests, MSP inquiries, and workers' compensation set-aside trust cases.

**Table 16: General - Activity Codes** 

| Value | Description                                                                                 |
|-------|---------------------------------------------------------------------------------------------|
| С     | Claims (Pre-Payment) (22001)                                                                |
| D     | Debt Collection (42021)                                                                     |
| G     | Group Health Plan (42003)                                                                   |
| I     | General Inquiry (42004)                                                                     |
| N     | Liability, No-Fault, Workers'<br>Compensation, and Federal Tort Claim<br>Act (FTCA) (42002) |

# Table 17: General - MSP Type Codes (Non-EGHP)

| Value | Description                     |
|-------|---------------------------------|
| D     | Automobile Insurance, No Fault  |
| Е     | Workers' Compensation           |
| L     | Liability                       |
| W     | Workers' Compensation Set-Aside |

# Table 18: General - MSP Type Codes (EGHP)

| Value | Description                    |
|-------|--------------------------------|
| A     | Working Aged                   |
| В     | End-Stage Renal Disease (ESRD) |
| С     | Conditional Payment            |
| F     | Federal (Public)               |
| G     | Disabled                       |

| Value | Description |
|-------|-------------|
| Н     | Black Lung  |
| I     | Veterans    |

# Table 19: General - Source Codes

| Value | Description                      |
|-------|----------------------------------|
| CHEK  | Unsolicited check                |
| LTTR  | Letter                           |
| PHON  | Phone call                       |
| SCLM  | Medicare Secondary Claim payment |
| SRVY  | Survey (Part D only)             |

# Table 20: General - Status Codes

| Value | Description                                                   |
|-------|---------------------------------------------------------------|
| CM    | Completed                                                     |
| DE    | Delete (do not process) ECRS request                          |
| HD    | Hold, individual not yet a Medicare<br>beneficiary (WC) (RAC) |
| IP    | In process, being edited by COB                               |
| NW    | New, not yet read by COB                                      |

# Table 21: General - Reason Codes

| Value | Required Fields                               |
|-------|-----------------------------------------------|
| 01    | Not yet read by COB, used with NW status      |
| 02    | Being processed by COB, used with IP status   |
| 03    | Under development by COB, used with IP status |
| 04    | Update sent to CWF, used with IP status       |

| Value | Required Fields                                                                                  |
|-------|--------------------------------------------------------------------------------------------------|
| 05    | Error received from CWF, being resolved by COB contractor, used with IP status                   |
| 06    | Sent to EDB for beneficiary info, used with IP status                                            |
| 07    | Auditor follow-up development in progress, used with IP status                                   |
| 10    | Not processing                                                                                   |
| 11    | Not yet eligible for Medicare, used with HD status                                               |
| 12    | Needs diagnosis, used with HD status (for WC set-aside trust cases only)                         |
| 13    | Future-dated workers' compensation case, used with HD status (for WC set-aside trust cases only) |
| 14    | Duplicate request, development already in process, used with HD status                           |
| 15    | Prescription Drug Coverage update sent to MBD                                                    |
| 30    | S.E.E. Approved Medicare primary                                                                 |
| 31    | Action code and comments conflict                                                                |
| 32    | Record terminated/deleted due to OBRA 93                                                         |
| 33    | WCSA record – can only be updated<br>by RO, record closed by CWF<br>Analyst                      |
| 34    | Record is "N" validity – we do not develop for "N" records                                       |
| 36    | Policy Holder Retired (G record)                                                                 |
| 37    | Beneficiary verified existing record, no update needed                                           |
| 38    | Development letter sent, waiting on response                                                     |

| Value | Required Fields                                                                      |
|-------|--------------------------------------------------------------------------------------|
| 45    | Insufficient information to process, used with HD status (RAC only)                  |
| 46    | RAC did not update hold records, used with DE status (RAC only)                      |
| 50    | Posted to CWF, response received with no errors, used with CM status                 |
| 51    | No changes (additions, modifications, or deletions) made to CWF, used with CM status |
| 52    | Returned–rejected by CWF, used with CM status                                        |
| 53    | Returned–duplicate ECRS request, used with CM status                                 |
| 54    | 100 or more threshold met                                                            |
| 55    | 20 or more threshold met                                                             |
| 56    | OBRA does not apply, no update                                                       |
| 57    | Record already updated                                                               |
| 58    | Non-compliant GHP                                                                    |
| 59    | Employer verified existing record, no update                                         |
| 60    | Invalid HICN                                                                         |
| 61    | No Part A entitlement                                                                |
| 62    | Closed, no response to development                                                   |
| 63    | Development complete, no MSP                                                         |
| 64    | Letter sent                                                                          |
| 65    | Deceased, used with CM status                                                        |
| 66    | ESRD/DIB conflict                                                                    |
| 67    | No response from CWF                                                                 |
| 68    | Closed for Self-Report                                                               |
| 69    | Developed to GHP, no response                                                        |
| 70    | Developed to non-EGHP, no response                                                   |
| 71    | Developed to beneficiary, no response                                                |

| Value | Required Fields                                                                 |
|-------|---------------------------------------------------------------------------------|
| 72    | Developed to informant, no response                                             |
| 73    | Medicare beneficiary retired                                                    |
| 74    | Spouse retired                                                                  |
| 75    | GHP lifetime of yearly benefits past maximum amount                             |
| 76    | No coverage with insurance company                                              |
| 77    | Medicare Supplemental Plan                                                      |
| 78    | Employer has less than 20 employees                                             |
| 79    | Per employer, Medicare beneficiary is not covered under spouse's GHP            |
| 80    | Employer has less than 100 employees                                            |
| 81    | Medicare is primary due to ESRD coordination period                             |
| 82    | Per insurance, seasonal employee and not eligible for the month                 |
| 83    | Incoming request conflicts with information on file                             |
| 84    | Insufficient information to update CWF                                          |
| 85    | Venue changed                                                                   |
| 86    | Unable to verify address, used with CM status (for CWF assistant requests only) |
| 87    | MSP record exists, used with CM status (for MSP inquiries only)                 |
| 88    | No update, not lead contractor                                                  |
| 91    | Duplicate in process                                                            |
| 92    | Change of Venue not allowed after 90 days                                       |
| 93    | No Part D Enrollment found                                                      |

# Table 22: General - Patient Relationship Codes

| Value | Required Fields                                        |
|-------|--------------------------------------------------------|
| 01    | Patient is policy holder                               |
| 02    | Spouse                                                 |
| 03    | Natural child, insured has financial responsibility    |
| 04    | Natural child, insured has no financial responsibility |
| 05    | Stepchild                                              |
| 06    | Foster child                                           |
| 07    | Ward of the Court                                      |
| 08    | Employee                                               |
| 09    | Unknown                                                |
| 10    | Handicapped dependent                                  |
| 11    | Organ donor                                            |
| 12    | Cadaver donor                                          |
| 13    | Grandchild                                             |
| 14    | Niece/nephew                                           |
| 15    | Injured plaintiff                                      |
| 16    | Sponsored dependent                                    |
| 17    | Minor dependent of a minor dependent                   |
| 18    | Parent                                                 |
| 19    | Grandparent dependent                                  |
| 20    | Domestic partner (Effective April, 2004.)              |

Table 23: General - Informant Relationship Codes

| Value | Required Fields                                  |
|-------|--------------------------------------------------|
| A     | Attorney representing beneficiary                |
| В     | Beneficiary                                      |
| С     | Child                                            |
| D     | Defendant's attorney                             |
| Е     | Employer                                         |
| F     | Father                                           |
| I     | Insurer                                          |
| M     | Mother                                           |
| N     | Non-relative                                     |
| О     | Other relative                                   |
| P     | Provider                                         |
| R     | Beneficiary representative (other than attorney) |
| S     | Spouse                                           |
| U     | Unknown                                          |
| W     | Pharmacy                                         |

# Table 24: General - Relationship to Insured Codes

| Value | Required Fields |
|-------|-----------------|
| В     | Beneficiary     |
| C     | Child           |
| Е     | Employer        |
| F     | Father          |
| M     | Mother          |
| N     | Non-relative    |
| О     | Other relative  |

| Value | Required Fields |  |
|-------|-----------------|--|
| S     | Spouse          |  |
| U     | Unknown         |  |

# Table 25: General - Insurance Type Codes

| Value | Required Fields                                                                                                    |
|-------|----------------------------------------------------------------------------------------------------|
| A     | Insurance or Indemnity (OTHER TYPES)                                                                                                    |
| В     | Group Health Organization (GHO)                                                                                                    |
| С     | Preferred Provider Organization (PPO)                                                                                                    |
| D     | Third Party Administrator<br>arrangement under an Administrative<br>Service Only (ASO) contract without<br>stop loss from any entity (TPA/ASO) |
| Е     | Third Party Administrator<br>arrangement with stop loss insurance<br>issued from any entity (STOP LOSS<br>TPA)                                 |
| F     | Self-Insured/Self-Administered (SELF-INSURED)                                                                                                  |
| G     | Collectively-Bargained Health and Welfare Fund (HEALTH/WELFAR)                                                                                 |
| Н     | Multiple Employer Health Plan with<br>at least one employer who has more<br>than 100 full- and/or part-time<br>employees (EMPLOYER+100)        |
| I     | Multiple Employer Health Plan with<br>at least one employer who has more<br>than 20 full- and/or part-time<br>employees (EMPLOYER+20)          |
| J     | Hospitalization Only Plan covering inpatient hospital services (HOSPITAL ONLY)                                                                 |

| Value | Required Fields                                                                                                   |
|-------|----------------------------------------------------------------------------------------------------|
| K     | Medical Services Only Plan covering<br>only non-inpatient medical services<br>(MEDICAL ONLY)                      |
| M     | Medicare Supplemental Plan,<br>Medigap, Medicare Wraparound Plan,<br>or Medicare Carve Out Plan<br>(SUPPLEMENTAL) |
| R     | GHP Health Reimbursement<br>Arrangement                                                                           |
| S     | GHP Health Savings Account                                                                                        |
| Blank | Unknown (UNKNOWN)                                                                                                 |

# Electronic Correspondence Referral System on the Web (ECRS Web) User Guide

**User Guide Version 4.7** 

Rev. 2013-22/April COBR-Q2-2013-V4.7 ECRS User Guide Revision History

# **Revision History**

| Date           | Version | Reason for Change                       |
|----------------|---------|-----------------------------------------|
| April 22, 2013 | 4.7     | Various Changes – See list in Chapter 1 |

# **Confidentiality and Disclosure of Information**

Section 1106 (a) of the Social Security Act as it applies to the Centers for Medicare & Medicaid Services (CMS) - (42 CFR Chapter IV Part 401 §§ 401.101 to 401.152) prohibits disclosure of any information obtained at any time by officers and employees of Medicare Intermediaries, Carriers, or Medicare Contractors in the course of carrying out agreements and/or contracts under Sections 1816, 1842, and 1874A of the Social Security Act, and any other information subject to Section 1106 (a) of the Social Security Act.

Section 1106 (a) of the Act provides in pertinent part that "Any person who shall violate any provision of this section shall be deemed guilty of a felony and, upon conviction thereof, shall be punished by a fine not exceeding \$10,000 for each occurrence of a violation, or by imprisonment not exceeding 5 years, or both." Additional and more severe penalties are provided under Title XVIII (Medicare) USC Section 285 (unauthorized taking or using of papers relating to claims) and under Section 1877 of Title XVIII of the Act (relating to fraud, kickbacks, bribes, etc., under Medicare).

These provisions refer to any information obtained by an employee in the course of their performance of duties and/or investigations (for example, beneficiary diagnosis, pattern of practice of physicians, etc.).

The Electronic Correspondence Referral System (ECRS) contains IRS tax data. Any unauthorized inspection or disclosure of IRS return information in violation of any provision of Section 6103 may result in sanctions as described in IRC Sections 7431 and 7213, which include, but are not limited to, fines or imprisonment.

# TABLE OF CONTENTS

| Chapter 1: Summary of Version 4.7 Updates                           |      |
|---------------------------------------------------------------------|------|
| Chapter 2: Introduction                                             | 2-1  |
| What is ECRS?                                                       | 2-1  |
| ECRS Web CBTs                                                       | 2-1  |
| About this Guide                                                    | 2-2  |
| How to Use the Required Data Reference Tables                       | 2-3  |
| User Guide Conventions                                              | 2-3  |
| Basic Functions                                                     | 2-3  |
| Logging On                                                          | 2-3  |
| Main Menu                                                           | 2-5  |
| Chapter 3: CWF Assistance Request Transactions                      | 3-1  |
| Adding a CWF Assistance Request Transaction                         | 3-1  |
| Retrieving Beneficiary Information                                  | 3-1  |
| Action Codes                                                        | 3-1  |
| Action Requested Page                                               | 3-4  |
| Navigation Links                                                    | 3-4  |
| Importing HIMR MSP Information for CWF Assistance Requests          | 3-8  |
| CWF Auxiliary Record Data Page                                      | 3-12 |
| Informant Information Page                                          | 3-15 |
| Insurance Information Page                                          | 3-18 |
| Employment Information Page                                         | 3-22 |
| Additional Information Page                                         | 3-23 |
| Comments and Remarks Page                                           | 3-25 |
| Summary Page                                                        | 3-27 |
| Viewing, Updating, and Deleting CWF Assistance Request Transactions | 3-28 |
| View Transactions                                                   | 3-30 |
| Update Transactions                                                 | 3-31 |
| Delete Transactions                                                 | 3-31 |
| Chapter 4: MSP Inquiry Transactions                                 | 4-1  |
| Adding an MSP Inquiry Transaction                                   | 4-1  |
| Retrieving Beneficiary Information                                  | 4-1  |
| Common MSP Sources                                                  | 4-1  |
| Action Requested Page                                               | 4-2  |
| Navigation Links                                                    | 4-2  |
| MSP Information Page                                                | 4-7  |
| Informant Information Page                                          | 4-11 |
| Insurance Information Page                                          | 4-14 |

| Employment Information Page                               | 4-17                           |
|-----------------------------------------------------------|--------------------------------|
| Additional Information Page                               | 4-20                           |
| Prescription Coverage Page                                | 4-22                           |
| Summary Page                                              | 4-25                           |
| Viewing, Updating, and Deleting MSP Inquiry Transaction   | ıs 4-25                        |
| View Transactions                                         | 4-27                           |
| Update Transactions                                       | 4-29                           |
| Delete Transactions                                       | 4-29                           |
| Chapter 5: Prescription Drug Assistance Request Transact  | ions5-1                        |
| Adding a Prescription Drug Assistance Request Transactio  | n5-1                           |
| Retrieving Beneficiary Information                        |                                |
| Action Requested Page                                     | 5-1                            |
| Informant Information Page                                | 5-10                           |
| Insurance Information Page                                | 5-12                           |
| Employment Information Page                               | 5-15                           |
| Additional Information Page                               | 5-16                           |
| Comments and Remarks Page                                 | 5-17                           |
| Summary Page                                              | 5-19                           |
| Viewing, Updating, and Deleting Prescription Drug Assista | ance Request Transactions 5-20 |
| View Transactions                                         | 5-21                           |
| Update Transactions                                       | 5-23                           |
| Delete Transactions                                       | 5-25                           |
| Chapter 6: Prescription Drug Inquiry Transactions         | Error! Bookmark not defined.   |
| Adding a Prescription Drug Inquiry Transaction            | Error! Bookmark not defined.   |
| Retrieving Beneficiary Information                        | Error! Bookmark not defined.   |
| Common Prescription Drug Sources                          | Error! Bookmark not defined.   |
| Initial Information Page                                  |                                |
| Navigation Links                                          | Error! Bookmark not defined.   |
| Additional Information Page                               | Error! Bookmark not defined.   |
| Prescription Drug Inquiry Prescription Drug Page          | Error! Bookmark not defined.   |
| Prescription Drug Inquiry Summary Page                    | Error! Bookmark not defined.   |
| Viewing, Updating, and Deleting Prescription Drug Inquiri | esError! Bookmark not defined. |
| Tracking Prescription Drug Inquiries                      | Error! Bookmark not defined.   |
| View Transactions                                         | Error! Bookmark not defined.   |
| Update Transactions                                       | Error! Bookmark not defined.   |
| Delete Transactions                                       | Error! Bookmark not defined.   |
| Chapter 7: Reports                                        | Error! Bookmark not defined.   |
| Navigation Links                                          | Error! Bookmark not defined.   |
| Contractor Workload Tracking Report                       |                                |

| CMS Workload Tracking Report                                                                                                   | Error! Bookmark not defined.                   |
|----------------------------------------------------------------------------------------------------|------------------------------------------------|
| QASP Report                                                                                                    | Error! Bookmark not defined.                   |
| Chapter 8: Uploading & Downloading Files                                                                                       | Error! Bookmark not defined.                   |
| Navigation Links                                                                                                    | Error! Bookmark not defined.                   |
| Upload Assistance Request and Inquiry Files                                                                                    | Error! Bookmark not defined.                   |
| Download Assistance Request and Inquiry Response Files                                                                         |                                                |
| Alternative File Submission Options                                                                                            |                                                |
| Appendix A: CWF Assistance Request Required Data Refe                                                                          | erenceError! Bookmark not defined.             |
| Appendix B: MSP Inquiry Required Data Reference                                                                                | Error! Bookmark not defined.                   |
| <b>Appendix C: Prescription Drug Assistance Request Requir</b>                                                                 | red Data Reference Error! Bookmark not defined |
| Appendix D: Prescription Drug Inquiry Required Data Ref                                                                        | ferenceError! Bookmark not defined.            |
| Appendix E: Reason Codes                                                                                                    | Error! Bookmark not defined.                   |
| Appendix F: CWF Remark Codes                                                                                                   | Error! Bookmark not defined.                   |
| Appendix G: File Layouts                                                                                                    | Error! Bookmark not defined.                   |
| CWF Assistance Request File Layouts                                                                                            | Error! Bookmark not defined.                   |
| Prescription Drug Assistance Request File Layouts                                                                              | Error! Bookmark not defined.                   |
| MSP Inquiry File Layouts                                                                                                    | Error! Bookmark not defined.                   |
| Prescription Drug Inquiry File Layouts                                                                                         | Error! Bookmark not defined.                   |
| Appendix H: Error Codes                                                                                                    | Error! Bookmark not defined.                   |
| Appendix I: Frequently Asked Questions (FAQs)                                                                                  | Error! Bookmark not defined.                   |
| General Issues                                                                                                    | Error! Bookmark not defined.                   |
| What are the operating hours for the ECRS Web applica                                                                          |                                                |
| Do all contractors see the same exact information on EC                                                                        |                                                |
| state to state?                                                                                                    |                                                |
| Can users print ECRS Web pages?                                                                                                |                                                |
| Inquiry and Assistance Request Issues                                                                                          |                                                |
| Are completed MSP Inquiries, CWF Assistance Reques Requests, and Prescription Drug inquiries purged?                           |                                                |
| Why can I only update or delete an Inquiry or Assistance                                                                       |                                                |
| (new) status?                                                                                                    | •                                              |
| Does a contractor need to send three separate Assistance                                                                       |                                                |
| auxiliary records for the same beneficiary?                                                                                    |                                                |
| In the event a transaction is sent via ECRS Web through<br>an Inquiry option, does ECRS have an edit in place that             | •                                              |
| If a contractor has multiple contractor numbers, can they for Inquiries and Assistance Request transactions?                   | •                                              |
| Can contractors delete an Inquiry once it has been entere error?                                                               | Error! Bookmark not defined.                   |
| What action code should contractors use when they rece termination date for a 77777 or 11102 record that is more of accretion? | re than six months from the date               |
| Does the COB contractor view the Comments fields on                                                                            | •                                              |
| pages and the MSP Inquiry Detail page?                                                                                         | Error! Bookmark not defined.                   |

Appendix J: Glossary ...... Error! Bookmark not defined.

# **List of Figures**

| Figure 1: Contractor Lookup Page                                       | 2-4  |
|------------------------------------------------------------------------|------|
| Figure 2: Main Menu Page                                               | 2-5  |
| Figure 3: CWF Assistance Request Action Requested Page                 | 3-4  |
| Figure 4: HIMR MSP Data List                                           | 3-9  |
| Figure 5: CWF Assistance Request Auxiliary Record Information Page.    | 3-12 |
| Figure 6: CWF Assistance Request Information Page                      | 3-15 |
| Figure 7: CWF Assistance Request Insurance Information Page            | 3-18 |
| Figure 8: CWF Assistance Request Employment Information Page           | 3-22 |
| Figure 9: CWF Assistance Request Additional Information Page           | 3-23 |
| Figure 10: CWF Assistance Request Comments/Remarks Page                | 3-25 |
| Figure 11: CWF Assistance Request Summary Page                         | 3-27 |
| Figure 12: CWF Assistance Request Search Page                          | 3-28 |
| Figure 13: CWF Assistance Request Search Page Listing                  | 3-30 |
| Figure 14: CWF Assistance Request Summary Page                         | 3-31 |
| Figure 15: MSP Inquiry Action Requested Page                           | 4-2  |
| Figure 16: MSP Inquiry MSP Information Page                            | 4-7  |
| Figure 17: MSP Inquiry Informant Information Page                      | 4-11 |
| Figure 18: MSP Inquiry Insurance Information Page                      |      |
| Figure 19: MSP Inquiry Employment Information Page                     |      |
| Figure 20: Additional Information Page                                 |      |
| Figure 21: MSP Inquiry Prescription Coverage Page                      |      |
| Figure 22: MSP Inquiry Summary Page                                    |      |
| Figure 23: MSP Inquiry Search Page                                     |      |
| Figure 24: MSP Inquiry Search Page Listing                             |      |
| Figure 25: MSP Inquiry Summary                                         |      |
| Figure 26: Action Requested Page                                       |      |
| Figure 27: Prescription Drug Assistance Request Informant Information  |      |
| Figure 28: Prescription Drug Assistance Request Insurance Information  |      |
| Figure 29: Prescription Drug Assistance Request Employment Information |      |
| Figure 30: Prescription Drug Assistance Request Additional Informatio  |      |
| Figure 31: Comments and Remarks Page                                   |      |
| Figure 32: Summary Page                                                |      |
| Figure 33: Prescription Drug Assistance Request Search Page            |      |
| Figure 34: Search Page Listing                                         |      |
| Figure 35: Summary Page                                                |      |
| Figure 36: Prescription Drug Inquiry Initial Information Page          |      |
| Figure 37: Prescription Drug Inquiry Additional Information Page       |      |
| Figure 38: Prescription Drug Page                                      |      |
| Figure 40: Prescription Drug Inquiry Summary                           |      |
| Figure 41: Prescription Drug Inquiries Search Page Listing             |      |
| Figure 42: Prescription Drug Inquiry Summary                           |      |
| Figure 43: Contractor Workload Tracking                                |      |
| Figure 44: Contractor Workload Tracking Page Sample                    |      |
| Figure 45: CMS Workload Tracking Page                                  |      |
| Figure 46: CMS Workload Tracking Sample                                |      |
| Figure 47: QASP Report                                                 |      |
| Figure 48: QASP Report Listing                                         |      |
| Figure 49: File Upload Page                                            |      |
| Figure 50: Download Response Files                                     |      |
| Figure 51: Response File Example                                       |      |

# **List of Tables**

| Table 1: Contractor Lookup Page Heading Bar                          | 2-4  |
|----------------------------------------------------------------------|------|
| Table 2: Contractor Lookup Page                                      | 2-4  |
| Table 3: Right Side Bar - Quick Help                                 | 2-5  |
| Table 4: Right Side Bar - User                                       | 2-5  |
| Table 5: Main Menu Page                                              | 2-6  |
| Table 6:Action Codes                                                 |      |
| Table 7: CWF Assistance Request Action Requested Heading Bar         |      |
| Table 8: CWF Assistance Request Action Requested: Left Side Bar      |      |
| Table 9: Right Side Bar - Quick Help                                 |      |
| Table 10: Right Side Bar - Change Contractor                         |      |
| Table 11: Right Side Bar - Contractor                                |      |
| Table 12: Right Side Bar - User                                      |      |
| Table 13: Right Side Bar - Beneficiary                               | 3-6  |
| Table 14: Right Side Bar - DCN                                       |      |
| Table 15: HIMR MSP Data List                                         | 3-9  |
| Table 16: CFW Assistance Request, Pre-populated Fields               | 3-10 |
| Table 17: CWF Assistance Request Auxiliary Record Information Page   | 3-13 |
| Table 18: CWF Assistance Request Informant Information Page          | 3-16 |
| Table 19: CWF Assistance Request Insurance Information Page          | 3-19 |
| Table 20: CWF Assistance Request Employment Information Page         | 3-22 |
| Table 21: CWF Assistance Request Additional Information Page         | 3-24 |
| Table 22: CWF Assistance Request Comments/Remarks Page               | 3-25 |
| Table 23: CWF Assistance Request Search Page                         | 3-28 |
| Table 24: CWF Assistance Request Search Page Listing                 | 3-30 |
| Table 25: MSP Inquiry - Heading Bar                                  | 4-2  |
| Table 26: MSP Inquiry Left Side Bar                                  | 4-2  |
| Table 27: Right Side Bar - Quick Help                                | 4-3  |
| Table 28: Right Side Bar - Change Contractor                         |      |
| Table 29: Right Side Bar - Contractor                                | 4-3  |
| Table 30: Right Side Bar - User                                      | 4-3  |
| Table 31: Right Side Bar - Beneficiary                               | 4-4  |
| Table 32: Right Side Bar - DCN                                       | 4-4  |
| Table 33: MSP Inquiry Action Requested Page                          | 4-5  |
| Table 34: MSP Inquiry MSP Information Page                           | 4-8  |
| Table 35: MSP Inquiry Informant Information Page                     | 4-11 |
| Table 36: MSP Inquiry Insurance Information Page                     | 4-15 |
| Table 37: MSP Inquiry Employment Information Page                    |      |
| Table 38: MSP Inquiry Additional Information Page                    | 4-20 |
| Table 39: MSP Inquiry Prescription Coverage Information Page         |      |
| Table 40: MSP Inquiry Search Page                                    |      |
| Table 41: MSP Inquiry Search Page Listing                            |      |
| Table 42: Prescription Drug Assistance Request Heading Bar           |      |
| Table 43: Prescription Drug Assistance Request - Left Side Bar       |      |
| Table 44: Right Side Bar - Quick Help                                | 5-3  |
| Table 45: Right Side Bar - Change Contractor                         |      |
| Table 46: Right Side Bar - Contractor                                |      |
| Table 47: Right Side Bar - User                                      |      |
| Table 48: Right Side Bar - Beneficiary                               |      |
| Table 49: Right Side Bar - DCN                                       |      |
| Table 50: Prescription Drug Assistance Request Action Requested Page |      |
| Table 51: Prescription Drug Assistance Request Information Page      |      |

ECRS User Guide Table of Contents

| Table 52: Prescription Drug Assistance Request Insurance Information Pa        | nge5-12                        |
|--------------------------------------------------------------------------------|--------------------------------|
| Table 53: Prescription Drug Assistance Request Employment Information Page5-1: |                                |
| Table 54: Prescription Drug Assistance Request Additional Information F        | Page5-16                       |
| Table 55: Prescription Drug Assistance Request Comments and Remarks            | Page5-17                       |
| Table 56: Prescription Drug Assistance Request Search Page Description         |                                |
| Table 57: Prescription Drug Assistance Requests Search Page Listing            |                                |
| Table 58: Prescription Drug Assistance Request Summary Page                    |                                |
| Table 59: Prescription Drug Inquiry Heading Bar                                |                                |
| Table 60: Prescription Drug Inquiry Left Side Bar                              |                                |
| Table 61: Right Side Bar - Quick Help                                          |                                |
| Table 62: Right Side Bar – Change Contractor                                   |                                |
| Table 63: Right Side Bar - Contractor                                          |                                |
| Table 64: Right Side Bar - User                                                |                                |
| Table 65: Right Side Bar - Beneficiary                                         |                                |
| Table 66: Right Side Bar - DCN                                                 |                                |
| Table 67: Prescription Drug Inquiry Initial Information Page                   |                                |
| Table 68: Prescription Drug Inquiry Additional Information Page                |                                |
| Table 69: Invalid Insurance Company Names                                      |                                |
| Table 70: Prescription Drug Inquiry Prescription Drug Page                     |                                |
| Table 71: Prescription Drug Inquiry Search Page Criteria                       |                                |
| Table 72: Prescription Drug Inquiry Search Page Listing                        |                                |
| Table 73: Prescription Drug Inquiry Summary                                    |                                |
| Table 74: Reports Header Bar                                                   |                                |
| •                                                                              |                                |
| Table 75: Right Side Bar - Quick Help                                          |                                |
| Table 76: Right Side Bar - Change Contractor                                   |                                |
| Table 77: Right Side Bar - Contractor                                          |                                |
| Table 78: Right Side Bar - User                                                |                                |
| Table 79: Contractor Workload Tracking Selection Criteria                      |                                |
| Table 80: Contractor Workload Tracking Report Detail                           |                                |
| Table 81: CMS Workload Tracking Selection Criteria                             |                                |
| Table 82: Reports, Workload Tracking Report Detail                             |                                |
| Table 83: QASP Report Selection Criteria                                       |                                |
| Table 84: QASP Report Listing                                                  |                                |
| Table 85: ECRS (File Upload / Download Response Files) Header Bar              |                                |
| Table 86: Right Side Bar - Quick Help                                          |                                |
| Table 87: Right Side Bar - Change Contractor                                   |                                |
| Table 88: Right Side Bar - Contractor                                          |                                |
| Table 89: Right Side Bar - User                                                |                                |
| Table 90: ECRS File Upload Page                                                |                                |
| Table 91: Download Response Files Page                                         |                                |
| Table 92: CWF Assistance Request Required Data Table: Action Request           | ted Page . Error! Bookmark not |
| defined.                                                                       |                                |
| Table 93: CWF Assistance Request Required Data Table: CWF Auxiliary            | Record Data PageError!         |
| Bookmark not defined.                                                          |                                |
| Table 94: CWF Assistance Request Required Data Table: Informant Information    | rmation Page. Error! Bookmark  |
| not defined.                                                                   |                                |
| Table 95: CWF Assistance Request Required Data Table: Insurance Infor          | mation Page .Error! Bookmark   |
| not defined.                                                                   |                                |
| Table 96: CWF Assistance Request Required Data Table: Employment Ir            | formation Page Error!          |
| Bookmark not defined.                                                          |                                |
| Table 97: CWF Assistance Request Required Data Table: Additional Info          | ormation PageError! Bookmark   |
| not defined.                                                                   |                                |
| Table 98: CWF Assistance Request Required Data Table: Comments/Ren             | narks Page Error! Bookmark     |
| not defined.                                                                   |                                |
| Table 99: MSP Inquiry Required Data Table: Action Requested Page               | Error! Bookmark not defined.   |

ECRS User Guide Table of Contents

| Table 100: MSP Inquiry Required Data Table: MSP Information Page Error! Bookmark not defined.                                                                                                |
|----------------------------------------------------------------------------------------------------|
| Table 101: MSP Inquiry Required Data Table: Informant Information Page Error! Bookmark not defined.                                                                                          |
| Table 102: MSP Inquiry Required Data Table: Insurance Information Page Error! Bookmark not                                                                                                   |
| defined.                                                                                                    |
| Table 103: MSP Inquiry Required Data Table: Employment Information Page Error! Bookmark not                                                                                                  |
| defined.                                                                                                    |
| Table 104: MSP Inquiry Required Data Table: Additional Information Page Error! Bookmark not                                                                                                  |
| defined.                                                                                                    |
| Table 105: MSP Inquiry Required Data Table: Prescription Coverage Page Error! Bookmark not                                                                                                   |
| defined.                                                                                                    |
| Table 106: Prescription Drug Assistance Request Required Data Table: Action Requested PageError!                                                                                             |
| Bookmark not defined.  Table 107: Prescription Days Assistance Request Required Date Table: Information Research Information Research                                                        |
| Table 107: Prescription Drug Assistance Request Required Data Table: Informant Information Page  Error! Bookmark not defined.                                                                |
| Table 108: Prescription Drug Assistance Request Required Data Table: Insurance Information Page                                                                                              |
| Error! Bookmark not defined.                                                                                                    |
| Table 109: Prescription Drug Assistance Request Required Data Table: Employment Information Page                                                                                             |
| Error! Bookmark not defined.                                                                                                    |
| Table 110: Prescription Drug Assistance Request Required Data Table: Additional Information Page                                                                                             |
| Error! Bookmark not defined.                                                                                                    |
| Table 111: Prescription Drug Assistance Request Required Data Table: Comments/Remarks Page .Error!                                                                                           |
| Bookmark not defined.                                                                                                    |
| Table 112: Prescription Drug Inquiry Required Data Table: Initial Information PageError! Bookmark                                                                                            |
| not defined.  Table 113: Prescription Drug Inquiry Required Data Table: Additional Information PageError!                                                                                    |
| Bookmark not defined.                                                                                                    |
| Table 114: Prescription Drug Inquiry Required Data Table: Prescription Coverage PageError!                                                                                                   |
| Bookmark not defined.                                                                                                    |
| Table 115: CWF Assistance Request Header and Trailer Record Layout Error! Bookmark not defined.                                                                                              |
| Table 116: CWF Assistance Request Record Layout Error! Bookmark not defined.                                                                                                    |
| Table 117: CWF Assistance Request Header Response Record Layout Error! Bookmark not defined.                                                                                                 |
| Table 118: CWF Assistance Request Response Record Layout Error! Bookmark not defined.                                                                                                    |
| Table 119: Prescription Drug Assistance Request Header and Trailer Record Layout Error! Bookmark                                                                                             |
| not defined.  Table 120: Prescription Drug Assistance Request Record Levent.  Function Drug Assistance Request Record Levent.                                                                |
| Table 120: Prescription Drug Assistance Request Record Layout Error! Bookmark not defined. Table 121: Prescription Drug Assistance Request Header Response Record Layout Error! Bookmark not |
| defined.                                                                                                    |
| Table 122: Prescription Drug Assistance Request Response Record Layout Error! Bookmark not                                                                                                   |
| defined.                                                                                                    |
| Table 123: MSP Inquiry Header and Trailer Record Layout Error! Bookmark not defined.                                                                                                    |
| Table 124: MSP Inquiry Record Layout Error! Bookmark not defined.                                                                                                    |
| Table 125: MSP Inquiry Header Response Record Layout Error! Bookmark not defined.                                                                                                    |
| Table 126: MSP Inquiry Response Record Layout Error! Bookmark not defined.                                                                                                    |
| Table 127: Prescription Drug Inquiry Header and Trailer Record Layout. Error! Bookmark not defined.                                                                                          |
| Table 128: Prescription Drug Inquiry Record Layout Error! Bookmark not defined.  Table 129: Prescription Drug Inquiry Header Response Record Layout Error! Bookmark not defined.             |
| Table 130: Prescription Drug Inquiry Response Record Layout Error! Bookmark not defined.  Table 130: Prescription Drug Inquiry Response Record Layout Error! Bookmark not defined.           |
| Table 131: Header Record Errors                                                                                                    |
|                                                                                                    |
| Table 132: Trailer Record Errors Error! Bookmark not defined.                                                                                                    |
| Table 132: Trailer Record Errors Error! Bookmark not defined.  Table 133: Response Record Errors Error! Bookmark not defined.                                                                |
|                                                                                                    |

# **Chapter 1: Summary of Version 4.7 Updates**

The following updates have been made in Version 4.7 of the ECRS Web User Guide:

- New Chapter 1 has been added to provide an overview of all significant revisions to this version of the ECRS Web User Guide.
- Chapter 6 (Prescription Drug Inquiry Transactions) was revised. The Insurance Company Name field on the Prescription Coverage page of the Prescription Drug Inquiry transaction is now a required field.
- Prescription Drug Inquiry Layout Detail Record was modified to show that the Insurance Company Name is now required on a PDI transaction.
- The values that are considered invalid Insurance Company Names have been revised. As of 4/22/2013, if the Insurance Company Name is blank or only contains one of the following values, then it is considered an error: ATTORNEY, BC, BCBS, BCBX, BLUE CROSS, BLUE SHIELD, BS, BX, CMS, COB, COBC, COORDINATION OF BENEFITS CONTRAC, HCFA, INSURER, MEDICARE, MISC, MISCELLANEOUS, N/A, NA, NO, NONE, SUPPLEMENT, SUPPLEMENTAL, UNK, XX or UNKNOWN.
- New Action 'ID' has been added for CWF Assistance Request records. This Action is to be used to request the COBC to investigate a possible duplicate MSP record for deletion from the Common Working File (CWF). **Note**: Contractors should no longer use Action 'DR' to investigate possible duplicate MSP record for deletion from CWF.. Action 'DR' should only be used to request the COBC to investigate/redevelop a closed or deleted record.
  - When using Action 'ID', it cannot be submitted with any other Action codes
  - When Action 'ID' is submitted on a CWF Assistance Request and the COBC determines that a duplicate record exists, the MSP record will be deleted from CWF and the CWF Assistance Request will be returned with a Status/Reason CM50.
  - When Action 'ID' is submitted on a CWF Assistance Request and the COBC determines that a no duplicate record exists, the CWF Assistance Request will be returned with a Status/Reason CM83. Comments will be provided on the response
- The MSP Inquiry Additional Information page has been revised to prevent the entry of Diagnosis Codes if the MSP Type (entered on the MSP Information page) is A (Working Aged), B (ESRD), or G (Disabled).

# **Chapter 2: Introduction**

This chapter contains an introduction to the Electronic Correspondence Referral System (ECRS) on the Web User Guide.

# What is ECRS?

**Note:** Please see the Confidentiality and Disclosure of Information statement on the inside of the title page regarding the appropriate handling of information contained in ECRS.

ECRS allows authorized users at Medicare contractor sites and authorized CMS Regional Offices (ROs) to fill out various online forms and electronically transmit requests for changes to existing CWF MSP information, and inquiries concerning possible MSP coverage. Transactions are automatically stored on the Coordination of Benefits (COB) contractor's system. Each evening, a batch process reads the transactions and processes the requests. The status of each transaction is updated as it moves through the system.

Transactions are entered and viewed in ECRS by contractor number. An organization with more than one contractor number must determine how it wants to group its activity. If the organization wants to see all records together, it should use only one contractor number for all ECRS activities. If the organization wants to distinguish the transactions by contract, it should use its different contractor numbers.

# **ECRS Web CBTs**

Register for Computer-Based Training (CBT) courses by sending an e-mail to <a href="techi@nhassociates.net">techi@nhassociates.net</a>. Specify that you are requesting the ECRS Web CBT curriculum, and include your company name, company description (i.e. Fiscal Intermediary, Carrier, Part A and Part B Medicare Administrative Contractor, Medicare Secondary Payer Recovery Contractor, Medicare Advantage Health Plan, or Drug Plan Sponsor) and the name, phone number, and e-mail address for each individual you would like to register. Once your request is processed, an e-mail notification containing the URL for the curriculum will be sent to each registered individual.

# **About this Guide**

This guide was written to help you understand the Electronic Correspondence Referral System (ECRS) for the web. Chapter 1, Summary of User Guide Updates, provides an overview of all significant revisions to this version of the ECRS Web User Guide.

Chapter 2, the *Introduction*, is the section you are reading now. It contains information about how to use the guide. It also includes basic information about ECRS. If you are unfamiliar with the system or are not an experienced computer user, read the entire Introduction before reading the rest of the guide.

Chapter 3, CWF Assistance Request Transactions, contains step-by-step instructions for performing CWF assistance transactions, as well as examples of web pages in ECRS Web, with complete descriptions of the fields.

Chapter 4, *MSP Inquiry Transactions*, contains step-by-step instructions for performing MSP inquiry transactions, as well as examples of web pages in ECRS Web, with complete descriptions of the fields.

Chapter 5, *Prescription Drug Assistance Request Transactions*, contains step-by-step instructions for performing prescription drug assistance transactions, as well as examples of web pages in ECRS Web, with complete descriptions of the fields.

Chapter 6, *Prescription Coverage Inquiry Transactions*, contains step-by-step instructions for performing Prescription Coverage inquiry transactions, as well as examples of web pages in ECRS Web, with complete descriptions of the fields.

Chapter 7, *Workload Tracking Reports*, details how to run and display the Tracking report for Medicare contractors, as well as CMS and RO users.

Chapter 8, *Uploading & Downloading Files*, contains step-by-step instructions for uploading assistance request and inquiry files to ECRS Web, as well as downloading response files.

Appendices A, B, C, and D are Required Data Reference tables that provide a quick way to determine the data required for completing assistance requests and inquiries.

Appendix E, *Reason Codes*, lists all possible Reason codes that are available in ECRS Web.

Appendix F, CWF Remark Codes, lists all possible Remark codes that can be entered on the first page of CWF Assistance requests.

Appendix G contains *File Layouts*, which outlines how files must be formatted to be successfully uploaded to ECRS Web.

Appendix H lists all possible error codes that may be returned on a transaction response file, along with their descriptions.

Appendix I, *Frequently Asked Questions*, contains a list of common questions about ECRS Web, along with the corresponding answers.

Appendix J is a Glossary that defines terms and acronyms associated with ECRS.

# **How to Use the Required Data Reference Tables**

The reference tables in Appendices A, B, C and D list the page names associated with completing an assistance request or inquiry. Below each page name are the data fields on the page. Across from each field, there is a Y or N, indicating if the field is required. The Notes column dictates when that field is required, if applicable. If the field is marked as required, and the Notes column is blank, then the field is required in all circumstances. If the field is marked as required, and there is information in the Notes column, that indicates that the field is only required in the situations listed.

# **User Guide Conventions**

This section explains how information appears in the guide. Understanding the conventions will help you to better understand the tasks and web page explanations.

**Information that links/navigates to other information** within the application appears in bold typeface. For example, in the following instruction, "click [**Continue**]," continue is in bold typeface because you must click on that link to go to the next page.

**System messages** appear in CAPITAL LETTERS. For example: The system displays the message, "HICN NOT ENTERED."

**Application web page examples** are representative of the pages that you see within ECRS Web. The actual information may not be the same, unless otherwise noted in the guide.

**Pointers** throughout the guide can help you locate information. The guide includes a master Table of Contents in the front, and smaller Tables of Contents at the beginning of the chapters. In addition, headers and footers can be used to determine where you are in the guide.

# **Basic Functions**

### **Logging On**

Individuals who require access to ECRS Web must register in the CMS Individuals Authorized Access to CMS Computer Services (IACS), and have a contractor ID and access code. If you have an IACS ID and a contractor number and need assistance obtaining an access code, please contact Alberta Smythe at (646) 447-4645 or Bill Ford at (646) 458-6613 at the Coordination of Benefits Contractor (COBC).

- 1. Open an Internet Browser.
- 2. Connect to the ECRS Web URL: https://www.cob.cms.hhs.gov/ECRS
- 3. If you have not logged on with your IACS User ID and Password, the system routes you to the CMS Access Management Logon Page.
- 4. Enter your IACS User ID and Password log on.
- 5. The system routes you to the ECRS Federal Systems Login Warning page.

- 6. Read the Federal Systems Login Warning and click [I Accept] at the bottom of the page.
- 7. The system displays the ECRS Contractor Sign-In page, as shown in Figure 1.

**Figure 1: Contractor Lookup Page** 

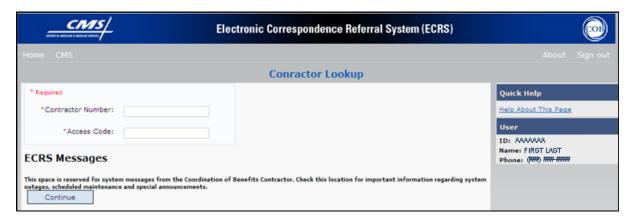

**Table 1: Contractor Lookup Page Heading Bar** 

| Navigation Link | Description                                                                                              |
|-----------------|----------------------------------------------------------------------------------------------------|
| HOME            | Click to return to the Main Menu page.                                                                   |
| CMS             | Click to link to the CMS website www.cms.gov.                                                            |
| ABOUT           | Click to display information about the ECRS Web menu options.                                            |
| SIGN OUT        | Click to leave the ECRS Web application. The system returns you to the CMS Access Management Logon Page. |

**Table 2: Contractor Lookup Page** 

| Field             | Description                                                                                                    |
|-------------------|----------------------------------------------------------------------------------------------------|
| CONTRACTOR NUMBER | Unique five-digit identification number assigned to each Medicare contractor by CMS. <i>Required field</i> for contractors.                          |
|                   | Or                                                                                                    |
|                   | GHI, CMS, or Regional Office identification number. <i>Required field</i> for GHI, CMS, and RO users.                                                |
| ACCESS CODE       | Five-character authorization code assigned by COB contractor. <i>Required field</i> for contractors.                                                 |
|                   | Or                                                                                                    |
|                   | Five-character authorization code for GHI, CMS, and Regional Office users. <i>Required field</i> for GHI, CMS, and RO users.                         |
| SUBMITTER TYPE    | Type of submitter. Select "Part C" or "Part D."                                                                                                    |
|                   | Note: This field displays for users who can submit Part C or Part D data, after the CONTRACTOR NUMBER and ACCESS CODE fields have been populated.    |
| ECRS MESSAGES     | Messages pertinent to ECRS Web users are displayed here to keep users informed of upcoming events, maintenance or other system-specific information. |
| CONTINUE          | Command button. Click to navigate to the Main Menu page.                                                                                             |

The right side bar of the Contractor Lookup Page is divided into two sections: Quick Help and User: Please see Table 3 and Table 4.

Table 3: Right Side Bar - Quick Help

| Quick Help           | Description                                                   |
|----------------------|---------------------------------------------------------------|
| Help About This Page | Click to display helpful information for completing the page. |

Table 4: Right Side Bar - User

| Field | Description                                                   |
|-------|---------------------------------------------------------------|
| ID    | User ID of person logged in. (protected field)                |
| NAME  | Name of person associated with the User ID. (protected field) |
| PHONE | Phone number associated with the User ID. (protected field)   |

- 8. Enter the appropriate values in the CONTRACTOR NUMBER and ACCESS CODE fields.
- 9. For users who can submit Part C or Part D data, the Contractor Sign In Page redisplays, with the CONTRACTOR NUMBER and ACCESS CODE fields disabled, with a SUBMITTER TYPE field displayed and enabled. Select a Submitter Type.
- 10. Click [Continue]. The system then displays the Main Menu page.

### Main Menu

The Main Menu is the Home page for the ECRS Web application. Please see Figure 2. Select the tasks you want to perform from this page. Click on a link to access information in ECRS.

Figure 2: Main Menu Page

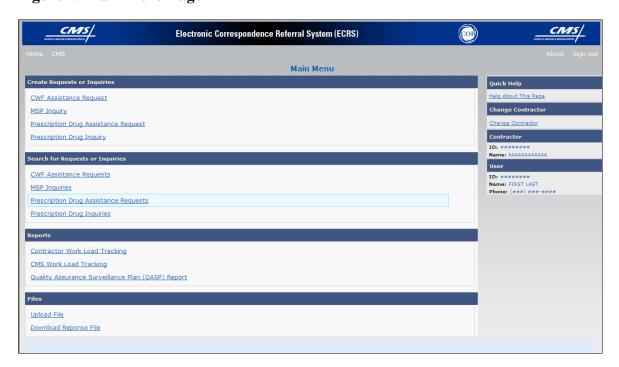

The ECRS Main Menu is divided into four sections: Create Requests or Inquiries, Search for Requests or Inquiries, Reports, and Files. Each section includes various navigation links which will direct you to the applicable ECRS Web page. The links are described in Table 5.

**Table 5: Main Menu Page** 

| Link                                                    | Description                                                                                                    |
|---------------------------------------------------------|----------------------------------------------------------------------------------------------------|
| CWF ASSISTANCE REQUEST                                  | Click [CWF Assistance Request] to enter a new CWF Assistance Request.                                                                                                    |
| MSP INQUIRY                                             | Click [MSP Inquiry] to enter a new MSP Inquiry.                                                                                                    |
| PRESCRIPTION DRUG<br>ASSISTANCE REQUEST                 | Click [Prescription Drug Assistance Request] to enter a new Prescription Drug Assistance Request.  Note: This field displays for users who can submit Part C or Part D data.                                   |
| PRESCRIPTION COVERAGE INQUIRY                           | Click [Prescription Coverage Inquiry] to enter a new Prescription Drug Inquiry.                                                                                                    |
| CWF ASSISTANCE REQUESTS                                 | Click [CWF Assistance Requests] to enter search criteria to locate a CWF Assistance Request.                                                                                                    |
| MSP INQUIRIES                                           | Click [MSP Inquiries] to enter search criteria to locate an MSP Inquiry.                                                                                                    |
| PRESCRIPTION DRUG<br>ASSISTANCE REQUESTS                | Click [Prescription Drug Assistance Requests] to enter search criteria to locate a Prescription Drug Assistance Request.                                                                                       |
| PRESCRIPTION COVERAGE INQUIRIES                         | Click [Prescription Coverage Inquiries] to enter search criteria to locate a Prescription Coverage Inquiry.                                                                                                    |
| CONTRACTOR WORKLOAD<br>TRACKING                         | Click [Contractor Workload Tracking] to select criteria and display the workload tracking report for your contractor.                                                                                          |
| CMS WORKLOAD TRACKING                                   | Click [CMS Workload Tracking] to select criteria and display the workload tracking report for contractors.  Note: Restricted to CMS and Regional Offices                                                       |
| QUALITY ASSURANCE<br>SURVEILLANCE PLAN (QASP)<br>REPORT | Click [Quality Assurance Surveillance Plan (QASP) Report] to select criteria and display the QASP report.  Note: Restricted to CMS and Regional Offices                                                        |
| UPLOAD FILE                                             | Click [Upload File] to upload ECRS transaction files.  Note: File Upload and Download are restricted to selected users.  Contact the EDI Help desk at (646) 458-6740 for additional information.               |
| DOWNLOAD RESPONSE FILE                                  | Click [Download Response File] to download the ECRS response files.  Note: File Upload and Download are restricted to selected users.  Contact the EDI Help desk at (646) 458-6740 for additional information. |

# **Chapter 3: CWF Assistance Request Transactions**

This chapter provides you with step-by-step instructions to perform a CWF assistance request. Examples and explanations are provided for each page in ECRS. If you are a new user, this chapter can help you use the system as you learn it. You can also use this chapter to determine what information is contained in each field or what you should enter in a field. It can also help you to navigate through the CWF assistance request transaction process if you are lost. If you are an experienced user, you can use the chapter as a quick reference for a web page that you use infrequently.

# Adding a CWF Assistance Request Transaction

Use the [CWF Assistance Request] link under Create Requests or Inquiries on the Main Menu, to add CWF Assistance Request transactions for existing CWF MSP auxiliary occurrences.

To submit an inquiry to the COB contractor about a new or possible MSP situation not yet documented at CWF, use the [MSP Inquiry] link on the Main Menu.

# **Retrieving Beneficiary Information**

Beneficiary Information is automatically retrieved when the Health Insurance Claim Number (HICN) and other required data is entered and saved on the first page of the CWF Assistance Request (Action Requested page). The information is displayed on the right side bar, and carried forward on the CWF Assistance Request transaction.

### **Action Codes**

ECRS uses action codes to determine what information should be updated on the MSP auxiliary occurrence at CWF or what type of special processing should be performed on an MSP auxiliary occurrence. For example, if you type action code EI in the ACTION(S) field, only the information you type in the employer fields (employer name, street, city, ZIP code, EIN, and employee number) will be updated on the MSP auxiliary occurrence at CWF.

For CWF Assistance Request transactions, you are required to enter at least one ACTION, but you have the ability to enter a maximum of four codes. For MSP inquiries, you are not required to enter any ACTIONs. Table 6 lists all action codes available in ECRS Web.

If you type information in a field (for example, TERMINATION DATE), but you do not type the corresponding ACTION (for example, TD) in the ACTION field, the system will not update that information on the MSP auxiliary occurrence at CWF.

# **Table 6:Action Codes**

| Description                                  | <b>Action Code</b> |
|----------------------------------------------|--------------------|
| Change Attorney Information                  | AI                 |
| Add Policy and/or Group Number               | AP                 |
| Add CWF Remark Codes                         | AR                 |
| Develop for Prescription BIN                 | BN                 |
| CMS Grouping Code                            | CA                 |
| Date of Injury/Date of Loss Changes          | CD                 |
| Closed or Settled Case                       | CL                 |
| Incorrect ESRD Coordination Period           | СР                 |
| Change Termination Date                      | CT                 |
| Change Prescription Values (BIN, Group, PCN) | CX                 |
| Develop to the Attorney                      | DA                 |
| Develop to the Diagnosis Code                | DD                 |
| Develop for Employer Information             | DE                 |
| Develop for Insurer Information              | DI                 |
| Mark Occurrence for Deletion                 | DO                 |
| Investigate Closed or Deleted Record         | DR                 |
| Develop For Termination Date                 | DT                 |
| Change Diagnosis Code                        | DX                 |
| Change Employer Address                      | EA                 |
| Change Effective Date                        | ED                 |
| Develop for Effective Date                   | EF                 |
| Change Employer Information                  | EI                 |
| Employer Size Below Minimum                  | ES                 |
| Develop for Group Number                     | GR                 |
| Investigate/possible duplicate for deletion  | ID                 |
| Change Insurer Information                   | II                 |
| Change Insurance Type                        | IT                 |
| Add No-Fault to Liability Record             | LR                 |
| Change MSP Type                              | MT                 |
| SSN/HICN Mismatch                            | MX                 |
| Create Duplicate No-Fault Record             | NR                 |

# ECRS WEB USER GUIDE

# **CHAPTER 3: CWF ASSISTANCE REQUEST TRANSACTIONS**

| Description                            | <b>Action Code</b> |
|----------------------------------------|--------------------|
| Update Prescription Person Code        | PC                 |
| Change Pre-Paid Health Plan (PHP) Date | PH                 |
| Develop for/add PCN                    | PN                 |
| Change Patient Relationship            | PR                 |
| Add Termination Date                   | TD                 |
| Update A Record For A Vow Of Poverty   | VP                 |
| Notify COB Of Updates To WCMSA Cases   | WN                 |

# **Action Requested Page**

The Action Requested page is the first page displayed when adding a new CWF Assistance Request. The information entered on this page determines required information on subsequent pages.

From the Main Menu page, click [CWF Assistance Request] under Create Requests or Inquiries. The system displays the Action Requested page, as shown in the Figure 3.

Figure 3: CWF Assistance Request Action Requested Page

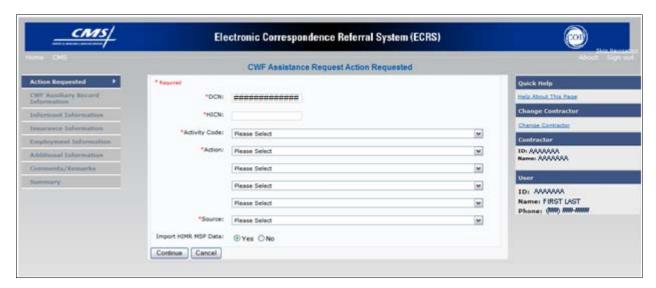

### **Navigation Links**

The navigation links explained in Table 7 and Table 8 display on each page of the CWF Assistance Request Transaction:

**Table 7: CWF Assistance Request Action Requested Heading Bar** 

| Navigation Link | Description                                                           |
|-----------------|-----------------------------------------------------------------------|
| HOME            | Click [Home] to return to the Main Menu page.                         |
| CMS             | Click [CMS] to link to the CMS website www.cms.gov.                   |
| ABOUT           | Click [About] to display information about the ECRS Web menu options. |
| SIGN OUT        | Click [Sign Out] to leave the ECRS Web application.                   |

Table 8: CWF Assistance Request Action Requested: Left Side Bar

| Navigation Link  | Description                                                  |
|------------------|--------------------------------------------------------------|
| ACTION REQUESTED | Click [Action Requested] to go to the Action Requested page. |

| Navigation Link                  | Description                                                                           |
|----------------------------------|---------------------------------------------------------------------------------------|
| CWF AUXILIARY RECORD INFORMATION | Click [CWF Auxiliary Record Information] to go to the CWF Auxiliary Record Data page. |
| INFORMANT INFORMATION            | Click [Informant Information] to go to the Informant Information page.                |
| INSURANCE INFORMATION            | Click [Insurance Information] to go to the Insurance Information page.                |
| EMPLOYMENT<br>INFORMATION        | Click [Employment Information] to go to the Employment Information page.              |
| ADDITIONAL INFORMATION           | Click [Additional Information] to go to the Additional Information page.              |
| COMMENTS/REMARKS                 | Click [Comments/Remarks] to go to the Comments/Remarks page.                          |
| SUMMARY                          | Click [Summary] to go to the Summary page.                                            |

# **CWF Assistance Request - Right Side Bar**

The right side bar of the CWF Assistance Request page is divided into six sections. Each of these sections is described in the following tables: Table 9, Table 10, Table 11, Table 12, Table 13, and Table 14.

Table 9: Right Side Bar - Quick Help

| Navigation Link      | Description                                                   |
|----------------------|---------------------------------------------------------------|
| Help About This Page | Click to display helpful information for completing the page. |

**Table 10: Right Side Bar - Change Contractor** 

| Navigation Link   | Description                                                                           |
|-------------------|---------------------------------------------------------------------------------------|
| CHANGE CONTRACTOR | Click to change the contractor number and access code on the Contractor Sign In page. |
|                   | Note: You will lose all data for the current contractor                               |

**Table 11: Right Side Bar - Contractor** 

| Field | Description                                                                                                    |
|-------|----------------------------------------------------------------------------------------------------|
| ID    | Contractor Number or CMS ID entered on the Contractor Sign In page. (protected field)                                      |
| NAME  | Name of Contractor associated with the Contractor Number, or Regional Office associated with the CMS ID. (protected field) |

Table 12: Right Side Bar - User

| Field | Description                                                   |
|-------|---------------------------------------------------------------|
| ID    | User ID of person logged in. (protected field)                |
| NAME  | Name of person associated with the User ID. (protected field) |
| PHONE | Phone number associated with the User ID. (protected field)   |

Beneficiary and DCN Information will be retrieved from the system using the HICN entered on the Action Requested page. This information will be carried forward on subsequent pages of the CWF Assistance Request and it will be displayed on the right side bar as described in Table 13 and Table 14. This information will not be editable.

Table 13: Right Side Bar - Beneficiary

| Field       | Description                                                                         |
|-------------|-------------------------------------------------------------------------------------|
| HICN        | Health Insurance Claim Number of the beneficiary. (protected field)                 |
| SSN         | Social Security Number of the beneficiary. (protected field)                        |
| NAME        | Name of the beneficiary. (protected field)                                          |
| ADDRESS     | Street address of the beneficiary. (protected field)                                |
| CITY, STATE | City and State associated with street address of the beneficiary. (protected field) |
| ZIP         | Zip code associated with street address of the beneficiary. (protected field)       |
| SEX         | Sex of the beneficiary. (protected field)                                           |
| DOB         | Date of birth of the beneficiary. (protected field)                                 |

Table 14: Right Side Bar - DCN

| Field       | Description                                                                                                    |
|-------------|----------------------------------------------------------------------------------------------------|
| ID          | Document Control Number assigned by the contractor to correspondence and/or paperwork associated with transaction. (protected field)                                                                                                    |
| ORIGIN DATE | Date CWF Assistance Request transaction was submitted. (protected field)                                                                                                    |
| STATUS      | Two-character code explaining where the CWF Assistance Request transaction is in the COB system process (protected field)  CM Completed  DE Delete (do not process) ECRS CWF Assistance Request  HD Hold, individual not yet a Medicare beneficiary  IP In process, being edited by COB  NW New, not yet read by COB  Note: STATUS will always be NW until the transaction is processed. |
| REASON      | Two-character code explaining why the CWF Assistance Request is in a particular status. (See Appendix E for the complete list of codes.) (protected field)  Note: REASON will always be 01 until the transaction is processed.                                                                                                    |
| DCN         | Document Control Number assigned by the contractor to correspondence and/or paperwork associated with transaction ( <i>required field</i> )  The system auto-generates the DCN, but it can be changed by the user.                                                                                                    |

## **CHAPTER 3: CWF ASSISTANCE REQUEST TRANSACTIONS**

| Field                | Description                                                                                                    |
|----------------------|----------------------------------------------------------------------------------------------------|
| HICN                 | Health Insurance Claim Number of the beneficiary ( <i>required field</i> ). Type HICN without dashes, spaces, or other special characters.                                                          |
|                      | Note: The system looks up the HICN to ensure the most current HICN has been entered. If the most current HICN has not been entered the system replaces the entered HICN with the most current HICN. |
| ACTIVITY CODE        | Activity of the contractor (required field). Valid values are:                                                                                                    |
|                      | C Claims (Pre-Payment)                                                                                                    |
|                      | D Debt Collection/Referral                                                                                                    |
|                      | G Group Health Plan                                                                                                    |
|                      | I General Inquiries                                                                                                    |
|                      | N Liability, No Fault, Workers' Compensation, and Federal Tort<br>Claim Act                                                                                                    |
| ACTION               | Two-character code defining the action to take on the MSP auxiliary occurrence at CWF (required field).                                                                                             |
|                      | Notes: Enter up to four Actions unless the CWF Assistance Request is to:                                                                                                    |
|                      | Delete occurrence (DO)                                                                                                    |
|                      | Redevelop a deleted CWF record (DR)                                                                                                    |
|                      | Investigate/ possible duplicate for deletion (ID)                                                                                                    |
|                      | Note a vow of poverty (VP)                                                                                                    |
|                      | Develop for Employer Information (DE)                                                                                                    |
|                      | Develop for Insurer Information (DI)                                                                                                    |
|                      | You cannot combine these six Actions with any other Actions.                                                                                                    |
|                      | Action MT only applies when supplemental type is Primary.                                                                                                    |
| SOURCE               | Four-character code identifying source of the CWF Assistance Request information ( <i>required field</i> ). Valid values are:                                                                       |
|                      | CHEK Unsolicited check                                                                                                    |
|                      | LTTR Letter                                                                                                    |
|                      | PHON Phone call                                                                                                    |
|                      | SCLM Claim submitted to Medicare contractor for secondary payment                                                                                                    |
|                      | SRVY Survey                                                                                                    |
| IMPORT HIMR MSP DATA | Defaults to Yes, but can be changed to No. See <u>the importing HIMR MSP</u> <u>data</u> section for more information.                                                                              |
| CONTINUE             | Command button. Click to go to the CWF Auxiliary Record Data page or the HIMR MSP Data List.                                                                                                    |
|                      | <b>Note</b> : All required fields must be populated before clicking [Continue].                                                                                                    |
| CANCEL               | Command button. Click to return to the Main Menu.                                                                                                    |

- 1. Type/select data in all of the required fields on the Action Requested page, and click [Continue]. Required fields are noted with a red asterisk (\*) and are as follows:
  - DCN

- HICN
- ACTIVITY CODE
- ACTION
- SOURCE

**Note**: For information on importing HIMR MSP Data for CWF Assistance Requests, see Figure 4If beneficiary information is not found for the HICN you have entered, you will not be able to continue the CWF Assistance Request.

- 2. After all relevant fields have been entered, click [Continue] to go to the CWF Auxiliary Record Data page, or select a page link from the left side bar.
- 3. If you selected to import HIMR MSP data, clicking [Continue] displays the HIMR MSP Data List. See Figure 4 for more information.
- 4. To exit the CWF Assistance Request Detail pages, click [Home] to return to the Main Menu or [Sign Out] to exit the application.

### **Importing HIMR MSP Information for CWF Assistance Requests**

Importing HIMR MSP data allows you to retrieve HIMR BENA and MSPD screens at each host site. The system then transfers that information to the CWF Assistance Request Detail pages and populates the associated fields.

Follow the steps below to import HIMR MSP data for a new CWF Assistance Request.

**Note**: The HIMR application may be inconsistent after 5 pm. EST.

- 1. From the Action Requested page, which is the first page of the CWF Assistance Request, type/select all relevant fields, set Import HIMR MSP Data to "Yes," and click [Continue].
- 2. The system retrieves MSP data, displaying all aux record numbers associated with the HICN, and displays them on the HIMR MSP Data List, as shown in Figure 4.

Figure 4: HIMR MSP Data List

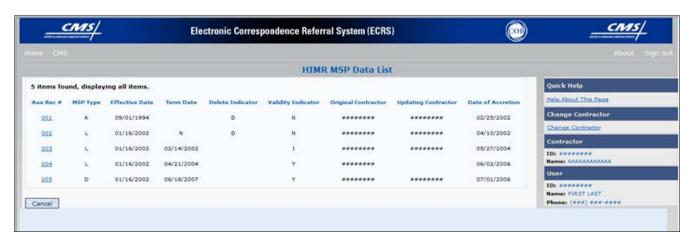

**Table 15: HIMR MSP Data List** 

| Field              | Description                                                                                                    |  |
|--------------------|----------------------------------------------------------------------------------------------------|--|
| AUX REC #          | Record number of the MSP auxiliary occurrence in CWF. Click to select the record and transfer the data to the CWF Auxiliary Record Data page. |  |
| MSP TYPE           | Description of the MSP coverage type.                                                                                                    |  |
|                    | Valid values are:                                                                                                    |  |
|                    | A Working Aged                                                                                                    |  |
|                    | B ESRD                                                                                                    |  |
|                    | C Conditional Payment                                                                                                    |  |
|                    | D Automobile Insurance, No Fault                                                                                                    |  |
|                    | E Workers' Compensation                                                                                                    |  |
|                    | F Federal (Public)                                                                                                    |  |
|                    | G Disabled                                                                                                    |  |
|                    | H Black Lung                                                                                                    |  |
|                    | I Veterans                                                                                                    |  |
|                    | L Liability                                                                                                    |  |
|                    | W Workers' Compensation Medicare Set Aside                                                                                                    |  |
| EFFECTIVE DATE     | Effective date of the MSP coverage.                                                                                                    |  |
| TERM DATE          | Termination date of the MSP coverage.                                                                                                    |  |
| ORIGINAL CONTRATOR | Contractor number of the contractor that created the original MSP occurrence at CWF.                                                          |  |
| DELETE INDICATOR   | Indicates if the record has been deleted.                                                                                                    |  |
|                    | Valid values are:                                                                                                    |  |
|                    | D Deleted                                                                                                    |  |
|                    | Blank Not Deleted                                                                                                    |  |

| Field               | Description                                                                        |
|---------------------|------------------------------------------------------------------------------------|
| VALIDITY INDICATOR  | Indicates if the record is active.                                                 |
|                     | Valid values are:                                                                  |
|                     | I Under Development                                                                |
|                     | Y MSP Coverage Confirmed                                                           |
|                     | N No MSP Coverage                                                                  |
| UPDATING CONTRACTOR | Contractor number of the contractor that most recently updated the MSP occurrence. |
| DATE OF ACCRETION   | Accretion date of MSP coverage in MMDDCCYY format.                                 |
| CANCEL              | Command button. Click to return to the Main Menu.                                  |

- 3. To select HIMR MSP data and transfer it to the CWF Assistance Request Detail pages, click the **[AUX REC #]** link next to that record. Note: Only records with a validity indicator of Y can be selected.
- 4. The system pre-populates certain fields through the CWF assistance request process, as described in Table 16.

**Table 16: CFW Assistance Request, Pre-populated Fields** 

| Page                      | Pre-Populated Fields   |
|---------------------------|------------------------|
| CWF AUXILIARY RECORD DATA | MSP Type               |
|                           | Patient Relationship   |
|                           | Auxiliary Record #     |
|                           | Originating Contractor |
|                           | Effective Date         |
|                           | Termination Date       |
|                           | Accretion Date         |
| INSURANCE INFORMATION     | Insurance Company Name |
|                           | Address                |
|                           | City                   |
|                           | State                  |
|                           | Zip                    |
|                           | Insurance Type         |
|                           | Group Number           |
|                           | Policy Number          |
|                           | Subscriber Name        |
| ADDITIONAL INFORMATION    | Diagnosis Codes        |

## Refer to the table below for additional actions:

| If you                                                                                                    | Follow these steps:                                                                                                    |
|----------------------------------------------------------------------------------------------------|----------------------------------------------------------------------------------------------------|
| Don't get a list of HIMR records                                                                                                    | <ol> <li>Check to make sure the HICN entered is correct.</li> <li>Check the time. The HIMR application may be unavailable before 8 am and after 5 pm EST.</li> </ol>                                                                                                    |
| Want to use this imported information                                                                                                    | <ol> <li>Change information in any of the fields by typing the correct information over the imported information, if necessary.</li> <li>Continue the CWF assistance request process.</li> </ol>                                                                                        |
| Want to select a different MSP record for the beneficiary if you have already transferred HIMR data to the CWF Auxiliary Record Data page. | From the CWF Auxiliary Record Data page, click [Back To List], and click the [Aux Rec #] link, next to the record you want to select.                                                                                                    |
| Do not want to use this imported information, but want to look up a new beneficiary                                                        | <ol> <li>Type the new beneficiary's HICN in the HICN field on the Action Requested page.</li> <li>Set Import HIMR MSP Data to "Yes".</li> <li>Click [Continue] to display the HIMR MSP DATA List.</li> <li>Click the [AUX REC #] link next to the record you want to select.</li> </ol> |
| Want to return to the CWF Assistance Request Action Requested page without selecting data                                                  | Click [Cancel].                                                                                                    |

### **CWF Auxiliary Record Data Page**

1. Enter/select information on the CWF Auxiliary Record Data page that associates the assistance request with an MSP auxiliary record. Please see Figure 5.

Figure 5: CWF Assistance Request Auxiliary Record Information Page

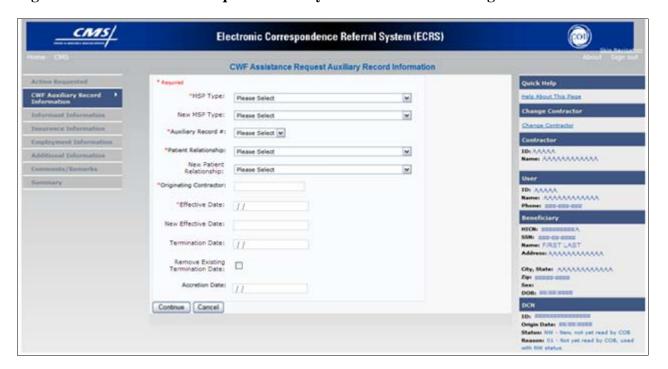

**Table 17: CWF Assistance Request Auxiliary Record Information Page** 

| Field        | Description                                                                                                    |
|--------------|----------------------------------------------------------------------------------------------------|
| MSP TYPE     | One-character code identifying the type of MSP coverage ( <i>required field</i> ). Description of code displays next to value. |
|              | Valid values are:                                                                                                    |
|              | A Working Aged                                                                                                    |
|              | B ESRD                                                                                                    |
|              | C Conditional Payment                                                                                                    |
|              | D Automobile Insurance, No Fault                                                                                               |
|              | E Workers' Compensation                                                                                                    |
|              | F Federal (Public)                                                                                                    |
|              | G Disabled                                                                                                    |
|              | H Black Lung                                                                                                    |
|              | I Veterans                                                                                                    |
|              | L Liability                                                                                                    |
|              | W Workers' Compensation Medicare Set Aside                                                                                     |
| NEW MSP TYPE | One-character code identifying the type of new MSP coverage.  Description of code displays next to value.                      |
|              | Required field when ACTION is MT.                                                                                              |

## **CHAPTER 3: CWF ASSISTANCE REQUEST TRANSACTIONS**

| Field                    | Description                                                                                                    |
|--------------------------|----------------------------------------------------------------------------------------------------|
| PATIENT RELATIONSHIP     | Patient relationship between the policyholder and the beneficiary (required field). Description of code displays next to value.  Valid values are:  01 Patient is policy holder  02 Spouse  03 Natural child, insured has financial responsibility  04 Natural child, insured does not have financial responsibility  05 Stepchild  06 Foster child  07 Ward of the Court  08 Employee  09 Unknown  10 Handicapped dependent  11 Organ donor  12 Cadaver donor  13 Grandchild  14 Niece/nephew  15 Injured plaintiff  16 Sponsored dependent  17 Minor dependent of a minor dependent  18 Parent  19 Grandparent dependent  20 Domestic partner (Effective April, 2004.)  For the following MSP Types, the patient relationship codes listed to the right are the only valid values that can be used:  MSP Type Patient Relationship Code |
|                          | A 01, 02<br>B 01, 02, 03, 04, 05, 18, 20                                                                                                    |
|                          | G 01, 02, 03, 04, 05, 18, 20<br>01, 02, 03, 04, 05, 18, 20                                                                                                    |
| NEW PATIENT RELATIONSHIP | New patient relationship between the policyholder and the beneficiary.  Description of code displays next to value  Required field when ACTION is PR.                                                                                                    |
| AUXILIARY RECORD#        | Record number of the MSP auxiliary occurrence in CWF (required field)  Note: Part D contractors must enter '001' when aux number is unknown.                                                                                                    |
| ORIGINATING CONTRATOR    | Contractor number of contractor that created the original MSP occurrence at CWF (required field)                                                                                                    |
| EFFECTIVE DATE           | Effective date of MSP coverage in MMDDCCYY format (required field)                                                                                                    |

| Field                                     | Description                                                    |
|-------------------------------------------|----------------------------------------------------------------|
| NEW EFFECTIVE DATE                        | New effective date of MSP coverage in MMDDCCYY format.         |
|                                           | Required field when ACTION is ED.                              |
| TERMINATION DATE                          | Termination date of MSP coverage in MMDDCCYY format.           |
|                                           | Required when ACTION is TD or CT.                              |
| REMOVE EXISTING TERMINATION DATE checkbox | Check to remove an existing termination date.                  |
| ACCRETION DATE                            | Accretion date of MSP coverage in MMDDCCYY format.             |
| CONTINUE                                  | Command button. Click to go to the Informant Information page. |
| CANCEL                                    | Command button. Click to return to the Main Menu.              |

2. After all relevant fields have been entered, click [Continue] to go to the Informant Information page, or select a page link from the left side bar.

## **Informant Information Page**

1. Enter information on the Informant Information page regarding the person who informed you of the change in MSP coverage. Please see Figure 6.

Figure 6: CWF Assistance Request Informant Information Page

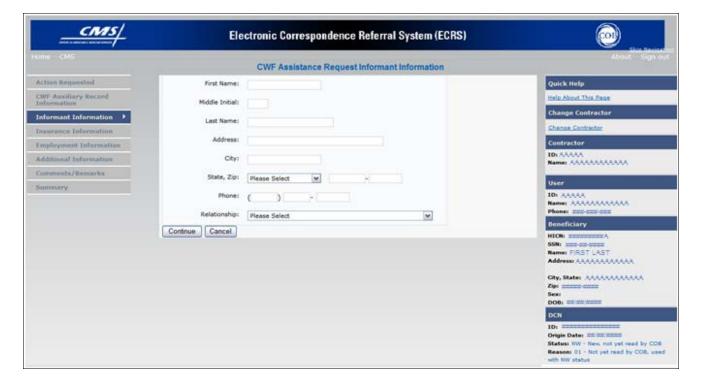

**Table 18: CWF Assistance Request Informant Information Page** 

| Field          | Description                                                                                                    |
|----------------|----------------------------------------------------------------------------------------------------|
| FIRST NAME     | First name of the person informing the contractor of the change in MSP coverage.  Required for all ACTIONs when SOURCE is CHEK, LTTR, or PHON.  Required for all SOURCEs when ACTION is AI.                                    |
| MIDDLE INITIAL | First initial of the middle name of the person informing the contractor of the change in MSP coverage.                                                                                                    |
| LAST NAME      | <ul> <li>Last name of the person informing the contractor of the change in MSP coverage.</li> <li>Required for all ACTIONs when SOURCE is CHEK, LTTR, or PHON.</li> <li>Required for all SOURCEs when ACTION is AI.</li> </ul> |
| ADDRESS        | Informant's street address.  Required for all ACTIONs when SOURCE is CHEK, LTTR, or PHON.  Required for all SOURCEs when ACTION is AI.                                                                                         |
| CITY           | <ul> <li>Informant's city.</li> <li>Required for all ACTIONs when SOURCE is CHEK, LTTR, or PHON.</li> <li>Required for all SOURCEs when ACTION is AI.</li> </ul>                                                               |
| STATE          | Informant's state.  • Required for all ACTIONs when SOURCE is CHEK, LTTR, or PHON.  • Required for all SOURCEs when ACTION is AI.                                                                                              |
| ZIP            | Informant's ZIP code.  Required for all ACTIONs when SOURCE is CHEK, LTTR, or PHON.  Required for all SOURCEs when ACTION is AI.                                                                                               |
| PHONE          | Informant's telephone number                                                                                                    |

| Field        | Description                                                                         |
|--------------|-------------------------------------------------------------------------------------|
| RELATIONSHIP | One-character code indicating the relationship of the informant to the beneficiary. |
|              | Valid values are:                                                                   |
|              | A Attorney representing beneficiary                                                 |
|              | B Beneficiary                                                                       |
|              | C Child                                                                             |
|              | D Defendant's attorney                                                              |
|              | E Employer                                                                          |
|              | F Father                                                                            |
|              | I Insurer                                                                           |
|              | M Mother                                                                            |
|              | N Non-relative                                                                      |
|              | O Other relative                                                                    |
|              | P Provider                                                                          |
|              | R Beneficiary representative (other than attorney)                                  |
|              | S Spouse                                                                            |
|              | U Unknown                                                                           |
|              | W Pharmacy                                                                          |
|              | Required for:                                                                       |
|              | All ACTIONs when SOURCE is CHEK, LTTR, or PHON.                                     |
|              | Defaults to A when ACTION is AI.                                                    |
| CONTINUE     | Command button. Click to go to Insurance Information page.                          |
| CANCEL       | Command button. Click to return to the Main Menu.                                   |

2. After all relevant fields have been entered, click [Continue] to go to the Insurance Information page, or select a page link from the left side bar.

## **Insurance Information Page**

1. Enter information on the Insurance Information page about the insurance type associated with the MSP coverage. Please see Figure 7.

Figure 7: CWF Assistance Request Insurance Information Page

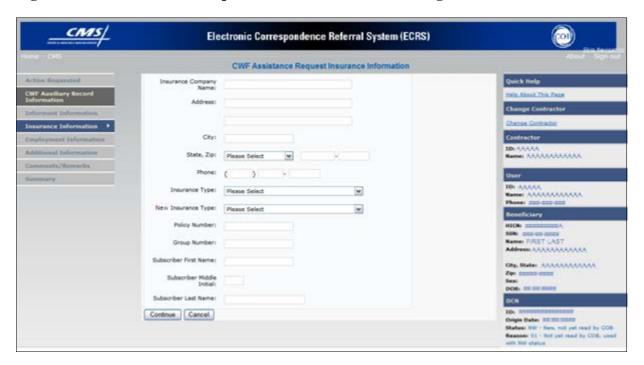

**Table 19: CWF Assistance Request Insurance Information Page** 

| Field                        | Description                                                                                                    |  |  |  |
|------------------------------|----------------------------------------------------------------------------------------------------|--|--|--|
| Field INSURANCE COMPANY NAME | Description  Name of the insurance carrier for MSP coverage. Required field when ACTION is II.  If the Insurance Company Name is blank or only contains one of the following values, then it is considered an error:  ATTORNEY  BC  BCBX  BCBS  BLUE CROSS  BLUE SHIELD  BS  BX  CMS  COB  COOR  COORDINATION OF BENEFITS CONTRAC  HCFA  INSURER  MEDICARE  MISC  MISCELLANEOUS  N/A  NA  NO  NONE  SUPPLEMENTAL  UNK  XX  UNKNOWN  Note: ECRS Web deletes all information entered in subsequent fields if this field is left blank and the Action is II.  First Line of the insurance carrier's street address. |  |  |  |
|                              | • UNKNOWN  Note: ECRS Web deletes all information entered in subsequent fields if this                                                                                                    |  |  |  |
| ADDRESS                      |                                                                                                    |  |  |  |
| CITY                         | City associated with the insurance carrier's street address.                                                                                                    |  |  |  |
| STATE                        | State associated with the insurance carrier's street address.                                                                                                    |  |  |  |
| ZIP                          | Zip code associated with the insurance carrier's street address.                                                                                                    |  |  |  |
|                              |                                                                                                    |  |  |  |
| PHONE                        | Phone Number of the insurance carrier.                                                                                                    |  |  |  |

| Field              | Description                                                                                                    |  |  |  |  |  |
|--------------------|----------------------------------------------------------------------------------------------------|--|--|--|--|--|
| INSURANCE TYPE     | One-character code for the type of insurance. Valid values are:                                                                            |  |  |  |  |  |
|                    | A Insurance or Indemnity (OTHER TYPES)                                                                                                    |  |  |  |  |  |
|                    | B Group Health Organization (GHO)                                                                                                    |  |  |  |  |  |
|                    | C Preferred Provider Organization (PPO)                                                                                                    |  |  |  |  |  |
|                    | D Third Party Administrator arrangement under an Administrative<br>Service Only (ASO) contract without stop loss from any entity (TPA/ASO) |  |  |  |  |  |
|                    | E Third Party Administrator arrangement with stop loss insurance issued from any entity (STOP LOSS TPA)                                    |  |  |  |  |  |
|                    | F Self-Insured/Self-Administered (SELF-INSURED)                                                                                            |  |  |  |  |  |
|                    | G Collectively-Bargained Health and Welfare Fund (HEALTH/WELFAR)                                                                           |  |  |  |  |  |
|                    | H Multiple Employer Health Plan with at least one employer who has 100 or more full- and/or part-time employees (EMPLOYER+100)             |  |  |  |  |  |
|                    | I Multiple Employer Health Plan with at least one employer who has more 20 or more full- and/or part-time employees (EMPLOYER+20)          |  |  |  |  |  |
|                    | J Hospitalization Only Plan covering inpatient hospital services (HOSPITAL ONLY)                                                           |  |  |  |  |  |
|                    | K Medical Services Only Plan covering only non-inpatient medical services (MEDICAL ONLY)                                                   |  |  |  |  |  |
|                    | M Medicare Supplemental Plan, Medigap, Medicare Wraparound Plan or Medicare Carve Out Plan (SUPPLEMENTAL)                                  |  |  |  |  |  |
|                    | R GHP Health Reimbursement Arrangement                                                                                                    |  |  |  |  |  |
|                    | S GHP Health Savings Account                                                                                                    |  |  |  |  |  |
|                    | Blank Unknown (UNKNOWN); defaults to A                                                                                                    |  |  |  |  |  |
|                    | Required field when                                                                                                    |  |  |  |  |  |
|                    | ACTION is AI (Attorney information should be entered on the Informant Information page) or                                                 |  |  |  |  |  |
|                    | ACTION is II and INSURANCE COMPANY NAME is entered.                                                                                        |  |  |  |  |  |
| NEW INSURANCE TYPE | Select a one-character code for the new type of insurance.                                                                                 |  |  |  |  |  |
|                    | Valid values are:                                                                                                    |  |  |  |  |  |
|                    | A Insurance or Indemnity (OTHER TYPES)                                                                                                    |  |  |  |  |  |
|                    | J Hospitalization Only Plan covering inpatient hospital services (HOSPITAL ONLY)                                                           |  |  |  |  |  |
|                    | K Medical Services Only Plan covering only non-inpatient medical services (MEDICAL ONLY)                                                   |  |  |  |  |  |
|                    | R GHP Health Reimbursement Arrangement                                                                                                    |  |  |  |  |  |
|                    | Required field when ACTION is IT.                                                                                                    |  |  |  |  |  |
| POLICY NUMBER      | Policy number of insurance coverage                                                                                                    |  |  |  |  |  |
|                    | Required field when ACTION is AP and MSP TYPE is NOT D, E, L, or W.                                                                        |  |  |  |  |  |
|                    | Required field when INSURANCE COMPANY NAME is entered.                                                                                     |  |  |  |  |  |
|                    | Note: If GROUP NUMBER is entered, POLICY NUMBER is not required.                                                                           |  |  |  |  |  |

| Field                     | Description                                                                  |  |  |  |  |  |
|---------------------------|------------------------------------------------------------------------------|--|--|--|--|--|
| GROUP NUMBER              | Group number of insurance coverage                                           |  |  |  |  |  |
|                           | • Required field when ACTION is AP and MSP TYPE is NOT D, E, L, or W.        |  |  |  |  |  |
|                           | • Required field when ACTION is CD and MSP TYPE IS D, E, L or W.             |  |  |  |  |  |
|                           | Required field when INSURANCE COMPANY NAME is entered.                       |  |  |  |  |  |
|                           | <b>Note</b> : If POLICY NUMBER is entered, GROUP NUMBER is not required.     |  |  |  |  |  |
| SUBSCRIBER FIRST NAME     | First name of individual covered by this insurance.                          |  |  |  |  |  |
| SUBSCRIBER MIDDLE INITIAL | First letter of the middle name of the individual covered by this insurance. |  |  |  |  |  |
| SUBSCRIBER LAST NAME      | Last name of the individual covered by this insurance.                       |  |  |  |  |  |
| CONTINUE                  | Command button. Click to go to the Employment Information page.              |  |  |  |  |  |
| CANCEL                    | Command button. Click to return to the Main Menu.                            |  |  |  |  |  |

- 2. In order to modify insurer information at CWF, you must enter Action II on the Action Requested page. Type data in all fields to update insurer information. Leave all fields blank to delete insurer information.
- 3. After all relevant fields have been entered, click [Continue] to go to the Employment Information page, or select a page link from the left side bar.

**Note**: If you enter Action II and leave any of the following fields blank, the system deletes the previous value at CWF: ADDRESS, CITY, STATE, ZIP, GROUP NUMBER, POLICY NUMBER, and SUBSCRIBER NAME.

## **Employment Information Page**

1. Enter employment information associated with the MSP coverage on the Employment Information page. Please see Figure 8.

Figure 8: CWF Assistance Request Employment Information Page

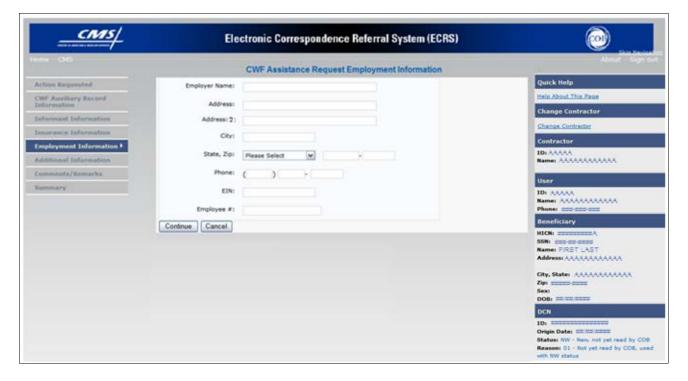

**Table 20: CWF Assistance Request Employment Information Page** 

| Field         | Description                                                                                   |  |  |  |
|---------------|-----------------------------------------------------------------------------------------------|--|--|--|
| EMPLOYER NAME | Name of the employer providing group health insurance under which the beneficiary is covered. |  |  |  |
|               | Required field when ACTION is EA or EI.                                                       |  |  |  |
| ADDRESS       | First line of the employer's street address.                                                  |  |  |  |
| ADDRESS       | Required field when ACTION is EI.                                                             |  |  |  |
| ADDRESS 2     | Second line of the employer's street address.                                                 |  |  |  |
| ADDRESS 2     | Optional field.                                                                               |  |  |  |
| CITY          | City associated with the employer's street address.                                           |  |  |  |
| CITY          | Required field when ACTION is EI.                                                             |  |  |  |
| CT A TE       | State associated with the employer's street address.                                          |  |  |  |
| STATE         | Required field when ACTION is EI.                                                             |  |  |  |
| 710           | Zip Code associated with the employer's street address.                                       |  |  |  |
| ZIP           | Required field when ACTION is EI.                                                             |  |  |  |

| Field     | Description                                                     |  |
|-----------|-----------------------------------------------------------------|--|
| PHONE     | Phone Number of the employer                                    |  |
| EIN       | Employer Identification Number                                  |  |
| EMPLOYEE# | Employee number of policy holder                                |  |
| CONTINUE  | Command button. Click to go to the Additional Information page. |  |
| CANCEL    | Command button. Click to return to the Main Menu.               |  |

2. After all relevant fields have been entered, click [Continue] to go to the Additional Information page, or select a page link from the left side bar.

## **Additional Information Page**

1. Enter check and beneficiary information on this page. Please see Figure 9. This information is used in conjunction with the action and source codes selected on the CWF Assistance Request, Action Requested page.

Figure 9: CWF Assistance Request Additional Information Page

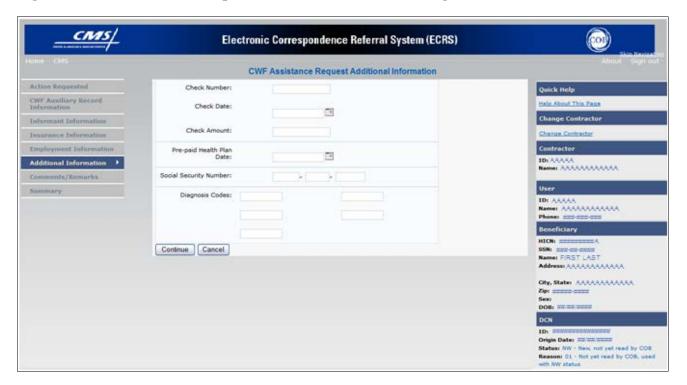

**Table 21: CWF Assistance Request Additional Information Page** 

| Field                     | Description                                                                                         |  |  |  |
|---------------------------|----------------------------------------------------------------------------------------------------|--|--|--|
| CHECK NUMBER              | Number of check received. Required field if SOURCE is CHEK.                                         |  |  |  |
| CHECK DATE                | Date of check received. <i>Required field</i> if SOURCE is CHEK. You cannot future-date this field. |  |  |  |
| CHECK AMOUNT              | Amount of check received. Required field if SOURCE is CHEK.                                         |  |  |  |
| PRE-PAID HEALTH PLAN DATE | Pre-paid Health Plan date in MMDDCCYY                                                               |  |  |  |
|                           | Required field if ACTION is PH.                                                                     |  |  |  |
| SOCIAL SECURITY NUMBER    | Corrected Social Security Number when HICN and SSN do not match CWF.                                |  |  |  |
|                           | Required field if ACTION is MX                                                                      |  |  |  |
| DIAGNOSIS CODES           | Five-digit diagnosis code that applies to this MSP occurrence. Enter up to five diagnosis codes.    |  |  |  |
|                           | Required when ACTION is DX.                                                                         |  |  |  |
|                           | Required when the MSP TYPE is D, E, or L.                                                           |  |  |  |
| CONTINUE                  | Command button. Click to go to the Comments/Remarks page.                                           |  |  |  |
| CANCEL                    | Command button. Click to return to the Main Menu.                                                   |  |  |  |

<sup>2.</sup> After all relevant fields have been entered, click [Continue] to go to the Comments/Remarks page, or select a page link from the left side bar.

### **Comments and Remarks Page**

1. Enter comments on the Comments and Remarks page. Please see Figure 10. All comments entered are viewable by the COB Contractor. Refer to Appendix F for the complete list of Remark Codes.

Note: Remarks are only displayed on the Comments and Remarks page when the ACTION is AR.

Figure 10: CWF Assistance Request Comments/Remarks Page

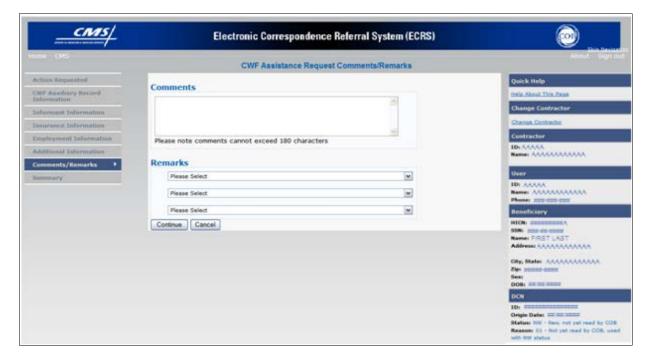

Table 22: CWF Assistance Request Comments/Remarks Page

| Field    | Description                                                                                                    |  |  |  |
|----------|----------------------------------------------------------------------------------------------------|--|--|--|
| COMMENTS | Free-form text field, where Medicare contractors type data to send notes to the COB contractor. ( <i>Protected field</i> ) when COB contractor adds a comment.                                                                                                    |  |  |  |
|          | <b>Note</b> : The COB contractor reviews these comments unless the request involves an automated Action (action codes AR, DO, PH, and TD). In these cases, when an automated Action is submitted individually and processed successfully, the comments entered are not reviewed. |  |  |  |
| REMARKS  | Enter at least one Remark code, explaining the reason for the transaction. Enter up to three remark codes. See Appendix F for more information.                                                                                                    |  |  |  |
|          | Required field when ACTION is AR.                                                                                                    |  |  |  |
| CONTINUE | Command button. Click to go to the Summary page.                                                                                                    |  |  |  |
| CANCEL   | Command button. Click to return to the Main Menu.                                                                                                    |  |  |  |

#### **ECRS WEB USER GUIDE**

#### **CHAPTER 3: CWF ASSISTANCE REQUEST TRANSACTIONS**

Comments entered for the COB contractor should provide explanation and additional information for the Action selected, such as the examples displayed in the following table:

| Action | Comment                                                              |  |  |
|--------|----------------------------------------------------------------------|--|--|
| DO     | PLEASE DELETE. CASE CLOSED IN REMAS.                                 |  |  |
| II     | VERIFY INS TYPE. WE RECEIVED A PAYING EOB FOR NON HOSPITAL SERVICES. |  |  |
| TD     | PLEASE TERM RECORD.                                                  |  |  |
| СТ     | PER EMPLOYER, BENE RETIRED 9/1/09. PLEASE UPDATE TERM DATE.          |  |  |

2. After all relevant fields have been entered, click [Continue] to go to the Summary page, or select a page link from the left side bar.

### **Summary Page**

The Summary page displays a summary of all information entered for the assistance request before submission. Please see Figure 11.

After typing/selecting data in all relevant fields on the previous CWF Assistance Request pages, review the Summary page and click [Submit]. The system displays the Submit Confirmation page. At this point the assistance request is submitted and you can print the confirmation page.

Figure 11: CWF Assistance Request Summary Page

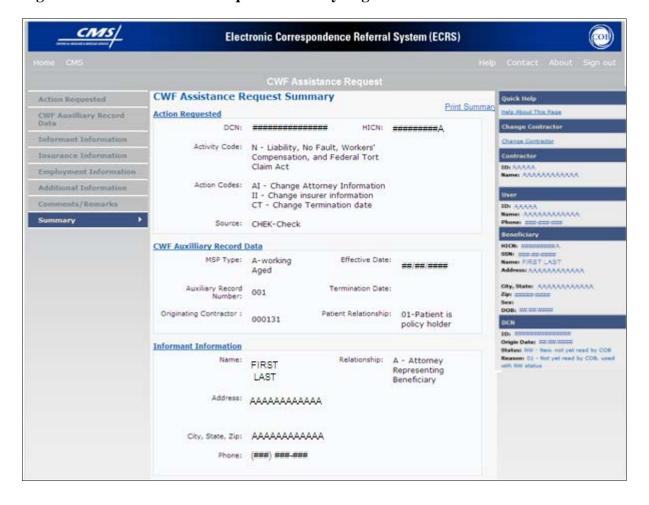

### **Viewing, Updating, and Deleting CWF Assistance Request Transactions**

Follow the steps below to search for and display a list of CWF Assistance Request transactions.

**Note**: You can only update or delete CWF assistance request transactions in NW status. Any user with the same contractor number can update or delete a transaction in NW status. However, if the COB system has started processing the information you cannot request an update or delete.

From the Main Menu page, click [CWF Assistance Request] under Search for Requests or Inquiries. The CWF Assistance Request Search page displays, as shown in Figure 12.

Figure 12: CWF Assistance Request Search Page

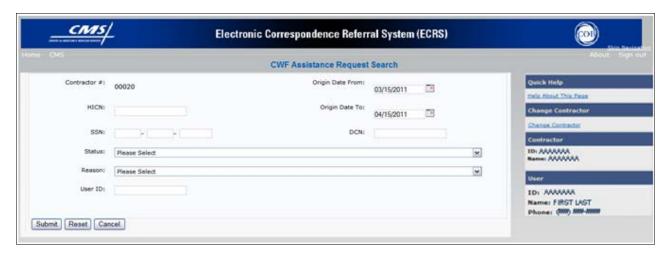

**Table 23: CWF Assistance Request Search Page** 

| Field        | Description                                                                                                    |  |  |  |  |  |
|--------------|----------------------------------------------------------------------------------------------------|--|--|--|--|--|
| CONTRACTOR # | • If you are a Medicare Contractor, this field will be pre-filled with the Contractor Number entered during Contractor Sign In. (protected field)       |  |  |  |  |  |
|              | • If you are a regional office (RO) or a CMS user, this field will be prefilled with the CMS ID/RO Number entered during Contractor Sign In.            |  |  |  |  |  |
|              | <b>Note</b> : This field is updateable with any Medicare Contractor Number, but only the CMS ID/RO Number entered during Contractor Sign-In can be used |  |  |  |  |  |
| HICN         | Enter a Health Insurance Claim Number to search for.                                                                                                    |  |  |  |  |  |
|              | <b>Note</b> : If searching by HICN, do not enter an SSN or DCN.                                                                                         |  |  |  |  |  |
| SSN          | Enter a Social Security Number to search for.  Note: If searching by SSN, do not enter a HICN or DCN.                                                   |  |  |  |  |  |

## ECRS WEB USER GUIDE

## **CHAPTER 3: CWF ASSISTANCE REQUEST TRANSACTIONS**

| Field            | Description                                                                                                    |  |  |  |
|------------------|----------------------------------------------------------------------------------------------------|--|--|--|
| STATUS           | Enter a Status code to search for.                                                                                                    |  |  |  |
|                  | To view all in-process CWF Assistance Request transactions, select IP in the STATUS field.                                                                                                    |  |  |  |
| REASON           | Select a Reason code to search for. (See Appendix E for the complete list of codes.)                                                                                                    |  |  |  |
| USER ID          | Enter a User ID to search for.                                                                                                    |  |  |  |
| ORIGIN DATE FROM | Enter a starting date for the date range you wish to search for, if applicable. This field is updateable; enter a different ORIGIN DATE FROM in MMDDCCYY format to perform additional searches.                                                                                                 |  |  |  |
| ORIGIN DATE TO   | Enter an ending date for the date range you wish to search for. Note: The dates in the ORIGIN DATE FROM and TO fields default to the date 31 calendar days prior to the current date and the current date but can be changed to any calendar day range, as long as it is not more than 31 days. |  |  |  |
| DCN              | Enter a Document Control Number to search for.  Note: If searching by DCN, do not enter a HICN or SSN.                                                                                                    |  |  |  |
| SUBMIT           | Command button. Click to display search results.                                                                                                    |  |  |  |
| RESET            | Command button. Click to clear search results.                                                                                                    |  |  |  |
| CANCEL           | Command button. Click to return to the Main Menu.                                                                                                    |  |  |  |

#### **View Transactions**

- 1. Type search criteria in the appropriate fields and click [Submit].
  - To create a list of all CWF Assistance Requests for a specific HICN, type the HICN in the search criteria and leave the CONTRACTOR NUMBER field blank.
  - When searching by Origin Date, User ID, Status, and/or Reason, you must also enter a DCN, HICN, SSN or Contractor Number.
- 2. The system displays a list of CWF Assistance Requests, as shown in Figure 13.

Figure 13: CWF Assistance Request Search Page Listing

| Delete | HICN       | Contractor | DCN         | Status | Reason | Origin<br>Date | Last<br>Update | User<br>ID |
|--------|------------|------------|-------------|--------|--------|----------------|----------------|------------|
|        | ########A  | 00131      | *********** | СМ     | 15     | 01/01/2010     | 01/05/2010     | AAAAAAA    |
| 2%     | #########A | 00131      | **********  | IP     | 02     | 05/01/2010     | 05/01/2010     | AAAAAA     |

**Table 24: CWF Assistance Request Search Page Listing** 

| Field       | Description                                                                                                    |  |  |  |
|-------------|----------------------------------------------------------------------------------------------------|--|--|--|
| DELETE      | Click the delete [X] link to mark a transaction for deletion.                                                                                        |  |  |  |
| HICN        | Health Insurance Claim Number for the CWF Assistance Request transaction. ( <i>Protected field</i> ). Click the [HICN] link to view the Summary page |  |  |  |
| CONTRACTOR  | Contractor number. (protected field)                                                                                                    |  |  |  |
| DCN         | Document Control Number assigned to the CWF Assistance Request transaction by the Medicare contractor. (protected field)                             |  |  |  |
| STATUS      | Status of the CWF Assistance Request transaction. (protected field)                                                                                  |  |  |  |
| REASON      | Two-character code explaining why the CWF Assistance Request is in a particular status. (protected field)                                            |  |  |  |
| ORIGIN DATE | Originating date in MMDDCCYY format. (protected field)                                                                                               |  |  |  |
| LAST UPDATE | Date the CWF Assistance Request transaction was last changed in MMDDCCYY format. (protected field)                                                   |  |  |  |
| USER ID     | User ID of the operator who entered CWF Assistance Request transaction. (protected field)                                                            |  |  |  |

- 3. There are 20 items per page; use the First/Prev and Next/Last navigation at the top of the list to view other transactions on other pages.
- 4. Change or delete search criteria to initiate a new search.

#### **Update Transactions**

1. To update information on a CWF Assistance Request transaction, click the [HICN] link for the transaction and the system displays the Summary page for the selected transaction, along with page links to the information, to allow for updates. Please see Figure 14.

Figure 14: CWF Assistance Request Summary Page

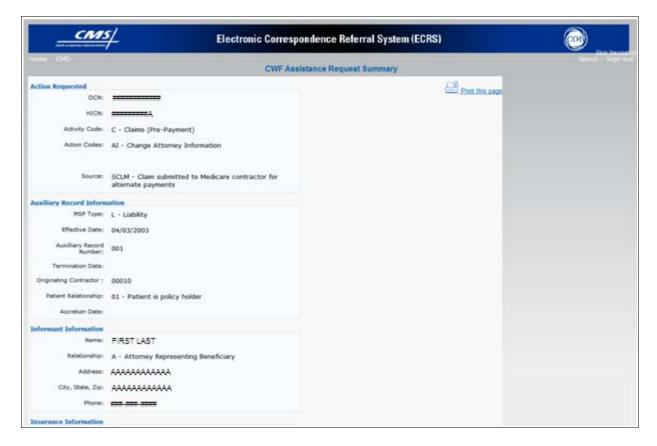

- 2. To leave the Summary page without making any changes, click [Cancel] or [Return] to return to the Search Page Listing. If you do need to update the transaction, access the appropriate page and navigate back to the Summary page.
- 3. After you have made all updates, click [**Submit**] to confirm updates, or [**Cancel**] to return to the CWF Assistance Request Search Page Listing.

#### **Delete Transactions**

1. To mark a CWF Assistance Request transaction for deletion, click the delete [X] link next to the HICN and when presented with the Confirmation page, confirm by clicking [Continue], or decline by clicking [Cancel].

## **ECRS WEB USER GUIDE**

## **CHAPTER 3: CWF ASSISTANCE REQUEST TRANSACTIONS**

2. To exit the CWF Assistance Request Search page, click [Home] to return to the Main Menu. The system does not retain search criteria.

# **Chapter 4: MSP Inquiry Transactions**

This chapter provides you with step-by-step instructions to perform an MSP Inquiry transaction. Examples and explanations are provided for each page in ECRS.

If you are a new user, this chapter can help you use the system as you learn it. You can also use this chapter to determine what information is contained in each field or what you should enter in a field. It can also help you to navigate through the MSP inquiry transaction process if you are lost. If you are an experienced user, you can use the chapter as a quick reference for a web page that you use infrequently.

### **Adding an MSP Inquiry Transaction**

Use the [MSP Inquiry] link under Create Requests or Inquiries on the Main Menu, to add MSP Inquiry transactions for new or possible MSP situations not yet documented at CWF.

To enter CWF Assistance Request transactions for changes to existing CWF MSP auxiliary occurrences, use the CWF Assistance Request Detail transaction.

#### **Retrieving Beneficiary Information**

Beneficiary Information is automatically retrieved when HICN and other required data is entered and saved on the first page of the MSP Inquiry (Action Requested page). The information is displayed on the right side bar, and carried forward on the MSP Inquiry transaction.

#### **Common MSP Sources**

Common sources that provide contractors with MSP information, followed by the associated Source Code, are:

- Letters from beneficiaries or other informants (LTTR)
- Phone calls (PHON)
- Checks (CHEK)
- Secondary claims (SCLM)

### **Action Requested Page**

1. From the Main Menu page, click [MSP Inquiry] under Create Requests or Inquiries. The system displays the Action Requested page, the first page of the MSP Inquiry, as shown in Figure 15. The information entered on this page determines required information on subsequent pages.

Figure 15: MSP Inquiry Action Requested Page

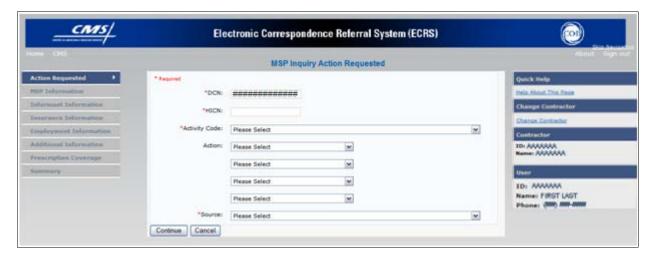

#### **Navigation Links**

The navigation links explained in Table 25 and Table 26 display on each page of the CWF Assistance Request Transaction:

Table 25: MSP Inquiry - Heading Bar

| Navigation Link | Description                                                                                  |
|-----------------|----------------------------------------------------------------------------------------------|
| НОМЕ            | Click [Home] to return to the Main Menu page.                                                |
| CMS             | Click [CMS] to link to the CMS website <a href="http://www.cms.gov">http://www.cms.gov</a> . |
| ABOUT           | Click [About] to display information about the ECRS Web menu options.                        |
| SIGN OUT        | Click [Sign Out] to leave the ECRS Web application.                                          |

Table 26: MSP Inquiry Left Side Bar

| Location              | Description                                                            |
|-----------------------|------------------------------------------------------------------------|
| ACTION REQUESTED      | Click [Action Requested] to return to the Action Requested page.       |
| MSP INFORMATION       | Click [MSP Information] to go to the MSP Information page.             |
| INFORMANT INFORMATION | Click [Informant Information] to go to the Informant Information page. |
| INSURANCE INFORMATION | Click [Insurance Information] to go to the Insurance Information page. |

| Location               | Description                                                              |
|------------------------|--------------------------------------------------------------------------|
| EMPLOYMENT INFORMATION | Click [Employment Information] to go to the Employment Information page. |
| ADDITIONAL INFORMATION | Click [Additional Information] to go to the Additional Information page. |
| PRESCRIPTION COVERAGE  | Click [Prescription Coverage] to go to the Prescription Coverage page.   |
| SUMMARY                | Click [Summary] to go to the Summary page.                               |

### MSP Inquiry - Right Side Bar

The right side bar of the MSP Inquiry page is divided into six sections. Each of these sections is described in the following tables: Table 27, Table 28, Table 29, Table 30, Table 31, and Table 32.

Table 27: Right Side Bar - Quick Help

| Quick Help           | Description                                                   |
|----------------------|---------------------------------------------------------------|
| Help About This Page | Click to display helpful information for completing the page. |

Table 28: Right Side Bar - Change Contractor

| Navigation Link   | Description                                                                                                    |
|-------------------|----------------------------------------------------------------------------------------------------|
| CHANGE CONTRACTOR | Click to change the contractor number and access code on the Contractor Sign In page.  Note: You will lose all data for the current contractor |

**Table 29: Right Side Bar - Contractor** 

| Field | Description                                                                                                    |
|-------|----------------------------------------------------------------------------------------------------|
| ID    | Contractor Number or CMS ID entered on the Contractor Sign In page. (protected field)                                      |
| NAME  | Name of Contractor associated with the Contractor Number, or Regional Office associated with the CMS ID. (protected field) |

Table 30: Right Side Bar - User

| Field | Description                                                   |
|-------|---------------------------------------------------------------|
| ID    | User ID of person logged in. (protected field)                |
| NAME  | Name of person associated with the User ID. (protected field) |
| PHONE | Phone number associated with the User ID. (protected field)   |

Beneficiary and DCN Information will be retrieved from the system using the HICN entered on the Action Requested page. This information will be carried forward on subsequent pages of the MSP Inquiry and it will be displayed on the right side bar as described in Table 31 and Table 32. This information will not be editable.

Table 31: Right Side Bar - Beneficiary

| Field       | Description                                                                         |
|-------------|-------------------------------------------------------------------------------------|
| HICN        | Health Insurance Claim Number of the beneficiary. (protected field)                 |
| SSN         | Social Security Number of the beneficiary. (protected field)                        |
| NAME        | Name of the beneficiary. (protected field)                                          |
| ADDRESS     | Street address of the beneficiary. (protected field)                                |
| CITY, STATE | City and State associated with street address of the beneficiary. (protected field) |
| ZIP         | Zip code associated with street address of the beneficiary. (protected field)       |
| SEX         | Sex of the beneficiary. (protected field)                                           |
| DOB         | Date of birth of the beneficiary. (protected field)                                 |

Table 32: Right Side Bar - DCN

| DCN         | Description                                                                                                    |
|-------------|----------------------------------------------------------------------------------------------------|
| ID          | Document Control Number assigned by the contractor to correspondence and/or paperwork associated with transaction. ( <i>protected field</i> )   |
| ORIGIN DATE | Date the MSP Inquiry transaction was submitted. (protected field)                                                                               |
| STATUS      | Two-character code explaining where the MSP Inquiry transaction is in the COB system process ( <i>protected field</i> )                         |
|             | CM Completed                                                                                                    |
|             | DE Delete (do not process) ECRS MSP Inquiry                                                                                                    |
|             | HD Hold, individual not yet a Medicare beneficiary                                                                                              |
|             | IP In process, being edited by COB                                                                                                    |
|             | NW New, not yet read by COB                                                                                                    |
|             | Note: STATUS will always be NW until the transaction is processed.                                                                              |
| REASON      | Two-character code explaining why the MSP Inquiry is in a particular status. (See Appendix E for the complete list of codes.) (protected field) |
|             | <b>Note</b> : REASON will always be 01 until the transaction is processed.                                                                      |

- 2. Enter data in all required fields on the Action Requested page then click [Continue]. The required fields on this web page are noted with a red asterisk "\*" and are as follows:
  - DCN
  - HICN
  - ACTIVITY CODE
  - SOURCE

**Note**: If Beneficiary Information is not found for the HICN you have entered you will receive a warning message, but will still be able to continue with the MSP Inquiry.

- 3. After all relevant fields have been entered, click [Continue] to go to the MSP Information page, or select a page link from the left side bar.
- 4. To exit the MSP Inquiry Detail pages, click **[Home]** to return to the Main Menu or **[Sign Out]** to exit the application.

**Table 33: MSP Inquiry Action Requested Page** 

| Field         | Description                                                                                                    |
|---------------|----------------------------------------------------------------------------------------------------|
| DCN           | Document Control Number assigned by the contractor to correspondence and/or paperwork associated with the transaction (required field)                                                           |
|               | The system auto-generates the DCN, but it can be changed by the user.                                                                                                    |
| HICK          |                                                                                                    |
| HICN          | Health Insurance Claim Number of the beneficiary ( <i>required field</i> ). Enter the HICN without dashes, spaces, or other special characters.                                                  |
|               | Note: The system looks up the HICN to ensure the most current HICN has been entered. If the most current HICN has not been entered, the system replaces it with the most current HICN.           |
| ACTIVITY CODE | Activity of contractor (required field).                                                                                                    |
|               | Valid values are:                                                                                                    |
|               | C Claims (Pre-Payment)                                                                                                    |
|               | D Debt Collection/Referral                                                                                                    |
|               | G Group Health Plan                                                                                                    |
|               | I General Inquiries                                                                                                    |
|               | N Liability, No-Fault, Workers' Compensation, and Federal Tort Claim                                                                                                    |
|               | Act                                                                                                    |
| ACTION        | Two-character code indicating the type of special processing to perform on the MSP Inquiry record.                                                                                               |
|               | Note: You can use CA and CL together. You cannot combine any other Actions.                                                                                                    |
|               | Valid values are:                                                                                                    |
|               | CA Class Action Suit                                                                                                    |
|               | Note: This action code assigns the designated lead contractor according to the type of class action suit. The system does not send the beneficiary an MSP confirmation letter.                   |
|               | CL Closed or Settled Case                                                                                                    |
|               | Note: This action code is only valid for closed and settled cases.  This action code suppresses lead contractor assignment. The system does not send the beneficiary an MSP confirmation letter. |
|               | DE Develop to the Employer                                                                                                    |
|               | Note: This action code sends a development letter to the employer.                                                                                                    |
|               | DI Develop to the Insurer                                                                                                    |
|               | <b>Note</b> : This action code sends a development letter to the insurer.                                                                                                    |

# **CHAPTER 4: MSP INQUIRY TRANSACTIONS**

| Field    | Description                                                                                                    |
|----------|----------------------------------------------------------------------------------------------------|
| SOURCE   | Four-character code identifying the source of the MSP Inquiry information (required field).                                        |
|          | Valid values are:  CHEK Unsolicited check  LTTR Letter                                                                             |
|          | PHON Phone call SCLM Claim submitted to Medicare contractor for secondary payment SRVY Survey                                      |
| CONTINUE | Command button. Click to go to the MSP Information page.  Note: Required fields must be typed/selected before clicking [Continue]. |
| CANCEL   | Command button. Click to return to the Main Menu.                                                                                  |

# **MSP Information Page**

1. Enter information associated with the MSP coverage on this page. Please see Figure 16.

**Figure 16: MSP Inquiry MSP Information Page** 

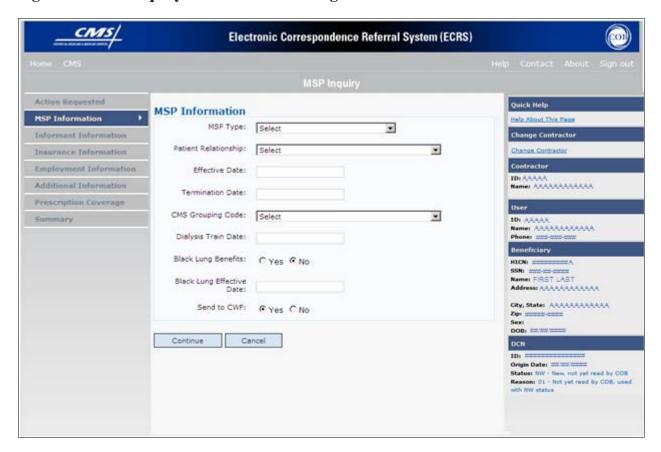

2. After all relevant fields have been entered, click [Continue] to go to the Information page, or select a page link from the left side bar.

**Table 34: MSP Inquiry MSP Information Page** 

| Field    | Description                                                                                                    |
|----------|----------------------------------------------------------------------------------------------------|
| MSP TYPE | One-character code identifying the type of MSP coverage.                                                                                                    |
|          | Valid values are:                                                                                                    |
|          | A Working Aged                                                                                                    |
|          | B ESRD                                                                                                    |
|          | D Automobile Insurance, No-Fault                                                                                                    |
|          | E Workers' Compensation                                                                                                    |
|          | F Federal (Public)                                                                                                    |
|          | G Disabled                                                                                                    |
|          | H Black Lung                                                                                                    |
|          | L Liability                                                                                                    |
|          | Required field:                                                                                                    |
|          | For all MSP Inquiry transactions, unless the Record Type is Supplemental. (Do not select an MSP TYPE when PRESCRIPTION COVERAGE RECORD TYPE will be Supplemental.) |
|          | When SOURCE is PHON.                                                                                                    |
|          | When ACTION is CA or CL. (MSP TYPE must be D, E, or L when ACTION is CL.)                                                                                          |

| Field                | Description                                                                                                    |
|----------------------|----------------------------------------------------------------------------------------------------|
| PATIENT RELATIONSHIP | Patient relationship between the policyholder and the beneficiary.                                             |
|                      | Required field when:                                                                                           |
|                      | ACTION is Blank and MSP TYPE is F                                                                              |
|                      | ACTION is CA and MSP TYPE is L                                                                                 |
|                      | ACTION is CL and MSP TYPE is D, E, or L                                                                        |
|                      | Valid values are:                                                                                              |
|                      | 01 Patient is policy holder                                                                                    |
|                      | 02 Spouse                                                                                                    |
|                      | 03 Natural child, insured has financial responsibility                                                         |
|                      | 04 Natural child, insured does not have financial responsibility                                               |
|                      | 05 Stepchild                                                                                                   |
|                      | 06 Foster child                                                                                                |
|                      | 07 Ward of the Court                                                                                           |
|                      | 08 Employee                                                                                                    |
|                      | 09 Unknown                                                                                                    |
|                      | 10 Handicapped dependent                                                                                       |
|                      | 11 Organ donor                                                                                                 |
|                      | 12 Cadaver donor                                                                                               |
|                      | 13 Grandchild                                                                                                  |
|                      | 14 Niece/nephew                                                                                                |
|                      | 15 Injured plaintiff                                                                                           |
|                      | 16 Sponsored dependent                                                                                         |
|                      | 17 Minor dependent of a minor dependent                                                                        |
|                      | 18 Parent                                                                                                    |
|                      | 19 Grandparent dependent                                                                                       |
|                      | 20 Domestic partner (Effective April, 2004)                                                                    |
|                      | Note: For the following MSP Types, the patient relationship codes listed are the only values that can be used. |
|                      | MSP Type Patient Relationship Code                                                                             |
|                      | A 01, 02                                                                                                    |
|                      | B 01, 02, 03, 04, 05, 18, 20                                                                                   |
|                      | G 01, 02, 03, 04, 05, 18, 20                                                                                   |
| EFFECTIVE DATE       | Effective date of MSP coverage.                                                                                |
|                      | Required field when:                                                                                           |
|                      | ACTION is CA and MSP TYPE is L                                                                                 |
|                      | ACTION is CL and MSP TYPE is D, E, or L                                                                        |
|                      | Note: EFFECTIVE DATE cannot be the same as TERMINATION DATE.                                                   |

| Field                        | Description                                                                                               |
|------------------------------|----------------------------------------------------------------------------------------------------|
| TERMINATION DATE             | Termination date of MSP coverage. TERMINATION DATE can be all zeroes for open ended coverage.             |
|                              | Required field when ACTION is CL and MSP TYPE is D, E, or L.                                              |
|                              | Note: TERMINATION DATE cannot be the same as EFFECTIVE DATE.                                              |
| CMS GROUPING CODE            | CMS Grouping Code.                                                                                        |
|                              | Required field when ACTION is CA and MSP TYPE is L.                                                       |
|                              | Valid values are:                                                                                         |
|                              | 01 Gel Implants (TrailBlazers, 00400)                                                                     |
|                              | 02 Gel Implants (Alabama, 00010)                                                                          |
|                              | 03 Bone Screw Recoveries (United Government Services, 00454)                                              |
|                              | 04 Diet Drug Recoveries (Cahaba BCBS Alabama, 00010)                                                      |
|                              | 05 Sulzer Inter-Op Acetabular Shells for Hip Implant Recoveries (Chisholm Administrative Services, 00340) |
|                              | 06 Sulzer Orthopedic and Defective Knee Replacement Recoveries (Chisholm Administrative Services, 00340)  |
|                              | 07 Baycol Litigation                                                                                      |
|                              | 08 Dexatrim (90000)                                                                                       |
|                              | 09 Rhode Island Receivership Recoveries (00180)                                                           |
|                              | 10 Propulsid (00010)                                                                                      |
|                              | 11 Asbestos Exposure                                                                                      |
|                              | 12 Garretson Asbestos Cases                                                                               |
|                              | 13 Fleet Phosphate                                                                                        |
|                              | 14 Accutane                                                                                               |
| DIALYSIS TRAIN DATE          | Date the beneficiary received self-dialysis training.                                                     |
| BLACK LUNG BENEFITS          | Yes or No field indicating whether the beneficiary receives benefits under the Black Lung Program.        |
| BLACK LUNG EFFECTIVE<br>DATE | Date the beneficiary began receiving benefits under the Black Lung Program.                               |
|                              | This field is only enabled when BLACK LUNG BENEFITS is Yes.                                               |
| SEND TO CWF                  | Indicates whether to send the MSP inquiry to CWF. Select Yes or No.                                       |
|                              | Note: SEND TO CWF defaults to No unless ACTION is blank and MSP TYPE is blank or F.                       |
| CONTINUE                     | Command button. Click to go to the Informant Information page.                                            |
| CANCEL                       | Command button. Click to return to the Main Menu.                                                         |

# **Informant Information Page**

1. On this page, enter information about the person who informed you of the change in MSP coverage. Please see Figure 17.

Figure 17: MSP Inquiry Informant Information Page

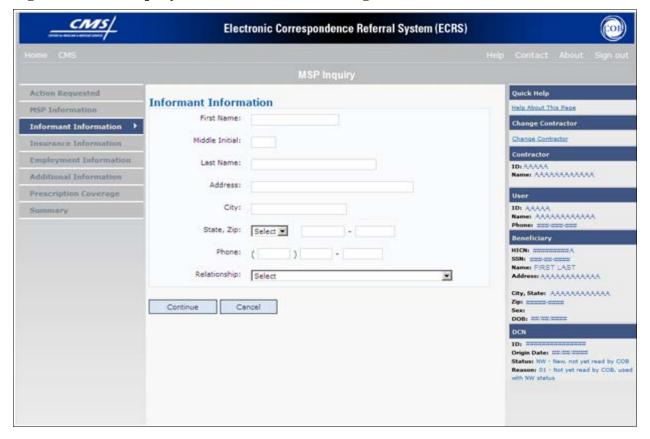

2. After all relevant fields have been entered, click [Continue] to go to the Insurance Information page, or select a page link from the left side bar.

**Table 35: MSP Inquiry Informant Information Page** 

| Field          | Description                                                                                                  |
|----------------|----------------------------------------------------------------------------------------------------|
| FIRST NAME     | First name of the person informing the contractor of the change in MSP coverage. <i>Required field</i> when: |
|                | SOURCE is CHEK, LTTR or PHON.                                                                                |
|                | ACTION is CA or CL, unless Insurance Company Address will be entered.                                        |
| MIDDLE INITIAL | First initial of the middle name of the person informing the contractor of the change in MSP coverage.       |

| Field     | Description                                                                                         |
|-----------|----------------------------------------------------------------------------------------------------|
| LAST NAME | Last name of the person informing the contractor of the change in MSP coverage. Required field when |
|           | SOURCE is CHEK, LTTR or PHON.                                                                       |
|           | ACTION is CA or CL, unless Insurance Company Address will be entered.                               |
| ADDRESS   | Informant's street address.                                                                         |
|           | Required field when:                                                                                |
|           | SOURCE is CHEK, LTTR or PHON.                                                                       |
|           | ACTION is CA or CL, unless Insurance Company Address will be entered.                               |
| CITY      | Informant's city.                                                                                   |
|           | Required field when:                                                                                |
|           | SOURCE is CHEK, LTTR or PHON.                                                                       |
|           | ACTION is CA or CL, unless Insurance Company City will be entered.                                  |
| STATE     | Informant's state.                                                                                  |
|           | Required field when:                                                                                |
|           | SOURCE is CHEK, LTTR or PHON.                                                                       |
|           | ACTION is CA or CL, unless Insurance Company State will be entered.                                 |
| ZIP       | Informant's ZIP code.                                                                               |
|           | Required field when:                                                                                |
|           | SOURCE is CHEK, LTTR or PHON.                                                                       |
|           | ACTION is CA or CL, unless Insurance Company Zip will be entered.                                   |
| PHONE     | Informant's telephone number.                                                                       |

| Field        | Description                                                                         |
|--------------|-------------------------------------------------------------------------------------|
| RELATIONSHIP | One-character code indicating the relationship of the informant to the beneficiary. |
|              | Valid values are:                                                                   |
|              | A Attorney representing beneficiary                                                 |
|              | B Beneficiary                                                                       |
|              | C Child                                                                             |
|              | D Defendant's attorney                                                              |
|              | E Employer                                                                          |
|              | F Father                                                                            |
|              | I Insurer                                                                           |
|              | M Mother                                                                            |
|              | N Non-relative                                                                      |
|              | O Other relative                                                                    |
|              | P Provider                                                                          |
|              | R Beneficiary representative (other than attorney)                                  |
|              | S Spouse                                                                            |
|              | U Unknown                                                                           |
|              | W Pharmacy                                                                          |
|              | Notes:                                                                              |
|              | • Required field when SOURCE is CHEK, LTTR or PHON.                                 |
|              | Must be A if ACTION is CA or CL and informant information is entered.               |
| CONTINUE     | Command button. Click to go to the Insurance Information page.                      |
| CANCEL       | Command button. Click to return to the Main Menu.                                   |

# **Insurance Information Page**

1. Enter information about the type of insurance associated with the MSP coverage on this page. Please see Figure 18.

Figure 18: MSP Inquiry Insurance Information Page

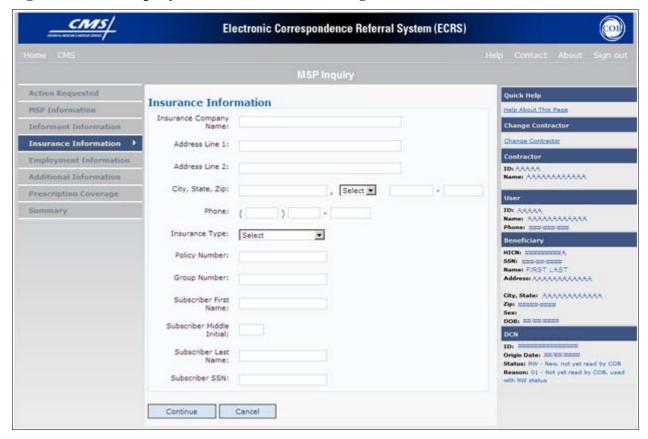

2. After all relevant fields have been entered, click [Continue] to go to the Employment Information page, or select a page link from the left side bar.

**Table 36: MSP Inquiry Insurance Information Page** 

| Field                  | Description                                                                                                    |
|------------------------|----------------------------------------------------------------------------------------------------|
| INSURANCE COMPANY NAME | Name of the insurance carrier for MSP coverage. Required field unless ACTION is blank or DE.  If the Insurance Company Name is blank or only contains one of the following values, then it is considered an error:  ATTORNEY  BC  BCBX  BCBS  BLUE CROSS  BLUE SHIELD  BS  BX  CMS  COB  COBC  COORDINATION OF BENEFITS CONTRAC  HCFA  INSURER  MEDICARE  MISC  MISCELLANEOUS  N/A  NA  NO  NONE  SUPPLEMENTAL  UNK |
|                        | • XX                                                                                                    |
| ADDRESS AND 1          | • UNKNOWN.                                                                                                    |
| ADDRESS LINE 1         | First Line of insurance carrier's street address.  Required field when: INSURANCE COMPANY NAME is entered ACTION is DI ACTION is CA or CL, unless Informant Name and Address were entered.                                                                                                    |
| ADDRESS LINE 2         | Second Line of insurance carrier's street address.                                                                                                    |

| Field          | Description                                                                                                    |
|----------------|----------------------------------------------------------------------------------------------------|
| CITY           | City associated with the insurance carrier's street address.  Required field when:  INSURANCE COMPANY NAME is entered  ACTION is DI                                                                                                    |
| STATE          | <ul> <li>ACTION is CA or CL, unless Informant City was entered.</li> <li>State associated with the insurance carrier's street address.</li> <li>Required field when:</li> <li>INSURANCE COMPANY NAME is entered</li> <li>ACTION \ is DI</li> <li>ACTION \ is CA or CL, unless Informant State was entered.</li> </ul>                                                                                                    |
| ZIP            | Zip code associated with the insurance carrier's street address.  Required field when:  INSURANCE COMPANY NAME is entered  ACTION \ is DI  ACTION \ is CA or CL, unless Informant Zip was entered.                                                                                                    |
| PHONE          | Phone Number of the insurance carrier.                                                                                                    |
| INSURANCE TYPE | One-character code for the type of insurance. (Required field)  Valid values are:  A Insurance or Indemnity (OTHER TYPES)  B Group Health Organization (GHO)  C Preferred Provider Organization (PPO)  D Third Party Administrator arrangement under an Administrative Service Only (ASO) contract without stop loss from any entity (TPA/ASO)  E Third Party Administrator arrangement with stop loss insurance issued from any entity (STOP LOSS TPA)  F Self-Insured/Self-Administered (SELF-INSURED)  G Collectively-Bargained Health and Welfare Fund (HEALTH/WELFAR)  H Multiple Employer Health Plan with at least one employer who has 100 or more full- and/or part-time employees (EMPLOYER+100)  I Multiple Employer Health Plan with at least one employer who has more 20 or more full- and/or part-time employees (EMPLOYER+20)  J Hospitalization Only Plan covering inpatient hospital services |
|                | Hospitalization Only Plan covering inpatient hospital services (HOSPITAL ONLY)  K Medical Services Only Plan covering only non-inpatient medical services (MEDICAL ONLY)  M Medicare Supplemental Plan, Medigap, Medicare Wraparound Plan or Medicare Carve Out Plan (SUPPLEMENTAL)  R GHP Health Reimbursement Arrangement  S GHP Health Savings Account  Blank Unknown (UNKNOWN); defaults to A.                                                                                                    |

| Field                     | Description                                                                   |
|---------------------------|-------------------------------------------------------------------------------|
| POLICY NUMBER             | Policy number of the insurance coverage.                                      |
|                           | If you enter a POLICY NUMBER, you do not have to enter a GROUP NUMBER.        |
| GROUP NUMBER              | Group number of the insurance coverage.                                       |
|                           | If you enter a GROUP NUMBER, you do not have to enter a POLICY NUMBER.        |
| SUBSCRIBER FIRST NAME     | First name of individual covered by this insurance.                           |
| SUBSCRIBER MIDDLE INITIAL | First initial of the middle name of the individual covered by this insurance. |
| SUBSCRIBER LAST NAME      | Last name of the individual covered by this insurance.                        |
| SUBSCRIBER SSN            | Social Security Number of the individual covered by this insurance.           |
| CONTINUE                  | Command button. Click to go to the Employment Information page.               |
| CANCEL                    | Command button. Click to return to the Main Menu.                             |

# **Employment Information Page**

1. Enter employment information associated with the MSP coverage on this page. Please see Figure 19.

Figure 19: MSP Inquiry Employment Information Page

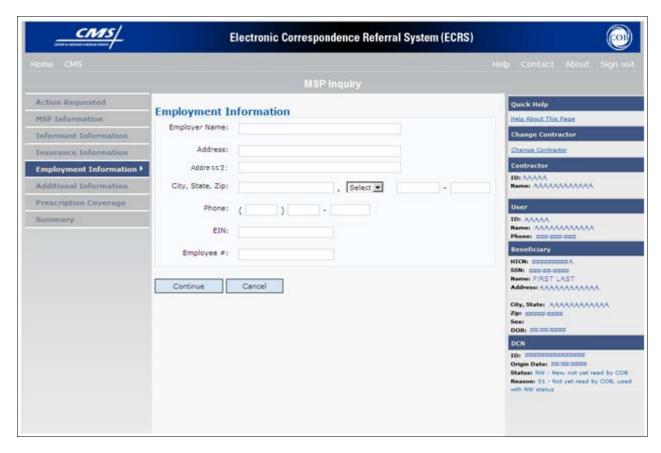

2. After all relevant fields have been entered, click [Continue] to go to the Additional Information page, or select a page link from the left side bar.

**Table 37: MSP Inquiry Employment Information Page** 

| Field         | Description                                                                                                    |
|---------------|----------------------------------------------------------------------------------------------------|
| EMPLOYER NAME | Name of the employer providing group health insurance under which the beneficiary is covered.  Required field when:  ACTION is DE  MSP TYPE is F and SEND TO CWF is Yes |
| ADDRESS       | First line of the employer's street address.  Required field when:  ACTION is DE  MSP TYPE is F and SEND TO CWF is Yes                                                  |
| ADDRESS 2     | Second line of the employer's street address. Optional field.                                                                                                    |
| CITY          | City associated with the employer's street address.  Required field when:  ACTION is DE  MSP TYPE is F and SEND TO CWF is Yes                                           |
| STATE         | State associated with the employer's street address.  Required field when:  ACTION is DE  MSP TYPE is F and SEND TO CWF is Yes                                          |
| ZIP           | Zip Code associated with the employer's street address.  Required field when:  ACTION is DE  MSP TYPE is F and SEND TO CWF is Yes                                       |
| PHONE         | Phone Number of the employer.                                                                                                    |
| EIN           | Employer Identification Number.                                                                                                    |
| EMPLOYEE #    | Employee number of policy holder.                                                                                                    |
| CONTINUE      | Command button. Click to go to the Additional Information page.                                                                                                    |
| CANCEL        | Command button. Click to return to the Main Menu.                                                                                                    |

# **Additional Information Page**

1. Enter check and beneficiary information on this page. Please see Figure 20. This information is used in conjunction with the ACTION(s) and SOURCE(s) selected on the MSP Inquiry, Action Requested page.

Figure 20: Additional Information Page

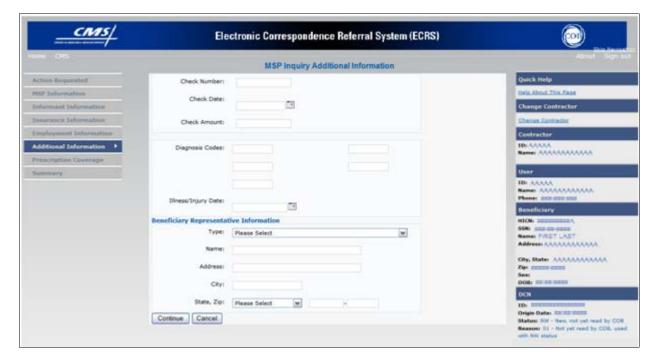

2. After all relevant fields have been entered, click [Continue] to go to the Prescription Coverage page, or select a page link from the left side bar.

**Table 38: MSP Inquiry Additional Information Page** 

| Field        | Description                                                                                                    |
|--------------|----------------------------------------------------------------------------------------------------|
| CHECK NUMBER | Number of check received. Required field if SOURCE is CHEK.                                                       |
| CHECK DATE   | Date of check received. <i>Required field</i> if SOURCE is CHEK. <b>Note</b> : You cannot future-date this field. |
| CHECK AMOUNT | Amount of check received. Required field if SOURCE is CHEK.                                                       |

| Field               | Description                                                                                                    |
|---------------------|----------------------------------------------------------------------------------------------------|
| DIAGNOSIS CODES     | Five-digit diagnosis code that applies to this MSP occurrence. Enter up to five diagnosis codes.                                                                                                    |
|                     | <b>Note</b> : Enter at least one DIAGNOSIS CODE when the ACTION is CA or CL.                                                                                                    |
|                     | NGHP MSP types will require a valid diagnosis code to be entered. A message will display stating that the diagnosis code will be required if one is not entered. The user will not be allowed to continue until a valid code is entered into the field. |
|                     | Note: Diagnosis Codes cannot be entered on an MSP Inquiry when the MSP Type is A (Working Aged), B (ESRD), or G (Disabled).                                                                                                    |
| ILLNESS/INJURY DATE | Date the illness or injury occurred.                                                                                                    |
| ТҮРЕ                | One-character code indicating the type of relationship between the beneficiary and his/her representative.                                                                                                    |
|                     | Valid values are:                                                                                                    |
|                     | A Attorney                                                                                                    |
|                     | R Bene Rep (individual not acting as attorney)                                                                                                    |
| NAME                | Name of individual representing a beneficiary's medical affairs or estate. Type name in first name/middle initial/last name format.                                                                                                    |
| ADDRESS             | Beneficiary representative's street.                                                                                                    |
| CITY                | Beneficiary representative's city.                                                                                                    |
| STATE               | Beneficiary representative's state.                                                                                                    |
| ZIP                 | Beneficiary representative's zip code.                                                                                                    |
| CONTINUE            | Command button. Click to go to the Prescription Coverage page.                                                                                                    |
| CANCEL              | Command button. Click to return to the Main Menu.                                                                                                    |

# **Prescription Coverage Page**

1. On this page, enter Prescription Coverage information associated with the MSP Inquiry Part D coverage. Please see Figure 21.

Figure 21: MSP Inquiry Prescription Coverage Page

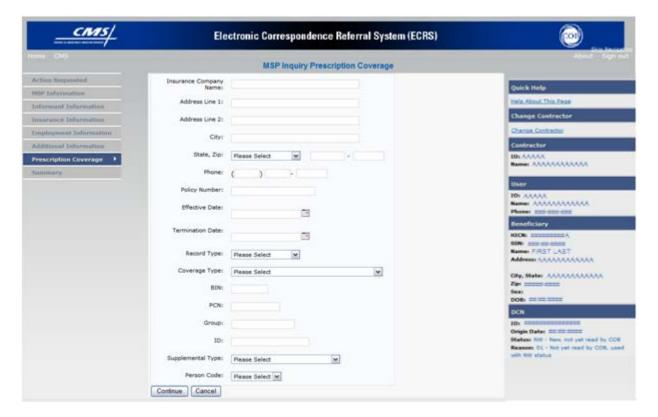

**Table 39: MSP Inquiry Prescription Coverage Information Page** 

| Field                  | Description                                                                                               |
|------------------------|----------------------------------------------------------------------------------------------------|
| INSURANCE COMPANY NAME | Name of the insurance carrier for MSP coverage.                                                           |
| ADDRESS LINE 1         | First Line of the insurance carrier's street address.  Required field when NAME and ADDRESS were entered. |
| ADDRESS LINE 2         | Second Line of the insurance carrier's street address.                                                    |
| CITY                   | City associated with the insurance carrier's street address.                                              |
| STATE                  | State associated with the insurance carrier's street address.                                             |
| ZIP                    | Zip code associated with the insurance carrier's street address.                                          |
| PHONE                  | Phone Number of the insurance carrier.                                                                    |
| POLICY NUMBER          | Policy number of the insurance coverage.                                                                  |

| Field            | Description                                                                                   |
|------------------|-----------------------------------------------------------------------------------------------|
| EFFECTIVE DATE   | Effective date of the MSP coverage.                                                           |
|                  | <b>Note</b> : EFFECTIVE DATE cannot be the same as the TERMINATION DATE.                      |
| TERMINATION DATE | Termination date of MSP coverage. TERMINATION DATE can be all zeroes for open ended coverage. |
|                  | <b>Note</b> : TERMINATION DATE cannot be the same as the EFFECTIVE DATE.                      |
| RECORD TYPE      | Prescription Coverage Record Type.                                                            |
|                  | Valid values are:                                                                             |
|                  | PRI Primary                                                                                   |
|                  | SUP Supplemental                                                                              |
|                  | Note: RECORD TYPE must be SUP when SUPPLEMENTAL TYPE is L.                                    |
| COVERAGE TYPE    | Prescription Coverage type of insurance.                                                      |
|                  | Valid values are:                                                                             |
|                  | U Drug Network                                                                                |
|                  | V Drug Non-network                                                                            |
|                  | Z Health account (such as a flexible spending account provided by                             |
|                  | other party to pay prescription drug costs or premiums)                                       |
|                  | Required field                                                                                |
| BIN              | Prescription Drug BIN number. Must be six numeric characters.                                 |
|                  | Required field when COVERAGE TYPE is U.                                                       |
| PCN              | Prescription Drug PCN number. Must not contain special characters.                            |
|                  | Required field when COVERAGE TYPE is U.                                                       |
| GROUP            | Prescription Drug group number. Must not contain special characters.                          |
|                  | Required field when COVERAGE TYPE is U.                                                       |
| ID               | Prescription Drug ID number. Must not contain special characters.                             |
|                  | Required field when COVERAGE TYPE is U.                                                       |

| Field             | Description                                                                                                    |  |  |
|-------------------|----------------------------------------------------------------------------------------------------|--|--|
| SUPPLEMENTAL TYPE | Prescription Drug policy type.                                                                                                    |  |  |
|                   | Valid values are:                                                                                                    |  |  |
|                   | L Supplemental                                                                                                    |  |  |
|                   | M Medigap                                                                                                    |  |  |
|                   | N Non-qualified State Program                                                                                                    |  |  |
|                   | O Other                                                                                                    |  |  |
|                   | P PAP                                                                                                    |  |  |
|                   | Q Qualified State Program                                                                                                    |  |  |
|                   | R Charity                                                                                                    |  |  |
|                   | S ADAP                                                                                                    |  |  |
|                   | T Federal Government Programs                                                                                                    |  |  |
|                   | 1 Medicaid                                                                                                    |  |  |
|                   | 2 Tricare                                                                                                    |  |  |
|                   | 3 Major Medical                                                                                                    |  |  |
|                   | Note: Must be L when RECORD TYPE is Supplemental                                                                                               |  |  |
| PERSON CODE       | Person Code. Plan specific relationship assigned plan administrator at the plan level. <i>Required field</i> when RECORD TYPE is Supplemental. |  |  |
|                   | Valid values are:                                                                                                    |  |  |
|                   | 001 Self                                                                                                    |  |  |
|                   | 002 Spouse                                                                                                    |  |  |
|                   | 003 Other                                                                                                    |  |  |
| CONTINUE          | Command button. Click to go to the Summary page.                                                                                               |  |  |
| CANCEL            | Command button. Click to return to the Main Menu.                                                                                              |  |  |

2. After all relevant fields have been entered, click [Continue] to go to the Summary page, or select a page link from the left side bar.

### **Summary Page**

The Summary page displays a summary of all information entered for the MSP inquiry before submission. Please see Figure 22.

1. After typing/selecting data in all relevant fields on the previous MSP Inquiry pages, review the Summary page and click [Submit]. The system displays the Submit Confirmation page. At this point the MSP inquiry is submitted and you can print the confirmation page.

Figure 22: MSP Inquiry Summary Page

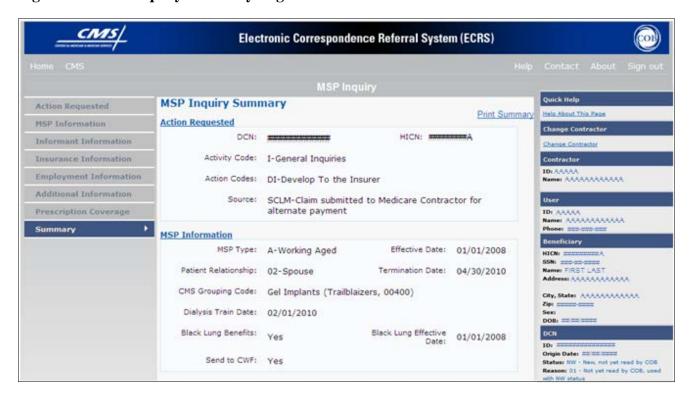

# Viewing, Updating, and Deleting MSP Inquiry Transactions

Follow the steps below to search for and display a list of MSP Inquiry transactions.

**Note**: You can only update or delete MSP Inquiry transactions in NW status. Any user with the same contractor number can update or delete a transaction in NW status. However, if the COB system has started processing the information you cannot request an update or delete.

1. From the Main Menu page, click [MSP Inquiries] under Search for Requests or Inquiries. The MSP Inquiry Search page displays, as shown in Figure 23.

Figure 23: MSP Inquiry Search Page

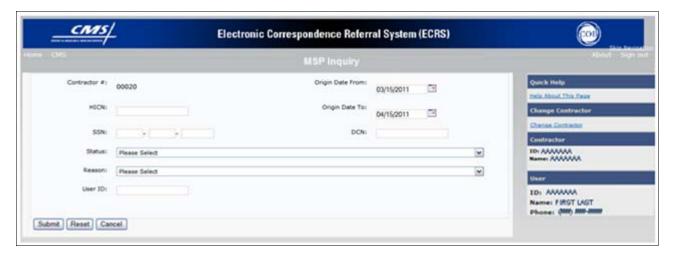

**Table 40: MSP Inquiry Search Page** 

| Field            | Description                                                                                                    |
|------------------|----------------------------------------------------------------------------------------------------|
| CONTRACTOR #     | <ul> <li>If you are a Medicare Contractor, this field will be pre-filled with the Contractor Number entered during Contractor Sign In. (<i>protected field</i>).</li> <li>If you are a Regional Office or CMS User, this field will be Pre-filled</li> </ul> |
|                  | with the CMS ID/RO Number entered during Contractor Sign In.                                                                                                    |
|                  | Note: This field is updateable with any Medicare Contractor<br>Number, but only the CMS ID/RO Number entered during<br>Contractor Sign-In can be used.                                                                                                    |
| HICN             | Enter a Health Insurance Claim Number to search for.                                                                                                    |
|                  | Note: If searching by HICN, do not enter an SSN or DCN.                                                                                                    |
| SSN              | Enter a Social Security Number to search for.                                                                                                    |
|                  | <b>Note</b> : If searching by SSN, do not enter a HICN or DCN.                                                                                                    |
| STATUS           | Enter a Status code to search for.                                                                                                    |
|                  | To view all in-process MSP Inquiry transactions, select IP in the STATUS field.                                                                                                    |
| REASON           | Select a Reason code to search for. (See Appendix E for the complete list of codes.)                                                                                                    |
| USER ID          | Enter a User ID to search for.                                                                                                    |
| ORIGIN DATE FROM | Enter a starting date for the date range you wish to search for, if applicable. This field is updateable; enter a different ORIGIN DATE FROM in MMDDCCYY format to perform additional searches.                                                              |
| ORIGIN DATE TO   | Enter an ending date for the date range you wish to search for.                                                                                                    |
|                  | <b>Note</b> : The dates in the ORIGIN DATE FROM and TO fields default to the date 31 calendar days prior to the current date and the current date but can be changed to any calendar day range, as long as it is not more than 31 days.                      |

| Field  | Description                                                    |  |  |
|--------|----------------------------------------------------------------|--|--|
| DCN    | Enter a Document Control Number to search for.                 |  |  |
|        | <b>Note</b> : If searching by DCN, do not enter a HICN or SSN. |  |  |
| SUBMIT | Command button. Click to display search results.               |  |  |
| RESET  | Command button. Click to clear search results.                 |  |  |
| CANCEL | Command button. Click to return to the Main Menu.              |  |  |

#### **View Transactions**

- 1. Type search criteria in the appropriate fields and click [Submit].
  - To create a list of all MSP Inquiries for a specific HICN, type the HICN in the search criteria and leave the CONTRACTOR NUMBER field blank.
  - When searching by Origin Date, User ID, Status, and/or Reason, you must also enter a DCN, HICN, SSN or Contractor Number.
- 2. The system displays a list of MSP Inquiries, as shown in Figure 24.

Figure 24: MSP Inquiry Search Page Listing

| Delete | HICN      | Contractor | DCN         | Status | Reason | Origin<br>Date | Last<br>Update | User<br>ID |
|--------|-----------|------------|-------------|--------|--------|----------------|----------------|------------|
|        | ########A | 00131      | *********** | СМ     | 15     | 01/01/2010     | 01/05/2010     | AAAAAAA    |
|        | ########A | 00131      | *********** | IP     | 02     | 05/01/2010     | 05/01/2010     | AAAAAA     |

**Table 41: MSP Inquiry Search Page Listing** 

| Field       | Description                                                                                                    |  |  |
|-------------|----------------------------------------------------------------------------------------------------|--|--|
| Delete      | Click the delete [X] link to mark a transaction for deletion.                                                                       |  |  |
| HICN        | Health Insurance Claim Number for the MSP Inquiry transaction. ( <i>Protected field</i> ). Click the link to view the Summary page. |  |  |
| CONTRACTOR  | Contractor number. (protected field)                                                                                                |  |  |
| DCN         | Document Control Number assigned to the MSP Inquiry transaction by the Medicare contractor. (protected field)                       |  |  |
| STATUS      | Status of the MSP Inquiry transaction. (protected field)                                                                            |  |  |
| REASON      | Reason for the MSP Inquiry transaction. (protected field)                                                                           |  |  |
| ORIGIN DATE | Originating date in MMDDCCYY format. (protected field)                                                                              |  |  |
| LAST UPDATE | Date the MSP Inquiry transaction was last changed in MMDDCCYY format. (protected field)                                             |  |  |
| USER ID     | User ID of the operator who entered the MSP Inquiry transaction. (protected field)                                                  |  |  |

### **ECRS WEB USER GUIDE**

### **CHAPTER 4: MSP INQUIRY TRANSACTIONS**

- 3. There are 20 items per page; use the First/Prev and Next/Last navigation at the top of the list to view other transactions on other pages.
- 4. Change or delete search criteria to initiate a new search.

### **Update Transactions**

1. To update information on an MSP Inquiry transaction, click the [HICN] link for the transaction and the system displays the Summary page for the selected transaction, along with page links to the information, to allow for updates. Please see Figure 25.

Figure 25: MSP Inquiry Summary

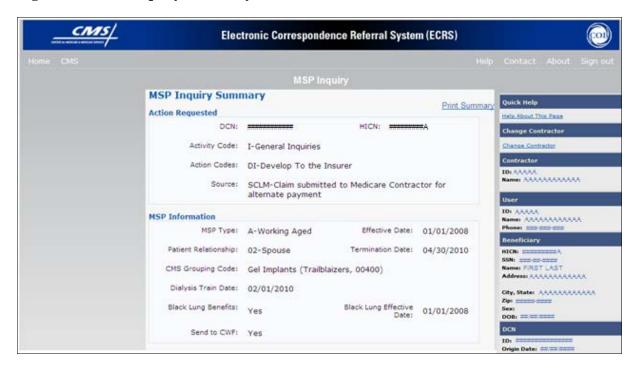

2. To leave the Summary page without making any changes, click [Cancel] or [Return] to return to the Search Page Listing. If you do need to update the transaction, access the appropriate page and navigate back to the Summary page. After you have made all updates, click [Submit] to confirm updates, or click [Cancel] to return to the MSP Inquiry Search Page Listing.

#### **Delete Transactions**

- 1. To mark an MSP Inquiry transaction for deletion, click the delete [X] link next to the HICN and when presented with the Confirmation page, confirm by clicking [Continue], or decline by clicking [Cancel].
- 2. To exit the MSP Inquiry Search page, click [Home] to return to the Main Menu. The system does not retain search criteria.

# **Chapter 5: Prescription Drug Assistance Request Transactions**

This chapter provides you with step-by-step instructions to perform a Prescription Drug assistance request. Examples and explanations are provided for each page in ECRS Web.

If you are a new user, this chapter can help you use the system as you learn it. You can also use this chapter to determine what information is contained in each field or what you should enter in a field. It can also help you to navigate through the Prescription Drug assistance request transaction process if you are lost. If you are an experienced user, you can use the chapter as a quick reference for a web page that you use infrequently.

### Adding a Prescription Drug Assistance Request Transaction

Use the [Prescription Drug Assistance Request] link under Create Requests or Inquiries on the Main Menu, to add Prescription Drug Assistance Request transactions for Part D records. Note: Prescription Drug Assistance Requests are only available to Part C and Part D submitters.

### **Retrieving Beneficiary Information**

Beneficiary Information is automatically retrieved when HICN and other required data is entered and saved on the first page of the Prescription Drug Assistance Request (Action Requested). The information is displayed on the right side bar, and carried forward on the Prescription Drug Assistance Request transaction.

# **Action Requested Page**

From the Main Menu page, click [Prescription Drug Assistance Request] under Create Requests or Inquiries. The system displays the Action Requested page, as shown in Figure 26.

The Action Requested page is the first page displayed when adding a new Prescription Drug Assistance Request. The information entered on this page determines required information on subsequent pages.

Figure 26: Action Requested Page

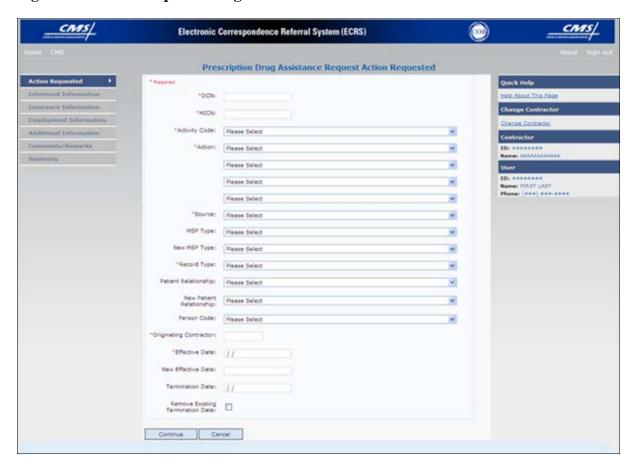

Table 42: Prescription Drug Assistance Request Heading Bar

| Navigation Link | Description                                                       |  |
|-----------------|-------------------------------------------------------------------|--|
| HOME            | Click [Home] to return to the Main Menu page.                     |  |
| CMS             | Click [CMS] to link to the CMS Web site www.cms.gov.              |  |
| ABOUT           | Click [About] to display information about ECRS Web menu options. |  |
| SIGN OUT        | Click [Sign Out] to leave the ECRS Web application.               |  |

Table 43: Prescription Drug Assistance Request - Left Side Bar

| Link                      | Description                                                              |
|---------------------------|--------------------------------------------------------------------------|
| ACTION REQUESTED          | Click [Action Requested] to go to the Action Requested page.             |
| INFORMANT INFORMATION     | Click [Informant Information] to go to the Informant Information page.   |
| INSURANCE INFORMATION     | Click [Insurance Information] to go to the Insurance Information page.   |
| EMPLOYMENT<br>INFORMATION | Click [Employment Information] to go to the Employment Information page. |
| ADDITIONAL INFORMATION    | Click [Additional Information] to go to the Additional Information page. |
| COMMENTS/REMARKS          | Click [Comments/Remarks] to go to the Comments/Remarks page.             |
| SUMMARY                   | Click [Summary] to go to the Summary page.                               |

### Prescription Drug Assistance Request - Right Side Bar

The right side bar of the Prescription Drug Assistance Request page is divided into six sections. Each of these sections is described in the following tables: Table 44, Table 45, Table 46, Table 47, Table 48, and Table 49.

Table 44: Right Side Bar - Quick Help

| Link                 | Description                                                   |  |
|----------------------|---------------------------------------------------------------|--|
| Help About This Page | Click to display helpful information for completing the page. |  |

**Table 45: Right Side Bar - Change Contractor** 

| Link              | Description                                                                           |
|-------------------|---------------------------------------------------------------------------------------|
| CHANGE CONTRACTOR | Click to change the contractor number and access code on the Contractor Sign In page. |
|                   | Note: You will lose all data for the current contractor                               |

**Table 46: Right Side Bar - Contractor** 

| Field | Description                                                                                                    |  |
|-------|----------------------------------------------------------------------------------------------------|--|
| ID    | Contractor Number or CMS ID entered on the Contractor Sign In page. (protected field)                                      |  |
| NAME  | Name of Contractor associated with the Contractor Number, or Regional Office associated with the CMS ID. (protected field) |  |

Table 47: Right Side Bar - User

| Field Description |                                                               |
|-------------------|---------------------------------------------------------------|
| ID                | User ID of person logged in. (protected field)                |
| NAME              | Name of person associated with the User ID. (protected field) |
| PHONE             | Phone number associated with the User ID. (protected field)   |

Beneficiary and DCN Information will be retrieved from the system using the HICN entered on the Action Requested page. This information will be carried forward on subsequent pages of the CWF Assistance Request and it will be displayed on the right side bar as described in Table 48 and Table 49. This information will not be editable.

**Table 48: Right Side Bar - Beneficiary** 

| Field       | Description                                                                                  |  |  |
|-------------|----------------------------------------------------------------------------------------------|--|--|
| HICN        | Health Insurance Claim Number of the beneficiary. (protected field)                          |  |  |
| SSN         | Social Security Number of the beneficiary. (protected field)                                 |  |  |
| NAME        | Name of the beneficiary. (protected field)                                                   |  |  |
| ADDRESS     | Street address of the beneficiary. (protected field)                                         |  |  |
| CITY, STATE | City and State associated with street address of the beneficiary. ( <i>protected field</i> ) |  |  |
| ZIP         | Zip code associated with street address of the beneficiary. (protected field)                |  |  |
| SEX         | Sex of the beneficiary. (protected field)                                                    |  |  |
| DOB         | Date of birth for the beneficiary. (protected field)                                         |  |  |

Table 49: Right Side Bar - DCN

| DCN         | Description                                                                                                    |
|-------------|----------------------------------------------------------------------------------------------------|
| ID          | Document Control Number assigned by the contractor to correspondence and/or paperwork associated with the transaction. (protected field) |
| ORIGIN DATE | Date Prescription Drug Assistance Request transaction was submitted. (protected field)                                                   |

| DCN    | Description                                                                                                    |
|--------|----------------------------------------------------------------------------------------------------|
| STATUS | Two-character code explaining where the Prescription Drug Assistance<br>Request transaction is in the COB system process ( <i>protected field</i> )                      |
|        | CM Completed                                                                                                    |
|        | DE Delete (do not process) ECRS Prescription Drug Assistance<br>Request                                                                                                  |
|        | HD Hold, individual not yet a Medicare beneficiary                                                                                                    |
|        | IP In process, being edited by COB                                                                                                    |
|        | NW New, not yet read by COB                                                                                                    |
|        | <b>Note</b> : STATUS will always be NW until the transaction is processed.                                                                                               |
| REASON | Two-character code explaining why the Prescription Drug Assistance Request is in a particular status. (See Appendix E for the complete list of codes.) (protected field) |
|        | Note: REASON will always be 01 until the transaction is processed.                                                                                                    |

**Table 50: Prescription Drug Assistance Request Action Requested Page** 

| Field         | Description                                                                                                    |
|---------------|----------------------------------------------------------------------------------------------------|
| DCN           | Document Control Number assigned by the contractor to correspondence and/or paperwork associated with transaction ( <i>required field</i> )  The system auto-generates the DCN, but it can be changed by the user. |
| HICN          | Health Insurance Claim Number of the beneficiary ( <i>required field</i> ). Type HICN without dashes, spaces, or other special characters.                                                                         |
|               | Note: The system looks up the HICN to ensure the most current HICN has been entered. If the most current HICN has not been entered the system replaces the entered HICN with the most current HICN.                |
| ACTIVITY CODE | Activity of contractor (required field). Valid values are:                                                                                                    |
|               | C Claims (Pre-Payment)                                                                                                    |
|               | D Debt Collection/Referral                                                                                                    |
|               | G Group Health Plan                                                                                                    |
|               | I General Inquiries                                                                                                    |
|               | N Liability, No-Fault, Workers' Compensation, and Federal Tort<br>Claim Act                                                                                                    |
| ACTION        | Two-character code defining action to take on Prescription Drug record (required field). Valid values are:                                                                                                    |
|               | AP Add Policy Number/Group Number                                                                                                    |
|               | BN Develop for RX Bin                                                                                                    |
|               | CT Change Termination Date                                                                                                    |
|               | CX Change RX Values (BIN, Group, PCN)                                                                                                    |
|               | DO Delete Occurrence                                                                                                    |
|               | EA Change Employer Address                                                                                                    |

| Field  | Description                                                                                                    |
|--------|----------------------------------------------------------------------------------------------------|
|        | ED Change Effective Date                                                                                                    |
|        | EI Change Employer Info                                                                                                    |
|        | GR Develop for Group Number                                                                                                    |
|        | II Change Insurer Information                                                                                                    |
|        | IT Change Insurance Type                                                                                                    |
|        | MT Change MSP Type                                                                                                    |
|        | PC Update RX Person Code                                                                                                    |
|        | PN Develop for/add PCN                                                                                                    |
|        | PR Change Patient Relationship                                                                                                    |
|        | TD Add Termination Date                                                                                                    |
|        | Notes:                                                                                                    |
|        | The following Actions can be combined together, but not with any other Actions:                                                    |
|        | BN Develop for RX Bin                                                                                                    |
|        | GR Develop for Group Number                                                                                                    |
|        | PN Develop for/add PCN                                                                                                    |
|        | Prescription Drug Assistance Request with the following Actions will be automatically processed, given they have no reject errors: |
|        | AP Add Policy Number/Group Number                                                                                                  |
|        | CX Change RX Values (BIN, Group, PCN)                                                                                              |
|        | DO Delete Occurrence                                                                                                    |
|        | TD Add Termination Date                                                                                                    |
| SOURCE | Four-character code identifying the source of the Prescription Drug Assistance Request information ( <i>required field</i> ).      |
|        | Valid values are:                                                                                                    |
|        | CHEK Unsolicited check                                                                                                    |
|        | LTTR Letter                                                                                                    |
|        | PHON Phone call                                                                                                    |
|        | SCLM Claim submitted to Medicare contractor for secondary payment                                                                  |
|        | SRVY Survey                                                                                                    |

| Field        | Description                                                                                                    |
|--------------|----------------------------------------------------------------------------------------------------|
| MSP TYPE     | One-character code identifying type of MSP coverage. Description of code displays next to value. Valid values are: |
|              | A Working Aged                                                                                                    |
|              | B ESRD                                                                                                    |
|              | C Conditional Payment                                                                                              |
|              | D Automobile Insurance, No Fault                                                                                   |
|              | E Workers' Compensation                                                                                            |
|              | F Federal (Public)                                                                                                 |
|              | G Disabled                                                                                                    |
|              | H Black Lung                                                                                                    |
|              | I Veterans                                                                                                    |
|              | L Liability                                                                                                    |
|              | W Workers' Compensation Medicare Set Aside                                                                         |
|              | Required field when ACTION is MT.                                                                                  |
| NEW MSP TYPE | One-character code identifying type of new MSP coverage. Description of code displays next to value.               |
|              | Required field when ACTION is MT.                                                                                  |
| RECORD TYPE  | Prescription Coverage Record Type (required field).                                                                |
|              | Valid values are:                                                                                                  |
|              | PRI Primary                                                                                                    |
|              | SUP Supplemental                                                                                                   |
|              | Note: RECORD TYPE must be PRI when ACTION is MT.                                                                   |

| Field                    | Description                                                                                                    |
|--------------------------|----------------------------------------------------------------------------------------------------|
| PATIENT RELATIONSHIP     | Patient relationship between policyholder and beneficiary (required field).  Description of code displays next to value. Valid values are:  01 Patient is policy holder  02 Spouse  03 Natural child, insured has financial responsibility  04 Natural child, insured does not have financial responsibility  05 Stepchild  06 Foster child  07 Ward of the Court  08 Employee  09 Unknown  10 Handicapped dependent  11 Organ donor  12 Cadaver donor  13 Grandchild  14 Niece/nephew  15 Injured plaintiff  16 Sponsored dependent  17 Minor dependent of a minor dependent  18 Parent  19 Grandparent dependent  20 Domestic partner (Effective April, 2004.)  For the following MSP Types, the patient relationship codes listed to the right are the only valid values that can be used:  MSP Type Patient Relationship |
| NEW PATIENT RELATIONSHIP | New patient relationship between policyholder and beneficiary.  Description of code displays next to value  Required field when ACTION is PR.                                                                                                    |
| PERSON CODE              | Plan-specific Person Code.  Values are:  001 Self  002 Spouse  003 Other  Required field when:  RECORD TYPE is Supplemental  ACTION is PC                                                                                                    |

| Field                                        | Description                                                                                                    |
|----------------------------------------------|----------------------------------------------------------------------------------------------------|
| ORIGINATING CONTRATOR                        | Contractor number of the contractor that created the original Prescription Drug record at MBD (required field).                         |
| EFFECTIVE DATE                               | Effective date of drug coverage in MMDDCCYY format (required field.)                                                                    |
| NEW EFFECTIVE DATE                           | New effective date of drug coverage in MMDDCCYY format.  Required field when ACTION is ED.                                              |
| TERMINATION DATE                             | Termination date of drug coverage in MMDDCCYY format.  Required field when ACTION is TD or CT.                                          |
| REMOVE EXISTING<br>TERMINATION DATE checkbox | Check to remove an existing termination date.                                                                                           |
| CONTINUE                                     | Command button. Click to go to the Informant Information page.  Note: All required fields must be populated before clicking [Continue]. |
| CANCEL                                       | Command button. Click to return to the Main Menu.                                                                                       |

- 1. Type/select data in all of the required fields on the Action Requested page, and click [Continue]. Required fields are noted with a red asterisk (\*) and are as follows:
  - DCN
  - HICN
  - ACTIVITY CODE
  - ACTION
  - SOURCE
  - RECORD TYPE
  - PATIENT RELATIONSHIP
  - PERSON CODE
  - ORIGINATING CONTRACTOR
  - EFFECTIVE DATE

Note: If beneficiary information is not found for the HICN you have entered, you will not be able to continue the Prescription Drug Assistance Request.

- 2. After all relevant fields have been entered, click [Continue] to go to the Prescription Drug Assistance Request Informant Information page, or select a page link from the left side bar.
- 3. To exit the Prescription Drug Assistance Request Detail pages, click [Home] to return to the Main Menu or [Sign Out] to exit the application.

### **Informant Information Page**

1. Enter information on the Informant Information page regarding the person who informed you of the change in the Part D coverage. Please see Figure 27.

Figure 27: Prescription Drug Assistance Request Informant Information Page

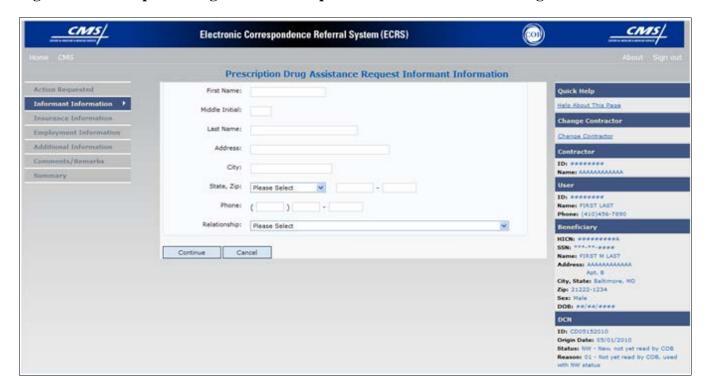

**Table 51: Prescription Drug Assistance Request Informant Information Page** 

| Field          | Description                                                                                                    |
|----------------|----------------------------------------------------------------------------------------------------|
| FIRST NAME     | Given or first name of person informing contractor of change in Part D coverage.                                                           |
|                | Required field for all ACTIONs when SOURCE is CHEK, LTTR, or PHON.                                                                         |
| MIDDLE INITIAL | Middle initial of person informing contractor of change in Part D coverage.                                                                |
| LAST NAME      | Surname of person informing contractor of change in Part D coverage.  *Required field* for all ACTIONs when SOURCE is CHEK, LTTR, or PHON. |
| ADDRESS        | Informant's street address.  Required field for all ACTIONs when SOURCE is CHEK, LTTR, or PHON.                                            |

| Field        | Description                                                                                                    |
|--------------|----------------------------------------------------------------------------------------------------|
| CITY         | Informant's city.  Required field for all ACTIONs when SOURCE is CHEK, LTTR, or PHON.                                                                                                    |
| STATE        | Informant's state.  Required field for all ACTIONs when SOURCE is CHEK, LTTR, or PHON.                                                                                                    |
| ZIP          | Informant's ZIP code.  Required field for all ACTIONs when SOURCE is CHEK, LTTR, or PHON.                                                                                                    |
| PHONE        | Informant's telephone number                                                                                                    |
| RELATIONSHIP | One-character code indicating relationship of informant to beneficiary.                                                                                                    |
|              | Valid values are:  A Attorney representing beneficiary  B Beneficiary  C Child  D Defendant's attorney  E Employer  F Father  I Insurer  M Mother  N Non-relative  O Other relative  P Provider  R Beneficiary representative (other than attorney)  S Spouse  U Unknown  W Pharmacy  Required field for all ACTIONs when SOURCE is CHEK, LTTR, or PHON. |
| CONTINUE     | Command button. Click to go to Insurance Information page.                                                                                                    |
| CANCEL       | Command button. Click to return to the Main Menu.                                                                                                    |

<sup>2.</sup> After all relevant fields have been entered, click [Continue] to go to the Insurance Information page, or select a page link from the left side bar.

### **Insurance Information Page**

1. Enter information on the Insurance Information page about the insurance type associated with the Part D record. Please see Figure 28.

Figure 28: Prescription Drug Assistance Request Insurance Information Page

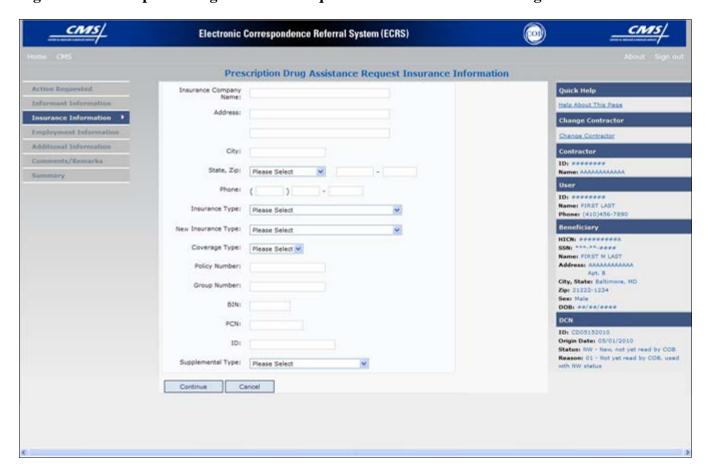

Table 52: Prescription Drug Assistance Request Insurance Information Page

| Field                  | Description                                                             |
|------------------------|-------------------------------------------------------------------------|
| INSURANCE COMPANY NAME | Name of Part D insurance carrier.                                       |
| ADDRESS                | First Line of the insurance carrier's street address.                   |
| (ADDRESS 2)            | Unlabeled field. Second line of the insurance carrier's street address. |
| CITY                   | City associated with the insurance carrier's street address.            |
| STATE                  | State associated with the insurance carrier's street address.           |
| ZIP                    | Zip code associated with the insurance carrier's street address.        |
| PHONE                  | Phone Number of the insurance carrier.                                  |

| Field              | Description                                                                                                    |
|--------------------|----------------------------------------------------------------------------------------------------|
| INSURANCE TYPE     | One-character code for the type of insurance. Not used for Prescription Drug records.                                                                                                    |
| NEW INSURANCE TYPE | Select a one-character code for the new type of insurance. Not used for Prescription Drug records.                                                                                                    |
| COVERAGE TYPE      | Prescription Coverage type of insurance.  Valid values are:  U Drug Network  V Drug Non-network  Z Health account (such as a flexible spending account provided by other party to pay prescription drug costs or premiums)                                                     |
|                    | Required field                                                                                                    |
| POLICY NUMBER      | Policy number of insurance coverage  Required field when ACTION is AP and MSP TYPE is NOT D, E, L, or W.  Note: If GROUP NUMBER is entered, the POLICY NUMBER is not required.                                                                                                 |
| GROUP NUMBER       | Group number of insurance coverage Group Number, BIN, or PCN is required when ACTION is CX. Required field when ACTION is AP and MSP TYPE is NOT D, E, L, or W.  Required field when COVERAGE TYPE is U.  Note: If POLICY NUMBER is entered, the GROUP NUMBER is not required. |
| BIN                | Prescription Drug BIN number. Must be six numeric characters.  Required field if COVERAGE TYPE is U.  Group Number, BIN, or PCN is required when ACTION is CX.                                                                                                    |
| PCN                | Prescription Drug PCN number. Must not contain special characters.  Required field if COVERAGE TYPE is U.  Group Number, BIN, or PCN is required when ACTION is CX.                                                                                                    |
| ID                 | Prescription Drug ID number. Must not contain special characters.  Required field if COVERAGE TYPE is U.                                                                                                    |

| Field             | Description                                                     |
|-------------------|-----------------------------------------------------------------|
| SUPPLEMENTAL TYPE | Prescription Drug policy type.                                  |
|                   | Valid values are:                                               |
|                   | L Supplemental                                                  |
|                   | M Medigap                                                       |
|                   | N Non-qualified State Program                                   |
|                   | O Other                                                         |
|                   | P PAP                                                           |
|                   | Q Qualified State Program                                       |
|                   | R Charity                                                       |
|                   | S ADAP                                                          |
|                   | T Federal Government Programs                                   |
|                   | 1 Medicaid                                                      |
|                   | 2 Tricare                                                       |
|                   | 3 Major Medical                                                 |
| CONTINUE          | Command button. Click to go to the Employment Information page. |
| CANCEL            | Command button. Click to return to the Main Menu.               |

2. Type data in all fields that need to be revised.

Note: Currently you cannot use Action II to automatically update Insurance Name and Address information. To update this information, you must use a work-around. First, submit an Action that will not automatically process (i.e., any Action other than AP - Add Policy Number/Group Number; CX - Change RX Values (BIN, Group, PCN); DO - Delete Occurrence; or TD - Add Termination Date). Second, use the Comments/Remarks page to request the COBC to update the insurance name/address information. Include your requested changes on the comments/remarks page.

# **Employment Information Page**

1. Enter employment information associated with the Part D record on the Employment Information page. Please see Figure 29.

Figure 29: Prescription Drug Assistance Request Employment Information Page

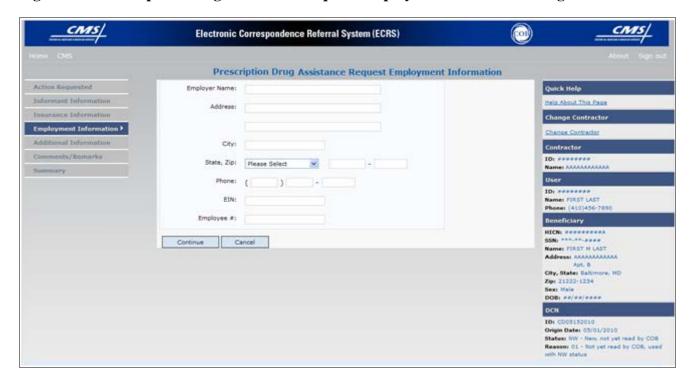

**Table 53: Prescription Drug Assistance Request Employment Information Page** 

| Field         | Description                                                                                                    |
|---------------|----------------------------------------------------------------------------------------------------|
| EMPLOYER NAME | Name of employer providing the group health insurance the beneficiary is covered under.  Required field when ACTION is EA or EI. |
| ADDRESS       | First line of the employer's street address.  Required field when ACTION is EI.                                                  |
| (ADDRESS 2)   | Unlabeled field. Second line of the employer's street address.                                                                   |
| CITY          | City associated with the employer's street address.  Required field when ACTION is EI.                                           |
| STATE         | State associated with the employer's street address.  Required field when ACTION is EI.                                          |
| ZIP           | Zip Code associated with the employer's street address.  Required field when ACTION is EI.                                       |

| Field     | Description                                                     |
|-----------|-----------------------------------------------------------------|
| PHONE     | Phone Number of the employer                                    |
| EIN       | Employer Identification Number                                  |
| EMPLOYEE# | Employee number of the policy holder                            |
| CONTINUE  | Command button. Click to go to the Additional Information page. |
| CANCEL    | Command button. Click to return to the Main Menu.               |

2. After all relevant fields have been entered, click [Continue] to go to the Additional Information page, or select a page link from the left side bar.

# **Additional Information Page**

1. Enter check information on this page. See Figure 30.

Figure 30: Prescription Drug Assistance Request Additional Information Page

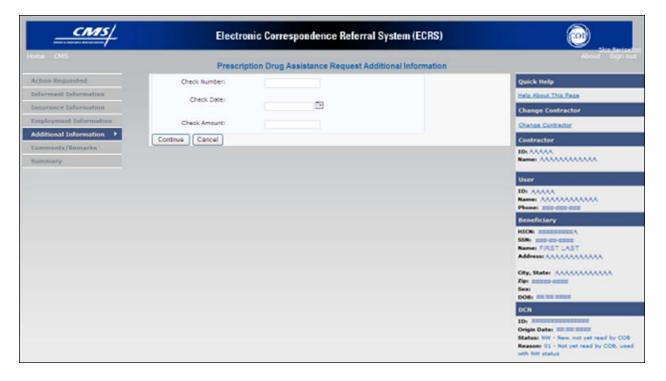

Table 54: Prescription Drug Assistance Request Additional Information Page

| Field        | Description                                                                                  |
|--------------|----------------------------------------------------------------------------------------------|
| CHECK NUMBER | Number of check received. Required field if SOURCE is CHEK.                                  |
| CHECK DATE   | Date of check received. Required field if SOURCE is CHEK. You cannot future-date this field. |
| CHECK AMOUNT | Amount of check received. Required field if SOURCE is CHEK.                                  |

| Field    | Description                                               |
|----------|-----------------------------------------------------------|
| CONTINUE | Command button. Click to go to the Comments/Remarks page. |
| CANCEL   | Command button. Click to return to the Main Menu.         |

2. After all relevant fields have been entered, click [Continue] to go to the Comments/Remarks page, or select a page link from the left side bar.

### **Comments and Remarks Page**

1. Enter comments on the Comments and Remarks page. Please see Figure 31. All comments entered are viewable by the COB Contractor. Refer to Appendix F for the complete list of Remark Codes.

**Note**: Remarks are only displayed on the Comments and Remarks page when the ACTION is AR.

Figure 31: Comments and Remarks Page

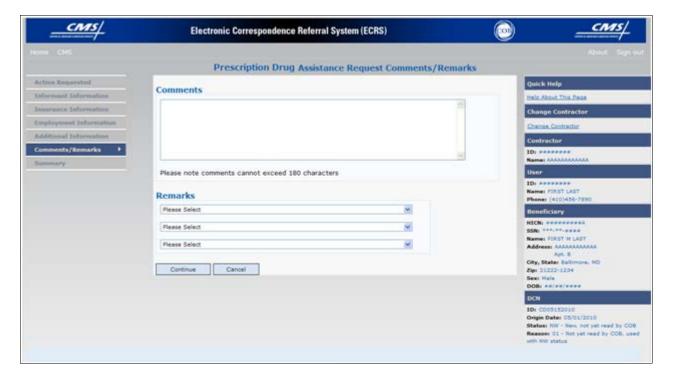

Table 55: Prescription Drug Assistance Request Comments and Remarks Page

| Field    | Description                                                                                                    |  |
|----------|----------------------------------------------------------------------------------------------------|--|
| COMMENTS | Free-form text field, where Medicare contractors type data to send notes to the COB contractor. Protected field when COB contractor adds a comment.                                                                                                    |  |
|          | Note: The COB contractor reviews these comments unless the request involves an automated action type (ACTIONs AP, CX, DO, & TD). In these cases, when automated action types are submitted individually and processed successfully, the comments entered are not reviewed. |  |

| Field    | Description                                                                                                    |  |
|----------|----------------------------------------------------------------------------------------------------|--|
| REMARKS  | Enter at least one Remark code, explaining the reason for the transaction.  Enter up to three remark codes. See Appendix F for more information. |  |
| CONTINUE | Command button. Click to go to the Summary page.                                                                                                 |  |
| CANCEL   | Command button. Click to return to the Main Menu.                                                                                                |  |

Comments entered for the COB contractor should provide explanation and additional information for the Action selected, such as the examples displayed in the following table:

| Action | Comment                                                              |  |
|--------|----------------------------------------------------------------------|--|
| DO     | PLEASE DELETE. MEMBER DID NOT ENROLL IN THE EMPLOYER'S GHP.          |  |
| IT     | VERIFY INS TYPE. WE RECEIVED A PAYING EOB FOR NON HOSPITAL SERVICES. |  |
| TD     | PLEASE TERM RECORD.                                                  |  |
| CT     | PER EMPLOYER, BENE RETIRED 9/1/09. PLEASE UPDATE TERM DATE.          |  |

<sup>2.</sup> After all relevant fields have been entered, click [Continue] to go to the Summary page, or select a page link from the left side bar.

### **Summary Page**

The Summary page displays a summary of all information entered for the assistance request before submission. Please see Figure 32.

1. After typing/selecting data in all relevant fields on the previous Prescription Drug Assistance Request pages, review the Summary page and click [Submit]. The system displays the Submit Confirmation page. At this point the assistance request is submitted and you can print the confirmation page.

Figure 32: Summary Page

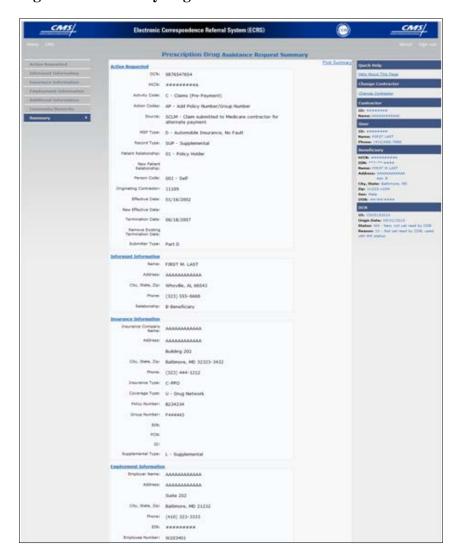

# Viewing, Updating, and Deleting Prescription Drug Assistance Request Transactions

Follow the steps below to search for and display a list of Prescription Drug Assistance Request transactions.

Note: You can only update or delete Prescription Drug assistance request transactions in NW status. Any user with the same contractor number can update or delete a transaction in NW status. However, if the COB system has started processing the information you cannot request an update or delete.

1. From the Main Menu page, click [Prescription Drug Assistance Requests] under Search for Requests or Inquiries. The Prescription Drug Assistance Request Search page displays, as shown in Figure 33.

Figure 33: Prescription Drug Assistance Request Search Page

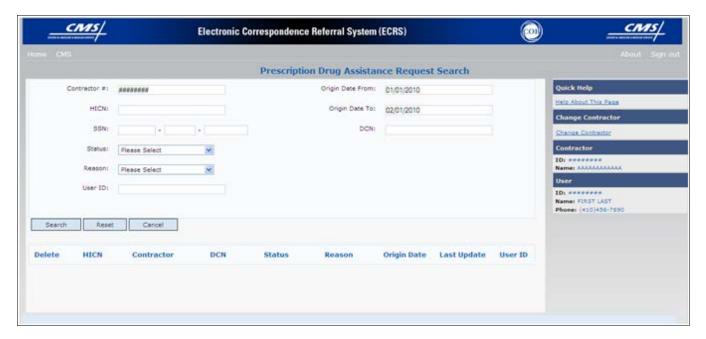

Table 56: Prescription Drug Assistance Request Search Page Description

| Field        | Description                                                                                                    |  |
|--------------|----------------------------------------------------------------------------------------------------|--|
| CONTRACTOR # | • If you are a Medicare Contractor, this field will be pre-filled with the Contractor Number entered during Contractor Sign In. (protected field)            |  |
|              | <ul> <li>If you are a Regional Office or CMS user, this field will be pre-filled with the<br/>CMS ID/RO Number entered during Contractor Sign In.</li> </ul> |  |
|              | Note: This field is updateable with any Medicare Contractor Number, but only the CMS ID/RO Number entered during Contractor Sign-In can be used.             |  |

| Field            | Description                                                                                                    |  |
|------------------|----------------------------------------------------------------------------------------------------|--|
| HICN             | Enter a Health Insurance Claim Number to search for.  Note: If searching by HICN, do not enter an SSN or DCN.                                                                                                    |  |
| SSN              | Enter a Social Security Number to search for. Note: If searching by SSN, do not enter a HICN or DCN.                                                                                                    |  |
| STATUS           | Enter a Status code to search for.  To view all in-process Prescription Drug Assistance Request transactions, select IP in the STATUS field.                                                                                                    |  |
| REASON           | Select a Reason code to search for. (See Appendix E for the complete list of codes.)                                                                                                    |  |
| USER ID          | Enter a User ID to search for.                                                                                                    |  |
| ORIGIN DATE FROM | Enter a starting date for the date range you wish to search for, if applicable. This field is updateable; enter a different ORIGIN DATE FROM in MMDDCCYY format to perform additional searches.                                                                                                  |  |
| ORIGIN DATE TO   | Enter an ending date for the date range you wish to search for.  Note: The dates in the ORIGIN DATE FROM and TO fields default to the date 31 calendar days prior to the current date and the current date but can be changed to any calendar day range, as long as it is not more than 31 days. |  |
| DCN              | Enter a Document Control Number to search for.  Note: If searching by DCN, do not enter a HICN or SSN.                                                                                                    |  |
| SEARCH           | Command button. Click to display search results.                                                                                                    |  |
| RESET            | Command button. Click to clear search results.                                                                                                    |  |
| CANCEL           | Click to return to the Main Menu.                                                                                                    |  |

#### **View Transactions**

- 1. Type search criteria in the appropriate fields and click [Submit].
  - To create a list of all Prescription Drug Assistance Requests for a specific HICN, type the HICN in the search criteria and leave the CONTRACTOR NUMBER field blank.
  - When searching by Origin Date, User ID, Status, and/or Reason, you must also enter a DCN, HICN, SSN or Contractor Number.
- 2. The system displays a list of Prescription Drug Assistance Requests, as shown in Figure 34.

Figure 34: Search Page Listing

| Delete | HICN           | Contractor | DCN         | Status | Reason | Origin<br>Date | Last<br>Update | User<br>ID |
|--------|----------------|------------|-------------|--------|--------|----------------|----------------|------------|
|        | ########A      | 00131      | **********  | СМ     | 15     | 01/01/2010     | 01/05/2010     | AAAAAAA    |
| 23     | #############A | 00131      | *********** | IP     | 02     | 05/01/2010     | 05/01/2010     | AAAAAA     |

**Table 57: Prescription Drug Assistance Requests Search Page Listing** 

| Field       | Description                                                                                                    |
|-------------|----------------------------------------------------------------------------------------------------|
| Delete      | Click the delete [X] link to mark a transaction for deletion                                                                                                    |
| HICN        | Health Insurance Claim Number for the Prescription Drug Assistance<br>Request transaction. (Protected field). Click the HICN link to view the<br>Summary page.              |
| CONTRACTOR  | Contractor number. (protected field)                                                                                                    |
| DCN         | Document Control Number assigned to the Prescription Drug Assistance<br>Request transaction by Medicare contractor. (protected field)                                       |
| STATUS      | Status of the Prescription Drug Assistance Request transaction. (protected field)                                                                                           |
| REASON      | Two-character code explaining why the Prescription Drug Assistance<br>Request is in a particular status. (See Appendix E for the complete list of codes.) (protected field) |
| ORIGIN DATE | Originating date in MM-DD-CCYY format. (protected field)                                                                                                    |
| LAST UPDATE | Date Prescription Drug Assistance Request transaction was last changed in MMDDCCYY format. (protected field)                                                                |
| USER ID     | User ID of operator who entered the Prescription Drug Assistance Request transaction. (protected field)                                                                     |

<sup>3.</sup> There are 20 items per page; use the First/Prev and Next/Last navigation at the top of the list to view other transactions on other pages.

<sup>4.</sup> Change or delete search criteria to initiate a new search.

#### **Update Transactions**

1. To update information on a Prescription Drug Assistance Request transaction, click the **[HICN]** link for the transaction and the system displays the Summary page for the selected transaction, along with page links to the information, to allow for updates. Please see Figure 35.

Figure 35: Summary Page

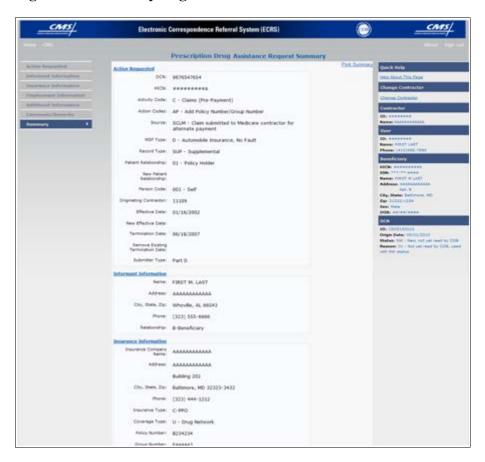

Table 58: Prescription Drug Assistance Request Summary Page

| Field                  | Description                                                                          |
|------------------------|--------------------------------------------------------------------------------------|
| ACTION REQUESTED       | Displays information that was previously entered on the Action Requested page.       |
| INFORMANT INFORMATION  | Displays information that was previously entered on the Informant Information page.  |
| INSURANCE INFORMATION  | Displays information that was previously entered on the Insurance Information page.  |
| EMPLOYMENT INFORMATION | Displays information that was previously entered on the Employment Information page. |

| Field                          | Description                                                                                                    |  |  |
|--------------------------------|----------------------------------------------------------------------------------------------------|--|--|
| ADDITIONAL INFORMATION         | Displays information that was previously entered on the Additional Information page.                                                                                                    |  |  |
| COMMENTS/REMARKS               | Displays information that was previously entered on the Comments/Remarks page.                                                                                                    |  |  |
| COB RESPONSE INFORMATION       | Displays for records that are not in NW status. See below for more information.                                                                                                    |  |  |
| COB COMMENTS                   | Free-form text field, where the COB contractor's comments appear.                                                                                                    |  |  |
| USER ID                        | User ID of the person who entered the COB contractor comment.                                                                                                    |  |  |
| DEVELOPMENT RESPONSE INDICATOR | Development response indicator.  Valid values are:  A Attorney B Beneficiary E Employer I Insurer P Provider R Beneficiary Representative N No Response                                                              |  |  |
| DEVELOPED TO (INITIAL)         | Development Source Code indicating where the initial development letter was sent.  Valid values are:  A Attorney B Beneficiary E Employer I Insurer P Provider R Beneficiary Representative (other than attorney)    |  |  |
| DEVELOPED TO (SUBSEQUENT)      | Development Source Code indicating where the subsequent development letter was sent.  Valid values are:  A Attorney B Beneficiary E Employer I Insurer P Provider R Beneficiary Representative (other than attorney) |  |  |
| RETURN                         | Command button. Click to return to the Prescription Drug Assistance Request Search Page Listing without making any updates to the transaction. Displays for records in all statuses except NW.                       |  |  |
| SUBMIT                         | Command button. Click to save updates. Displays for records in NW status.                                                                                                    |  |  |

| Field  | Description                                                                                               |
|--------|----------------------------------------------------------------------------------------------------|
| CANCEL | Command button. Click to return to the Search Page Listing without making any updates to the transaction. |
|        | Displays for records in NW status.                                                                        |

- 2. To leave the Summary page without making any changes, click [Cancel] or [Return] to return to the Search Page Listing. If you do need to update the transaction, access the appropriate page and navigate back to the Summary page.
- 3. After you have made all updates, click [Submit] to confirm updates, or [Cancel] to return to the Prescription Drug Assistance Request Search Page Listing.

#### **Delete Transactions**

- 1. To mark a Prescription Drug Assistance Request transaction for deletion, click the delete [X] link next to the HICN and when presented with the Confirmation page, confirm by clicking [Continue], or decline by clicking [Cancel].
- 2. To exit the Prescription Drug Assistance Request Search page, click [Home] to return to the Main Menu. The system does not retain search criteria.

### **Chapter 6: Prescription Drug Inquiry Transactions**

This chapter provides you with step-by-step instructions to perform a prescription drug inquiry. Examples and explanations are provided for each page in ECRS.

If you are a new user, this chapter can help you use the system as you learn it. You can also use this chapter to determine what information is contained in each field or what you should enter in a field. It can also help you to navigate through the prescription coverage inquiry transaction process if you are lost. If you are an experienced user, you can use the chapter as a quick reference for a web page that you use infrequently.

### **Adding a Prescription Drug Inquiry Transaction**

There are two ways to enter a Prescription Drug Inquiry:

### 1. From an MSP Inquiry

This option allows you to see Prescription Drug information associated with an MSP Inquiry.

- From the Main Menu, click [MSP Inquiry] under the heading Create Requests or Inquiries. The system displays the first page of the MSP Inquiry.
- Follow instructions for Adding an MSP Inquiry and enter Prescription Drug information on the Prescription Coverage page (Please see the <u>Prescription Coverage Page</u> for more information).

#### 2. From the Main Menu

This option allows you to enter a Prescription Drug inquiry independent of an MSP inquiry. Take the steps on the next page to enter a Prescription Drug inquiry from the Main Menu.

#### **Retrieving Beneficiary Information**

Beneficiary Information is automatically retrieved when HICN and other required data is entered on the first page of the Prescription Drug Inquiry (Initial Information) and you click [Continue]. The information is displayed on the right side bar, and is carried forward on the Prescription Drug Inquiry transaction.

#### **Common Prescription Drug Sources**

Common sources that provide contractors with Prescription Drug information, followed by the associated Source Code, are:

- Survey (SRVY)
- Letters from beneficiaries or other informants (LTTR)
- Phone calls (PHON)
- Checks (CHEK)
- Secondary claims (SCLM)

### **Initial Information Page**

From the Main Menu, click [Prescription Drug Inquiry] under Create Requests or Inquiries. The system displays the Initial Information page, as shown in Figure 36. This is the first page you see when adding a new Prescription Drug Inquiry. The information entered on this page determines required information on subsequent pages.

Figure 1: Prescription Drug Inquiry Initial Information Page

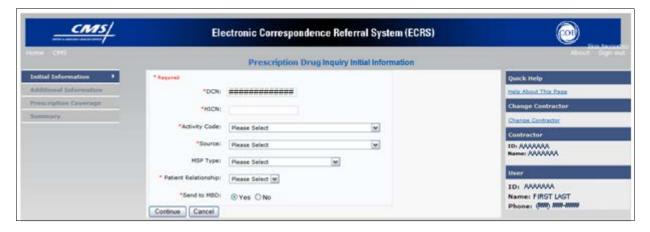

#### **Navigation Links**

The navigation links explained in Table 59 and Table 60 display on each page of the Prescription Drug Inquiry Transaction:

Table 1: Prescription Drug Inquiry Heading Bar

| Navigation Link | Description                                                       |  |
|-----------------|-------------------------------------------------------------------|--|
| HOME            | Click [Home] to return to the Main Menu page.                     |  |
| CMS             | Click [CMS] to link to the CMS Web site www.cms.gov.              |  |
| ABOUT           | Click [About] to display information about ECRS Web menu options. |  |
| SIGN OUT        | Click [Sign Out] to leave the ECRS Web application.               |  |

Table 2: Prescription Drug Inquiry Left Side Bar

| Navigation Link        | Description                                                              |
|------------------------|--------------------------------------------------------------------------|
| INITIAL INFORMATION    | Click [Initial Information] to go to the Initial Information page.       |
| ADDITIONAL INFORMATION | Click [Additional Information] to go to the Additional Information page. |
| PRESCRIPTION COVERAGE  | Click [Prescription Coverage] to go to the Prescription Coverage page.   |
| SUMMARY                | Click [Summary] to go to the Summary page.                               |

### Prescription Drug Inquiry - Right Side Bar

The right side bar of the Prescription Drug Inquiry page is divided into six sections. Each of these sections is described in the following tables: Table 9, Table 10, Table 11, Table 12, Table 13, and Table 14.

Table 3: Right Side Bar - Quick Help

| Navigation Link | Description                                                                          |
|-----------------|--------------------------------------------------------------------------------------|
| QUICK HELP      | Click [Help About This Page] to display helpful information for completing the page. |

Table 4: Right Side Bar - Change Contractor

| Navigation Link   | Description                                                                                                    |
|-------------------|----------------------------------------------------------------------------------------------------|
| CHANGE CONTRACTOR | Click [Change Contractor] to change the contractor number and access code on the Contractor Sign In page.  Note: You will lose all data for the current contractor |

**Table 5: Right Side Bar - Contractor** 

| Field | Description                                                                                                    |
|-------|----------------------------------------------------------------------------------------------------|
| ID    | Contractor Number or CMS ID entered on Contractor Sign In page. (protected field)                                                 |
| NAME  | Name of the Contractor associated with the Contractor Number, or<br>Regional Office associated with the CMS ID. (protected field) |

Table 6: Right Side Bar - User

| Field | Description                                                       |
|-------|-------------------------------------------------------------------|
| ID    | User ID of the person logged in. (protected field)                |
| NAME  | Name of the person associated with the User ID. (protected field) |
| PHONE | Phone number associated with the User ID. (protected field)       |

Beneficiary and DCN Information will be retrieved from the system using the HICN entered on the Action Requested page. This information will be carried forward on subsequent pages of the CWF Assistance Request and it will be displayed on the right side bar as described in Table 65 and Table 66. This information will not be editable.

Table 7: Right Side Bar - Beneficiary

| Field       | Description                                                                             |
|-------------|-----------------------------------------------------------------------------------------|
| HICN        | Health Insurance Claim Number of the beneficiary. (protected field)                     |
| SSN         | Social Security Number of the beneficiary. (protected field)                            |
| NAME        | Name of the beneficiary. (protected field)                                              |
| ADDRESS     | Street address of the beneficiary. (protected field)                                    |
| CITY, STATE | City and State associated with the street address of the beneficiary. (protected field) |
| ZIP         | Zip code associated with the street address of the beneficiary. (protected field)       |
| SEX         | Sex of the beneficiary. (protected field)                                               |
| DOB         | Date of Birth of the beneficiary. (protected field)                                     |

Table 8: Right Side Bar - DCN

| Field       | Description                                                                                                    |
|-------------|----------------------------------------------------------------------------------------------------|
| ID          | Document Control Number assigned by the contractor to correspondence and/or paperwork associated with the transaction. (protected field)                                                                                                    |
| ORIGIN DATE | Date Prescription Drug Inquiry transaction was submitted. (protected field)                                                                                                    |
| STATUS      | Two-character code explaining where the Prescription Drug Inquiry transaction is in the COB system process (protected field)  CM Completed  DE Delete (do not process) ECRS Prescription Drug Inquiry  IP In process, being edited by COB  HD Hold, individual not yet a Medicare beneficiary  NW New, not yet read by COB  Note: STATUS will always be NW until the transaction is processed. |
| REASON      | Two-character code explaining why the Prescription Drug Inquiry is in a particular status. (See Appendix E for the complete list of codes.) (protected field)  Note: REASON will always be 01 until the transaction is processed.                                                                                                    |

3. Enter data in all fields and click **[Continue]** to go to the Additional Information page, or select a page link from the left side bar.

**Note:** If Beneficiary Information is not found for the HICN you have entered, you will receive a warning message but will still be able to continue with the Prescription Drug Inquiry.

4. To exit the Prescription Drug Inquiry Detail pages, click [Home] to return to the Main Menu or [Sign Out] to exit the application.

**Table 9: Prescription Drug Inquiry Initial Information Page** 

| Field         | Description                                                                                                    |
|---------------|----------------------------------------------------------------------------------------------------|
| DCN           | Document Control Number assigned by the contractor to correspondence and/or paperwork associated with the transaction. <i>Required field</i> .                                                |
|               | The system auto-generates the DCN, but it can be changed by the user.                                                                                                    |
| HICN          | Health Insurance Claim Number of the beneficiary. Enter without dashes, spaces, or other special characters. <i>Required field</i> .                                                          |
|               | <b>Note:</b> The system looks up the HICN to ensure the most current HICN has been entered. If the most current HICN has not been entered, the system replaces it with the most current HICN. |
| ACTIVITY CODE | Activity of contractor. Required field.                                                                                                    |
|               | Valid values are:                                                                                                    |
|               | C Claims (Pre-Payment)                                                                                                    |
|               | D Debt Collection/Referral                                                                                                    |
|               | G Group Health Plan                                                                                                    |
|               | I General Inquiries                                                                                                    |
|               | N Liability, No Fault, Workers' Compensation, and Federal Tort                                                                                                    |
|               | Claim Act                                                                                                    |
| SOURCE        | Four-character code identifying source of the Prescription Drug Inquiry information. <i>Required field</i> .                                                                                  |
|               | Valid values are:                                                                                                    |
|               | CHEK Unsolicited check                                                                                                    |
|               | LTTR Letter                                                                                                    |
|               | PHON Phone call                                                                                                    |
|               | SCLM Claim submitted to Medicare contractor for secondary payment                                                                                                    |
|               | SRVY Survey                                                                                                    |
| MSP TYPE      | One-character code identifying type of MSP coverage. Required field.                                                                                                    |
|               | Valid values are:                                                                                                    |
|               | A Working Aged                                                                                                    |
|               | B ESRD                                                                                                    |
|               | C Conditional Payment                                                                                                    |
|               | D Automobile Insurance, No Fault                                                                                                    |
|               | E Workers' Compensation                                                                                                    |
|               | F Federal (Public)                                                                                                    |
|               | G Disabled                                                                                                    |
|               | H Black Lung                                                                                                    |
|               | I Veterans                                                                                                    |
|               | L Liability                                                                                                    |

### ECRS WEB USER GUIDE

### **CHAPTER 6: PRESCRIPTION DRUG INQUIRY TRANSACTIONS**

| Field                | Description                                                                             |
|----------------------|-----------------------------------------------------------------------------------------|
| PATIENT RELATIONSHIP | Patient relationship between the policyholder and the beneficiary.                      |
|                      | Valid values are:                                                                       |
|                      | 01 POLICY HOLDER                                                                        |
|                      | 02 SPOUSE                                                                               |
|                      | 03 CHILD                                                                                |
|                      | 04 OTHER                                                                                |
| SEND TO MDB          | Indicates whether to send the Prescription Drug inquiry to MBD. <i>Required field</i> . |
|                      | Valid values are:                                                                       |
|                      | YES Send to MBD (default)                                                               |
|                      | NO Do not send to MBD                                                                   |
| CONTINUE             | Command button. Click to go to the Additional Information page.                         |
|                      | Required fields must be entered before clicking [Continue].                             |
| CANCEL               | Command button. Click to return to the Main Menu.                                       |

### **Additional Information Page**

On this page, enter additional information needed for the Prescription Drug inquiry. Please see Figure 37.

Figure 2: Prescription Drug Inquiry Additional Information Page

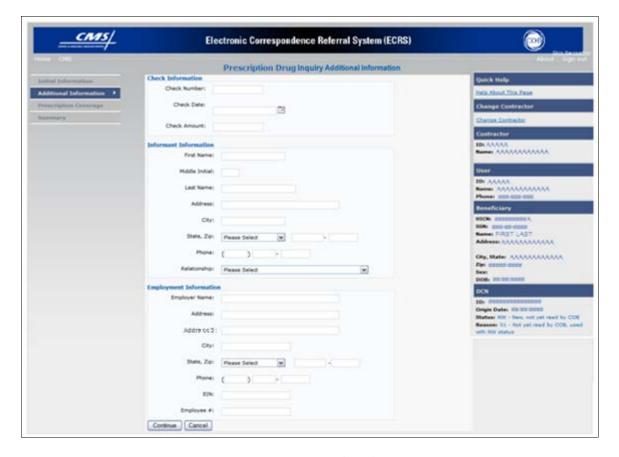

After all relevant fields have been entered, click [Continue] to go to the Prescription Coverage page, or select a page link from the left side bar.

**Table 10: Prescription Drug Inquiry Additional Information Page** 

| Field          | Description                                                                                                    |
|----------------|----------------------------------------------------------------------------------------------------|
| CHECK NUMBER   | Number of check received.                                                                                        |
|                | Required field when SOURCE is CHEK.                                                                              |
| CHECK DATE     | Date of check received. You cannot future-date this field.                                                       |
|                | Required field when SOURCE is CHEK.                                                                              |
| CHECK AMOUNT   | Amount of check received.                                                                                        |
|                | Required field when SOURCE is CHEK.                                                                              |
| FIRST NAME     | First name of person informing contractor of change in Prescription Drug coverage.                               |
|                | Required field when SOURCE is CHEK, LTTR or PHON.                                                                |
| MIDDLE INITIAL | First initial of middle name of the person informing the contractor of the change in Prescription Drug coverage. |
| LAST NAME      | Last name of the person informing the contractor of the change in Prescription Drug coverage.                    |
|                | Required field when SOURCE is CHEK, LTTR or PHON.                                                                |
| ADDRESS        | Informant's street address.                                                                                      |
|                | Required field when SOURCE is CHEK, LTTR or PHON.                                                                |
| CITY           | Informant's city.                                                                                                |
|                | Required field when SOURCE is CHEK, LTTR or PHON.                                                                |
| STATE          | Informant's state.                                                                                               |
|                | Required field when SOURCE is CHEK, LTTR or PHON.                                                                |
| ZIP            | Informant's ZIP code.                                                                                            |
|                | Required field when SOURCE is CHEK, LTTR or PHON.                                                                |
| PHONE          | Informant's telephone number                                                                                     |

| Field         | Description                                                                                                    |
|---------------|----------------------------------------------------------------------------------------------------|
| RELATIONSHIP  | One-character code indicating the relationship of the informant to the beneficiary. <i>Required field</i> when SOURCE is CHEK, LTTR or PHON. |
|               | Valid values are:                                                                                                    |
|               | A Attorney representing beneficiary                                                                                                    |
|               | B Beneficiary                                                                                                    |
|               | C Child                                                                                                    |
|               | D Defendant's attorney                                                                                                    |
|               | E Employer F Father                                                                                                    |
|               | I Insurer                                                                                                    |
|               | M Mother                                                                                                    |
|               | N Non-relative                                                                                                    |
|               | O Other relative                                                                                                    |
|               | P Provider                                                                                                    |
|               | R Beneficiary representative (other than attorney)                                                                                           |
|               | S Spouse                                                                                                    |
|               | U Unknown                                                                                                    |
|               | W Pharmacy                                                                                                    |
| EMPLOYER NAME | Name of employer providing the group health insurance the beneficiary is covered under.                                                      |
| ADDRESS       | First line of the employer's street address.                                                                                                 |
| ADDRESS 2     | Second line of the employer's street address.                                                                                                |
| CITY          | City associated with the employer's street address.                                                                                          |
| STATE         | State associated with the employer's street address.                                                                                         |
| ZIP           | Zip Code associated with the employer's street address.                                                                                      |
| PHONE         | Phone Number of the employer.                                                                                                    |
| EIN           | Employer Identification Number.                                                                                                    |
| EMPLOYEE #    | Employee number of the policy holder.                                                                                                    |
| CONTINUE      | Command button. Click to go to the Prescription Coverage page.                                                                               |
| CANCEL        | Command button. Click to return to the Main Menu.                                                                                            |

## **Prescription Drug Inquiry Prescription Drug Page**

Type/select Prescription Drug information associated with the Part D coverage on this page. Please see Figure 38. **Note:** A valid Insurance Company Name must be provided.

• If the Insurance Company Name is not entered, you will receive the following error message: "Please enter Insurance Company Name."

• If the Insurance Company Name matches any of the values listed in Table 69, you will you will receive the following error message "Insurance Company Name not a valid name"

**Table 11: Invalid Insurance Company Names** 

#### **Invalid Insurance Company Names**

ATTORNEY, BC, BCBS, BCBX, BLUE CROSS, BLUE SHIELD, BS, BX, CMS, COB, COBC, COORDINATION OF BENEFITS CONTRAC, HCFA, INSURER, MEDICARE, MISC, MISCELLANEOUS, N/A, NA, NO, NONE, SUPPLEMENT, SUPPLEMENTAL, UNK, XX and UNKNOWN

Figure 3: Prescription Drug Page

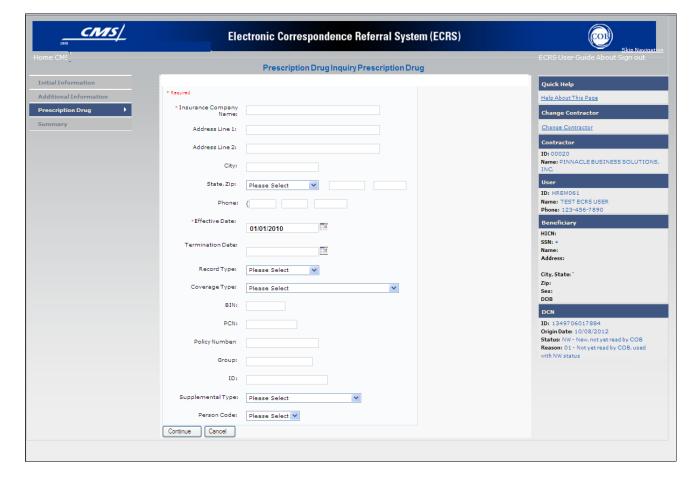

**Table 12: Prescription Drug Inquiry Prescription Drug Page** 

| Field                  | Description                                                                                                    |
|------------------------|----------------------------------------------------------------------------------------------------|
| INSURANCE COMPANY NAME | Name of the insurance carrier for drug coverage. Required field.                                                                                                    |
|                        | If the Insurance Company Name is blank or only contains one of the following values, then it is considered an error:  • ATTORNEY • BC                                                                                                    |
|                        | BCBX  BCBS  BCBS  B |
|                        | BCBS     BLUE CROSS                                                                                                    |
|                        | BLUE SHIELD                                                                                                    |
|                        | • BS                                                                                                    |
|                        | • BX                                                                                                    |
|                        | • CMS                                                                                                    |
|                        | • COB                                                                                                    |
|                        | • COBC                                                                                                    |
|                        | COORDINATION OF BENEFITS                                                                                                    |
|                        | • CONTRACTOR                                                                                                    |
|                        | • HCFA                                                                                                    |
|                        | • INSURER                                                                                                    |
|                        | MEDICARE                                                                                                    |
|                        | • MISC                                                                                                    |
|                        | MISCELLANEOUS                                                                                                    |
|                        | • N/A                                                                                                    |
|                        | • NA                                                                                                    |
|                        | • NO                                                                                                    |
|                        | NONE     CHERT EMENT                                                                                                    |
|                        | SUPPLEMENT     SUPPLEMENTAL                                                                                                    |
|                        | SUPPLEMENTAL     LINE                                                                                                    |
|                        | UNK     XX                                                                                                    |
|                        | • AA • UNKNOWN.                                                                                                    |
| ADDRESS LINE 1         | First Line of the insurance carrier's street address.                                                                                                    |
| ADDRESS LINE 2         | Second Line of the insurance carrier's street address.                                                                                                    |
| CITY                   | City associated with the insurance carrier's street address.                                                                                                    |
| STATE                  | State associated with the insurance carrier's street address.                                                                                                    |
| ZIP                    | Zip code associated with the insurance carrier's street address.                                                                                                    |

### **CHAPTER 6: PRESCRIPTION DRUG INQUIRY TRANSACTIONS**

| Field            | Description                                                                                                    |  |  |
|------------------|----------------------------------------------------------------------------------------------------|--|--|
| PHONE            | Phone Number of the insurance carrier.                                                                                                    |  |  |
| EFFECTIVE DATE   | Effective date of the drug coverage. <i>Required field</i> .  Note: EFFECTIVE DATE cannot be the same as the TERMINATION DATE.                                                                                                    |  |  |
| TERMINATION DATE | Termination date of the drug coverage. TERMINATION DATE can be all zeroes for open ended coverage.  Note: TERMINATION DATE cannot be the same as the EFFECTIVE DATE.  An open-ended TERMINATION DATE is automatically populated when COVERAGE TYPE is U. |  |  |
| RECORD TYPE      | Prescription Drug Record Type.  Valid values are:  PRI Primary  SUP Supplemental  Note: Record Type must be SUP when Supplemental Type is L.                                                                                                    |  |  |
| COVERAGE TYPE    | Prescription Drug Coverage type of insurance.  Valid values are:  U Drug Network  V Drug Non-network  Z Health account (such as a flexible spending account provided by other party to pay prescription drug costs or premiums)  Required field          |  |  |
| BIN              | Prescription Drug BIN number. Must be six numeric characters.  Required field if COVERAGE TYPE is U.                                                                                                    |  |  |
| PCN              | Prescription Drug PCN number. Must not contain special characters.  Required field if COVERAGE TYPE is U.                                                                                                    |  |  |
| POLICY NUMBER    | Policy number of insurance coverage.                                                                                                    |  |  |
| GROUP            | Prescription Drug group number. Must not contain special characters.  Required field when COVERAGE TYPE is U.                                                                                                    |  |  |
| ID               | Prescription Drug ID number. Must not contain special characters.  Required field if COVERAGE TYPE is U.                                                                                                    |  |  |

### ECRS WEB USER GUIDE

### **CHAPTER 6: PRESCRIPTION DRUG INQUIRY TRANSACTIONS**

| Field             | Description                                                                                         |
|-------------------|----------------------------------------------------------------------------------------------------|
| SUPPLEMENTAL TYPE | Prescription Drug policy type.                                                                      |
|                   | Valid values are:                                                                                   |
|                   | L Supplemental                                                                                      |
|                   | M Medigap                                                                                           |
|                   | N Non-qualified State Program                                                                       |
|                   | O Other                                                                                             |
|                   | P PAP                                                                                               |
|                   | R Charity                                                                                           |
|                   | T Federal Government Programs                                                                       |
|                   | 1 Medicaid                                                                                          |
|                   | 2 Tricare                                                                                           |
|                   | 3 Major Medical                                                                                     |
| PERSON CODE       | Plan-specific Person Code.                                                                          |
|                   | Required field when RECORD TYPE is Supplemental or RECORD TYPE is blank and SUPPLEMENTAL TYPE is L. |
|                   | Values are:                                                                                         |
|                   | 001 Self                                                                                            |
|                   | 002 Spouse                                                                                          |
|                   | 003 Other                                                                                           |
| CONTINUE          | Command button. Click to go to the Summary page.                                                    |
| CANCEL            | Command button. Click to return to the Main Menu.                                                   |

### **Prescription Drug Inquiry Summary Page**

The Prescription Drug Inquiry Summary page displays a summary of all information entered for the Prescription Drug inquiry before submission. Please see Figure 39.

After typing/selecting data in all relevant fields on the previous Prescription Drug Inquiry pages, review the Summary page and click [Submit]. The system displays the Submit Confirmation page. At this point the Prescription Drug inquiry is submitted and you can print the confirmation page. Note: You may click [Cancel] to return to the Main Menu.

Figure 4: Prescription Drug Inquiry Summary

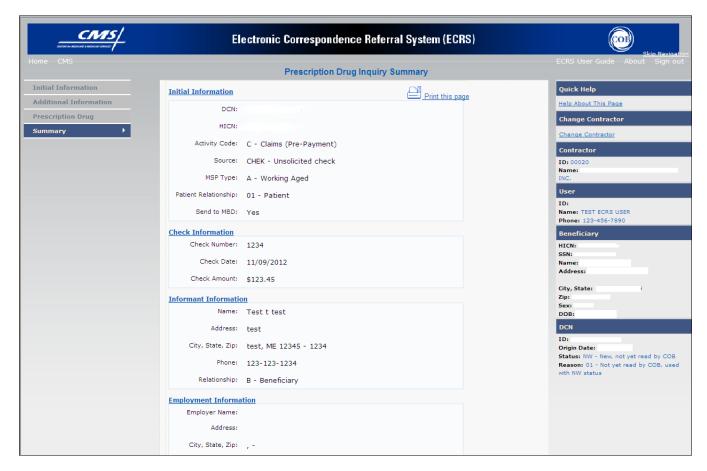

### Viewing, Updating, and Deleting Prescription Drug Inquiries

There are two ways to access Prescription Drug Inquiries:

### 1. From an MSP Inquiry

This option allows you to see Prescription Drug information associated with an MSP Inquiry.

- From the Main Menu, click [Prescription Drug Inquiries] under the heading Search for Requests or Inquiries, type the search criteria in the appropriate fields, and click [Search].
- Follow instructions for Viewing, Updating and Deleting Prescription Drug Inquiries.

#### 2. From the Main Menu

This option allows you to see Prescription Drug information independent of an MSP inquiry. Follow the steps on the next page to view, update, and delete Prescription Drug inquiries from the Main Menu.

### **Tracking Prescription Drug Inquiries**

When Prescription Drug information is entered in conjunction with an MSP inquiry, no additional tracking of status and reason is performed on the Prescription Drug information. Status and Reason codes are tracked on the MSP inquiry only.

When Prescription Drug information is entered as a stand-alone inquiry, the following status/reason code combinations are used to track the inquiry:

- NW01 Not yet read by COB
- DE01 Deleted by Medicare Contractor
- CM15 Update Sent to MBD
- CM53 Duplicate ECRS Request
- CM60 Invalid HICN
- CM92 Change of Venue not allowed after 90 days

**Note:** CM92 refers to a request to change the lead contractor more than 90 days after the initial assignment; this request will be rejected.

Follow the steps below to search for and display a list of Prescription Drug Inquiry transactions.

**Note:** You can only update or delete Prescription Drug Inquiry transactions in NW status. Any user with the same contractor number can update or delete a transaction in NW status. However, if the COB system has started processing the information you cannot request an update or delete.

From the Main Menu page, click [**Prescription Drug Inquiries**] under Search for Requests or Inquiries. The Prescription Drug Inquiry Search page displays, as shown in Figure 40.

Figure 5: Prescription Drug Inquiry Search

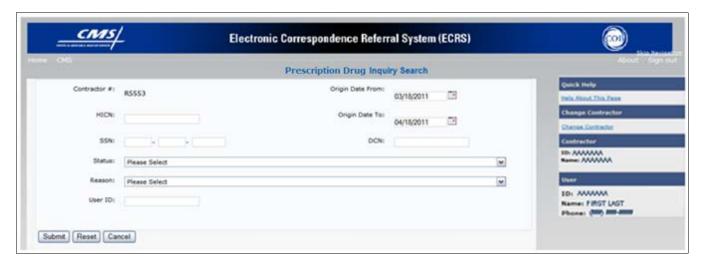

Table 13: Prescription Drug Inquiry Search Page Criteria

| Field            | Description                                                                                                    |
|------------------|----------------------------------------------------------------------------------------------------|
| CONTRACTOR       | <ul> <li>If you are a Medicare contractor, this field will be pre-filled with the Contractor Number entered during Contractor Sign In. (protected field)</li> <li>If you are a Regional Office or CMS user, this field will be prefilled with the CMS ID/RO Number entered during Contractor Sign In.</li> <li>Note: This field is updateable with any Medicare Contractor Number, but only the CMS ID/RO Number entered during Contractor Sign-In can be used</li> </ul> |
| HICN             | Enter a Health Insurance Claim Number to search for.  Note: If searching by HICN, do not enter an SSN or DCN.                                                                                                    |
| SSN              | Enter a Social Security Number to search for.  Note: If searching by SSN, do not enter a HICN or DCN.                                                                                                    |
| STATUS           | Enter a Status code to search for.  To view all in-process Prescription Drug Inquiry transactions, select IP in the STATUS field.                                                                                                    |
| REASON           | Select a Reason code to search for. (See Appendix E for the complete list of codes.)                                                                                                    |
| USER ID          | Enter a User ID to search for.                                                                                                    |
| ORIGIN DATE FROM | Enter a starting date for the date range you wish to search for, if applicable. This field is updateable; enter a different ORIGIN DATE FROM in MMDDCCYY format to perform additional searches.                                                                                                    |
| ORIGIN DATE TO   | Enter an ending date for the date range you wish to search for.  Note: The dates in the ORIGIN DATE FROM and TO fields default to the date 31 calendar days prior to the current date and the current date but can be changed to any calendar day range, as long as it is not more than 31 days.                                                                                                    |
| DCN              | Enter a Document Control Number to search for.  Note: If searching by DCN, do not enter a HICN or SSN.                                                                                                    |
| SUBMIT           | Click [Submit] to display search results.                                                                                                    |
| RESET            | Click [Reset] to clear search results.                                                                                                    |
| CANCEL           | Click [Cancel] to return to the Main Menu.                                                                                                    |

#### **View Transactions**

- 1. Type search criteria in the appropriate fields and click [Submit].
  - To create a list of all Prescription Drug Inquiries for a specific HICN, type the HICN in the search criteria and leave the CONTRACTOR NUMBER field blank.
  - When searching by Origin Date, User ID, Status, and/or Reason, you must also enter a DCN, HICN, SSN or Contractor Number.

2. The system displays a list of Prescription Drug Inquiries, as shown in Figure 41.

Figure 6: Prescription Drug Inquiries Search Page Listing

| Delete | HICN             | Contractor | DCN         | Status | Reason | Origin<br>Date | Last<br>Update | User<br>ID |
|--------|------------------|------------|-------------|--------|--------|----------------|----------------|------------|
|        | ########A        | 00131      | *********** | СМ     | 15     | 01/01/2010     | 01/05/2010     | AAAAAAA    |
|        | <u>########A</u> | 00131      | **********  | IP     | 02     | 05/01/2010     | 05/01/2010     | АААААА     |

Table 14: Prescription Drug Inquiry Search Page Listing

| Field       | Description                                                                                                    |  |  |
|-------------|----------------------------------------------------------------------------------------------------|--|--|
| DELETE      | Click the delete [X] link to mark a transaction for deletion                                                                                                  |  |  |
| HICN        | Health Insurance Claim Number for Prescription Drug Inquiry transaction. (protected field). Click the [HICN] link to view the Summary page                    |  |  |
| CONTRACTOR  | Contractor number. (protected field)                                                                                                    |  |  |
| DCN         | Document Control Number assigned to the Prescription Drug Inquiry transaction by the Medicare contractor. (protected field)                                   |  |  |
| STATUS      | Status of the Prescription Drug Inquiry transaction. (protected field)                                                                                        |  |  |
| REASON      | Two-character code explaining why the Prescription Drug Inquiry is in a particular status. (See Appendix E for the complete list of codes.) (protected field) |  |  |
| ORIGIN DATE | Originating date in MM-DD-CCYY format. (protected field)                                                                                                    |  |  |
| LAST UPDATE | Date the Prescription Drug Inquiry transaction was last changed in MMDDCCYY format. (protected field)                                                         |  |  |
| USER ID     | User ID of the operator who entered the Prescription Drug Inquiry transaction. (protected field)                                                              |  |  |

- 3. There are 20 items per page; use the First/Prev and Next/Last navigation at the top of the list to view other transactions on other pages.
- 4. Change or delete search criteria to initiate a new search.

#### **Update Transactions**

5. To update information on a Prescription Drug Inquiry transaction, click the [HICN] link for the transaction and the system displays the Summary page for the selected transaction, along with page links to the information, to allow for updates. Please see Figure 42.

Figure 7: Prescription Drug Inquiry Summary

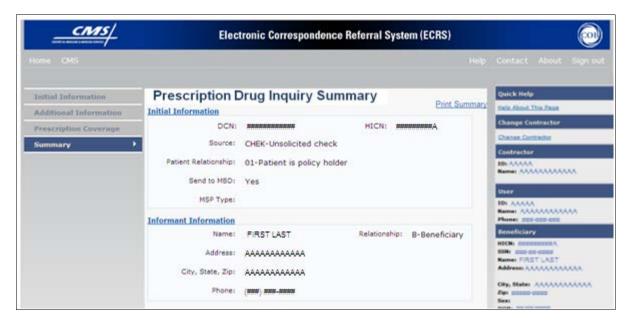

**Table 15: Prescription Drug Inquiry Summary** 

| Field                          | Description                                                                                                    |  |  |
|--------------------------------|----------------------------------------------------------------------------------------------------|--|--|
| INITIAL INFORMATION            | Displays information that was previously entered on the Initial Information page.                                                                 |  |  |
| ADDITIONAL INFORMATION         | Displays information that was previously entered on the Additional Information page.                                                              |  |  |
| PRESCRIPTION COVERAGE          | Displays information that was previously entered on the Prescription Coverage page.                                                               |  |  |
| COB RESPONSE INFORMATION       | Displays for records that are not in NW status. See below for more information.                                                                   |  |  |
| DEVELOPMENT RESPONSE INDICATOR | Development response indicator.  Values are:  A Attorney B Beneficiary E Employer I Insurer P Provider R Beneficiary Representative N No Response |  |  |

| Field                        | Description                                                                                                    |
|------------------------------|----------------------------------------------------------------------------------------------------|
| DEVELOPED TO (INITIAL)       | Development Source indicating where the initial development letter was sent.  Valid values are:  Attorney Beneficiary Employer Insurer Provider Beneficiary Representative (other than attorney) |
| DEVELOPED TO<br>(SUBSEQUENT) | Development Source indicating where subsequent development letter was sent.  Valid values are:  Attorney Beneficiary Employer Insurer Provider Beneficiary Representative (other than attorney)  |
| RETURN                       | Command button. Click to return to the Prescription Drug Inquiry Search Page Listing without making any updates to the transaction.  Displays for records in all statuses except NW.             |
| SUBMIT                       | Command button. Click to save updates. Displays for records in NW status.                                                                                                    |
| CANCEL                       | Command button. Click to return to the Search Page Listing without making any updates to the transaction.  Displays for records in NW status.                                                    |

- 5. To leave the Summary page without making any changes, click **[Cancel]** or **[Return]** to return to the Search Page Listing. If you do need to update the transaction, access the appropriate page and navigate back to the Summary page.
- 6. After you have made all updates, click [**Submit**] to confirm updates, or [**Cancel**] to return to the Prescription Drug Inquiry Search Page Listing.

#### **Delete Transactions**

To mark a Prescription Drug Inquiry transaction for deletion, click the delete [ $\mathbf{X}$ ] link next to the HICN and when presented with the Confirmation page, confirm by clicking [Continue], or decline by clicking [Cancel]. To exit the Prescription Drug Inquiry Search page, click [Home] to return to the Main Menu. The system does not retain search criteria.

**CHAPTER 7: REPORTS** 

### **Chapter 7: Reports**

This chapter provides you with step-by-step instructions for viewing Workload Tracking Reports and the QASP Report. Examples and explanations are provided for each page in ECRS Web. The Contractor Workload Tracking Report displays information for Medicare contractors; the CMS Workload Tracking Report and QASP Report are only viewable by RO and CMS users.

### **Navigation Links**

The navigation links explained in Table 74 display on all report pages:

**Table 16: Reports Header Bar** 

| Navigation Link | Description                                                       |
|-----------------|-------------------------------------------------------------------|
| НОМЕ            | Click [Home] to return to the Main Menu page.                     |
| CMS             | Click [CMS] to link to the CMS Web site www.cms.gov.              |
| ABOUT           | Click [About] to display information about ECRS Web menu options. |
| SIGN OUT        | Click [Sign Out] to leave the ECRS Web application.               |

#### Reports - Right Side Bar

The right side bar of the Reports page is divided into four sections. Each of these sections is described in the following tables: Table 75, Table 76, Table 77, and Table 78.

Table 17: Right Side Bar - Quick Help

| Navigation Link      | Description                                                   |
|----------------------|---------------------------------------------------------------|
| Help About This Page | Click to display helpful information for completing the page. |

**Table 18: Right Side Bar - Change Contractor** 

| Navigation Link   | Description                                                                           |
|-------------------|---------------------------------------------------------------------------------------|
| CHANGE CONTRACTOR | Click to change the contractor number and access code on the Contractor Sign In page. |
|                   | Note: You will lose all data for the current contractor                               |

**Table 19: Right Side Bar - Contractor** 

| Field | Description                                                                                                    |
|-------|----------------------------------------------------------------------------------------------------|
| ID    | Contractor Number or CMS ID entered on the Contractor Sign In page. (protected field)                                      |
| NAME  | Name of Contractor associated with the Contractor Number, or Regional Office associated with the CMS ID. (protected field) |

Table 20: Right Side Bar - User

| Field Description |                                                               |
|-------------------|---------------------------------------------------------------|
| ID                | User ID of person logged in. (protected field)                |
| NAME              | Name of person associated with the User ID. (protected field) |
| PHONE             | Phone number associated with the User ID. (protected field)   |

### **Contractor Workload Tracking Report**

The Contractor Workload Tracking report provides Medicare Contractors with statistics on the number of CWF Assistance Requests, MSP Inquiries, Prescription Drug Assistance Requests, and Prescription Drug Inquiries that your contractor site submitted during a date range you specify. Statistics also include the number of CWF Assistance Requests, MSP Inquiries, Prescription Drug Assistance Requests, and Prescription Drug Inquiries that were rejected, as well as gross and net totals. The report is sorted by activity code.

Follow the steps below to review the workload for your contractor site.

1. From the Main Menu, click the [Contractor Workload Tracking] link in the Reports section. The system displays the Contractor Workload Tracking page, as shown in Figure 43

Figure 8: Contractor Workload Tracking

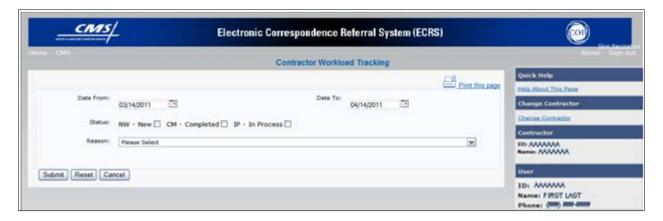

**Table 21: Contractor Workload Tracking Selection Criteria** 

| Field     | Description                                                                                   |
|-----------|-----------------------------------------------------------------------------------------------|
| DATE FROM | Enter a start date for the reporting period. Defaults to the first day of the previous month. |
| DATE TO   | Enter an end date for the reporting period. Defaults to the last day of the previous month.   |
| STATUS    | Select a status to search for.                                                                |

| Field                        | Description                                                                                   |
|------------------------------|-----------------------------------------------------------------------------------------------|
| REASON                       | Select a Reason code from the dropdown list. (See Appendix E for the complete list of codes.) |
| SUBMIT                       | Command button. Click to create the report using the selected criteria.                       |
| RESET                        | Command button. Click to clear search criteria and results.                                   |
| CANCEL                       | Command button. Click to go to the Main Menu.                                                 |
| PRINT REPORT/PRINT THIS PAGE | Link. Click to launch the Print dialog box.                                                   |
| EXPORT DATA/EXPORT OPTIONS   | Link. Click to launch the File Save dialog box.                                               |

- 7. Enter the desired criteria in the search fields and click [Submit].
- 8. The system re-displays the Contractor Workload Tracking page, with report details displayed at the bottom of the page, as shown in Figure 44.

Figure 9: Contractor Workload Tracking Page Sample

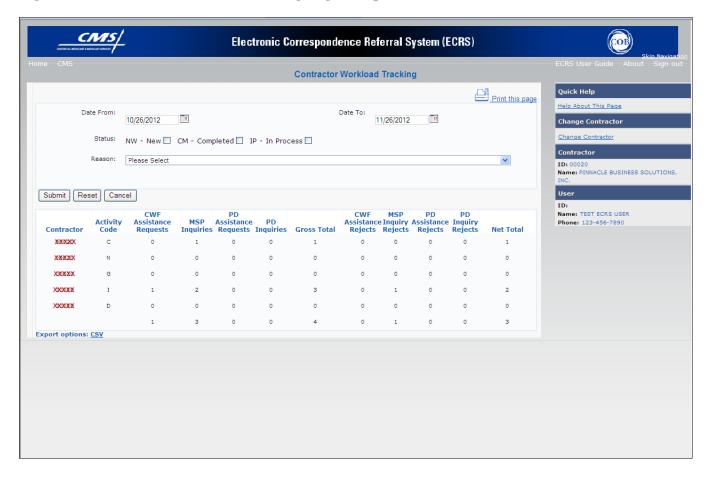

**Table 22: Contractor Workload Tracking Report Detail** 

| Field                   | Description                                                                                                    |
|-------------------------|----------------------------------------------------------------------------------------------------|
| CONTRACTOR              | Contractor Number associated with the request or inquiry.                                                                                                    |
| AC                      | Activity code (protected field)  Valid values are:  C Claims (Pre-Payment)  D Debt Collection/Referral  G Group Health Plan  I General Inquiries  N Liability, No Fault, Workers' Compensation, and Federal Tort  Claim Act    |
| CWF ASSISTANCE REQUESTS | Number of CWF Assistance Requests submitted by contractor for each activity code (protected field)                                                                                                    |
| MSP INQUIRIES           | Number of MSP Inquiries submitted by contractor for each activity code (protected field)                                                                                                    |
| PC ASSIST REQUESTS      | Number of Prescription Drug Assistance Requests submitted by contractor for each activity code (protected field)                                                                                                    |
| PC INQUIRIES            | Number of Prescription Drug Inquiries submitted by contractor for each activity code (protected field)                                                                                                    |
| GROSS TOTAL             | Total number of CWF Assistance Requests, MSP Inquiries, Prescription Drug Assistance Requests, and Prescription Drug Inquiries submitted by contractor for each activity code, including duplicates (protected field)          |
| CWF REJECTS             | Number of duplicate CWF Assistance Requests submitted by contractor for each activity code (CM53) (protected field)                                                                                                    |
| MSP REJECTS             | Number of duplicate MSP Inquiries submitted by contractor for each activity code (CM53), combined with number of MSP Inquiries submitted by contractor that should have been a CWF Assistance Request (CM87) (protected field) |
| PC ASSIST REJECTS       | Number of duplicate Prescription Drug Assistance Requests submitted by contractor for each activity code (CM53) (protected field)                                                                                              |
| PC REJECTS              | Number of duplicate Prescription Drug inquiries submitted by contractor for each activity code (protected field)                                                                                                    |
| NET TOTAL               | Total number of CWF Assistance Requests, MSP Inquiries, Prescription Drug Assistance Requests, and Prescription Drug Inquiries submitted by contractor for each activity code, excluding duplicates (protected field)          |

- 9. Print the report by clicking the **[Print This Page]** link or export the report to a file by clicking the **[Export Data]** link.
- 10. Change the search criteria and click [**Submit**] to re-create the report using the revised criteria. Click [**Reset**] to clear all search criteria.
- 11. To exit the Contractor Workload Tracking Web page, click the [**Home**] link in the upper navigation bar. This returns you to the Main Menu.

### **CMS Workload Tracking Report**

The CMS Workload Tracking report provides CMS and RO users with statistics on the number of CWF Assistance Requests, MSP Inquiries, Prescription Drug Assistance Requests, and Prescription Drug Inquiries that contractor sites submitted during a date range you specify. Statistics also include information about the number of CWF Assistance Requests, MSP Inquiries, Prescription Drug Assistance Requests, and Prescription Drug Inquiries that were rejected, as well as gross and net totals. The report is sorted by activity code.

Follow the steps below to review the workload for selected contractor sites.

2. From the Main Menu, click the [CMS Workload Tracking] link in the Reports section. The system displays the CMS Workload Tracking page, as shown in Figure 45.

Figure 10: CMS Workload Tracking Page

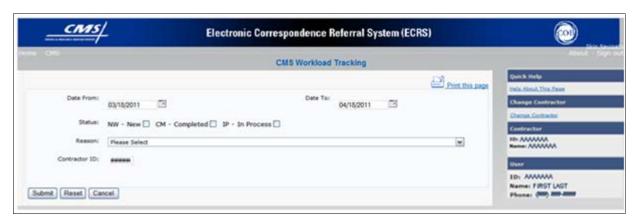

**Table 23: CMS Workload Tracking Selection Criteria** 

| Field         | Description                                                                                                    |
|---------------|----------------------------------------------------------------------------------------------------|
| DATE FROM     | Enter a start date for the reporting period. Defaults to the first day of the previous month.                                   |
| DATE TO       | Enter an end date for the reporting period. Defaults to the last day of the previous month.                                     |
| STATUS        | Select a status to search for.                                                                                                  |
| REASON        | Select a reason code from the dropdown list. (See Appendix E for the complete list of codes.)                                   |
| CONTRACTOR ID | Enter a contractor number to display CMS workload statistics for. Leave the field blank to display results for all contractors. |

- 12. Enter the desired criteria in the search fields and click [Submit].
- 13. The system re-displays the CMS Workload Tracking page, with report details displayed at the bottom of the page, as shown in Figure 46.

ECRS Web User Guide Chapter 7: Reports

Figure 11: CMS Workload Tracking Sample

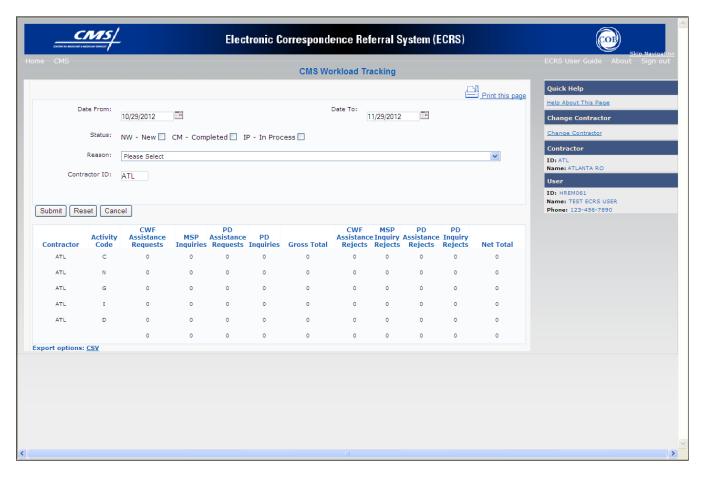

Table 24: Reports, Workload Tracking Report Detail

| Field                   | Description                                                                                                    |
|-------------------------|----------------------------------------------------------------------------------------------------|
| CONTRACTOR              | Unique five-digit contractor numbers assigned to the Medicare contractors by CMS. Used to identify the Medicare contractors.                                                                                                |
| ACTIVITY CODE           | Activity code (protected field)  Valid values are:  C Claims (Pre-Payment)  D Debt Collection/Referral  G Group Health Plan  I General Inquiries  N Liability, No Fault, Workers' Compensation, and Federal Tort  Claim Act |
| CWF ASSISTANCE REQUESTS | Number of CWF Assistance Requests submitted by contractor for each activity code (protected field)                                                                                                    |
| MSP INQUIRIES           | Number of MSP Inquiries submitted by contractor for each activity code (protected field)                                                                                                    |

| Field                        | Description                                                                                                    |
|------------------------------|----------------------------------------------------------------------------------------------------|
| PD ASSISTANCE REQUESTS       | Number of Prescription Drug Assistance Requests submitted by contractor for each activity code (protected field)                                                                                                    |
| PD INQUIRIES                 | Number of Prescription Drug Inquiries submitted by contractor for each activity code (protected field)                                                                                                    |
| GROSS TOTAL                  | Total number of CWF Assistance Requests, MSP Inquiries, Prescription Drug Assistance Requests, and Prescription Drug Inquiries submitted by contractor for each activity code, including duplicates (protected field)          |
| CWF ASSISTANCE REJECTS       | Number of duplicate CWF Assistance Requests submitted by contractor for each activity code (CM53) (protected field)                                                                                                    |
| MSP INQUIRY REJECTS          | Number of duplicate MSP Inquiries submitted by contractor for each activity code (CM53), combined with number of MSP Inquiries submitted by contractor that should have been a CWF Assistance Request (CM87) (protected field) |
| PD ASSISTANCE REJECTS        | Number of duplicate Prescription Drug Assistance Requests submitted by contractor for each activity code (CM53) (protected field)                                                                                              |
| PD INQUIRY REJECTS           | Number of duplicate Prescription Drug inquiries submitted by contractor for each activity code (protected field)                                                                                                    |
| NET TOTAL                    | Total number of CWF Assistance Requests, MSP Inquiries, Prescription Drug Assistance Requests, and Prescription Drug Inquiries submitted by contractor for each activity code, excluding duplicates (protected field)          |
| PRINT REPORT/PRINT THIS PAGE | Click to launch the Print dialog box.                                                                                                    |
| EXPORT DATA/EXPORT OPTIONS   | Click to launch the File Save dialog box.                                                                                                    |
| SUBMIT                       | Command button. Click to create the report using the selected criteria.                                                                                                    |
| RESET                        | Command button. Click to clear search criteria and results.                                                                                                    |
| CANCEL                       | Command button. Click to return to the Main Menu.                                                                                                    |

- 14. Print the report by clicking the **[Print This Page]** link or export the report to a file by clicking the **[Export Data]** link.
- 15. Change the search criteria and click [**Submit**] to re-create the report using the revised criteria. Click [**Reset**] to clear all search criteria.
- 16. To exit the CMS Workload Tracking web page, click the **[Home]** link in the upper navigation bar. This returns you to the Main Menu.

### **QASP Report**

The Quality Assurance Surveillance Plan (QASP) report provides CMS and RO users with statistics on the number of ECRS Inquiries and Assistance Requests that contractor sites submitted during a date range you specify. The report is sorted by contractor number.

**Note:** Search results are limited to 3000 transactions, sorted by the most recent Origination Date. If more than 3000 transactions are returned, revise your search criteria.

Follow the steps below to review ECRS Inquiry and Assistance Request statistics for selected contractor sites.

3. From the Main Menu, click the [Quality Assurance Surveillance Plan (QASP) Report] link in the Reports section. The system displays the QASP Report page, as shown in Figure 47.

**Figure 12: QASP Report** 

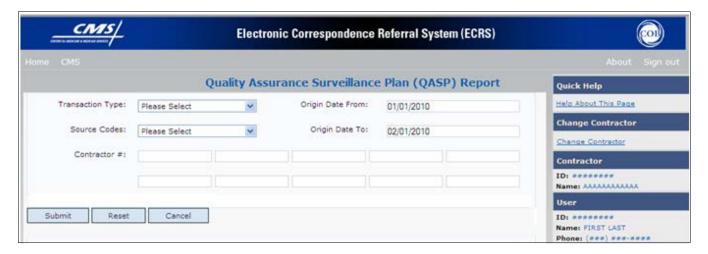

**Table 25: QASP Report Selection Criteria** 

| Field            | Description                                                                                   |  |  |  |
|------------------|-----------------------------------------------------------------------------------------------|--|--|--|
| TRANSACTION TYPE | Select a transaction type.                                                                    |  |  |  |
|                  | Options are:                                                                                  |  |  |  |
|                  | M MSP Inquiry                                                                                 |  |  |  |
|                  | R CWF Assistance Request                                                                      |  |  |  |
|                  | P Prescription Drug Inquiries                                                                 |  |  |  |
|                  | D Prescription Drug Assistance Requests                                                       |  |  |  |
|                  | To search for all transaction types, leave this field blank.                                  |  |  |  |
| SOURCE CODES     | Select a source. Options are:                                                                 |  |  |  |
|                  | CHEK                                                                                          |  |  |  |
|                  | LTTR                                                                                          |  |  |  |
|                  | SCLM                                                                                          |  |  |  |
|                  | SRVY                                                                                          |  |  |  |
|                  | To search for all SOURCEs, leave this field blank.                                            |  |  |  |
| ORIGIN DATE FROM | Enter a start date for the reporting period. Defaults to the first day of the previous month. |  |  |  |
| ORIGIN DATE TO   | Enter an end date for the reporting period. Defaults to the last day of the previous month.   |  |  |  |

| Field        | Description                                                                                                    |  |
|--------------|----------------------------------------------------------------------------------------------------|--|
|              | The origination date range cannot be greater than 6 months.                                                                                                    |  |
| CONTRACTOR # | Enter a contractor number to display CMS workload statistics for. Leave the field blank to display results for all contractors.  Enter at least one, but no more than 10, contractor numbers. |  |
| EXPORT DATA  | Lilnk. Click to launch the File Save dialog box.                                                                                                    |  |
| SUBMIT       | Command button. Click to create the report using the selected criteria.                                                                                                    |  |
| RESET        | Command button. Click to clear search criteria and results.                                                                                                    |  |
| CANCEL       | Command button. Click to return to the Main Menu.                                                                                                    |  |

- 17. Enter the desired criteria in the search fields and click [Submit].
- 18. The system re-displays the QASP Report page, with report details displayed at the bottom of the page, as shown in Figure 48.

**Figure 13: QASP Report Listing** 

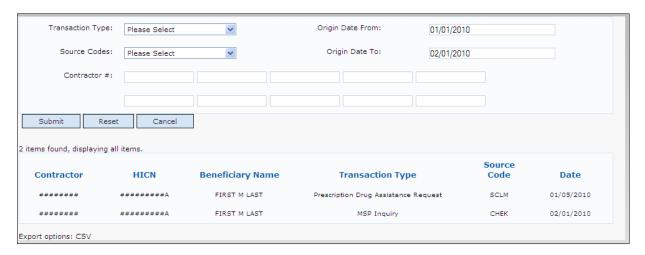

**Table 26: QASP Report Listing** 

| Field            | Description                                                                                                    |  |
|------------------|----------------------------------------------------------------------------------------------------|--|
| CONTRACTOR       | Unique five-digit contractor numbers assigned to Medicare contractors by CMS. Used to identify Medicare contractors. |  |
| HICN             | Health Insurance Claim Number of the beneficiary associated with the record or transaction.                          |  |
| BENEFICIARY NAME | Name of the beneficiary associated with the record or transaction.                                                   |  |
| TRANSACTION TYPE | Type of record or transaction.                                                                                       |  |
| SOURCE CODE      | Source of the record or transaction.                                                                                 |  |
| DATE             | Origination date of the record or transaction.                                                                       |  |

ECRS Web User Guide Chapter 7: Reports

- 19. Export the report to a file by clicking the [Export Data] link.
- 20. Change the search criteria and click [Submit] to re-create the report using the revised criteria. Click [Reset] to clear all search criteria.
- 21. To exit the QASP Report page, click the **[Home]** link in the upper navigation bar. This returns you to the Main Menu.

#### **Chapter 8: Uploading & Downloading Files**

Users with upload and download authority will see [Upload File] and [Download Response File] links on the Main Menu. Most users have upload/download authority for a single Medicare Contractor, but some users have the authority to upload and download files for multiple contractors. Users with upload/download authority for multiple contractors must have upload/download authority for each contractor on the file. See *Appendix G* for transaction file and response file layouts.

**Note:** The file layouts included in this manual should be utilized for all transmission methods. The authority for users to upload and download Assistance Request and Inquiry files resides in the COBC EDI application. Before users can upload Assistance Request and Inquiry files (or download the corresponding response files), they must first be granted permission in the EDI application. To request permission for Upload/Download authority, contact your COBC EDI Representative or call the COBC EDI Department at 646-458-6740.

#### **Navigation Links**

The navigation links explained in Table 85 appear on the Upload File and Download Response File pages.

Table 27: ECRS (File Upload / Download Response Files) Header Bar

| Navigation Link | Description                                                       |  |
|-----------------|-------------------------------------------------------------------|--|
| НОМЕ            | Click [Home] to return to the Main Menu page.                     |  |
| CMS             | Click [CMS] to link to the CMS Web site www.cms.gov.              |  |
| ABOUT           | Click [About] to display information about ECRS Web menu options. |  |
| SIGN OUT        | Click [Sign Out] to leave the ECRS Web application.               |  |

#### ECRS (File Upload / Download Response Files) - Right Side Bar

The right side bar of the ECRS (File Upload / Download Response Files) page is divided into four sections. Each of these sections is described in the following tables: Table 86, Table 87, Table 88, and Table 89.

Table 28: Right Side Bar - Quick Help

| Navigation Link      | Description                                                   |  |
|----------------------|---------------------------------------------------------------|--|
| Help About This Page | Click to display helpful information for completing the page. |  |

Table 29: Right Side Bar - Change Contractor

| Navigation Link   | Description                                                                                                    |  |
|-------------------|----------------------------------------------------------------------------------------------------|--|
| CHANGE CONTRACTOR | Click to change the contractor number and access code on the Contractor Sign In page.  Note: You will lose all data for the current contractor |  |

Table 30: Right Side Bar - Contractor

| Field | Description                                                                                                    |  |
|-------|----------------------------------------------------------------------------------------------------|--|
| ID    | Contractor Number or CMS ID entered on the Contractor Sign In page. (protected field)                                      |  |
| NAME  | Name of Contractor associated with the Contractor Number, or Regional Office associated with the CMS ID. (protected field) |  |

Table 31: Right Side Bar - User

| Field Description |                                                               |  |
|-------------------|---------------------------------------------------------------|--|
| ID                | User ID of person logged in. (protected field)                |  |
| NAME              | Name of person associated with the User ID. (protected field) |  |
| PHONE             | Phone number associated with the User ID. (protected field)   |  |

#### **Upload Assistance Request and Inquiry Files**

Use the [Upload File] link under the Files section on the Main Menu to access the Upload File page. The Upload File page allows you to browse, select, and upload transaction files stored on your system. In addition to allowing a user to upload a new file, the Upload File page also displays a listing of the ten most-recently uploaded files.

Follow the steps below to upload Assistance Request and Inquiry files.

- 1. From the Main Menu, click the [Upload File] link in the Files section.
- 2. The system displays the File Upload page, as shown in Figure 49.

Figure 14: File Upload Page

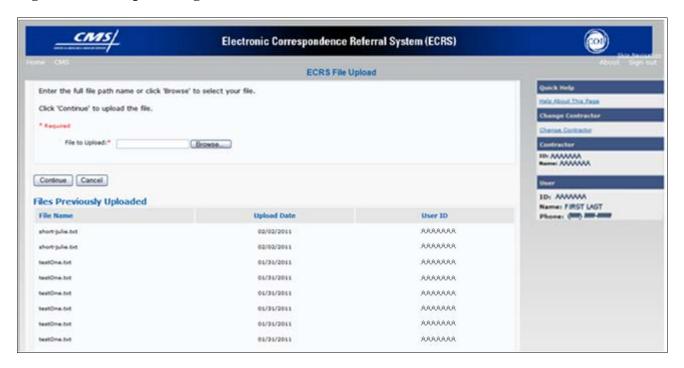

Table 32: ECRS File Upload Page

| Field          | Description                                                                     |  |
|----------------|---------------------------------------------------------------------------------|--|
| FILE TO UPLOAD | File path of the file to upload to the ECRS system.                             |  |
| BROWSE         | Command button. Click to launch the Choose File dialog box.                     |  |
| CONTINUE       | Command button. Click to upload the file entered in the 'File to Upload' field. |  |
| CANCEL         | Command button. Click to return to the Main Menu.                               |  |
| FILE NAME      | File name of previously uploaded file.                                          |  |
| UPLOAD DATE    | Date the file was uploaded.                                                     |  |
| USER ID        | User ID of the person who uploaded the file.                                    |  |

- 22. Enter the file path in the FILE TO UPLOAD field; or click the [Browse] button and select the file to upload.
- 23. Click [Continue].
- 24. The system uploads the file and displays the Upload File Confirmation page. The page contains the file name and date/time of the upload.
- 25. Print the Confirmation page by clicking the **[Print Confirmation]** link, or return to the Main Menu by clicking the **[Home]** link in the navigation bar at the top of the page.

#### **Download Assistance Request and Inquiry Response Files**

Use the [Download Response File] link under the Files section on the Main Menu to access the Download Response File page. The Download Response File page displays a list of response files available for download. Users with upload/download authority for several contractors can only download files for the current contractor. Use the [Change Contractor] link on the right navigation menu to select a different contractor to download for.

**Note:** Only transactions that have been uploaded using ECRS Web will have response files available for download.

Follow the steps below to Download Assistance Request and Inquiry Response files.

- 1. From the Main Menu, click the [Download Response File] link in the Files section.
- 2. The system displays the Download Response Files page, as shown in Figure 50.

Figure 15: Download Response Files

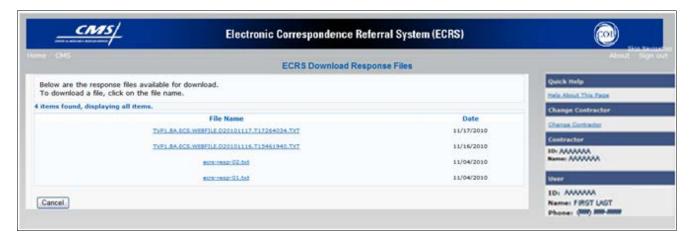

**Table 33: Download Response Files Page** 

| Field     | Description                                                                                                 |  |
|-----------|----------------------------------------------------------------------------------------------------|--|
| FILE NAME | List of response files available for download. Click the individual file name to download the response file |  |
| DATE      | Date the response files were processed.                                                                     |  |
| CANCEL    | Command button. Click to return to the Main Menu.                                                           |  |

3. Click a file name link to download the file. The system downloads and displays the detail records from the selected response file, as shown in Figure 51.

Figure 16: Response File Example

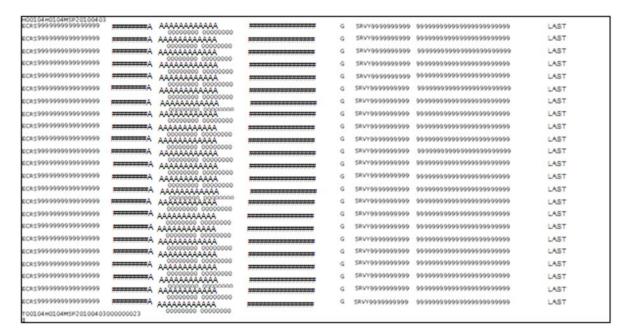

4. Return to the Main Menu by clicking the [Cancel] link in the navigation bar at the top of the page.

#### **Alternative File Submission Options**

We highly recommend that ECRS users utilize the features of ECRS Web as it is the most effective of the options, but if it is necessary, there are two additional options for communicating with ECRS. You can use Connect:Direct (C:D), which would require that you establish an FTP connection with a certified Verizon reseller. You can also choose to send these files using a Secure FTP/Gentran Mailbox already established with CMS.

The file naming conventions are different for C:D than it is for the Gentran Mailbox. For C:D, the naming conventions are as follows:

#### **For Production**

PCOB.BA.NDM.ECRS.INPUT(+1)

#### **For Test**

TCOB.BA.NDM.ECRS.INPUT(+1)

If you decide to use your Gentran Mailbox to submit, the naming convention is different. In the following dataset name, complete the information as you normally would to send a file, but in the APPID node you will enter ECRS.

GUID.RACFID.APPID.X.UNIQUEID.FUTURE.P.ZIP

## **Appendix A:** CWF Assistance Request Required Data Reference

For information on how to use these tables, please see the <u>How to Use the Required Data Reference</u> <u>Tables</u> section of the user guide.

Table 34: CWF Assistance Request Required Data Table: Action Requested Page

| Field                | Required? |
|----------------------|-----------|
| DCN                  | Y         |
| HICN                 | Y         |
| ACTIVITY CODE        | Y         |
| ACTION(S)            | Y         |
| SOURCE               | Y         |
| IMPORT HIMR MSP DATA | Y         |

Table 35: CWF Assistance Request Required Data Table: CWF Auxiliary Record Data Page

| Field                       | Required? | Notes                                                                         |
|-----------------------------|-----------|-------------------------------------------------------------------------------|
| MSP TYPE                    | Y         | N/A                                                                           |
| NEW MSP TYPE                | Y         | Required when ACTION is MT.                                                   |
| PATIENT RELATIONSHIP        | Y         | N/A                                                                           |
| NEW PATIENT<br>RELATIONSHIP | Y         | Required when ACTION is PR.                                                   |
| AUXILIARY RECORD #          | Y         | Part D contractors must enter 001when the Auxiliary Record Number is unknown. |
| ORIGINATING CONTRACTOR      | Y         | N/A                                                                           |
| EFFECTIVE DATE              | Y         | N/A                                                                           |
| NEW EFFECTIVE DATE          | Y         | Required when ACTION is ED.                                                   |
| TERMINATION DATE            | Y         | Required when ACTION is TD or CT.                                             |
| ACCRETION DATE              | N         | N/A                                                                           |

Table 36: CWF Assistance Request Required Data Table: Informant Information Page

| Field           | Required? | Notes                                                               |
|-----------------|-----------|---------------------------------------------------------------------|
| FIRST NAME      | Y         | Required for all ACTIONs when Source is CHEK,<br>LTTR, or PHON.     |
|                 |           | Required for all SOURCEs when Action is AI.                         |
| MIDDLE INITITAL | N         | N/A                                                                 |
| LAST NAME       | Y         | Required for all ACTIONs when SOURCE is CHEK,<br>LTTR, or PHON.     |
|                 |           | Required for all SOURCEs when ACTION is AI.                         |
| ADDRESS         | Y         | Required for all ACTIONs when the Source is CHEK,<br>LTTR, or PHON. |
|                 |           | Required for all SOURCEs when the ACTION is AI.                     |
| CITY            | Y         | Required for all ACTIONs when the SOURCE is<br>CHEK, LTTR, or PHON  |
|                 |           | Required for all SOURCEs when the ACTION is AI.                     |
| STATE           | Y         | Required for all ACTIONs when the SOURCE is<br>CHEK, LTTR, or PHON  |
|                 |           | Required for all SOURCEs when the ACTION is AI.                     |
| ZIP             | Y         | Required for all ACTIONs when SOURCE is CHEK,<br>LTTR, or PHON      |
|                 |           | Required for all SOURCEs when the ACTION is AI.                     |
| PHONE           | N         | N/A                                                                 |
| RELATIONSHIP    | Y         | Required for all ACTIONs when the SOURCE is<br>CHEK, LTTR, or PHON  |
|                 |           | Must be A when ACTION is AI.                                        |

Table 37: CWF Assistance Request Required Data Table: Insurance Information Page

| Field                        | Required? | Notes                                                                                                    |
|------------------------------|-----------|----------------------------------------------------------------------------------------------------|
| INSURANCE COMPANY<br>NAME    | Y         | Required for all SOURCEs when ACTION is II.  Note: ECRS Web deletes all information entered in subsequent fields if this field is left blank and the ACTION is II.                                                                                     |
| ADDRESS                      | N         | N/A                                                                                                    |
| CITY                         | N         | N/A                                                                                                    |
| STATE                        | N         | N/A                                                                                                    |
| ZIP                          | N         | N/A                                                                                                    |
| PHONE                        | N         | N/A                                                                                                    |
| INSURANCE TYPE               | Y         | Required for all SOURCEs when ACTION is AI or IT.                                                                                                    |
| NEW INSURANCE TYPE           | Y         | Required when the ACTION is IT.                                                                                                    |
| POLICY NUMBER                | Y         | Required when the ACTION is AP and the MSP TYPE is not D, E, L, or W.  Note: If the POLICY NUMBER is entered, the GROUP NUMBER is not required.                                                                                                    |
| GROUP NUMBER                 | Y         | <ul> <li>Required when the ACTION is CD and the MSP TYPE is D, E, L, or W.</li> <li>Required when the ACTION is AP and the MSP TYPE is not D, E, L, or W.</li> <li>Note: If the GROUP NUMBER is entered, the POLICY NUMBER is not required.</li> </ul> |
| SUBSCRIBER FIRST NAME        | N         | N/A                                                                                                    |
| SUBSCRIBER MIDDLE<br>INITIAL | N         | N/A                                                                                                    |
| SUBSCRIBER LAST NAME         | N         | N/A                                                                                                    |

Table 38: CWF Assistance Request Required Data Table: Employment Information Page

| Field         | Required? | Notes                                 |
|---------------|-----------|---------------------------------------|
| EMPLOYER NAME | Y         | Required when the ACTION is EA or EI. |
| ADDRESS       | Y         | Required when the ACTION is EI.       |
| ADDRESS 2     | N         | N/A                                   |
| CITY          | Y         | Required when the ACTION is EI.       |
| STATE         | Y         | Required when the ACTION is EI.       |

| Field      | Required? | Notes                           |
|------------|-----------|---------------------------------|
| ZIP        | Y         | Required when the ACTION is EI. |
| PHONE      | N         | N/A                             |
| EIN        | N         | N/A                             |
| EMPLOYEE # | N         | N/A                             |

Table 39: CWF Assistance Request Required Data Table: Additional Information Page

| Field                        | Required? | Notes                                                                                           |
|------------------------------|-----------|-------------------------------------------------------------------------------------------------|
| CHECK NUMBER                 | Y         | Required when the SOURCE is CHEK.                                                               |
| CHECK DATE                   | Y         | Required when the SOURCE is CHEK.                                                               |
| CHECK AMOUNT                 | Y         | Required when the SOURCE is CHEK.                                                               |
| PRE-PAID HEALTH PLAN<br>DATE | Y         | Required when the ACTION is PH.                                                                 |
| SOCIAL SECURITY NUMBER       | Y         | Required when the ACTION is MX.                                                                 |
| DIAGNOISIS CODES             | Y         | <ul><li>Required when the ACTION is DX.</li><li>Required when MSP TYPE is D, E, or L.</li></ul> |

Table 40: CWF Assistance Request Required Data Table: Comments/Remarks Page

| Field    | Required? | Notes                           |
|----------|-----------|---------------------------------|
| COMMENTS | N         | N/A                             |
| REMARKS  | Y         | Required when the ACTION is AR. |

## **Appendix B:** MSP Inquiry Required Data Reference

**Table 41: MSP Inquiry Required Data Table: Action Requested Page** 

| Field         | Required? |
|---------------|-----------|
| DCN           | Y         |
| HICN          | Y         |
| ACTIVITY CODE | Y         |
| ACTION        | N         |
| SOURCE        | Y         |

Table 42: MSP Inquiry Required Data Table: MSP Information Page

| Field                     | Required? | Notes                                                                                                    |
|---------------------------|-----------|----------------------------------------------------------------------------------------------------|
| MSP TYPE                  | Y         | <ul> <li>Required for all MSP Inquiry transactions, unless RECORD TYPE is Supplemental. (Do not select an MSP TYPE when the Prescription Coverage RECORD TYPE is Supplemental.)</li> <li>Required when the SOURCE is PHON.</li> <li>Required when the ACTION is CA or CL.</li> <li>MSP TYPE must be D, E, or L when the ACTION is CL.</li> </ul> |
| PATIENT RELATIONSHIP      | Y         | <ul> <li>Required when the ACTION is blank and MSP TYPE is F.</li> <li>Required when the ACTION is CA and MSP TYPE is L.</li> <li>Required when the ACTION is CL and MSP TYPE is D, E, or L.</li> </ul>                                                                                                    |
| EFFECTIVE DATE            | Y         | <ul> <li>Required when the ACTION is CA and MSP TYPE is L</li> <li>Required when the ACTION is CL and MSP TYPE is D, E, or L</li> </ul>                                                                                                    |
| TERMINATION DATE          | Y         | Required when the ACTION is CL and MSP TYPE is D, E, or L.                                                                                                    |
| CMS GROUPING CODE         | Y         | Required when the ACTION is CA and MSP TYPE is L.                                                                                                    |
| DIALYSIS TRAIN DATE       | N         | N/A                                                                                                    |
| BLACK LUNG BENEFITS       | N         | N/A                                                                                                    |
| BLACK LUNG EFFECTIVE DATE | N         | N/A                                                                                                    |
| SEND TO CWF               | N         | N/A                                                                                                    |

**Table 43: MSP Inquiry Required Data Table: Informati Information Page** 

| Field           | Required? | Notes                                                                                                    |
|-----------------|-----------|----------------------------------------------------------------------------------------------------|
| FIRST NAME      | Y         | Required when the ACTION is CA or CL, unless Insurance Company information will be entered.                                                                                                |
|                 |           | Required when the SOURCE is CHEK, LTTR, or PHON.                                                                                                    |
| MIDDLE INITITAL | N         | N/A                                                                                                    |
| LAST NAME       | Y         | Required when the ACTION is CA or CL, unless Insurance Company information will be entered.                                                                                                |
|                 |           | Required when SOURCE is CHEK, LTTR, or PHON.                                                                                                    |
| ADDRESS         | Y         | Required when the ACTION is CA or CL, unless Insurance Company information will be entered.                                                                                                |
|                 |           | Required when the SOURCE is CHEK, LTTR, or PHON.                                                                                                    |
| CITY            | Y         | <ul> <li>Required when the ACTION is CA or CL, unless         Insurance Company information will be entered.</li> <li>Required when SOURCE is CHEK, LTTR, or PHON.</li> </ul>              |
| STATE           | Y         | <ul> <li>Required when the ACTION is CA or CL, unless         Insurance Company information will be entered.     </li> <li>Required when the SOURCE Coe is CHEK, LTTR, or PHON.</li> </ul> |
| ZIP             | Y         | <ul> <li>Required when the ACTION is CA or CL, unless Insurance Company information will be entered.</li> <li>Required when the SOURCE is CHEK, LTTR, or PHON.</li> </ul>                  |
| PHONE           | N         | N/A                                                                                                    |
| RELATIONSHIP    | Y         | Required when the SOURCE is CHEK, LTTR, or PHON.                                                                                                    |
|                 |           | Must be A if the ACTION is CA or CL and informant information is entered.                                                                                                    |

**Table 44: MSP Inquiry Required Data Table: Insurance Information Page** 

| Field                        | Required? | Notes                                                                                                    |
|------------------------------|-----------|----------------------------------------------------------------------------------------------------|
| INSURANCE COMPANY<br>NAME    | Y         | Required unless the ACTION is blank or DE.                                                                                                    |
| ADDRESS LINE 1               | Y         | <ul> <li>Required when an Insurance Company Name is entered.</li> <li>Required when the ACTION is DI.</li> <li>Required when the ACTION Is CA or CL, unless Informant information was entered.</li> </ul> |
| ADDRESS LINE 2               | N         | N/A                                                                                                    |
| CITY                         | Y         | <ul> <li>Required when an Insurance Company Name is entered.</li> <li>Required when the ACTION is DI.</li> <li>Required when the ACTION is CA or CL, unless Informant information was entered.</li> </ul> |
| STATE                        | Y         | <ul> <li>Required when an Insurance Company Name is entered.</li> <li>Required when the ACTION is DI.</li> <li>Required when the ACTION is CA or CL, unless Informant information was entered.</li> </ul> |
| ZIP                          | Y         | <ul> <li>Required when an Insurance Company Name is entered.</li> <li>Required when the ACTION is DI.</li> <li>Required when the ACTION is CA or CL, unless Informant information was entered.</li> </ul> |
| PHONE                        | N         | N/A                                                                                                    |
| INSURANCE TYPE               | Y         | N/A                                                                                                    |
| POLICY NUMBER                | N         | N/A                                                                                                    |
| GROUP NUMBER                 | N         | N/A                                                                                                    |
| SUBSCRIBER FIRST NAME        | N         | N/A                                                                                                    |
| SUBSCRIBER MIDDLE<br>INITIAL | N         | N/A                                                                                                    |
| SUBSCRIBER LAST NAME         | N         | N/A                                                                                                    |
| SUBSCRIBER SSN               | N         | N/A                                                                                                    |

ECRS WEB USER GUIDE APPENDIX B

Table 45: MSP Inquiry Required Data Table: Employment Information Page

| Field         | Required? | Notes                                                                      |
|---------------|-----------|----------------------------------------------------------------------------|
| EMPLOYER NAME | Y         | Required when the ACTION is DE.                                            |
|               |           | <ul> <li>Required when MSP TYPE is F and SEND TO CWF is<br/>Yes</li> </ul> |
| ADDRESS       | Y         | Required when the ACTION is DE.                                            |
|               |           | Required when MSP TYPE is F and SEND TO CWF is<br>Yes                      |
| ADDRESS 2     | N         | N/A                                                                        |
| CITY          | Y         | Required when the ACTION is DE.                                            |
|               |           | Required when MSP TYPE is F and SEND TO CWF is<br>Yes                      |
| STATE         | Y         | Required when the ACTION is DE.                                            |
|               |           | Required when MSP TYPE is F and SEND TO CWF is<br>Yes                      |
| ZIP           | Y         | Required when the ACTION is DE.                                            |
|               |           | Required when MSP TYPE is F and SEND TO CWF is<br>Yes                      |
| PHONE         | N         | N/A                                                                        |
| EIN           | N         | N/A                                                                        |
| EMPLOYEE#     | N         | N/A                                                                        |

Table 46: MSP Inquiry Required Data Table: Additional Information Page

| Field                                 | Required? | Notes                                 |
|---------------------------------------|-----------|---------------------------------------|
| CHECK NUMBER                          | Y         | Required when the SOURCE is CHEK.     |
| CHECK AMOUNT                          | Y         | Required when the SOURCE is CHEK.     |
| CHECK DATE                            | Y         | Required when the SOURCE is CHEK.     |
| DIAGNOISIS CODES                      | Y         | Required when the ACTION is CA or CL. |
| ILLNESS/INJURY DATE                   | N         | N/A                                   |
| BENEFICIARY<br>REPRESENTATIVE TYPE    | N         | N/A                                   |
| BENEFICIARY<br>REPRESENTATIVE NAME    | N         | N/A                                   |
| BENEFICIARY<br>REPRESENTATIVE ADDRESS | N         | N/A                                   |
| BENEFICIARY<br>REPRESENTATIVE CITY    | N         | N/A                                   |

| Field                               | Required? | Notes |
|-------------------------------------|-----------|-------|
| BENEFICIARY<br>REPRESENTATIVE STATE | N         | N/A   |
| BENEFICIARY<br>REPRESENTATIVE ZIP   | N         | N/A   |

**Table 47: MSP Inquiry Required Data Table: Prescription Coverage Page** 

| Field                     | Required? | Notes                                                                                                    |
|---------------------------|-----------|----------------------------------------------------------------------------------------------------|
| INSURANCE COMPANY<br>NAME | N         | N/A                                                                                                    |
| ADDRESS LINE 1            | N         | N/A                                                                                                    |
| ADDRESS LINE 2            | N         | N/A                                                                                                    |
| CITY                      | N         | N/A                                                                                                    |
| STATE                     | N         | N/A                                                                                                    |
| ZIP                       | N         | N/A                                                                                                    |
| PHONE                     | N         | N/A                                                                                                    |
| POLICY NUMBER             | N         | N/A                                                                                                    |
| EFFECTIVE DATE            | N         | N/A                                                                                                    |
| TERMINATION DATE          | N         | N/A                                                                                                    |
| RECORD TYPE               | N         | N/A                                                                                                    |
| COVERAGE TYPE             | Y         | N/A                                                                                                    |
| BIN                       | Y         | Required when COVERAGE TYPE is U.                                                                             |
| PCN                       | Y         | Required when COVERAGE TYPE is U.                                                                             |
| GROUP                     | Y         | Required when COVERAGE TYPE is U.                                                                             |
| ID                        | Y         | Required when COVERAGE TYPE is U.                                                                             |
| SUPPLEMENTAL TYPE         | Y         | Must be L when RECORD TYPE is Supplemental                                                                    |
| PERSON CODE               | Y         | <ul> <li>Required when RECORD TYPE is Supplemental.</li> <li>Required when SUPPLEMENTAL TYPE is L.</li> </ul> |

# **Appendix C:** Prescription Drug Assistance Request Required Data Reference

For information on how to use these tables, please see the <u>How to Use the Required Data Reference Tables</u> section of the user guide.

Table 48: Prescription Drug Assistance Request Required Data Table: Action Requested Page

| Field                               | Required? | Notes                                                                                             |
|-------------------------------------|-----------|---------------------------------------------------------------------------------------------------|
| DCN                                 | Y         | N/A                                                                                               |
| HICN                                | Y         | N/A                                                                                               |
| ACTIVITY CODE                       | Y         | N/A                                                                                               |
| ACTION                              | Y         | N/A                                                                                               |
| SOURCE                              | Y         | N/A                                                                                               |
| MSP TYPE                            | Y         | Required when ACTION is MT                                                                        |
| NEW MSP TYPE                        | Y         | Required when ACTION is MT.                                                                       |
| RECORD TYPE                         | Y         | Always required. When ACTION is MT, RECORD TYPE must be Primary.                                  |
| PATIENT RELATIONSHIP                | Y         | N/A                                                                                               |
| NEW PATIENT<br>RELATIONSHIP         | Y         | Required when ACTION is PR.                                                                       |
| PERSON CODE                         | Y         | <ul> <li>Required when RECORD TYPE is Supplemental</li> <li>Required when ACTION is PC</li> </ul> |
| ORIGINATING CONTRACTOR              | Y         | N/A                                                                                               |
| EEFECTIVE DATE                      | Y         | N/A                                                                                               |
| NEW EFFECTIVE DATE                  | Y         | Required when ACTION is ED.                                                                       |
| TERMINATION DATE                    |           | <ul><li>Required when ACTION is CT</li><li>Required when ACTION is TD</li></ul>                   |
| REMOVE EXISTING<br>TERMINATION DATE | N         | N/A                                                                                               |

**Table 49: Prescription Drug Assistance Request Required Data Table: Informant Information Page** 

| Field           | Required? | Notes                                                        |
|-----------------|-----------|--------------------------------------------------------------|
| FIRST NAME      | Y         | Required for all ACTIONS when SOURCE is CHEK, LTTR, or PHON. |
| MIDDLE INITITAL | N         | N/A                                                          |
| LAST NAME       | Y         | Required for all ACTIONS when SOURCE is CHEK, LTTR, or PHON. |
| ADDRESS         | Y         | Required for all ACTIONS when SOURCE is CHEK, LTTR, or PHON. |
| CITY            | Y         | Required for all ACTIONS when SOURCE is CHEK, LTTR, or PHON  |
| STATE           | Y         | Required for all ACTIONS when SOURCE is CHEK, LTTR, or PHON. |
| ZIP             | Y         | Required for all ACTIONS when SOURCE is CHEK, LTTR, or PHON. |
| PHONE           | N         | N/A                                                          |
| RELATIONSHIP    | Y         | Required for all ACTIONs when SOURCE is CHEK, LTTR, or PHON. |

**Table 50: Prescription Drug Assistance Request Required Data Table: Insurance Information Page** 

| Field              | Required? | Notes                                                                                                    |
|--------------------|-----------|----------------------------------------------------------------------------------------------------|
| INSURANCE COMPANY  | Y         | Required for all SOURCEs when ACTION is II.                                                                                  |
| NAME               |           | <b>Note:</b> ECRS Web deletes all information entered in subsequent fields if this field is left blank and the ACTION is II. |
| ADDRESS            | N         | N/A                                                                                                    |
| ADDRESS 2          | N         | N/A                                                                                                    |
| CITY               | N         | N/A                                                                                                    |
| STATE              | N         | N/A                                                                                                    |
| ZIP                | N         | N/A                                                                                                    |
| PHONE              | N         | N/A                                                                                                    |
| INSURANCE TYPE     | Y         | Required when ACTION is IT                                                                                                   |
| NEW INSURANCE TYPE | Y         | Required when ACTION is IT                                                                                                   |
| COVERAGE TYPE      | Y         | N/A                                                                                                    |

ECRS WEB USER GUIDE APPENDIX C

| Field             | Required? | Notes                                                                           |
|-------------------|-----------|---------------------------------------------------------------------------------|
| POLICY NUMBER     | Y         | Required when the ACTION is AP and the MSP TYPE is <b>not</b> D, E, L, or W.    |
|                   |           | <b>Note:</b> If the POLICY NUMBER is entered, the GROUP NUMBER is not required. |
| GROUP NUMBER      | Y         | GROUP NUMBER, BIN, or PCN is required when ACTION is CX                         |
|                   |           | Required when ACTION is AP and:                                                 |
|                   |           | MSP TYPE is NOT D, E, L, or W, or                                               |
|                   |           | COVERAGE TYPE is U.                                                             |
|                   |           | <b>Note:</b> If the GROUP NUMBER is entered, the POLICY NUMBER is not required. |
| BIN               | Y         | Required when COVERAGE TYPE is U.                                               |
|                   |           | GROUP NUMBER, BIN, or PCN is required when ACTION is CX.                        |
| PCN               | Y         | Required when COVERAGE TYPE is U.                                               |
|                   |           | GROUP NUMBER, BIN, or PCN is required when ACTION is CX.                        |
| ID                | Y         | Required when COVERAGE TYPE is U.                                               |
| SUPPLEMENTAL TYPE | N         | N/A                                                                             |

Table 51: Prescription Drug Assistance Request Required Data Table: Employment Information Page

| Field         | Required? | Notes                                 |
|---------------|-----------|---------------------------------------|
| EMPLOYER NAME | Y         | Required when the ACTION is EA or EI. |
| ADDRESS       | Y         | Required when the ACTION is EI.       |
| ADDRESS 2     | N         | N/A                                   |
| CITY          | Y         | Required when the ACTION is EI.       |
| STATE         | Y         | Required when the ACTION is EI.       |
| ZIP           | Y         | Required when the ACTION is EI.       |
| PHONE         | N         | N/A                                   |
| EIN           | N         | N/A                                   |
| EMPLOYEE#     | N         | N/A                                   |

ECRS WEB USER GUIDE APPENDIX C

**Table 52: Prescription Drug Assistance Request Required Data Table: Additional Information Page** 

| Field        | Required? | Notes                             |
|--------------|-----------|-----------------------------------|
| CHECK NUMBER | Y         | Required when the Source is CHEK. |
| CHECK DATE   | Y         | Required when the Source is CHEK. |
| CHECK AMOUNT | Y         | Required when the Source is CHEK. |

Table 53: Prescription Drug Assistance Request Required Data Table: Comments/Remarks Page

| Field    | Required? |
|----------|-----------|
| COMMENTS | N         |
| REMARKS  | N         |

## **Appendix D: Prescription Drug Inquiry Required Data Reference**

For information on how to use these tables, please see the <u>How to Use the Required Data Reference Tables</u> section of the user guide.

Table 54: Prescription Drug Inquiry Required Data Table: Initial Information Page

| Field                | Required? |
|----------------------|-----------|
| DCN                  | Y         |
| HICN                 | Y         |
| ACTIVITY CODE        | Y         |
| SOURCE               | Y         |
| MSP TYPE             | Y         |
| PATIENT RELATIONSHIP | Y         |
| SEND TO MBD          | Y         |

Table 55: Prescription Drug Inquiry Required Data Table: Additional Information Page

| Field                     | Required? | Notes                                            |
|---------------------------|-----------|--------------------------------------------------|
| CHECK NUMBER              | Y         | Required when the SOURCE is CHEK.                |
| CHECK DATE                | Y         | Required when the SOURCE is CHEK.                |
| CHECK AMOUNT              | Y         | Required when the SOURCE is CHEK.                |
| INFORMANT FIRST NAME      | Y         | Required when the SOURCE is CHEK, LTTR, or PHON. |
| INFORMANT MIDDLE INITITAL | N         | N/A                                              |
| INFORMANT LAST NAME       | Y         | Required when the SOURCE is CHEK, LTTR, or PHON. |
| INFORMANT ADDRESS         | Y         | Required when the SOURCE is CHEK, LTTR, or PHON. |
| INFORMANT CITY            | Y         | Required when the SOURCE is CHEK, LTTR, or PHON. |
| INFORMANT STATE           | Y         | Required when the SOURCE is CHEK, LTTR, or PHON. |
| INFORMANT ZIP             | Y         | Required when the SOURCE is CHEK, LTTR, or PHON. |
| INFORMANT PHONE           | N         | N/A                                              |
| INFORMANT RELATIONSHIP    | Y         | Required when the SOURCE is CHEK, LTTR, or PHON. |
| EMPLOYER NAME             | N         | N/A                                              |
| EMPLOYER ADDRESS          | N         | N/A                                              |
| EMPLOYER ADDRESS 2        | N         | N/A                                              |
| EMPLOYER CITY             | N         | N/A                                              |

| Field               | Required? | Notes |
|---------------------|-----------|-------|
| EMPLOYER STATE      | N         | N/A   |
| EMPLOYER ZIP        | N         | N/A   |
| EMPLOYER PHONE      | N         | N/A   |
| EMPLOYER EIN        | N         | N/A   |
| EMPLOYER EMPLOYEE # | N         | N/A   |

**Table 56: Prescription Drug Inquiry Required Data Table: Prescription Coverage Page** 

| Field                     | Required? | Notes                                                                                                    |
|---------------------------|-----------|----------------------------------------------------------------------------------------------------|
| INSURANCE COMPANY<br>NAME | Y         | N/A                                                                                                    |
| ADDRESS LINE 1            | N         | N/A                                                                                                    |
| ADDRESS LINE 2            | N         | N/A                                                                                                    |
| CITY                      | N         | N/A                                                                                                    |
| STATE                     | N         | N/A                                                                                                    |
| ZIP                       | N         | N/A                                                                                                    |
| PHONE                     | N         | N/A                                                                                                    |
| EFFECTIVE DATE            | Y         | N/A                                                                                                    |
| TERMINATION DATE          | Y         | A future Effective Date is automatically populated when the COVERAGE TYPE is U.                                                           |
| RECORD TYPE               | N         | N/A                                                                                                    |
| COVERAGE TYPE             | Y         | N/A                                                                                                    |
| BIN                       | Y         | Required when COVERAGE TYPE is U.                                                                                                    |
| PCN                       | Y         | Required when COVERAGE TYPE is U.                                                                                                    |
| POLICY NUMBER             | N         | N/A                                                                                                    |
| GROUP                     | Y         | Required when COVERAGE TYPE is U.                                                                                                    |
| ID                        | Y         | Required when COVERAGE TYPE is U.                                                                                                    |
| SUPPLEMENTAL TYPE         | N         | N/A                                                                                                    |
| PERSON CODE               | Y         | <ul> <li>Required when RECORD TYPE is Supplemental</li> <li>Required when RECORD TYPE is blank and<br/>SUPPLEMENTAL TYPE is L.</li> </ul> |

# **Appendix E:** Reason Codes

APPENDIX A: APPENDIX E

| Reason<br>Code | Definition                                                                                                    |  |  |  |  |  |  |
|----------------|----------------------------------------------------------------------------------------------------|--|--|--|--|--|--|
| 01             | Not yet read by COB, used with NW status                                                                                                    |  |  |  |  |  |  |
| 02             | Being processed by COB, used with IP status                                                                                                    |  |  |  |  |  |  |
| 03             | Under development by COB, used with IP status                                                                                                    |  |  |  |  |  |  |
| 04             | Update sent to CWF, used with IP status                                                                                                    |  |  |  |  |  |  |
| 05             | Error received from CWF, being resolved by COB contractor, used with IP status                                                                                                    |  |  |  |  |  |  |
| 06             | Sent to the Enrollment Data Base (EDB) for beneficiary info. Used with IP status                                                                                                    |  |  |  |  |  |  |
| 07             | Beneficiary's employer has less than 20 employees and is in a multiple or multi-employer plan that has elected the working aged exception.                                                                                                    |  |  |  |  |  |  |
| 10             | Not processing                                                                                                    |  |  |  |  |  |  |
| 11             | Not yet eligible for Medicare, used with HD status                                                                                                    |  |  |  |  |  |  |
| 12             | Needs diagnosis, used with HD status (for WC set-aside trust cases only)                                                                                                    |  |  |  |  |  |  |
| 13             | Future-dated workers' compensation case, used with HD status (for WC set-aside trust cases only)                                                                                                    |  |  |  |  |  |  |
| 14             | Duplicate request, development already in process, used with HD status                                                                                                    |  |  |  |  |  |  |
| 15             | Prescription Drug Information sent to MBD                                                                                                    |  |  |  |  |  |  |
| 30             | SEE approved Medicare primary                                                                                                    |  |  |  |  |  |  |
| 31             | CWF will indicate to the contractor the incorrect action code was submitted on the Assistance Request                                                                                                    |  |  |  |  |  |  |
| 32             | Record terminated/deleted due to OBRA 93                                                                                                    |  |  |  |  |  |  |
| 33             | WCSA record – request must go to regional office                                                                                                    |  |  |  |  |  |  |
| 34             | Record is "N" validity – we do not develop for "N" records                                                                                                    |  |  |  |  |  |  |
| 36             | Policy Holder Retired (G record)                                                                                                    |  |  |  |  |  |  |
| 37             | Beneficiary verified existing record, no update needed                                                                                                    |  |  |  |  |  |  |
| 38             | Development in process                                                                                                    |  |  |  |  |  |  |
| 45             | Insufficient information to process, used with HD status (RAC only)                                                                                                    |  |  |  |  |  |  |
| 46             | RAC did not update hold records, used with DE status (RAC only)                                                                                                    |  |  |  |  |  |  |
| 50             | Posted to CWF, response received with no errors, used with CM status  Note: When Action 'ID' is submitted on a CWF Assistance Request and the COBC determines that a duplicate record exists, the MSP record will be deleted from CWF and the CWF Assistance Request will be returned with a Status/Reason CM50. |  |  |  |  |  |  |
| 51             | No changes (additions, modifications, or deletions) made to CWF, used with CM status                                                                                                    |  |  |  |  |  |  |
| 52             | Returned-rejected by CWF, used with CM status                                                                                                    |  |  |  |  |  |  |
| 53             | Returned–duplicate ECRS request, used with CM status                                                                                                    |  |  |  |  |  |  |
| 54             | 100 or more threshold met                                                                                                    |  |  |  |  |  |  |

| Reason<br>Code | Definition                                                                                                    |  |  |  |  |  |
|----------------|----------------------------------------------------------------------------------------------------|--|--|--|--|--|
| 55             | 20 or more threshold met                                                                                                    |  |  |  |  |  |
| 56             | OBRA does not apply, no update                                                                                                    |  |  |  |  |  |
| 57             | Record already updated                                                                                                    |  |  |  |  |  |
| 58             | Non-compliant GHP                                                                                                    |  |  |  |  |  |
| 59             | Employer verified existing record, no update                                                                                                    |  |  |  |  |  |
| 60             | Invalid HICN                                                                                                    |  |  |  |  |  |
| 61             | No Part A entitlement                                                                                                    |  |  |  |  |  |
| 62             | Closed, no response to development                                                                                                    |  |  |  |  |  |
| 63             | Development complete, no MSP                                                                                                    |  |  |  |  |  |
| 64             | Letter sent                                                                                                    |  |  |  |  |  |
| 65             | Deceased, used with CM status                                                                                                    |  |  |  |  |  |
| 66             | ESRD/DIB conflict                                                                                                    |  |  |  |  |  |
| 67             | No response from CWF                                                                                                    |  |  |  |  |  |
| 68             | Closed for Self-Report (More current information was received by the COB contractor in the form of a self-report.                                                                                                    |  |  |  |  |  |
| 69             | Developed to GHP, no response                                                                                                    |  |  |  |  |  |
| 70             | Developed to non-EGHP, no response                                                                                                    |  |  |  |  |  |
| 71             | Developed to beneficiary, no response                                                                                                    |  |  |  |  |  |
| 72             | Developed to informant, no response                                                                                                    |  |  |  |  |  |
| 73             | Medicare beneficiary retired                                                                                                    |  |  |  |  |  |
| 74             | Spouse retired                                                                                                    |  |  |  |  |  |
| 75             | GHP lifetime of yearly benefits past maximum amount                                                                                                    |  |  |  |  |  |
| 76             | No coverage with insurance company                                                                                                    |  |  |  |  |  |
| 77             | Medicare Supplemental Plan                                                                                                    |  |  |  |  |  |
| 78             | Employer has less than 20 employees                                                                                                    |  |  |  |  |  |
| 79             | Per employer, Medicare beneficiary is not covered under spouse's GHP                                                                                                    |  |  |  |  |  |
| 80             | Employer has less than 100 employees                                                                                                    |  |  |  |  |  |
| 81             | Medicare is primary due to ESRD coordination period                                                                                                    |  |  |  |  |  |
| 82             | Per insurance, seasonal employee and not eligible for the month                                                                                                    |  |  |  |  |  |
| 83             | Incoming request conflicts with information on file  Note: When Action 'ID' is submitted on a CWF Assistance Request and the COBC determines that a no duplicate record exists, the CWF Assistance Request will be returned with a Status/Reason CM83. Comments will be provided on the response. |  |  |  |  |  |
| 84             | Insufficient information to update CWF                                                                                                    |  |  |  |  |  |

| Reason<br>Code | Definition                                                                            |  |  |  |  |  |
|----------------|---------------------------------------------------------------------------------------|--|--|--|--|--|
| 85             | Venue changed                                                                         |  |  |  |  |  |
| 86             | Unable to verify address, used with CM status (for CWF assistant requests only)       |  |  |  |  |  |
| 87             | MSP record exists, used with CM status (check HIMR or resubmit as assistance request) |  |  |  |  |  |
| 88             | No update, not lead contractor                                                        |  |  |  |  |  |
| 91             | Duplicate investigation in process                                                    |  |  |  |  |  |
| 92             | Change of Venue not allowed after 90 days                                             |  |  |  |  |  |
| 93             | No Part D Enrollment found                                                            |  |  |  |  |  |

ECRS WEB USER GUIDE APPENDIX F

# **Appendix F:** CWF Remark Codes

| Remark<br>Code | Definition                                                                                                    |  |  |  |  |  |  |  |
|----------------|----------------------------------------------------------------------------------------------------|--|--|--|--|--|--|--|
| 01             | Beneficiary retired as of termination date.                                                                                                    |  |  |  |  |  |  |  |
| 02             | Beneficiary's employer has less than 20 employees.                                                                                             |  |  |  |  |  |  |  |
| 03             | Beneficiary's employer has less than 100 employees.                                                                                            |  |  |  |  |  |  |  |
| 04             | Beneficiary is dually entitled to Medicare, based on ESRD and Age or ESRD and disability.                                                      |  |  |  |  |  |  |  |
| 05             | Beneficiary is not married.                                                                                                    |  |  |  |  |  |  |  |
| 06             | The Beneficiary is covered under the group health plan of a family member whose employer has less than 100 employees.                          |  |  |  |  |  |  |  |
| 07             | Beneficiary's employer has less than 20 employees and is in a multiple or multi-employer plan that has elected the working aged exception.     |  |  |  |  |  |  |  |
| 08             | Beneficiary's employer has less than 20 employees and is in a multiple or multi-employer plan that has not elected the working aged exception. |  |  |  |  |  |  |  |
| 09             | Beneficiary is self-employed.                                                                                                    |  |  |  |  |  |  |  |
| 10             | A family member of the beneficiary is self-employed.                                                                                           |  |  |  |  |  |  |  |
| 20             | Spouse retired as of termination date.                                                                                                    |  |  |  |  |  |  |  |
| 21             | Spouse's employer has less than 20 employees.                                                                                                  |  |  |  |  |  |  |  |
| 22             | Spouse's employer has less than 100 employees.                                                                                                 |  |  |  |  |  |  |  |
| 23             | Spouse's employer has less than 100 employees but is in a qualifying multiple or multi-employer plan.                                          |  |  |  |  |  |  |  |
| 24             | Spouse's employer has less than 20 employees and is multiple or multi-employer plan that has elected the working aged exception.               |  |  |  |  |  |  |  |
| 25             | Spouse's employer has less than 20 employees and is multiple or multi-employer plan that has not elected the working aged exception.           |  |  |  |  |  |  |  |
| 26             | Beneficiary's spouse is self-employed.                                                                                                    |  |  |  |  |  |  |  |
| 30             | Exhausted benefits under the plan.                                                                                                    |  |  |  |  |  |  |  |
| 31             | Preexisting condition exclusions exist.                                                                                                    |  |  |  |  |  |  |  |
| 32             | Conditional payment criteria met.                                                                                                    |  |  |  |  |  |  |  |
| 33             | Multiple primary payers, Medicare is tertiary payer.                                                                                           |  |  |  |  |  |  |  |
| 34             | Information has been collected indicating that there is not a parallel plan that covers medical services.                                      |  |  |  |  |  |  |  |
| 35             | Information has been collected indicating that there is not a parallel plan that covers hospital services.                                     |  |  |  |  |  |  |  |
| 36             | Denial sent by EGHP, claims paid meeting conditional payment criteria.                                                                         |  |  |  |  |  |  |  |
| 37             | Beneficiary deceased.                                                                                                    |  |  |  |  |  |  |  |
| 38             | Employer certification on file.                                                                                                    |  |  |  |  |  |  |  |

| Remark<br>Code | Definition                                                                |  |  |  |  |  |  |
|----------------|---------------------------------------------------------------------------|--|--|--|--|--|--|
| 39             | Health plan is in bankruptcy or insolvency proceedings.                   |  |  |  |  |  |  |
| 40             | The termination date is the beneficiary's retirement date.                |  |  |  |  |  |  |
| 41             | The termination date is the spouse's retirement date.                     |  |  |  |  |  |  |
| 42             | Potential non-compliance case, beneficiary enrolled is supplemental plan. |  |  |  |  |  |  |
| 43             | GHP coverage is a legitimate supplemental plan.                           |  |  |  |  |  |  |
| 44             | Termination date equals transplant date.                                  |  |  |  |  |  |  |
| 50             | Employment related accident.                                              |  |  |  |  |  |  |
| 51             | Claim denied by workers' comp.                                            |  |  |  |  |  |  |
| 52             | Contested denial.                                                         |  |  |  |  |  |  |
| 53             | Workers' compensation settlement funds exhausted.                         |  |  |  |  |  |  |
| 54             | Auto accident - no coverage.                                              |  |  |  |  |  |  |
| 55             | Not payable by black lung.                                                |  |  |  |  |  |  |
| 56             | Other accident - no liability.                                            |  |  |  |  |  |  |
| 57             | Slipped and fell at home.                                                 |  |  |  |  |  |  |
| 58             | Lawsuit filed - decision pending.                                         |  |  |  |  |  |  |
| 59             | Lawsuit filed - settlement received.                                      |  |  |  |  |  |  |
| 60             | Medical malpractice lawsuit filed.                                        |  |  |  |  |  |  |
| 61             | Product liability lawsuit filed.                                          |  |  |  |  |  |  |
| 62             | Request for waiver filed.                                                 |  |  |  |  |  |  |
| 70             | Data match correction sheet sent.                                         |  |  |  |  |  |  |
| 71             | Data match record updated.                                                |  |  |  |  |  |  |
| 72             | Vow of Poverty correction.                                                |  |  |  |  |  |  |

## **Appendix G:** File Layouts

### **CWF Assistance Request File Layouts**

Table 57: CWF Assistance Request Header and Trailer Record Layout

| Data Field        | Length | Type              | Displacement | Edits                                                                                                    |
|-------------------|--------|-------------------|--------------|----------------------------------------------------------------------------------------------------|
| Header Indicator  | 2      | Alpha-<br>Numeric | 1-2          | Should be: 'H0'. If not, drop file with error code HE01. Required                                                                              |
| PDP ID            | 4      | Numeric           | 3-6          | ID number assigned by COBC Populate with Spaces.                                                                                               |
| Contractor Number | 5      | Alpha-<br>Numeric | 7-11         | Part D Plan Contractor number. Required. If not valid contractor number, drop file with error code HE03.                                       |
| File Type         | 3      | Alpha             | 12-14        | Valid values:  'CWF' – CWF Assistance Request file  If not, drop file with error code HE04.                                                    |
| File Date         | 8      | Date              | 15-22        | CCYYMMDD  If not valid date, drop file with error code HE05.                                                                                   |
| Submitter Type    | 1      | Alpha-<br>Numeric | 23           | Part C/D Submitter Indicator Valid Values 'C' = Part C Contractor 'D' = Part D Contractor  If not valid value, drop file with error code HE06. |
| Filler            | 1244   | Filler            | 24-1267      | Unused Field – fill with spaces                                                                                                    |
| Trailer Indicator | 2      | Alpha-<br>Numeric | 1-2          | Should be: 'T0'. If not, drop file with error code TE01. Required.                                                                             |
| PDP ID            | 4      | Numeric           | 3-6          | ID number assigned by COBC. Populate with spaces.                                                                                              |
| Contractor Number | 5      | Alpha-<br>Numeric | 7-11         | If not valid contractor number, drop file with error code TE03.                                                                                |
| File Type         | 3      | Alpha-<br>Numeric | 12-14        | Valid values:  'CWF' – CWF Assistance Request File  If not, drop file with error code TE04.                                                    |
| File Date         | 8      | Date              | 15-22        | CCYYMMDD                                                                                                    |

| Data Field   | Length | Type    | Displacement | Edits                                                                                                    |
|--------------|--------|---------|--------------|----------------------------------------------------------------------------------------------------|
|              |        |         |              | If not valid date, drop file with error code TE05.                                                                               |
| Record Count | 9      | Numeric | 23-31        | Number of records on file. If invalid number or number does not match number of records in file, drop file with error code TE06. |
| Filler       | 1236   | Filler  | 32-1267      | Unused Field – fill with spaces                                                                                                  |

**Table 58: CWF Assistance Request Record Layout** 

| Data Field           | Length | Type              | Displacement | Description                                                                                          |
|----------------------|--------|-------------------|--------------|----------------------------------------------------------------------------------------------------|
| Transaction type     | 4      | Alpha             | 1 – 4        | Set to 'ECRS' Required                                                                               |
| Contractor<br>Number | 5      | Alpha-<br>Numeric | 5-9          | Part D Plan Contractor number<br>Required                                                            |
| DCN                  | 15     | Text              | 10-24        | Document Control Number; assigned by the Part D Plan. Required. Each record shall have a unique DCN. |
| Tran Type Code       | 1      | Alpha             | 25           | Transaction Type Indicator Set to 'R' for CWF Assistance Requests Required                           |
| Trans Seq No         | 3      | Numeric           | 26-28        | Sequence Number assigned by COB. Internal use only. Populate with spaces.                            |
| Update Operator ID   | 8      | Alpha-<br>Numeric | 29-36        | ID of user making update. Not required                                                               |
| Contractor Name      | 25     | Text              | 37-61        | Contractor name Not required                                                                         |
| Contractor<br>Phone  | 10     | Numeric           | 62-71        | Contractor Phone Number Not required                                                                 |
| Tran Stat Cd         | 2      | Alpha             | 72-73        | Status Code<br>Set to 'NW' for New                                                                   |
| Tran Reason Cd       | 2      | Numeric           | 74-75        | Reason<br>Set to '01' for New                                                                        |

| Data Field             | Length | Type              | Displacement | Description                                                                                                    |
|------------------------|--------|-------------------|--------------|----------------------------------------------------------------------------------------------------|
| Trans Action Code 1    | 2      | Alpha             | 76-77        | Action Code. Valid values are:  AI = Change Attorney Information  AP = Add Policy and/or Group Number  AR = Add CWF remark codes  CA = CMS Grouping Code  CD = Date of Injury/Date of Loss Changes  CP = Incorrect ESRD Coordination Period  CT = Change termination date  DA = Develop to the attorney  DD = Develop for the diagnosis code  DE = Develop to employer or for employer info  DI = Develop to insurer or for insurer info  DO = Mark occurrence for deletion  DR = Investigate/redevelop closed or deleted record  DT = Develop for termination date  DX = Change diagnosis codes  EA = Change employer address  ED = Change effective date  EF = Develop for the effective date  EI = Change employer information  ES = Employer size below minimum (20 for working aged, 100 for disability)  ID = Investigate/possible duplicate for deletion  II = Change insurer information  IT = Change insurer type  LR = Add duplicate liability record  MT = Change MSP type  MX = SSN/HICN mismatch  NR = Create duplicate no-fault record  PH = Add PHP date  PR = Change patient relationship  RR = Generate right of recovery lead contractor letter  TD = Add Termination Date.  VP = Beneficiary has taken a vow of poverty  WN = Notify COBC of Updates to WCMSA Cases  Required. Enter up to four Actions unless the CWF assistance request is DE, DI, DO, DR, ID, or VP. You cannot combine these six Actions with any other action codes. |
| Trans Action<br>Code 2 | 2      | Alpha-<br>Numeric | 78-79        | Action Code 2 Valid values same as Trans Action Code 1. Not required. Populate with spaces if not available.                                                                                                    |

| Data Field                                 | Length | Type              | Displacement | Description                                                                                                    |
|--------------------------------------------|--------|-------------------|--------------|----------------------------------------------------------------------------------------------------|
| Trans Action<br>Code 3                     | 2      | Alpha-<br>Numeric | 80-81        | Action Code 3 Valid values same as Trans Action Code 1. Not required. Populate with spaces if not available.                                                                                                    |
| Trans Action<br>Code 4                     | 2      | Alpha-<br>Numeric | 82-83        | Action Code 4 Valid values same as Trans Action Code 1. Not required. Populate with spaces if not available.                                                                                                    |
| Activity Code                              | 1      | Alpha             | 84           | Activity of Contractor.  Valid values are:  C = Claims (Prepayment) – 22001  N = Liability, No-Fault, WC, and FTCA - 42002  G = Group Health Plan – 42003  I = General Inquiry – 42004  D = Debt Collection – 42021  Required.                                            |
| Develop to                                 | 1      | Alpha             | 85           | Development source code indicating where development letter was sent.  Not required. Populate with spaces if not available.                                                                                                    |
| RSP                                        | 1      | Alpha             | 86           | Development response indicator.  Not required. Populate with spaces if not available.                                                                                                    |
| Trans Source Cd                            | 4      | Alpha             | 87-90        | Four-character code identifying source of CWF assistance request information.  Valid values are:  CHEK = Unsolicited check  LTTR = Letter  PHON = Phone call  SCLM = Claim submitted to Medicare contractor for secondary payment  SRVY = Survey  CLAM = Claim  Required. |
| HIC Number                                 | 12     | Alpha-<br>Numeric | 91-102       | Health Insurance Claim Number of beneficiary. HICN without dashes, spaces, or other special characters.  Required if SSN is not entered.                                                                                                    |
| Beneficiary's<br>Social Security<br>Number | 9      | Numeric           | 103-111      | Beneficiary's Social Security Number<br>Required if HIC Number not entered.                                                                                                    |
| Beneficiary's<br>Date of Birth             | 8      | Date              | 112-119      | Beneficiary's Date of Birth in CCYYMMDD format Not required. Populate with zeros if not available.                                                                                                    |

| Data Field                  | Length | Type    | Displacement | Description                                                                                                    |
|-----------------------------|--------|---------|--------------|----------------------------------------------------------------------------------------------------|
| Beneficiary's<br>Sex Code   | 1      | Numeric | 120          | Sex of beneficiary Valid values are: U = Unknown M = Male F = Female Not required. Populate with spaces if not available. |
| Beneficiary's<br>First Name | 15     | Text    | 121-135      | First name of beneficiary. Required                                                                                       |
| Beneficiary's<br>Initial    | 1      | Alpha   | 136          | Middle initial of beneficiary                                                                                             |
| Beneficiary's<br>Last Name  | 24     | Text    | 137-160      | Last name of beneficiary. Required                                                                                        |

| Data Field           | Length | Туре    | Displacement | Description                                                                                                    |
|----------------------|--------|---------|--------------|----------------------------------------------------------------------------------------------------|
| Patient Relationship | 2      | Numeric | 161-162      | Patient relationship between policyholder and beneficiary Valid values are:  01 = Patient is policy holder  02 = Spouse  03 = Natural child, insured has financial responsibility  04 = Natural child, insured does not have financial responsibility  05 = Stepchild  06 = Foster child  07 = Ward of the Court  08 = Employee  09 = Unknown  10 = Handicapped dependent  11 = Organ donor  12 = Cadaver donor  13 = Grandchild  14 = Niece/nephew  15 = Injured plaintiff  16 = Sponsored dependent  17 = Minor dependent of a minor dependent  18 = Parent  19 = Grandparent dependent  20 = Domestic partner (Effective April, 2004.)  Required.  Note: For the following MSP TYPEs below, the PATIENT RELATIONSHIP codes listed to the right are the only valid values that can be used.  MSP TYPE PATIENT RELATIONSHIP |
|                      |        |         |              | PATIENT RELATIONSHIP codes listed to the right are the only valid values that can be used.  MSP TYPE PATIENT RELATIONSHIP                                                                                                    |

| Data Field                 | Length | Type              | Displacement | Description                                                                                                    |
|----------------------------|--------|-------------------|--------------|----------------------------------------------------------------------------------------------------|
| MSP Type                   | 1      | Alpha             | 163          | One-character code identifying type of MSP coverage  Valid values are:  A = Working Aged  B = ESRD  C = Conditional Payment  D = Automobile Insurance  E = Workers' Compensation  F = Federal (Public)  G = Disabled  H = Black Lung  L = Liability  W = Workers' Compensation Set-Aside  Required |
| MSP Effective<br>Date      | 8      | Date              | 164-171      | Effective date of MSP coverage in CCYYMMDD format. Required                                                                                                    |
| MSP Term Date              | 8      | Date              | 172-179      | Termination date of MSP coverage in CCYYMMDD format. Type one or more zeroes in this field to remove an existing termination date. Type 9 eight times in this field if you have conflicting dates for the termination date.  Not required. Populate with zeros if not available.                   |
| AUX Row<br>Number          | 3      | Numeric           | 180-182      | AUX record number of MSP record at CWF. Required. Populate with zeros if not available.                                                                                                    |
| MSP Accretion<br>Date      | 8      | Date              | 183-190      | Accretion date of MSP coverage in CCYYMMDD format.  Not required. Populate with zeros if not available.                                                                                                    |
| Originating<br>Contractor  | 5      | Alpha-<br>Numeric | 191-195      | Contractor number of contractor that created original MSP occurrence at CWF Required.                                                                                                    |
| Filler                     | 6      | Alpha             | 196-201      | Populate with spaces.                                                                                                    |
| Beneficiary's<br>Address 1 | 32     | Text              | 202-233      | First line of beneficiary's street address.  Not required. Populate with spaces if not available.                                                                                                    |
| Beneficiary's<br>Address 2 | 32     | Text              | 234-265      | Second line of beneficiary's street address.  Not required. Populate with spaces if not available.                                                                                                    |
| Beneficiary's<br>City      | 15     | Text              | 266-280      | Beneficiary's city Not required. Populate with spaces if not available.                                                                                                    |
| Beneficiary's<br>State     | 2      | Alpha             | 281-282      | Beneficiary's state Not required. Populate with spaces if not available.                                                                                                    |

| Data Field                    | Length | Type    | Displacement | Description                                                                                                    |
|-------------------------------|--------|---------|--------------|----------------------------------------------------------------------------------------------------|
| Beneficiary's<br>Zip Code     | 9      | Numeric | 283-291      | Beneficiary's zip code Not required. Populate with spaces if not available.                                                                                                    |
| Beneficiary's<br>Phone        | 10     | Numeric | 292-301      | Beneficiary's telephone number  Not required. Populate with zeros if not available.                                                                                             |
| Check Date                    | 8      | Numeric | 302-309      | Date of check received in CCYYMMDD format.  Required if value in SOURCE field = CHEK. You cannot future-date this field. Populate with zeros if SOURCE field not equal to CHEK. |
| Check Amount                  | 15     | Alpha   | 310-324      | Amount of check received in \$999,999,999.99 format.  Required if value in SOURCE field = CHEK. Populate with zeros if SOURCE field not equal to CHEK.                          |
| Check Number                  | 15     | Alpha   | 325-339      | Number of check received.  Required if value in SOURCE field = CHEK. Populate with zeros if SOURCE field not equal to CHEK.                                                     |
| Informant's First<br>Name     | 15     | Text    | 340-354      | Name of person informing contractor of change in MSP coverage.  Required when SOURCE is CHEK or LTTR. Populate with spaces if Source field not equal to CHEK or LTTR.           |
| Informant's<br>Middle Initial | 1      | Alpha   | 355          | Informants middle initial.  Not required. Populate with spaces if not available.                                                                                                |
| Informant's Last<br>Name      | 24     | Text    | 356-379      | Last name of person informing contractor of change in MSP coverage.  Required when SOURCE is CHEK or LTTR. Populate with spaces if Source field not equal to CHEK or LTTR.      |
| Informant's Phone             | 10     | Numeric | 380-389      | Informant's telephone number  Not required. Populate with zeros if not available.                                                                                               |
| Informant's<br>Address 1      | 32     | Text    | 390-421      | Informant's street address 1 Required when SOURCE is CHEK or LTTR. Populate with spaces if Source field not equal to CHEK or LTTR.                                              |
| Informant's<br>Address 2      | 32     | Text    | 422-453      | Name of person informing contractor of change in MSP coverage.  Not required                                                                                                    |
| Informant's City              | 15     | Text    | 454-468      | Informant's city.  Required when SOURCE is CHEK or LTTR. Populate with spaces if Source field not equal to CHEK or LTTR.                                                        |
| Informant's<br>State          | 2      | Alpha   | 469-470      | Informant's state Required when SOURCE is CHEK or LTTR. Populate with spaces if Source field not equal to CHEK or LTTR.                                                         |
| Informant's Zip<br>Code       | 9      | Numeric | 471-479      | Informant's zip code Required when SOURCE is CHEK or LTTR. Populate with spaces if Source field not equal to CHEK or LTTR.                                                      |

| Data Field                          | Length | Type    | Displacement | Description                                                                                                    |
|-------------------------------------|--------|---------|--------------|----------------------------------------------------------------------------------------------------|
| Informant's<br>Relationship<br>Code | 1      | Alpha   | 480          | Relationship of informant to beneficiary.  Valid values are:  A = Attorney representing beneficiary  B = Beneficiary  C = Child  D = Defendant's attorney  E = Employer  F = Father  I = Insurer  M = Mother  N = Non-relative  O = Other relative  P = Provider  R = Beneficiary representative other than attorney  S = Spouse  U = Unknown  Required when SOURCE is CHEK or LTTR. Populate with spaces if Source field not equal to CHEK or LTTR. |
| Employer's<br>Name                  | 32     | Text    | 481-512      | Name of employer providing group health insurance under which beneficiary is covered  Not required. Populate with spaces if not available.                                                                                                    |
| Employer EIN                        | 18     | Text    | 513-530      | Employer's Identification Number  Not required. Populate with spaces if not available.                                                                                                    |
| Employer's<br>Address 1             | 32     | Text    | 531-562      | Employer's Street Address 1 Not required. Populate with spaces if not available.                                                                                                    |
| Employer's<br>Address 2             | 32     | Text    | 563-594      | Employer's Street Address 2 Not required. Populate with spaces if not available.                                                                                                    |
| Employer's<br>Phone                 | 10     | Numeric | 595-604      | Employer's Telephone Number Not required. Populate with spaces if not available.                                                                                                    |
| Employer's City                     | 15     | Text    | 605-619      | Employer's City Not required. Populate with spaces if not available.                                                                                                    |
| Employer's State                    | 2      | Alpha   | 620-621      | Employer's State Not required. Populate with spaces if not available.                                                                                                    |
| Employer's ZIP<br>Code              | 9      | Numeric | 622-630      | Employer's Zip Code Not required. Populate with spaces if not available.                                                                                                    |
| Employee No                         | 12     | Text    | 631-642      | Employee Number of Policy Holder Not required. Populate with spaces if not available.                                                                                                    |

| Data Field               | Length | Type    | Displacement | Description                                                                                                    |
|--------------------------|--------|---------|--------------|----------------------------------------------------------------------------------------------------|
| Insurer's name           | 32     | Text    | 643-674      | Name of insurance carrier for MSP coverage Required for II ACTION. Populate with spaces if ACTION not equal to II.                                                                                                    |
| Insurer Type             | 1      | Alpha   | 675          | Type of Insurance  A = Insurance or Indemnity (Other Types)  B = Group Health Organization (GHO)  C = Preferred Provider Organization  D = TPA/ASO  E = Stop Loss TPA  F = Self-insured/Self-Administered (Self-Insured)  G = Collectively-bargained Health and Welfare Fund  H = Multiple Employer Health Plan with 100 or more employees.  I = Multiple Employer Health Plan with 20 or more employees.  J = Hospitalization only plan covering inpatient hospital  K = Medical Service only plan covering non-inpatient medical  M = Medicare Supplement Plan  U = Unknown  Not required. Populate with A if not available. |
| Insurer's<br>Address 1   | 32     | Text    | 676-707      | Insurer's street address 1 Not required. Populate with spaces if not available.                                                                                                    |
| Insurer's<br>Address 2   | 32     | Text    | 708-739      | Insurer's street address 2 Not required. Populate with spaces if not available.                                                                                                    |
| Insurer's City           | 15     | Text    | 740-754      | Insurer's city Not required. Populate with spaces if not available.                                                                                                    |
| Insurer's State          | 2      | Alpha   | 755-756      | Insurer's state Not required. Populate with spaces if not available.                                                                                                    |
| Insurer's ZIP<br>Code    | 9      | Numeric | 757-765      | Insurer's zip code Not required. Populate with spaces if not available.                                                                                                    |
| Insurer's Phone          | 10     | Numeric | 766-775      | Insurer's telephone number  Not required. Populate with zeros if not available.                                                                                                    |
| Insurer Group<br>Number  | 20     | Text    | 776-795      | Group number of insurance coverage.  Not required. Populate with spaces if not available.                                                                                                    |
| Insurer Policy<br>Number | 17     | Text    | 796-812      | Policy number of insurance coverage.  Not required. Populate with spaces if not available.                                                                                                    |

| Data Field               | Length | Type              | Displacement | Description                                                                                                    |
|--------------------------|--------|-------------------|--------------|----------------------------------------------------------------------------------------------------|
| Subscriber First<br>Name | 15     | Text              | 813-827      | First name of individual covered by this insurance.  Not required. Populate with spaces if not available.                                                         |
| Subscriber Initial       | 1      | Alpha             | 828          | Middle initial of individual covered by this insurance.  Not required. Populate with spaces if not available.                                                     |
| Subscriber Last<br>Name  | 24     | Text              | 829-852      | Last name of individual covered by this insurance.  Not required. Populate with spaces if not available.                                                          |
| PHP Date                 | 8      | Date              | 853-860      | Pre-paid Health Plan date in CCYYMMDD format.  Not required. Populate with zeros if not available.                                                                |
| Remarks Code 1           | 2      | Alpha-<br>Numeric | 861-862      | Two-character CWF remark code explaining reason for transaction. See Appendix F for a list of remark codes.  Not required. Populate with spaces if not available. |
| Remarks Code 2           | 2      | Alpha-<br>Numeric | 863-864      | Two-character CWF remark code explaining reason for transaction. See Appendix F for a list of remark codes.  Not required. Populate with spaces if not available. |
| Remarks Code 3           | 2      | Alpha-<br>Numeric | 865-866      | Two-character CWF remark code explaining reason for transaction. See Appendix F for a list of remark codes.  Not required. Populate with spaces if not available. |
| Diagnosis Code<br>1      | 5      | Text              | 867-871      | Five-digit diagnosis code that applies to this MSP occurrence  Not required. Populate with spaces if not available.                                               |
| Diagnosis Code<br>2      | 5      | Text              | 872-876      | Five-digit diagnosis code that applies to this MSP occurrence  Not required. Populate with spaces if not available.                                               |
| Diagnosis Code<br>3      | 5      | Text              | 877-881      | Five-digit diagnosis code that applies to this MSP occurrence  Not required. Populate with spaces if not available.                                               |
| Diagnosis Code<br>4      | 5      | Text              | 882-886      | Five-digit diagnosis code that applies to this MSP occurrence  Not required. Populate with spaces if not available.                                               |
| Diagnosis Code<br>5      | 5      | Text              | 887-891      | Five-digit diagnosis code that applies to this MSP occurrence  Not required. Populate with spaces if not available.                                               |
| Submitter Type           | 1      | Alpha             | 892          | Part C/D Submitter Indicator Valid Values 'C' = Part C Contractor 'D' = Part D Contractor If not valid value, drop file with error code HE06.                     |
| Filler                   | 7      | Filler            | 893-899      | Filler                                                                                                    |
| Trans Comment            | 180    | Text              | 900-1079     | Comments—Used by Submitter                                                                                                    |
| Filler                   | 8      | Filler            | 1080-1087    | Filler                                                                                                    |

| Data Field                           | Length   | Type         | Displacement           | Description                                                                                                    |
|--------------------------------------|----------|--------------|------------------------|----------------------------------------------------------------------------------------------------|
| Data Field  New Patient Relationship | Length 2 | Type Numeric | Displacement 1088-1089 | Patient relationship between policyholder and beneficiary Valid values are:  01 = Patient is policy holder  02 = Spouse  03 = Natural child, insured has financial responsibility  04 = Natural child, insured does not have financial responsibility  05 = Stepchild  06 = Foster child  07 = Ward of the Court  08 = Employee  09 = Unknown |
|                                      |          |              |                        | 09 = Unknown 10 = Handicapped dependent 11 = Organ donor 12 = Cadaver donor 13 = Grandchild 14 = Niece/nephew 15 = Injured plaintiff 16 = Sponsored dependent 17 = Minor dependent 18 = Parent 19 = Grandparent dependent 20 = Domestic partner (Effective April, 2004.)                                                                      |
|                                      |          |              |                        | Required when Action is PR.  Note: For the following MSP Types below, the patient relationship codes listed to the right are the only valid values that can be used.  MSP TYPE PATIENT RELATIONSHIP  A 01, 02 B 01, 02, 03, 04, 05, 18, 20 G 01, 02, 03, 04, 05, 18, 20                                                                       |

| Data Field                | Length | Type   | Displacement | Description                                                                                                    |
|---------------------------|--------|--------|--------------|----------------------------------------------------------------------------------------------------|
| New MSP Type              | 1      | Alpha  | 1090         | One-character code identifying type of MSP coverage Valid values are:  A = Working Aged B = ESRD C = Conditional Payment D = Automobile Insurance E = Workers' Compensation F = Federal (Public) G = Disabled H = Black Lung L = Liability W = Workers' Compensation Set-Aside                                                                                                    |
|                           |        |        |              | Required when Action is MT.                                                                                                    |
| New MSP<br>Effective Date | 8      | Date   | 1091-1098    | Effective date of MSP coverage in CCYYMMDD format.  Required when Action is ED.                                                                                                    |
| New Insurer<br>Type       | 1      | Alpha  | 1099         | Type of Insurance  A = Insurance or Indemnity (Other Types)  B = Group Health Organization (GHO)  C = Preferred Provider Organization  D = TPA/ASO  E = Stop Loss TPA  F = Self-insured/Self-Administered (Self-Insured)  G = Collectively-bargained Health and Welfare Fund  H = Multiple Employer Health Plan with 100 or more employees.  I = Multiple Employer Health Plan with 20 or more employees.  J = Hospitalization only plan covering inpatient hospital  K = Medical Service only plan covering non-inpatient medical  M = Medicare Supplement Plan  U = Unknown  Required when Action is IT |
| Filler                    | 168    | Filler | 1100-1267    | Filler                                                                                                    |

**Table 59: CWF Assistance Request Header Response Record Layout** 

| Data Field           | Length | Туре          | Displacement | Error Code if Invalid Data                          |
|----------------------|--------|---------------|--------------|-----------------------------------------------------|
| Header Indicator     | 2      | Alpha-Numeric | 1-2          | HE01                                                |
| PDP ID               | 4      | Numeric       | 3-6          | HE02                                                |
| Contractor<br>Number | 5      | Alpha-Numeric | 7-11         | HE03                                                |
| File Type            | 3      | Alpha         | 12-14        | HE04                                                |
| File Date            | 8      | Date          | 15-22        | HE05                                                |
| Filler               | 1245   | Filler        | 23-1267      | Unused Field – fill with spaces                     |
| Error Code 1         | 4      | Alpha-Numeric | 1268-1271    | Error code describing reason why file was rejected. |
| Error Code 2         | 4      | Alpha-Numeric | 1272-1275    | Error code describing reason why file was rejected. |
| Error Code 3         | 4      | Alpha-Numeric | 1276-1279    | Error code describing reason why file was rejected. |
| Error Code 4         | 4      | Alpha-Numeric | 1280-1283    | Error code describing reason why file was rejected. |

**Table 60: CWF Assistance Request Response Record Layout** 

| Data Field                                 | Length | Type              | Displacement | Error Code if Invalid Data     |
|--------------------------------------------|--------|-------------------|--------------|--------------------------------|
| Transaction type                           | 4      | Alpha             | 1 – 4        | PE00                           |
| Contractor<br>Number                       | 5      | Alpha-<br>Numeric | 5-9          | PE01                           |
| DCN                                        | 15     | Text              | 10-24        | PE02                           |
| Tran Type Code                             | 1      | Alpha             | 25           | PE03                           |
| Trans Seq No                               | 3      | Numeric           | 26-28        | PE04                           |
| Update Operator ID                         | 8      | Alpha-<br>Numeric | 29-36        | PE06                           |
| Contractor Name                            | 25     | Text              | 37-61        | PE07.                          |
| Contractor Phone                           | 10     | Numeric           | 62-71        | PE08.                          |
| Tran Stat Cd                               | 2      | Alpha             | 72-73        | Status code returned from ECRS |
| Tran Reason Cd                             | 2      | Numeric           | 74-75        | Reason code returned from ECRS |
| Trans Action<br>Code 1                     | 2      | Alpha             | 76-77        | PE92                           |
| Trans Action<br>Code 2                     | 2      | Alpha-<br>Numeric | 78-79        | PE93                           |
| Trans Action<br>Code 3                     | 2      | Alpha-<br>Numeric | 80-81        | PE94                           |
| Trans Action<br>Code 4                     | 2      | Alpha-<br>Numeric | 82-83        | PE95                           |
| Activity Code                              | 1      | Alpha             | 84           | PE61                           |
| Develop to                                 | 1      | Alpha             | 85           | PE0C                           |
| RSP                                        | 1      | Alpha             | 86           | PE66                           |
| Trans Source Cd                            | 4      | Alpha             | 87-90        | PE05                           |
| HIC Number                                 | 12     | Alpha-<br>Numeric | 91-102       | PE09                           |
| Beneficiary's<br>Social Security<br>Number | 9      | Numeric           | 103-111      | PE10                           |
| Beneficiary's<br>Date of Birth             | 8      | Date              | 112-119      | PE11                           |
| Beneficiary's Sex<br>Code                  | 1      | Numeric           | 120          | None                           |
| Beneficiary's<br>First Name                | 15     | Text              | 121-135      | PE12                           |

| Data Field                    | Length | Туре              | Displacement | Error Code if Invalid Data |
|-------------------------------|--------|-------------------|--------------|----------------------------|
| Beneficiary's<br>Initial      | 1      | Alpha             | 136          | PE13                       |
| Beneficiary's<br>Last Name    | 24     | Text              | 137-160      | PE14                       |
| Patient<br>Relationship       | 2      | Numeric           | 161-162      | РЕОЈ                       |
| MSP Type                      | 1      | Alpha             | 163          | PE39                       |
| MSP Effective<br>Date         | 8      | Date              | 164-171      | PE67                       |
| MSP Term Date                 | 8      | Date              | 172-179      | PE68                       |
| MSP Aux<br>Number             | 3      | Numeric           | 180-182      | PE87                       |
| MSP Accretion<br>Date         | 8      | Date              | 183-190      | PE88                       |
| Originating<br>Contractor     | 5      | Alpha-<br>Numeric | 191-195      | PE96                       |
| Change Lead To                | 5      | Alpha-<br>Numeric | 196-200      | PE0D                       |
| Send Venue<br>Letter          | 1      | Alpha             | 201          | None                       |
| Beneficiary's<br>Address 1    | 32     | Text              | 202-233      | PE15                       |
| Beneficiary's<br>Address 2    | 32     | Text              | 234-265      | PE16                       |
| Beneficiary's<br>City         | 15     | Text              | 266-280      | PE17                       |
| Beneficiary's<br>State        | 2      | Alpha             | 281-282      | PE18                       |
| Beneficiary's Zip<br>Code     | 9      | Numeric           | 283-291      | PE19                       |
| Beneficiary's<br>Phone        | 10     | Numeric           | 292-301      | PE20                       |
| Check Date                    | 8      | Numeric           | 302-309      | PE98                       |
| Check Amount                  | 15     | Alpha             | 310-324      | PE99                       |
| Check Number                  | 15     | Alpha             | 325-339      | PE0A                       |
| Informant's First<br>Name     | 15     | Text              | 340-354      | PE21                       |
| Informant's<br>Middle Initial | 1      | Alpha             | 355          | PE22                       |

| Data Field                          | Length | Type    | Displacement | Error Code if Invalid Data |
|-------------------------------------|--------|---------|--------------|----------------------------|
| Informant's Last<br>Name            | 24     | Text    | 356-379      | PE23                       |
| Informant's<br>Phone                | 10     | Numeric | 380-389      | PE29                       |
| Informant's<br>Address 1            | 32     | Text    | 390-421      | PE24                       |
| Informant's<br>Address 2            | 32     | Text    | 422-453      | PE25                       |
| Informant's City                    | 15     | Text    | 454-468      | PE26                       |
| Informant's State                   | 2      | Alpha   | 469-470      | PE27                       |
| Informant's Zip<br>Code             | 9      | Numeric | 471-479      | PE28                       |
| Informant's<br>Relationship<br>Code | 1      | Alpha   | 480          | None                       |
| Employer's<br>Name                  | 32     | Text    | 481-512      | PE30                       |
| Employer EIN                        | 18     | Text    | 513-530      | PE37                       |
| Employer's<br>Address 1             | 32     | Text    | 531-562      | PE31                       |
| Employer's<br>Address 2             | 32     | Text    | 563-594      | PE32                       |
| Employer's<br>Phone                 | 10     | Numeric | 595-604      | PE36                       |
| Employer's City                     | 15     | Text    | 605-619      | PE33                       |
| Employer's State                    | 2      | Alpha   | 620-621      | PE34                       |
| Employer's ZIP<br>Code              | 9      | Numeric | 622-630      | PE35                       |
| Employee No                         | 12     | Text    | 631-642      | PE38                       |
| Insurer's name                      | 32     | Text    | 643-674      | PE42                       |
| Insurer Type                        | 1      | Alpha   | 675          | None                       |
| Insurer's Address                   | 32     | Text    | 676-707      | PE43                       |
| Insurer's Address 2                 | 32     | Text    | 708-739      | PE44                       |
| Insurer's City                      | 15     | Text    | 740-754      | PE45                       |
| Insurer's State                     | 2      | Alpha   | 755-756      | PE46                       |
| Insurer's ZIP<br>Code               | 9      | Numeric | 757-765      | PE47                       |

| Data Field                  | Length | Type              | Displacement | Error Code if Invalid Data                                                                                                   |
|-----------------------------|--------|-------------------|--------------|----------------------------------------------------------------------------------------------------|
| Insurer's Phone             | 10     | Numeric           | 766-775      | PE0B                                                                                                    |
| Insurer Group<br>Number     | 20     | Text              | 776-795      | PE62                                                                                                    |
| Insurer Policy<br>Number    | 17     | Text              | 796-812      | PE63                                                                                                    |
| Subscriber First<br>Name    | 15     | Text              | 813-827      | PE58                                                                                                    |
| Subscriber Initial          | 1      | Alpha             | 828          | PE59                                                                                                    |
| Subscriber Last<br>Name     | 24     | Text              | 829-852      | PE60                                                                                                    |
| PHP Date                    | 8      | Date              | 853-860      | PE97                                                                                                    |
| Remarks Code 1              | 2      | Alpha-<br>Numeric | 861-862      | PE89                                                                                                    |
| Remarks Code 2              | 2      | Alpha-<br>Numeric | 863-864      | PE90                                                                                                    |
| Remarks Code 3              | 2      | Alpha-<br>Numeric | 865-866      | PE91                                                                                                    |
| Diagnosis Code 1            | 5      | Text              | 867-871      | PE69                                                                                                    |
| Diagnosis Code 2            | 5      | Text              | 872-876      | PE70                                                                                                    |
| Diagnosis Code 3            | 5      | Text              | 877-881      | PE71                                                                                                    |
| Diagnosis Code 4            | 5      | Text              | 882-886      | PE72                                                                                                    |
| Diagnosis Code 5            | 5      | Text              | 887-891      | PE73                                                                                                    |
| Submitter Type              | 1      | Alpha             | 892          | Severe Error will be created and entire file will be dropped. HE06 error will be returned on Header record of response file. |
| Filler                      | 7      | Filler            | 893-899      | Filler                                                                                                    |
| New Patient<br>Relationship | 2      | Numeric           | 900-901      | PE0O                                                                                                    |
| New MSP Type                | 1      | Alpha             | 902          | PE0N                                                                                                    |
| New MSP<br>Effective Date   | 8      | Date              | 903-910      | PEOL                                                                                                    |
| New Insurer<br>Type         | 1      | Alpha             | 911          | PE0M                                                                                                    |
| Filler                      | 168    | Filler            | 912-1079     | Filler                                                                                                    |
| COB Comment ID              | 8      | Alpha-<br>Numeric | 1080-1087    | PE57                                                                                                    |
| COB Comment                 | 180    | Text              | 1088-1267    | PE56                                                                                                    |

| Data Field   | Length | Type              | Displacement | Error Code if Invalid Data                          |
|--------------|--------|-------------------|--------------|-----------------------------------------------------|
| Error Code 1 | 4      | Alpha-<br>Numeric | 1268-1271    | Error code describing reason why file was rejected. |
| Error Code 2 | 4      | Alpha-<br>Numeric | 1272-1275    | Error code describing reason why file was rejected. |
| Error Code 3 | 4      | Alpha-<br>Numeric | 1276-1279    | Error code describing reason why file was rejected. |
| Error Code 4 | 4      | Alpha-<br>Numeric | 1280-1283    | Error code describing reason why file was rejected. |

## **Prescription Drug Assistance Request File Layouts**

**Table 61: Prescription Drug Assistance Request Header and Trailer Record Layout** 

| Data Field           | Length | Type              | Displacement | Edits                                                                                                    |
|----------------------|--------|-------------------|--------------|----------------------------------------------------------------------------------------------------|
| Header<br>Indicator  | 2      | Alpha-<br>Numeric | 1-2          | Should be: 'H0'. If not, drop file with error code HE01                                                                                           |
| PDP ID               | 4      | Numeric           | 3-6          | '0001', '0002', etc. ID number assigned by the COBC. If not valid plan, drop file with error code HE02                                            |
| Contractor<br>Number | 5      | Alpha-<br>Numeric | 7-11         | If not valid contractor number, drop file with error code HE03.                                                                                   |
| File Type            | 3      | Alpha             | 12-14        | Valid values:  'PDR' – RX Drug Assistance Request file If not, drop file with error code HE04.                                                    |
| File Date            | 8      | Date              | 15-22        | CCYYMMDD If not valid date, drop file with error code HE05.                                                                                       |
| Submitter<br>Type    | 1      | Alpha-<br>Numeric | 23           | Part C/D Submitter Indicator  Valid Values  'C' = Part C Contractor  'D' = Part D Contractor  If not valid value, drop file with error code HE06. |
| Filler               | 1244   | Filler            | 24-1267      | Unused Field – fill with spaces                                                                                                    |
| Trailer<br>Indicator | 2      | Alpha-<br>Numeric | 1-2          | Should be: 'T0'. If not, drop file with error code TE01                                                                                           |
| PDP ID               | 4      | Numeric           | 3-6          | '0001', '0002', etc. ID number assigned by the COBC. If not valid plan, drop file with error code TE02                                            |

| Data Field           | Length | Type              | Displacement | Edits                                                                                                    |
|----------------------|--------|-------------------|--------------|----------------------------------------------------------------------------------------------------|
| Contractor<br>Number | 5      | Alpha-<br>Numeric | 7-11         | If not valid contractor number, drop file with error code TE03.                                                                  |
| File Type            | 3      | Alpha-<br>Numeric | 12-14        | Valid value:  'PDR' – RX Drug Assistance Request File  If not valid value, drop file with error code TE04.                       |
| File Date            | 8      | Date              | 15-22        | CCYYMMDD  If not valid date, drop file with error code TE05.                                                                     |
| Record Count         | 9      | Numeric           | 23-31        | Number of records on file. If invalid number or number does not match number of records in file, drop file with error code TE06. |
| Filler               | 1236   | Filler            | 32-1267      | Unused Field – fill with spaces                                                                                                  |

**Table 62: Prescription Drug Assistance Request Record Layout** 

| Data Field            | Length | Туре              | Displacement | Description                                                                                            |
|-----------------------|--------|-------------------|--------------|----------------------------------------------------------------------------------------------------|
| Transaction type      | 4      | Alpha             | 1-4          | Set to 'ECRS'                                                                                          |
| Contractor<br>Number  | 5      | Alpha-<br>Numeric | 5-9          | Part C/D Plan Contractor Number<br>Required                                                            |
| DCN                   | 15     | Alpha-<br>Numeric | 10-24        | Document Control Number: assigned by the Part C/D plan. Required. Each record shall have a unique DCN. |
| Trans Type<br>Code    | 1      | Alpha             | 25           | Transaction Type Indicator Set to 'D' for Prescription Drug Assistance Requests Required               |
| Trans Seq. No         | 3      | Numeric           | 26-28        | Sequence Number assigned by the COB. Internal use only. Populate with spaces.                          |
| Update<br>Operator ID | 8      | Alpha-<br>Numeric | 29-36        | ID of user making update. Not required                                                                 |
| Contractor<br>Name    | 25     | Alpha-<br>Numeric | 37-61        | Contractor name Not required                                                                           |
| Contractor<br>Phone   | 10     | Numeric           | 62-71        | Contractor phone number Not required                                                                   |
| Trans Status<br>Code  | 2      | Alpha             | 72-73        | Transaction Status Code: Set to 'NW' for New                                                           |
| Trans Reason<br>Code  | 2      | Numeric           | 74-75        | Transaction Reason Code:<br>Set to '01' for New                                                        |

| Data Field    | Length | Type    | Displacement | Description                                                                                                    |
|---------------|--------|---------|--------------|----------------------------------------------------------------------------------------------------|
| Action Code 1 | 2      | Alpha   | 76-77        | Two-character code defining action to take on Prescription Drug record (required field). Valid values are:  AP = Add Policy and/or Group Number BN = Develop for RX BIN CT = Change termination date CX = Change RX Values (BIN, Group, PCN)  DO = Mark occurrence for deletion EA = Change employer address ED = Change effective date EI = Change employer information GR = Develop for Group Number II = Change insurer information IT = Change insurer type MT = Change MSP type PC = Update RX Person Code PN = Develop for/add PCN PR = Change patient relationship TD = Add Termination Date Notes:  The following action codes can be combined together, but not with any other action codes:  BN Develop for RX Bin GR Develop for Group Number PN Develop for/add PCN  Prescription Drug Assistance Request with the following action codes will be automatically processed, given they have no reject errors:  AP Add Policy Number/Group Number CX Change RX Values (BIN, Group, PCN) DO Delete Occurrence TD Add Termination DateNR = Create |
| Action Code 2 | 2      | Alpha   | 78-79        | Transaction Action Code 2:  Valid values same as Trans Action Code 1.  Not required. Populate with spaces if not available.                                                                                                    |
| Action Code 2 |        | 2 Mpiia | ,0,7         | Transaction Action Code 3:                                                                                                    |
| Action C-1-2  | 2      | A loh - | 00.01        | Valid values same as Trans Action Code 1.                                                                                                    |
| Action Code 3 | 2      | Alpha   | 80-81        | Not required. Populate with spaces if not available.                                                                                                    |

| Data Field                    | Length | Type              | Displacement | Description                                                                                                    |
|-------------------------------|--------|-------------------|--------------|----------------------------------------------------------------------------------------------------|
| Action Code 4                 | 2      | Alpha             | 82-83        | Transaction Action Code 4:  Valid values same as Trans Action Code 1.  Not required. Populate with spaces if not available.                                                                                                    |
|                               |        |                   |              | Activity of Contractor:  Valid values are:  C = Claims (Prepayment) – 22001  N = Liability, No-Fault, WC, and FTCA - 42002  G = Group Health Plan – 42003  I = General Inquiry – 42004  D = Debt Collection – 42021                                                          |
| Activity Code                 | 1      | Alpha             | 84           | Required.  Four-character code identifying source of RX DRUG assistance request information  Valid values are:  CHEK = Unsolicited check  LTTR = Letter  PHON = Phone call  SCLM = Claim submitted to Medicare contractor for secondary payment  SRVY = Survey  CLAM = Claim |
| Trans Source<br>Code          | 4      | Alpha             | 85-88        | Required                                                                                                    |
| HICN                          | 12     | Alpha-<br>Numeric | 89-100       | Health Insurance Claim Number of beneficiary. HICN without dashes, spaces, or other special characters.                                                                                                    |
| Beneficiary<br>Date of Birth  | 8      | Date              | 101-108      | Beneficiary's Date of Birth in CCYYMMDD format Not Required. Populate with zeros if not available.                                                                                                    |
| Beneficiary Sex<br>Code       | 1      | Alpha             | 109          | Sex of Beneficiary:  Valid values are:  U = Unknown  M = Male  F = Female  Not required. Populate with spaces if not available.                                                                                                    |
| Beneficiary<br>First Name     | 15     | Text              | 110-124      | First Name of beneficiary Required                                                                                                    |
| Beneficiary<br>Middle Initial | 1      | Text              | 125          | Middle Initial of beneficiary                                                                                                    |
| Beneficiary Last<br>Name      | 24     | Text              | 126-149      | Last Name of beneficiary<br>Required                                                                                                    |

| Data Field                    | Length | Type    | Displacement | Description                                 |
|-------------------------------|--------|---------|--------------|---------------------------------------------|
| Beneficiary<br>Address Line 1 | 32     | Text    | 150-181      | First line of beneficiary's street address. |
| Beneficiary<br>Address Line 2 | 32     | Text    | 182-213      | Second line of beneficiary's street address |
| Beneficiary City              | 15     | Text    | 214-228      | Beneficiary's city                          |
| Beneficiary<br>State          | 2      | Alpha   | 229-230      | Beneficiary's state                         |
| Beneficiary Zip code          | 9      | Numeric | 231-239      | Beneficiary's zip code                      |
| Beneficiary<br>Phone          | 10     | Numeric | 240-249      | Beneficiary's telephone number              |

| Data Field   | Length | Туре    | Displacement | Description                                                                                                    |
|--------------|--------|---------|--------------|----------------------------------------------------------------------------------------------------|
|              |        |         |              | Patient relationship between policyholder and                                                                               |
|              |        |         |              | beneficiary                                                                                                    |
|              |        |         |              | Valid values are:                                                                                                    |
|              |        |         |              | <ul><li>01 Patient is policy holder</li><li>02 Spouse</li></ul>                                                             |
|              |        |         |              | <ul><li>O2 Spouse</li><li>O3 Natural child, insured has financial</li></ul>                                                 |
|              |        |         |              | responsibility                                                                                                    |
|              |        |         |              | 04 Natural child, insured does not have financial                                                                           |
|              |        |         |              | responsibility                                                                                                    |
|              |        |         |              | 05 Stepchild                                                                                                    |
|              |        |         |              | 06 Foster child                                                                                                    |
|              |        |         |              | 07 Ward of the Court                                                                                                    |
|              |        |         |              | 08 Employee                                                                                                    |
|              |        |         |              | 09 Unknown                                                                                                    |
|              |        |         |              | 10 Handicapped dependent                                                                                                    |
|              |        |         |              | 11 Organ donor                                                                                                    |
|              |        |         |              | 12 Cadaver donor                                                                                                    |
|              |        |         |              | 13 Grandchild                                                                                                    |
|              |        |         |              | 14 Niece/nephew                                                                                                    |
|              |        |         |              | 15 Injured plaintiff                                                                                                    |
|              |        |         |              | 16 Sponsored dependent                                                                                                    |
|              |        |         |              | 17 Minor dependent of a minor dependent                                                                                     |
|              |        |         |              | 18 Parent                                                                                                    |
|              |        |         |              | 19 Grandparent dependent                                                                                                    |
|              |        |         |              | Domestic partner (Effective April, 2004.)                                                                                   |
|              |        |         |              | For the following MSP Types, the patient relationship codes listed to the right are the only valid values that can be used: |
|              |        |         |              | MSP TYPE PATIENT RELATIONSHIP                                                                                               |
|              |        |         |              | A 01, 02                                                                                                    |
| Patient      |        |         |              | B 01, 02, 03, 04, 05, 18, 20                                                                                                |
| Relationship | 2      | Numeric | 250-251      | G 01, 02, 03, 04, 05, 18, 20                                                                                                |
| New Patient  |        |         |              | New patient relationship between policyholder and beneficiary. Description of code displays next to value                   |
| Relationship | 2      | Numeric | 252-253      | Required field when ACTION is PR                                                                                            |

| Data Field                             | Length | Type              | Displacement | Description                                                                                                    |
|----------------------------------------|--------|-------------------|--------------|----------------------------------------------------------------------------------------------------|
| Person Code                            | 3      | Numeric           | 254-256      | Plan-specific Person Code.  Values are:  001 Self  002 Spouse  003 Other  Required field when:  RECORD TYPE is Supplemental  ACTION is PC                                                                                                    |
| MSP Type                               | 1      | Alpha             | 257          | One-character code identifying type of MSP coverage.  Valid values are:  A = Working Aged  B = ESRD  C = Conditional Payment  D = Automobile Insurance  E = Workers' Compensation  F = Federal (Public)  G = Disabled  H = Black Lung  L = Liability  W = Workers' Compensation Set-Aside  Required when Action is MT. |
| New MSP Type                           | 1      | Alpha             | 258          | One-character code identifying new type of MSP coverage.  Required when Action is MT.                                                                                                    |
| Record Type                            | 3      | Alpha-<br>Numeric | 259-261      | Drug Record Type PRI Primary SUPSupplemental Required field                                                                                                    |
| Drug Coverage<br>Effective Date        | 8      | Date              | 262-269      | Effective date of Drug coverage in CCYYMMDD format.                                                                                                    |
| New Drug<br>Coverage<br>Effective Date | 8      | Date              | 270-277      | New Effective date of Drug coverage in CCYYMMDD format                                                                                                    |
| Term Date                              | 8      | Date              | 278-285      | Termination date of Drug coverage in CCYYMMDD format.                                                                                                    |
| Originating<br>Contractor              | 5      | Alpha-<br>Numeric | 286-290      | Contractor number of contractor that created original Drug occurrence                                                                                                    |

| Data Field                  | Length | Type    | Displacement | Description                                                                                                    |
|-----------------------------|--------|---------|--------------|----------------------------------------------------------------------------------------------------|
|                             |        |         |              | Name of person informing contractor of change in Drug coverage.  Required when SOURCE is CHEK or LTTR.                                                                       |
| Informant First<br>Name     | 15     | Text    | 291-305      | Populate with spaces if Source field not equal to CHEK or LTTR.                                                                                                    |
| Informant<br>Middle Initial | 1      | Text    | 306          | Informants middle initial.                                                                                                    |
| Informant Last<br>Name      | 24     | Text    | 307-330      | Last name of person informing contractor of change in Drug coverage.  Required when SOURCE is CHEK or LTTR.  Populate with spaces if Source field not equal to CHEK or LTTR. |
| Informant<br>Address        | 32     | Text    | 331-362      | Informant's street address Required when SOURCE is CHEK or LTTR. Populate with spaces if Source field not equal to CHEK or LTTR.                                             |
| Informant City              | 15     | Text    | 363-377      | Informant's city Required when SOURCE is CHEK or LTTR. Populate with spaces if SOURCE field not equal to CHEK or LTTR.                                                       |
| Informant State             | 2      | Text    | 378-379      | Informant's state Required when SOURCE is CHEK or LTTR. Populate with spaces if SOURCE field not equal to CHEK or LTTR.                                                      |
| Informant Zip code          | 9      | Numeric | 380-388      | Informant's zip code Required when SOURCE is CHEK or LTTR. Populate with spaces if SOURCE field not equal to CHEK or LTTR.                                                   |
| Informant<br>Phone          | 10     | Numeric | 389-398      | Informant's telephone number Not Required. Populate with spaces if not available.                                                                                            |

| Data Field                  | Length | Type    | Displacement | Description                                                                                                    |
|-----------------------------|--------|---------|--------------|----------------------------------------------------------------------------------------------------|
|                             |        |         |              | Relationship of informant to beneficiary.                                                                                                    |
| Informant's<br>Relationship |        |         |              | Valid values are:  A = Attorney representing beneficiary  B = Beneficiary  C = Child  D = Defendant's attorney  E = Employer  F = Father  I = Insurer  M = Mother  N = Non-relative  O = Other relative  P = Provider  R = Beneficiary representative other than attorney  S = Spouse  U = Unknown  Required when SOURCE is CHEK or LTTR. Populate with spaces if SOURCE field not equal to CHEK or |
| Code                        | 1      | Alpha   | 399          | LTTR.  Name of employer providing group health insurance                                                                                                    |
| Employers<br>Name           | 32     | Text    | 400-431      | under which beneficiary is covered  Not required. Populate with spaces if not available.                                                                                                    |
| Employers<br>Address 1      | 32     | Text    | 432-463      | Employer's Street Address 1 Not required. Populate with spaces if not available.                                                                                                    |
| Employers<br>Address 2      | 32     | Text    | 464-495      | Employer's Street Address 2 Not required. Populate with spaces if not available.                                                                                                    |
| Employers City              | 15     | Text    | 496-510      | Employer's City Not required. Populate with spaces if not available.                                                                                                    |
| Employers State             | 2      | Alpha   | 511-512      | Employer's State  Not required. Populate with spaces if not available.                                                                                                    |
| Employers Zip code          | 9      | Numeric | 513-521      | Employer's Zip code  Not required. Populate with spaces if not available.                                                                                                    |
| Employers<br>Phone          | 10     | Numeric | 522-531      | Employer's Phone Number Not required. Populate with spaces if not available.                                                                                                    |
| Employers EIN               | 18     | Text    | 532-549      | Employer's Identification Number Not required. Populate with spaces if not available.                                                                                                    |
| Employee<br>Number          | 12     | Text    | 550-561      | Employee Number of Policy Holder<br>Not required. Populate with spaces if not available.                                                                                                    |

| Data Field                        | Length | Type              | Displacement | Description                                                                                                    |
|-----------------------------------|--------|-------------------|--------------|----------------------------------------------------------------------------------------------------|
| Supplemental<br>Type              | 1      | Alpha-<br>Numeric | 562          | Prescription Drug policy type. Valid values are:  L Supplemental  M Medigap  N Non-qualified State Program  O Other  P PAP  Q Qualified State Program  R Charity  S ADAP  T Federal Government Programs  1 Medicaid  2 Tricare  3 Major Medical                            |
| RX Drug<br>Coverage Type          | 1      | Alpha-<br>Numeric | 563          | Prescription Drug Coverage Type Prescription Drug Coverage Type of Insurance. Valid Values are: U Drug Network V Drug Non-network Z Health account (such as a flexible spending account provided by other party to pay prescription drug costs or premiums) Required field |
| Insurance<br>Company Name         | 32     | Text              | 564-595      | Name of insurer providing Supplemental Prescription<br>Drug Insurance under which beneficiary is covered                                                                                                    |
| Insurance<br>Company<br>Address 1 | 32     | Text              | 596-627      | Address 1 of insurer providing Supplemental Prescription Drug Insurance under which beneficiary is covered.                                                                                                    |
| Insurance<br>Company<br>Address 2 | 32     | Text              | 628-659      | Address 2 of insurer providing Supplemental Prescription Drug Insurance under which beneficiary is covered.                                                                                                    |
| Insurance<br>Company City         | 15     | Text              | 660-674      | City of insurer providing Supplemental Prescription<br>Drug Insurance under which beneficiary is covered.                                                                                                    |
| Insurance<br>Company State        | 2      | Alpha             | 675-676      | State of insurer providing Supplemental Prescription Drug Insurance under which beneficiary is covered.                                                                                                    |
| Insurance<br>Company Zip<br>code  | 9      | Numeric           | 677-685      | Zip code of insurer providing Supplemental<br>Prescription Drug Insurance under which beneficiary is<br>covered.                                                                                                    |

| Data Field          | Length | Type              | Displacement | Description                                                                                                    |
|---------------------|--------|-------------------|--------------|----------------------------------------------------------------------------------------------------|
| Insurer Type        | 1      | Alpha             | 686          | Type of Insurance  A = Insurance or Indemnity (Other Types)  B = Group Health Organization (GHO)  C = Preferred Provider Organization  D = TPA/ASO  E = Stop Loss TPA  F = Self-insured/Self-Administered (Self-Insured)  G = Collectively-bargained Health and Welfare Fund  H = Multiple Employer Health Plan with 100 or more employees.  I = Multiple Employer Health Plan with 20 or more employees.  J = Hospitalization only plan covering inpatient hospital  K = Medical Service only plan covering non-inpatient medical  M = Medicare Supplement Plan  U = Unknown  Required when ACTION is IT |
| New Insurer<br>Type | 1      | Alpha             | 687          | New Type of Insurance<br>Required when ACTION is IT                                                                                                    |
| Policy Number       | 17     | Text              | 688-704      | Prescription Drug Policy Number                                                                                                    |
| RX BIN              | 6      | Text              | 705-710      | Prescription Drug BIN Number                                                                                                    |
| RX PCN              | 10     | Text              | 711-720      | Prescription Drug PCN Number                                                                                                    |
| RX Group            | 15     | Text              | 721-735      | Prescription Drug Group Number                                                                                                    |
| RX ID               | 20     | Text              | 736-755      | Prescription Drug ID Number                                                                                                    |
| RX Phone            | 10     | Numeric           | 756-765      | Prescription Drug Phone Number                                                                                                    |
| Check Amount        | 15     | Alpha-<br>Numeric | 766-780      | Amount of check received in \$999,999,999.99 format.  Required if value in SOURCE field = CHEK  Populate with zeros if Source field not equal to CHEK.                                                                                                    |
| Check Date          | 8      | Date              | 781-788      | Date of check received in CCYYMMDD format Required if value in SOURCE field = CHEK Populate with zeros if Source field not equal to CHEK.                                                                                                    |
| Check Number        | 15     | Alpha-<br>Numeric | 789-803      | Number of check received.  Required if value in SOURCE field = CHEK  Populate with zeros if Source field not equal to CHEK.                                                                                                    |
| Remark Code 1       | 2      | Alpha-<br>Numeric | 804-805      | Two-character PDR remark code explaining reason for transaction.                                                                                                    |

| Data Field    | Length | Type              | Displacement | Description                                                                    |
|---------------|--------|-------------------|--------------|--------------------------------------------------------------------------------|
|               |        |                   |              | Not Required                                                                   |
| Remark Code 2 | 2      | Alpha-<br>Numeric | 806-807      | Two-character PDR remark code explaining reason for transaction.  Not Required |
| Remark Code 3 | 2      | Alpha-<br>Numeric | 808-809      | Two-character PDR remark code explaining reason for transaction.  Not Required |
| Comment ID    | 8      | Alpha-<br>Numeric | 810-817      | ID of operator entering trans comments—Used by Submitter                       |
| Trans Comment | 180    | Text              | 818-997      | Comments—Used by Submitter                                                     |
| Filler        | 270    | Filler            | 998 -1267    | Unused Field – fill with spaces                                                |

Table 63: Prescription Drug Assistance Request Header Response Record Layout

| Data Field           | Length | Туре          | Displacement | Error Code if Invalid Data                          |
|----------------------|--------|---------------|--------------|-----------------------------------------------------|
| Header<br>Indicator  | 2      | Alpha-Numeric | 1-2          | HE01                                                |
| PDP ID               | 4      | Numeric       | 3-6          | HE02                                                |
| Contractor<br>Number | 5      | Alpha-Numeric | 7-11         | HE03                                                |
| File Type            | 3      | Alpha         | 12-14        | HE04.                                               |
| File Date            | 8      | Date          | 15-22        | HE05.                                               |
| Submitter Type       | 1      | Alpha-Numeric | 23           | HE06                                                |
| Filler               | 1244   | Filler        | 24-1267      | Unused Field – fill with spaces                     |
| Error Code 1         | 4      | Alpha         | 1268-1271    | Error code describing reason why file was rejected. |
| Error Code 2         | 4      | Alpha         | 1272-1275    | Error code describing reason why file was rejected. |
| Error Code 3         | 4      | Alpha         | 1276-1279    | Error code describing reason why file was rejected. |
| Error Code 4         | 4      | Alpha         | 1280-1283    | Error code describing reason why file was rejected. |

**Table 64: Prescription Drug Assistance Request Response Record Layout** 

| Data Field                   | Length | Type              | Displacement | Error Code if Invalid Data     |
|------------------------------|--------|-------------------|--------------|--------------------------------|
| Transaction type             | 4      | Alpha             | 1-4          | PE00                           |
| Contractor<br>Number         | 5      | Alpha-<br>Numeric | 5-9          | PE01                           |
| DCN                          | 15     | Alpha-<br>Numeric | 10-24        | PE02                           |
| Trans Type<br>Code           | 1      | Alpha             | 25           | PE03                           |
| Trans Seq. No                | 3      | Numeric           | 26-28        | PE04                           |
| Update<br>Operator ID        | 8      | Alpha-<br>Numeric | 29-36        | PE06                           |
| Contractor<br>Name           | 25     | Alpha-<br>Numeric | 37-61        | PE07                           |
| Contractor<br>Phone          | 10     | Numeric           | 62-71        | PE08                           |
| Trans Status<br>Code         | 2      | Alpha             | 72-73        | Status code returned from ECRS |
| Trans Reason<br>Code         | 2      | Numeric           | 74-75        | Reason code returned from ECRS |
| Action Code 1                | 2      | Alpha             | 76-77        | PE92                           |
| Action Code 2                | 2      | Alpha             | 78-79        | PE93                           |
| Action Code 3                | 2      | Alpha             | 80-81        | PE94                           |
| Action Code 4                | 2      | Alpha             | 82-83        | PE95                           |
| Activity Code                | 1      | Alpha             | 84           | PE61                           |
| Trans Source<br>Code         | 4      | Alpha             | 85-88        | PE05                           |
| HICN                         | 12     | Alpha-<br>Numeric | 89-100       | PE09                           |
| Beneficiary<br>Date of Birth | 8      | Date              | 101-108      | PE11                           |
| Beneficiary Sex<br>CD        | 1      | Alpha             | 109          | None                           |
| Beneficiary<br>First Name    | 15     | Text              | 110-124      | PE12                           |

| Data Field                    | Length | Type              | Displacement | Error Code if Invalid Data |
|-------------------------------|--------|-------------------|--------------|----------------------------|
| Beneficiary<br>Middle Initial | 1      | Text              | 125          | PE13                       |
| Beneficiary Last<br>Name      | 24     | Text              | 126-149      | PE14                       |
| Beneficiary<br>Address Line 1 | 32     | Text              | 150-181      | PE15                       |
| Beneficiary<br>Address Line 2 | 32     | Text              | 182-213      | PE16                       |
| Beneficiary City              | 15     | Text              | 214-228      | PE17                       |
| Beneficiary<br>State          | 2      | Alpha             | 229-230      | PE18                       |
| Beneficiary<br>Zipcode        | 9      | Numeric           | 231-239      | PE19                       |
| Beneficiary<br>Phone          | 10     | Numeric           | 240-249      | PE20                       |
| Patient<br>Relationship       | 2      | Numeric           | 250-251      | PE0J                       |
| New Patient<br>Relationship   | 2      | Numeric           | 252-253      | PE0O                       |
| Person Code                   | 3      | Numeric           | 254-256      | PE0K                       |
| MSP Type                      | 1      | Alpha             | 257          | PE39                       |
| New MSP Type                  | 1      | Alpha             | 258          | PEON                       |
| Record Type                   | 3      | Alpha-<br>Numeric | 259-261      | PE41                       |
| Effective Date                | 8      | Date              | 262-269      | PE48                       |
| New Effective<br>Date         | 8      | Date              | 270-277      | PE0L                       |
| Term Date                     | 8      | Date              | 278-285      | PEOG                       |
| Originating<br>Contractor     | 5      | Alpha-<br>Numeric | 286-290      | NONE                       |
| Informant First<br>Name       | 15     | Text              | 291-305      | PE21                       |
| Informant<br>Middle Initial   | 1      | Text              | 306          | PE22                       |
| Informant Last<br>Name        | 24     | Text              | 307-330      | PE23                       |
| Informant<br>Address          | 32     | Text              | 331-362      | PE24                       |

| Data Field                          | Length | Type              | Displacement | Error Code if Invalid Data |
|-------------------------------------|--------|-------------------|--------------|----------------------------|
| Informant City                      | 15     | Text              | 363-377      | PE25                       |
| Informant State                     | 2      | Text              | 378-379      | PE26                       |
| Informant<br>Zipcode                | 9      | Numeric           | 380-388      | PE27                       |
| Informant<br>Phone                  | 10     | Numeric           | 389-398      | PE28                       |
| Informant's<br>Relationship<br>Code | 1      | Alpha             | 399          | None                       |
| Employers<br>Name                   | 32     | Text              | 400-431      | PE30                       |
| Employers<br>Address 1              | 32     | Text              | 432-463      | PE31                       |
| Employers<br>Address 2              | 32     | Text              | 464-495      | PE32                       |
| Employers City                      | 15     | Text              | 496-510      | PE33                       |
| Employers State                     | 2      | Alpha             | 511-512      | PE34                       |
| Employers Zip code                  | 9      | Numeric           | 513-521      | PE35                       |
| Employers<br>Phone                  | 10     | Numeric           | 522-531      | PE36                       |
| Employers EIN                       | 18     | Text              | 532-549      | PE37                       |
| Employee<br>Number                  | 12     | Text              | 550-561      | PE38                       |
| Supplemental<br>Type                | 1      | Alpha-<br>Numeric | 562          | None                       |
| RX Drug<br>Coverage Type            | 1      | Alpha-<br>Numeric | 563          | None                       |
| Insurance<br>Company Name           | 32     | Text              | 564-595      | PE42                       |
| Insurance<br>Company<br>Address 1   | 32     | Text              | 596-627      | PE43                       |
| Insurance<br>Company<br>Address 2   | 32     | Text              | 628-659      | PE44                       |
| Insurance<br>Company City           | 15     | Text              | 660-674      | PE45                       |
| Insurance<br>Company State          | 2      | Alpha             | 675-676      | PE46                       |

| Data Field                      | Length | Type              | Displacement | Error Code if Invalid Data                          |
|---------------------------------|--------|-------------------|--------------|-----------------------------------------------------|
| Insurance<br>Company<br>Zipcode | 9      | Numeric           | 677-685      | PE47                                                |
| Insurer Type                    | 1      | Alpha             | 686          | None                                                |
| New Insurer<br>Type             | 1      | Alpha             | 687          | PE0M                                                |
| Policy Number                   | 17     | Text              | 688-704      | PE49                                                |
| RX BIN                          | 6      | Text              | 705-710      | PE50                                                |
| RX PCN                          | 10     | Text              | 711-720      | PE51                                                |
| RX Group                        | 15     | Text              | 721-735      | PE52                                                |
| RX ID                           | 20     | Text              | 736-755      | PE53                                                |
| RX Phone                        | 10     | Numeric           | 756-765      | PE54                                                |
| Check Amount                    | 15     | Alpha-<br>Numeric | 766-780      | PE99                                                |
| Check Date                      | 8      | Date              | 781-788      | PE98                                                |
| Check Number                    | 15     | Alpha-<br>Numeric | 789-803      | PE0A                                                |
| Remark Code 1                   | 2      | Alpha-<br>Numeric | 804-805      | PE89                                                |
| Remark Code 2                   | 2      | Alpha-<br>Numeric | 806-807      | PE90                                                |
| Remark Code 3                   | 2      | Alpha-<br>Numeric | 808-809      | PE91                                                |
| Comment ID                      | 8      | Alpha-<br>Numeric | 810-817      | None                                                |
| Trans Comment                   | 180    | Text              | 818-997      | None                                                |
| COB Comment ID                  | 8      | Alpha-<br>Numeric | 998-1005     | PE57                                                |
| COB Comment                     | 180    | Text              | 1006-1185    | PE56                                                |
| Filler                          | 270    | Filler            | 1186-1267    | Filler                                              |
| Error Code 1                    | 4      | Alpha             | 1268-1271    | Error code describing reason why file was rejected. |
| Error Code 2                    | 4      | Alpha             | 1272-1275    | Error code describing reason why file was rejected. |
| Error Code 3                    | 4      | Alpha             | 1276-1279    | Error code describing reason why file was rejected. |
| Error Code 4                    | 4      | Alpha             | 1280-1283    | Error code describing reason why file was rejected. |

## **MSP Inquiry File Layouts**

Table 65: MSP Inquiry Header and Trailer Record Layout

| Data Field           | Length | Type              | Displacement | Edits                                                                                                    |
|----------------------|--------|-------------------|--------------|----------------------------------------------------------------------------------------------------|
| Header<br>Indicator  | 2      | Alpha-<br>Numeric | 1-2          | Header Record Type Indicator (Indicates a Header record) Set to 'H0'. Required                                                                  |
| PDP ID               | 4      | Numeric           | 3-6          | ID number assigned by COBC. Populate with Spaces                                                                                                |
| Contractor<br>Number | 5      | Alpha-<br>Numeric | 7-11         | Part D Plan Contractor number<br>Required                                                                                                    |
| File Type            | 3      | Alpha             | 12-14        | Type of File Set to 'MSP' – MSP Inquiry File Required                                                                                           |
| File Date            | 8      | Date              | 15-22        | Date File Created in CCYYMMDD format Required                                                                                                   |
| Submitter<br>Type    | 1      | Alpha-<br>Numeric | 23           | Part C/D Contractor Indicator Valid Values 'C' = Part C Contractor 'D' = Part D Contractor  If not valid value, drop file with error code HE06. |
| Filler               | 1244   | Filler            | 24-1267      | Unused Field – Populate with spaces                                                                                                    |
| Trailer<br>Indicator | 2      | Alpha-<br>Numeric | 1-2          | Trailer Record Type Indicator Set to 'T0'. Required                                                                                             |
| PDP ID               | 4      | Numeric           | 3-6          | ID number assigned by the COBC. Populate with Spaces                                                                                            |
| Contractor<br>Number | 5      | Alpha-<br>Numeric | 7-11         | Part D Plan Contractor number<br>Required                                                                                                    |
| File Type            | 3      | Alpha-<br>Numeric | 12-14        | Type of File Set to 'MSP' – MSP Inquiry File Required                                                                                           |
| File Date            | 8      | Date              | 15-22        | Date File Created in CCYYMMDD format<br>Required                                                                                                |
| Record Count         | 9      | Numeric           | 23-31        | Number of Prescription Drug Inquiry Records in file<br>Required                                                                                 |

| Data Field | Length | Type   | Displacement | Edits                               |
|------------|--------|--------|--------------|-------------------------------------|
| Filler     | 1236   | Filler | 32-1267      | Unused Field – Populate with spaces |

**Table 66: MSP Inquiry Record Layout** 

| Data Field          | Length | Туре              | Displacement | Description                                                                                                    |
|---------------------|--------|-------------------|--------------|----------------------------------------------------------------------------------------------------|
| Transaction type    | 4      | Alpha             | 1 – 4        | Type of Record Set to 'ECRS' Required                                                                                                    |
| Contractor Number   | 5      | Alpha-<br>Numeric | 5-9          | Part D Plan Contractor number<br>Required                                                                                                    |
| DCN                 | 15     | Text              | 10-24        | Document Control Number; assigned by the Part D Plan.  Required. Each record shall have a unique DCN.                                                                                                    |
| Tran Type Code      | 1      | Alpha             | 25           | Transaction Type Indicator Set to 'I' for MSP Inquiry Required                                                                                                    |
| Trans Seq No        | 3      | Numeric           | 26-28        | Sequence Number assigned by the COB.  Internal use only. Populate with spaces.                                                                                                    |
| Update Operator ID  | 8      | Alpha-<br>Numeric | 29-36        | ID of user making update.<br>Not required                                                                                                    |
| Contractor Name     | 25     | Text              | 37-61        | Contractor name Not required                                                                                                    |
| Contractor Phone    | 10     | Numeric           | 62-71        | Contractor Phone Number Not required                                                                                                    |
| Tran Stat Cd        | 2      | Alpha             | 72-73        | Status Code<br>Set to 'NW' for New                                                                                                    |
| Tran Reason Cd      | 2      | Numeric           | 74-75        | Reason<br>Set to '01' for New                                                                                                    |
| Trans Action Code 1 | 2      | Alpha             | 76-77        | Action Code 1 Valid values are: CA = CMS Grouping Code CL = Closed or Settled Case DE = Develop to employer or for employer info DI = Develop to insurer or for insurer info Not required. Populate with spaces if not available. |

| Data Field          | Length | Туре              | Displacement | Description                                                                                                    |
|---------------------|--------|-------------------|--------------|----------------------------------------------------------------------------------------------------|
| Trans Action Code 2 | 2      | Alpha-<br>Numeric | 78-79        | Action Code 2 Valid values same as Trans Action Code 1. Not required. Populate with spaces if not available.                                                                                                    |
| Trans Action Code 3 | 2      | Alpha-<br>Numeric | 80-81        | Action Code 3 Valid values same as Trans Action Code 1. Not required. Populate with spaces if not available.                                                                                                    |
| Trans Action Code 4 | 2      | Alpha-<br>Numeric | 82-83        | Action Code 4 Valid values same as Trans Action Code 1. Not required. Populate with spaces if not available.                                                                                                    |
| Activity Code       | 1      | Alpha             | 84           | Activity of Contractor.  Valid values are:  C = Claims (Prepayment) – 22001  N = Liability, No-Fault,  WC, and FTCA - 42002  G = Group Health Plan – 42003  I = General Inquiry – 42004  D = Debt Collection – 42021  Required.                                                 |
| First Development   | 1      | Alpha             | 85           | Development source code indicating where initial development letter was sent.  Valid values are:  A = Attorney B = Beneficiary E = Employer I = Insurer P = Provider R = Beneficiary Representative (other than attorney)  Not required. Populate with spaces if not available. |

| Data Field                              | Length | Type              | Displacement | Description                                                                                                    |
|-----------------------------------------|--------|-------------------|--------------|----------------------------------------------------------------------------------------------------|
| Second Development                      | 1      | Alpha             | 86           | Development source code indicating where subsequent development letter was sent.  Valid values are:  A = Attorney B = Beneficiary E = Employer I = Insurer P = Provider R = Beneficiary Representative (other than attorney)  Not required. Populate with spaces if not available. |
| RSP                                     | 1      | Alpha             | 87           | Development response indicator.  Valid values are:  A = Attorney  B = Beneficiary  E = Employer  I = Insurer  P = Provider  R = Beneficiary  Representative  Not required. Populate with spaces if not available.                                                                  |
| Trans Source Cd                         | 4      | Alpha             | 88-91        | Four-character code identifying source of MSP inquiry information.  Valid values are:  CHEK = Unsolicited check  LTTR = Letter  PHON = Phone call  SCLM = Claim submitted to Medicare contractor for secondary payment  SRVY = Survey  CLAM = Claim  Required.                     |
| HIC Number                              | 12     | Alpha-<br>Numeric | 92-103       | Health Insurance Claim Number of<br>beneficiary. HICN without dashes, spaces,<br>or other special characters.<br>Required if SSN is not entered.                                                                                                    |
| Beneficiary's Social<br>Security Number | 9      | Numeric           | 104-112      | Beneficiary's Social Security Number<br>Required if HIC Number not entered.                                                                                                    |

| Data Field                     | Length | Туре  | Displacement | Description                                                                                                 |
|--------------------------------|--------|-------|--------------|----------------------------------------------------------------------------------------------------|
| Beneficiary's Date of<br>Birth | 8      | Date  | 113-120      | Beneficiary's Date of Birth in CCYYMMDD format Required                                                     |
| Beneficiary's Sex<br>Code      | 1      | Alpha | 121          | Sex of beneficiary Valid values are: U = Unknown M = Male F = Female Required. Default to U if unavailable. |
| Beneficiary's First<br>Name    | 15     | Text  | 122-136      | Beneficiary's First Name<br>Required                                                                        |
| Beneficiary's Initial          | 1      | Alpha | 137          | Beneficiary's Middle Initial<br>Not required                                                                |
| Beneficiary's Last<br>Name     | 24     | Text  | 138-161      | Beneficiary's Last Name<br>Required                                                                         |

| Data Field           | Length | Туре    | Displacement | D                             | escription                                                                     |
|----------------------|--------|---------|--------------|-------------------------------|--------------------------------------------------------------------------------|
| Patient Relationship | 2      | Numeric | 162-163      | Patient Relation and patient. | ship between policyholder                                                      |
|                      |        |         |              | Valid values are              | :                                                                              |
|                      |        |         |              | 01 =                          | Patient is policy holder                                                       |
|                      |        |         |              | 02 =                          | Spouse                                                                         |
|                      |        |         |              | 03 = has financial res        | Natural child, insured ponsibility                                             |
|                      |        |         |              | 04 =                          | Natural child, insured                                                         |
|                      |        |         |              |                               | nancial responsibility                                                         |
|                      |        |         |              | 05 =                          | Stepchild                                                                      |
|                      |        |         |              | 06 =                          | Foster child                                                                   |
|                      |        |         |              | 07 =                          | Ward of the Court                                                              |
|                      |        |         |              | 08 =                          | Employee                                                                       |
|                      |        |         |              | 09 =                          | Unknown                                                                        |
|                      |        |         |              | 10 =                          | Handicapped dependent                                                          |
|                      |        |         |              | 11 =                          | Organ donor                                                                    |
|                      |        |         |              | 12 =                          | Cadaver donor                                                                  |
|                      |        |         |              | 13 =                          | Grandchild                                                                     |
|                      |        |         |              | 14 =                          | Niece/nephew                                                                   |
|                      |        |         |              | 15 =                          | Injured plaintiff                                                              |
|                      |        |         |              | 16 =                          | Sponsored dependent                                                            |
|                      |        |         |              | 17 = minor dependen           | Minor dependent of a t                                                         |
|                      |        |         |              | 18 =                          | Parent                                                                         |
|                      |        |         |              | 19 =                          | Grandparent dependent                                                          |
|                      |        |         |              | 20 = (Effective April,        | Domestic partner, 2004.)                                                       |
|                      |        |         |              | Not required. Po<br>available | opulate with zeros if not                                                      |
|                      |        |         |              | below, the paties             | llowing MSP Types<br>nt relationship codes listed<br>he only valid values that |
|                      |        |         |              | MSP Type                      | Patient Relationship                                                           |
|                      |        |         |              | A 01, 02                      |                                                                                |
|                      |        |         |              |                               | 03, 04, 05, 18, 20                                                             |
|                      |        |         |              |                               | 03, 04, 05, 18, 20                                                             |
|                      |        |         |              | 01,02,                        | 05, 07, 05, 10, 20                                                             |

| Data Field         | Length | Type  | Displacement | Description                                                                                                    |
|--------------------|--------|-------|--------------|----------------------------------------------------------------------------------------------------|
| MSP Type           | 1      | Alpha | 164          | One-character code identifying type of MSP coverage.                                                                                                    |
|                    |        |       |              | Valid values are:  A = Working Aged  B = ESRD  C = Conditional Payment  D = Automobile Insurance  E = Workers' Compensation  F = Federal (Public)  G = Disabled  H = Black Lung  L = Liability  W = Workers' Compensation  Set-Aside                                                                                                    |
| MSP Effective Date | 8      | Date  | 165-172      | Required.  Effective date of MSP coverage in CCYYMMDD format, cannot equal termination date.                                                                                                    |
| Man                |        |       | 170 100      | Not required. Populate with zeros if not available.                                                                                                    |
| MSP Term Date      | 8      | Date  | 173-180      | Termination date of MSP coverage in CCYYMMDD format, cannot equal termination date.  Not required. Populate with zeros if not available.                                                                                                    |
| Send CWF           | 1      | Alpha | 181          | Indicates whether to send MSP inquiry to CWF. Valid values are: Y Send to CWF (default unless ACTION(s) field = DE or DI or INFMT REL field = D, in which case default is N and this is a protected field) N Do not send to CWF For EGHP MSP Types: In addition to the minimum HUSP fields, the EMPLR NAME, STREET, CITY, ST, and ZIP fields are required or the system will set this switch to N and develop the record. |

| Data Field                 | Length | Туре  | Displacement | Description                                                                                                    |
|----------------------------|--------|-------|--------------|----------------------------------------------------------------------------------------------------|
| CMS Grouping Code          | 2      | Alpha | 182-183      | CMS Grouping Code                                                                                                    |
|                            |        |       |              | 01 = Gel Implants<br>(Trailblazers, 00400)<br>02 = Gel Implants (Alabama, 00010)                                                                                                    |
|                            |        |       |              | 03 = Bone screw recoveries 04 = Diet drug recoveries 05 = Sulzer Inter-op Acetabular shells for hip implant recoveries 06 = Sulzer orthopedic and defective knee replacement recoveries 07 = Baycol litigation use beneficiary state logic for lead assignment 08 = Dexatrim (90000) 09 = Rhode Island receivership recoveries (00180) = Propulsid (00010) = Asbestos Exposure = Garetson Asbestos Cases = Fleet Phosphate = Accutane  Not required. Populate with spaces if not |
| Beneficiary's<br>Address 1 | 32     | Text  | 184-215      | available.  Beneficiary's Address 1  Not required. Populate with spaces if not available.                                                                                                    |
| Beneficiary's<br>Address 2 | 32     | Text  | 216-247      | Beneficiary's Address 2  Not required. Populate with spaces if not available                                                                                                    |
| Beneficiary's City         | 15     | Text  | 248-262      | Beneficiary's City  Not required. Populate with spaces if not available.                                                                                                    |
| Beneficiary's State        | 2      | Alpha | 263-264      | Beneficiary's State  Not required. Populate with spaces if not available.                                                                                                    |

| Data Field                 | Length | Туре    | Displacement | Description                                                                                                    |
|----------------------------|--------|---------|--------------|----------------------------------------------------------------------------------------------------|
| Beneficiary's Zip<br>Code  | 9      | Numeric | 265-273      | Beneficiary's Zip Code                                                                                                    |
|                            |        |         |              | Not required. Populate with spaces if not available                                                                                                    |
| Beneficiary's Phone        | 10     | Numeric | 274-283      | No edits other than data type edits. If not valid, drop the record with edit code 'PE20'.                                                                  |
| Check Date                 | 8      | Numeric | 284-291      | Date of check in CCYYMMDD format.                                                                                                    |
|                            |        |         |              | Required if Source is CHEK                                                                                                    |
| Check Amount               | 15     | Alpha   | 292-306      | Amount of check in \$999,999,999.99 format.                                                                                                    |
|                            |        |         |              | Required if Source is CHEK                                                                                                    |
| Check Number               | 15     | Alpha   | 307-321      | Check Number                                                                                                    |
|                            |        |         |              | Required if Source is CHEK                                                                                                    |
| Informant's First<br>Name  | 15     | Text    | 322-336      | Informant's First Name                                                                                                    |
|                            |        |         |              | Required if Source is CHEK, LTTR, or PHON.                                                                                                    |
|                            |        |         |              | Not required if SOURCE is SCLM. Populate with spaces if not available.                                                                                     |
|                            |        |         |              | * Refer to Appendix B – MSP Inquiry<br>Required Data Reference at end of this<br>document for complete set of required<br>fields for various source codes. |
| Informant's Middle Initial | 1      | Alpha   | 337          | Informant's Middle Initial                                                                                                    |
|                            |        |         |              | Not required. Populate with spaces if not available.                                                                                                    |
| Informant's Last<br>Name   | 24     | Text    | 338-361      | Informant's Last Name                                                                                                    |
|                            |        |         |              | Required if Source is CHEK, LTTR, or PHON.                                                                                                    |
|                            |        |         |              | Not required if SOURCE is SCLM. Populate with spaces if not available.                                                                                     |
|                            |        |         |              | * Refer to Appendix B – MSP Inquiry<br>Required Data Reference at end of this<br>document for complete set of required<br>fields for various source codes. |

| Data Field          | Length | Туре    | Displacement | Description                                                                                                    |
|---------------------|--------|---------|--------------|----------------------------------------------------------------------------------------------------|
| Informant's Phone   | 10     | Numeric | 362-371      | Informant's Phone Number                                                                                                    |
|                     |        |         |              | Not required. Populate with zeros if not available.                                                                                                    |
| Informant's Address | 32     | Text    | 372-403      | Informant's Address 1                                                                                                    |
|                     |        |         |              | Required if Source is CHEK, LTTR, or PHON.                                                                                                    |
|                     |        |         |              | Not required if SOURCE is SCLM. Populate with spaces if not available.                                                                                     |
|                     |        |         |              | * Refer to Appendix B – MSP Inquiry<br>Required Data Reference at end of this<br>document for complete set of required<br>fields for various source codes. |
| Informant's Address | 32     | Text    | 404-435      | Informant's Address 2                                                                                                    |
|                     |        |         |              | Not required. Populate with spaces if not available.                                                                                                    |
| Informant's City    | 15     | Text    | 436-450      | Informant's City                                                                                                    |
|                     |        |         |              | Required if Source is CHEK, LTTR, or PHON.                                                                                                    |
|                     |        |         |              | Not required if SOURCE is SCLM. Populate with spaces if not available.                                                                                     |
|                     |        |         |              | * Refer to Appendix B – MSP Inquiry<br>Required Data Reference at end of this<br>document for complete set of required<br>fields for various source codes. |
| Informant's State   | 2      | Alpha   | 451-452      | Informant's State                                                                                                    |
|                     |        |         |              | Required if Source is CHEK, LTTR, or PHON.                                                                                                    |
|                     |        |         |              | Not required if SOURCE is SCLM. Populate with spaces if not available.                                                                                     |
|                     |        |         |              | * Refer to Appendix B – MSP Inquiry<br>Required Data Reference at end of this<br>document for complete set of required<br>fields for various source codes. |

| Data Field                       | Length | Туре    | Displacement | Description                                                                                                    |
|----------------------------------|--------|---------|--------------|----------------------------------------------------------------------------------------------------|
| Informant's Zip<br>Code          | 9      | Numeric | 453-461      | Informant's Zip                                                                                                    |
|                                  |        |         |              | Required if Source is CHEK, LTTR, or PHON.                                                                                                    |
|                                  |        |         |              | Not required if SOURCE is SCLM. Populate with spaces if not available.  * Refer to Appendix B – MSP Inquiry Required Data Reference at end of this document for complete set of required fields for various source codes. |
| Informant's<br>Relationship Code | 1      | Alpha   | 462          | Relationship of informant to beneficiary.                                                                                                    |
|                                  |        |         |              | Valid values are:                                                                                                    |
|                                  |        |         |              | A = Attorney representing beneficiary                                                                                                    |
|                                  |        |         |              | B = Beneficiary                                                                                                    |
|                                  |        |         |              | C = Child                                                                                                    |
|                                  |        |         |              | D = Defendant's attorney                                                                                                    |
|                                  |        |         |              | E = Employer                                                                                                    |
|                                  |        |         |              | F = Father                                                                                                    |
|                                  |        |         |              | I = Insurer                                                                                                    |
|                                  |        |         |              | M = Mother                                                                                                    |
|                                  |        |         |              | N = Non-relative                                                                                                    |
|                                  |        |         |              | O = Other relative                                                                                                    |
|                                  |        |         |              | P = Provider                                                                                                    |
|                                  |        |         |              | R = Beneficiary                                                                                                    |
|                                  |        |         |              | representative other than attorney                                                                                                    |
|                                  |        |         |              | S = Spouse                                                                                                    |
|                                  |        |         |              | U = Unknown                                                                                                    |
|                                  |        |         |              | Required if Source is CHEK, LTTR, or PHON.                                                                                                    |
|                                  |        |         |              | Not required if SOURCE is SCLM. Populate with spaces if not available.                                                                                                    |
|                                  |        |         |              | * Refer to Appendix B – MSP Inquiry<br>Required Data Reference at end of this<br>document for complete set of required<br>fields for various source codes.                                                                |

| Data Field              | Length | Туре    | Displacement | Description                                                                               |
|-------------------------|--------|---------|--------------|-------------------------------------------------------------------------------------------|
| Employer's Name         | 32     | Text    | 463-494      | Name of employer providing group health insurance under which beneficiary is covered.     |
|                         |        |         |              | Not required. Populate with spaces if not available.                                      |
| Employer EIN            | 18     | Text    | 495-512      | Employer's EIN providing group health insurance under which beneficiary is covered.       |
|                         |        |         |              | Not required. Populate with spaces if not available.                                      |
| Employer's Address      | 32     | Text    | 513-544      | Employer's Address 1 providing group health insurance under which beneficiary is covered. |
|                         |        |         |              | Not required. Populate with spaces if not available.                                      |
| Employer's Address<br>2 | 32     | Text    | 545-576      | Employer's Address 2 providing group health insurance under which beneficiary is covered. |
|                         |        |         |              | Not required. Populate with spaces if not available.                                      |
| Employer's Phone        | 10     | Numeric | 577-586      | Employer's City providing group health insurance under which beneficiary is covered.      |
|                         |        |         |              | Not required. Populate with spaces if not available.                                      |
| Employer's City         | 15     | Text    | 587-601      | Employer's State providing group health insurance under which beneficiary is covered.     |
|                         |        |         |              | Not required. Populate with spaces if not available.                                      |
| Employer's State        | 2      | Alpha   | 602-603      | Employer's Zip Code providing group health insurance under which beneficiary is covered.  |
|                         |        |         |              | Not required. Populate with spaces if not available.                                      |
| Employer's ZIP<br>Code  | 9      | Numeric | 604-612      | Employer's Address 1 providing group health insurance under which beneficiary is covered. |
|                         |        |         |              | Not required. Populate with spaces if not available.                                      |

| Data Field     | Length | Туре | Displacement | Description                                                                                                    |
|----------------|--------|------|--------------|----------------------------------------------------------------------------------------------------|
| Employee No    | 12     | Text | 613-624      | Policyholder's Employee Number Not required. Populate with spaces if not available.                                                                        |
| Insurer's name | 32     | Text | 625-656      | Name of insurer providing Supplemental Prescription Drug Insurance under which beneficiary is covered.                                                     |
|                |        |      |              | Required if Action is CA or CL. Populate with spaces if not available.                                                                                     |
|                |        |      |              | * Refer to Appendix B – MSP Inquiry<br>Required Data Reference at end of this<br>document for complete set of required<br>fields for various source codes. |

| Data Field   | Length | Туре  | Displacement | Description                                                                                                    |
|--------------|--------|-------|--------------|----------------------------------------------------------------------------------------------------|
| Insurer Type | 1      | Alpha | 657          | Type of Insurance                                                                                                    |
|              |        |       |              | Valid values are:                                                                                                    |
|              |        |       |              | A = Insurance or Indemnity (Other                                                                                                    |
|              |        |       |              | Types)                                                                                                    |
|              |        |       |              | B = Group Health                                                                                                    |
|              |        |       |              | Organization (GHO)                                                                                                    |
|              |        |       |              | C = Preferred Provider Organization                                                                                                    |
|              |        |       |              | D = TPA/ASO                                                                                                    |
|              |        |       |              | E = Stop Loss TPA                                                                                                    |
|              |        |       |              | F = Self-insured/Self-                                                                                                    |
|              |        |       |              | Administered (Self-Insured)                                                                                                    |
|              |        |       |              | G = Collectively-bargained<br>Health and Welfare Fund                                                                                                    |
|              |        |       |              | H = Multiple Employer<br>Health Plan with more than 100<br>employees.                                                                                      |
|              |        |       |              | I = Multiple Employer<br>Health Plan with more than 10 employees.                                                                                          |
|              |        |       |              | J = Hospitalization only plan covering inpatient hospital                                                                                                  |
|              |        |       |              | K = Medical Service only plan covering non-inpatient medical                                                                                               |
|              |        |       |              | M = Medicare Supplement<br>Plan                                                                                                    |
|              |        |       |              | R = GHP Health<br>Reimbursement Arrangement                                                                                                    |
|              |        |       |              | S = GHP Health Savings<br>Account                                                                                                    |
|              |        |       |              | U = Unknown                                                                                                    |
|              |        |       |              | Required if Action is CA or CL. Populate with spaces if not available.                                                                                     |
|              |        |       |              | * Refer to Appendix B – MSP Inquiry<br>Required Data Reference at end of this<br>document for complete set of required<br>fields for various source codes. |

| Data Field          | Length | Туре    | Displacement | Description                                                                                                    |
|---------------------|--------|---------|--------------|----------------------------------------------------------------------------------------------------|
| Insurer's Address 1 | 32     | Text    | 658-689      | Address 1 of insurer providing<br>Supplemental Prescription Drug Insurance<br>under which beneficiary is covered.                                          |
|                     |        |         |              | Required if Action is CA or CL. Populate with spaces if not available.                                                                                     |
|                     |        |         |              | * Refer to Appendix B – MSP Inquiry<br>Required Data Reference at end of this<br>document for complete set of required<br>fields for various source codes. |
| Insurer's Address 2 | 32     | Text    | 690-721      | Address 2 of insurer providing<br>Supplemental Prescription Drug Insurance<br>under which beneficiary is covered.                                          |
|                     |        |         |              | Not required.                                                                                                    |
| Insurer's City      | 15     | Text    | 722-736      | City of insurer providing Supplemental Prescription Drug Insurance under which beneficiary is covered.                                                     |
|                     |        |         |              | Required if Action is CA or CL. Populate with spaces if not available.                                                                                     |
|                     |        |         |              | * Refer to Appendix B – MSP Inquiry<br>Required Data Reference at end of this<br>document for complete set of required<br>fields for various source codes. |
| Insurer's State     | 2      | Alpha   | 737-738      | State of insurer providing Supplemental Prescription Drug Insurance under which beneficiary is covered.                                                    |
|                     |        |         |              | Required if Action is CA or CL. Populate with spaces if not available.                                                                                     |
|                     |        |         |              | * Refer to Appendix B – MSP Inquiry<br>Required Data Reference at end of this<br>document for complete set of required<br>fields for various source codes. |
| Insurer's ZIP Code  | 9      | Numeric | 739-747      | Zip Code of insurer providing<br>Supplemental Prescription Drug Insurance<br>under which beneficiary is covered.                                           |
|                     |        |         |              | Required if Action is CA or CL. Populate with spaces if not available.                                                                                     |
|                     |        |         |              | * Refer to Appendix B – MSP Inquiry<br>Required Data Reference at end of this<br>document for complete set of required<br>fields for various source codes. |

| Data Field                           | Length | Туре    | Displacement | Description                                                                                                    |
|--------------------------------------|--------|---------|--------------|----------------------------------------------------------------------------------------------------|
| Insurer's Phone                      | 10     | Numeric | 748-757      | Insurer's Phone Number                                                                                                    |
|                                      |        |         |              | Not required. Populate with zeros if not available.                                                                                                    |
| Insurer Group<br>Number              | 20     | Text    | 758-777      | Group number of insurance coverage.                                                                                                    |
|                                      |        |         |              | Not required. Populate with spaces if not available.                                                                                                    |
| Insurer Policy<br>Number             | 17     | Text    | 778-794      | Policy number of insurance coverage.                                                                                                    |
|                                      |        |         |              | Not required. Populate with spaces if not available.                                                                                                    |
| Subscriber First<br>Name             | 15     | Text    | 795-809      | First Name of individual covered by this insurance.                                                                                                    |
|                                      |        |         |              | Not required. Populate with spaces if not available.                                                                                                    |
| Subscriber Initial                   | 1      | Alpha   | 810          | Middle initial of individual covered by this insurance.                                                                                                    |
|                                      |        |         |              | Not required. Populate with spaces if not available                                                                                                    |
| Subscriber Last<br>Name              | 24     | Text    | 811-834      | Last Name of individual covered by this insurance.                                                                                                    |
|                                      |        |         |              | Not required. Populate with spaces if not available                                                                                                    |
| Subscriber Social<br>Security Number | 9      | Numeric | 835-843      | Social Security Number of the policy holder/subscriber                                                                                                    |
|                                      |        |         |              | Required                                                                                                    |
| Diagnosis Code 1                     | 5      | Text    | 844-848      | Five-digit diagnosis code that applies to this MSP occurrence.                                                                                                    |
|                                      |        |         |              | Required if Action is CA or CL. Populate with spaces if not available.                                                                                             |
|                                      |        |         |              | * Refer to Appendix B – MSP Inquiry<br>Required Data Reference at end of this<br>document for complete set of required<br>fields for various source codes          |
|                                      |        |         |              | NGHP MSP types will require a valid diagnosis code to be entered. If an invalid code is entered, the user will see error code PE69 and the record will be dropped. |

| Data Field                    | Length | Type | Displacement | Description                                                                                                    |
|-------------------------------|--------|------|--------------|----------------------------------------------------------------------------------------------------|
| Diagnosis Code 2              | 5      | Text | 849-853      | Five-digit diagnosis code that applies to this MSP occurrence.  NGHP MSP types will require a valid diagnosis code to be entered. If an invalid code is entered, the user will see error code PE70 and the record will be dropped.  Not required                                                                                           |
| Diagnosis Code 3              | 5      | Text | 854-858      | No edits other than data type edits. If not valid, drop the record with edit code 'PE71'. Five-digit diagnosis code that applies to this MSP occurrence.  NGHP MSP types will require a valid diagnosis code to be entered. If an invalid code is entered, the user will see error code PE70 and the record will be dropped.  Not required |
| Diagnosis Code 4              | 5      | Text | 859-863      | Five-digit diagnosis code that applies to this MSP occurrence.  NGHP MSP types will require a valid diagnosis code to be entered. If an invalid code is entered, the user will see error code PE70 and the record will be dropped.  Not required                                                                                           |
| Diagnosis Code 5              | 5      | Text | 864-868      | Five-digit diagnosis code that applies to this MSP occurrence.  NGHP MSP types will require a valid diagnosis code to be entered. If an invalid code is entered, the user will see error code PE70 and the record will be dropped.  Not required                                                                                           |
| Illness/Injury Date           | 8      | Date | 869-876      | Date illness or injury occurred for workers' compensation, automobile, or liability coverage (in CCYYMMDD format)  Not required. Populate with zeros if not available.                                                                                                    |
| Illness/Injury<br>Description | 64     | Text | 877-940      | Description of illness or injury for workers' compensation, automobile, or liability coverage.  Not required. Populate with zeros if not available.                                                                                                    |

| Data Field                  | Length | Туре    | Displacement | Description                                                                                                    |
|-----------------------------|--------|---------|--------------|----------------------------------------------------------------------------------------------------|
| Representative Name         | 32     | Text    | 941-972      | Name of individual representing a beneficiary's medical affairs or estate. Representation may be applicable in a workers' compensation, automobile, or liability insurance case. Type name in first name/middle initial/last name format.  Not required. Populate with spaces when not available. |
| Representative<br>Address 1 | 32     | Text    | 973-1004     | Representative's Street address 1.  Not required. Populate with spaces when                                                                                                    |
|                             |        |         |              | not available.                                                                                                    |
| Representative<br>Address 2 | 32     | Text    | 1005-1036    | Representative's Street address 2.                                                                                                    |
|                             |        |         |              | Not required. Populate with spaces when not available.                                                                                                    |
| Representative City         | 15     | Text    | 1037-1051    | Representative's City                                                                                                    |
|                             |        |         |              | Not required. Populate with spaces when not available.                                                                                                    |
| Representative State        | 2      | Alpha   | 1052-1053    | Representative's Street address 2.                                                                                                    |
|                             |        |         |              | Not required. Populate with spaces when not available.                                                                                                    |
| Representative Zip          | 9      | Numeric | 1054-1062    | Representative's Zip Code.                                                                                                    |
|                             |        |         |              | Not required. Populate with spaces when not available.                                                                                                    |
| Representative Type         | 1      | Alpha   | 1063         | Type of relationship between beneficiary and his/her representative.  Valid values are:  A = Attorney  R = Representative not acting as an attorney  Not required. Populate with spaces if not available.                                                                                         |
| Dialysis Train Date         | 8      | Date    | 1064-1071    | Date beneficiary received self-dialysis training (in CCYYMMDD format)  Not required. Populate with zeros if not available.                                                                                                    |

| Data Field                   | Length | Type   | Displacement | Description                                                                                                    |
|------------------------------|--------|--------|--------------|----------------------------------------------------------------------------------------------------|
| Black Lung Indicator         | 1      | Alpha  | 1072         | One-character code indicating whether beneficiary receives benefits under the Black Lung Program.  Valid values are:  Y = Yes  N = No  Not required. Populate with spaces if not available. |
| Black Lung Effective<br>Date | 8      | Date   | 1073-1080    | Date beneficiary began receiving benefits under the Black Lung Program in CCYYMMDD format.  Not required. Populate with zeros if not available.                                             |
| Filler                       | 197    | Filler | 1081-1267    | Unused Field – fill with spaces                                                                                                    |

**Table 67: MSP Inquiry Header Response Record Layout** 

| Data Field           | Length | Туре              | Displacement | Edits                                                           |
|----------------------|--------|-------------------|--------------|-----------------------------------------------------------------|
| Header Indicator     | 2      | Alpha-<br>Numeric | 1-2          | HE01                                                            |
| PDP ID               | 4      | Numeric           | 3-6          | HE02                                                            |
| Contractor<br>Number | 5      | Alpha-<br>Numeric | 7-11         | If not valid contractor number, drop file with error code HE03. |
| File Type            | 3      | Alpha             | 12-14        | HE04.                                                           |
| File Date            | 8      | Date              | 15-22        | HE05.                                                           |
| Filler               | 1245   | Filler            | 23-1267      | Unused Field – fill with spaces                                 |
| Error Code 1         | 4      | Alpha             | 1268-1271    | Error code describing reason why file was rejected.             |
| Error Code 2         | 4      | Alpha             | 1272-1275    | Error code describing reason why file was rejected.             |
| Error Code 3         | 4      | Alpha             | 1276-1279    | Error code describing reason why file was rejected.             |
| Error Code 4         | 4      | Alpha             | 1280-1283    | Error code describing reason why file was rejected.             |

**Table 68: MSP Inquiry Response Record Layout** 

| Data Field                              | Length | Туре              | Displacement | Edit                                              |
|-----------------------------------------|--------|-------------------|--------------|---------------------------------------------------|
| Transaction type                        | 4      | Alpha             | 1 – 4        | PE00                                              |
| Contractor Number                       | 5      | Alpha-<br>Numeric | 5-9          | PE01                                              |
| DCN                                     | 15     | Text              | 10-24        | PE02                                              |
| Tran Type Code                          | 1      | Alpha             | 25           | PE03                                              |
| Trans Seq No                            | 3      | Numeric           | 26-28        | PE04                                              |
| Update Operator ID                      | 8      | Alpha-<br>Numeric | 29-36        | PE06                                              |
| Contractor Name                         | 25     | Text              | 37-61        | PE07                                              |
| Contractor Phone                        | 10     | Numeric           | 62-71        | PE08                                              |
| Tran Stat Cd                            | 2      | Alpha             | 72-73        | None. Will contain the Status returned from ECRS  |
| Tran Reason Cd                          | 2      | Numeric           | 74-75        | None. Will contain the Reason returned from ECRS. |
| Trans Action Code 1                     | 2      | Alpha             | 76-77        | PE92                                              |
| Trans Action Code 2                     | 2      | Alpha-<br>Numeric | 78-79        | PE93                                              |
| Trans Action Code 3                     | 2      | Alpha-<br>Numeric | 80-81        | PE94                                              |
| Trans Action Code 4                     | 2      | Alpha-<br>Numeric | 82-83        | PE95                                              |
| Activity Code                           | 1      | Alpha             | 84           | PE61                                              |
| First Development                       | 1      | Alpha             | 85           | PE64                                              |
| Second Development                      | 1      | Alpha             | 86           | PE65                                              |
| RSP                                     | 1      | Alpha             | 87           | PE66                                              |
| Trans Source Cd                         | 4      | Alpha             | 88-91        | PE05                                              |
| HIC Number                              | 12     | Alpha-<br>Numeric | 92-103       | PE09                                              |
| Beneficiary's Social<br>Security Number | 9      | Numeric           | 104-112      | PE10                                              |
| Beneficiary's Date of<br>Birth          | 8      | Date              | 113-120      | PE11                                              |
| Beneficiary's Sex Code                  | 1      | Alpha             | 121          | None                                              |
| Beneficiary's First<br>Name             | 15     | Text              | 122-136      | PE12.                                             |

| Data Field                       | Length | Туре    | Displacement | Edit |
|----------------------------------|--------|---------|--------------|------|
| Beneficiary's Initial            | 1      | Alpha   | 137          | PE13 |
| Beneficiary's Last Name          | 24     | Text    | 138-161      | PE14 |
| Patient Relationship             | 2      | Numeric | 162-163      | PE0J |
| MSP Type                         | 1      | Alpha   | 164          | PE39 |
| MSP Effective Date               | 8      | Date    | 165-172      | PE67 |
| MSP Term Date                    | 8      | Date    | 173-180      | PE68 |
| Send CWF                         | 1      | Alpha   | 181          | None |
| CMS Grouping Code                | 2      | Alpha   | 182-183      | PE0E |
| Beneficiary's Address 1          | 32     | Text    | 184-215      | PE15 |
| Beneficiary's Address 2          | 32     | Text    | 216-247      | PE16 |
| Beneficiary's City               | 15     | Text    | 248-262      | PE17 |
| Beneficiary's State              | 2      | Alpha   | 263-264      | PE18 |
| Beneficiary's Zip Code           | 9      | Numeric | 265-273      | PE19 |
| Beneficiary's Phone              | 10     | Numeric | 274-283      | PE20 |
| Check Date                       | 8      | Numeric | 284-291      | PE98 |
| Check Amount                     | 15     | Alpha   | 292-306      | PE99 |
| Check Number                     | 15     | Alpha   | 307-321      | PE0A |
| Informant's First Name           | 15     | Text    | 322-336      | PE21 |
| Informant's Middle<br>Initial    | 1      | Alpha   | 337          | PE22 |
| Informant's Last Name            | 24     | Text    | 338-361      | PE23 |
| Informant's Phone                | 10     | Numeric | 362-371      | PE29 |
| Informant's Address 1            | 32     | Text    | 372-403      | PE24 |
| Informant's Address 2            | 32     | Text    | 404-435      | PE25 |
| Informant's City                 | 15     | Text    | 436-450      | PE26 |
| Informant's State                | 2      | Alpha   | 451-452      | PE27 |
| Informant's Zip Code             | 9      | Numeric | 453-461      | PE28 |
| Informant's Relationship<br>Code | 1      | Alpha   | 462          | None |
| Employer's Name                  | 32     | Text    | 463-494      | PE30 |
| Employer EIN                     | 18     | Text    | 495-512      | PE37 |
| Employer's Address 1             | 32     | Text    | 513-544      | PE31 |
| Employer's Address 2             | 32     | Text    | 545-576      | PE32 |
| Employer's Phone                 | 10     | Numeric | 577-586      | PE36 |
| Employer's City                  | 15     | Text    | 587-601      | PE33 |

| Data Field                           | Length | Туре    | Displacement | Edit  |
|--------------------------------------|--------|---------|--------------|-------|
| Employer's State                     | 2      | Alpha   | 602-603      | PE34  |
| Employer's ZIP Code                  | 9      | Numeric | 604-612      | PE35  |
| Employee No                          | 12     | Text    | 613-624      | PE38. |
| Insurer's name                       | 32     | Text    | 625-656      | PE42  |
| Insurer Type                         | 1      | Alpha   | 657          | None  |
| Insurer's Address 1                  | 32     | Text    | 658-689      | PE43  |
| Insurer's Address 2                  | 32     | Text    | 690-721      | PE44  |
| Insurer's City                       | 15     | Text    | 722-736      | PE45  |
| Insurer's State                      | 2      | Alpha   | 737-738      | PE46  |
| Insurer's ZIP Code                   | 9      | Numeric | 739-747      | PE47  |
| Insurer's Phone                      | 10     | Numeric | 748-757      | PE0B  |
| Insurer Group Number                 | 20     | Text    | 758-777      | PE62  |
| Insurer Policy Number                | 17     | Text    | 778-794      | PE63  |
| Subscriber First Name                | 15     | Text    | 795-809      | PE58  |
| Subscriber Initial                   | 1      | Alpha   | 810          | PE59  |
| Subscriber Last Name                 | 24     | Text    | 811-834      | PE60  |
| Subscriber Social<br>Security Number | 9      | Numeric | 835-843      | PE0F  |
| Diagnosis Code 1                     | 5      | Text    | 844-848      | PE69  |
| Diagnosis Code 2                     | 5      | Text    | 849-853      | PE70  |
| Diagnosis Code 3                     | 5      | Text    | 854-858      | PE71  |
| Diagnosis Code 4                     | 5      | Text    | 859-863      | PE72  |
| Diagnosis Code 5                     | 5      | Text    | 864-868      | PE73  |
| Illness/Injury Date                  | 8      | Date    | 869-876      | PE75  |
| Illness/Injury<br>Description        | 64     | Text    | 877-940      | PE76  |
| Representative Name                  | 32     | Text    | 941-972      | PE77  |
| Representative Address               | 32     | Text    | 973-1004     | PE78  |
| Representative Address 2             | 32     | Text    | 1005-1036    | PE79  |
| Representative City                  | 15     | Text    | 1037-1051    | PE80  |
| Representative State                 | 2      | Alpha   | 1052-1053    | PE81  |
| Representative Zip                   | 9      | Numeric | 1054-1062    | PE82  |
| Representative Type                  | 1      | Alpha   | 1063         | PE83  |

| Data Field                   | Length | Туре              | Displacement | Edit                                                |
|------------------------------|--------|-------------------|--------------|-----------------------------------------------------|
| Dialysis Train Date          | 8      | Date              | 1064-1071    | PE84                                                |
| Black Lung Indicator         | 1      | Alpha             | 1072         | PE85                                                |
| Black Lung Effective<br>Date | 8      | Date              | 1073-1080    | PE86                                                |
| Filler                       | 187    | Filler            | 1081-1267    | Unused Field – fill with spaces                     |
| Error Code 1                 | 4      | Alpha-<br>Numeric | 1268-1271    | Error code describing reason why file was rejected. |
| Error Code 2                 | 4      | Alpha-<br>Numeric | 1272-1275    | Error code describing reason why file was rejected. |
| Error Code 3                 | 4      | Alpha-<br>Numeric | 1276-1279    | Error code describing reason why file was rejected. |
| Error Code 4                 | 4      | Alpha-<br>Numeric | 1280-1283    | Error code describing reason why file was rejected. |

### **Prescription Drug Inquiry File Layouts**

Table 69: Prescription Drug Inquiry Header and Trailer Record Layout

| Data Field           | Length | Туре              | Displace-<br>ment | Description                                                |
|----------------------|--------|-------------------|-------------------|------------------------------------------------------------|
| Header<br>Indicator  | 2      | Alpha-<br>Numeric | 1-2               | Header Record Type Indicator (Indicates a Header record)   |
|                      |        |                   |                   | Set to 'H0'.                                               |
|                      |        |                   |                   | Required                                                   |
| PDP ID               | 4      | Numeric           | 3-6               | ID number assigned by the COBC.                            |
|                      |        |                   |                   | Populate with Spaces                                       |
| Contractor<br>Number | 5      | Alpha-<br>Numeric | 7-11              | Part D Plan Contractor number                              |
|                      |        |                   |                   | Required                                                   |
| File Type            | 3      | Alpha             | 12-14             | Type of File                                               |
|                      |        |                   |                   | Set to 'PDI' - Prescription Drug Inquiry File              |
|                      |        |                   |                   | Required                                                   |
| File Date            | 8      | Date              | 15-22             | Date File Created in CCYYMMDD format                       |
|                      |        |                   |                   | Required                                                   |
| Filler               | 1245   | Filler            | 23-1267           | Unused Field – Populate with spaces                        |
| Trailer<br>Indicator | 2      | Alpha-<br>Numeric | 1-2               | Trailer Record Type Indicator                              |
|                      |        |                   |                   | Set to 'T0'.                                               |
|                      |        |                   |                   | Required                                                   |
| PDP ID               | 4      | Numeric           | 3-6               | ID number assigned by the COBC.                            |
|                      |        |                   |                   | Populate with Spaces                                       |
| Contractor<br>Number | 5      | Alpha-<br>Numeric | 7-11              | Part D Plan Contractor number                              |
|                      |        |                   |                   | Required                                                   |
| File Type            | 3      | Alpha-<br>Numeric | 12-14             | Type of File Set to 'PDI' – Prescription Drug Inquiry File |

| Data Field   | Length | Туре    | Displace-<br>ment | Description                                         |
|--------------|--------|---------|-------------------|-----------------------------------------------------|
|              |        |         |                   | Required                                            |
| File Date    | 8      | Date    | 15-22             | Date File Created in CCYYMMDD format                |
|              |        |         |                   | Required                                            |
| Record Count | 9      | Numeric | 2-31              | Number of Prescription Drug Inquiry Records in file |
|              |        |         |                   | Required                                            |
| Filler       | 1236   | Filler  | 32-1267           | Unused Field – Populate with spaces                 |

**Table 70: Prescription Drug Inquiry Record Layout** 

| Data Field        | Length | Type              | Displacement | Description                                           |
|-------------------|--------|-------------------|--------------|-------------------------------------------------------|
| Transaction type  | 4      | Alpha             | 1 – 4        | Type of Record                                        |
|                   |        |                   |              | Set to 'ECRS'                                         |
|                   |        |                   |              | Required                                              |
| Contractor Number | 5      | Alpha-<br>Numeric | 5-9          | Part D Plan Contractor number                         |
|                   |        |                   |              | Required                                              |
| DCN               | 15     | Text              | 10-24        | Document Control Number; assigned by the Part D Plan. |
|                   |        |                   |              | Required. Each record shall have a unique DCN.        |
| Tran Type Code    | 1      | Alpha             | 25           | Transaction Type Indicator                            |
|                   |        |                   |              | Set to 'P' for Prescription Drug<br>Inquiry           |
|                   |        |                   |              | Required                                              |
| Trans Seq No      | 3      | Numeric           | 26-28        | Sequence Number assigned by the COB.                  |
|                   |        |                   |              | Internal use only. Populate with spaces.              |
| Tran Stat Cd      | 2      | Alpha             | 29-30        | Status Code                                           |
|                   |        |                   |              | Set to 'NW' for New                                   |
| Tran Reason Cd    | 2      | Numeric           | 31-32        | Reason                                                |
|                   |        |                   |              | Set to '01' for New                                   |

| Data Field                              | Length | Туре              | Displacement | Description                                                                                                    |
|-----------------------------------------|--------|-------------------|--------------|----------------------------------------------------------------------------------------------------|
| Trans Source Cd                         | 4      | Alpha             | 33-36        | Source of Record Valid Values are: CHEK = Check LTTR = Letter PHON = Phone SCLM = Secondary Claim CLAM = Claim SRVY = Survey  Required |
| Update Operator ID                      | 8      | Alpha-<br>Numeric | 37-44        | ID of user making update.  Not required                                                                                                |
| Contractor Name                         | 25     | Text              | 45-69        | Contractor name  Not required                                                                                                    |
| Contractor Phone                        | 10     | Numeric           | 70-79        | Contractor Phone Number  Not required                                                                                                  |
| HIC Number                              | 12     | Alpha-<br>Numeric | 80-91        | Beneficiary Health Insurance Claim<br>Number<br>Required if SSN is not entered.                                                        |
| Beneficiary's Social<br>Security Number | 9      | Numeric           | 92-100       | Beneficiary's Social Security Number  Required if HIC Number not entered.                                                              |
| Beneficiary's Date of<br>Birth          | 8      | Date              | 101-108      | Beneficiary's Date of Birth in<br>CCYYMMDD format<br>Required                                                                          |
| Beneficiary's Sex Code                  | 1      | Alpha             | 109          | Sex of beneficiary  Valid values are:  U = Unknown  M = Male  F = Female  Default to 'U' if not available  Required                    |

| Data Field                  | Length | Туре      | Displacement | Description                                             |
|-----------------------------|--------|-----------|--------------|---------------------------------------------------------|
| Beneficiary's First<br>Name | 15     | Text      | 110-124      | Beneficiary's First Name                                |
|                             |        |           |              | Required                                                |
| Beneficiary's Initial       | 1      | Alpha     | 125          | Beneficiary's Middle Initial                            |
|                             |        |           |              | Not required                                            |
| Beneficiary's Last<br>Name  | 24     | Text      | 126-149      | Beneficiary's Last Name                                 |
|                             |        |           |              | Required                                                |
| Patient Relationship        | 2      | Character | 150-151      | Patient Relationship between policy holder and patient. |
|                             |        |           |              | Valid values are:                                       |
|                             |        |           |              | 1 = Patient is Policy                                   |
|                             |        |           |              | Holder                                                  |
|                             |        |           |              | 2 = Spouse<br>3 = Child                                 |
|                             |        |           |              | 3 = Child<br>4 = Other                                  |
|                             |        |           |              | - Guiei                                                 |
|                             |        |           |              | Required                                                |
| Check Date                  | 8      | Numeric   | 152-159      | Date of check in CCYYMMDD format.                       |
|                             |        |           |              | Required if Source is CHEK                              |
| Check Amount                | 15     | Alpha     | 160-174      | Amount of check in \$999,999,999.99 format.             |
|                             |        |           |              | Required if Source is CHEK                              |
| Check Number                | 15     | Alpha     | 175-189      | Check Number                                            |
|                             |        |           |              | Required if Source is CHEK                              |
| Beneficiary's Address 1     | 32     | Text      | 190-221      | Beneficiary's Address 1                                 |
|                             |        |           |              | Not required. Populate with spaces if not available.    |
| Beneficiary's Address 2     | 32     | Text      | 222-253      | Beneficiary's Address 2                                 |
|                             |        |           |              | Not required. Populate with spaces if not available     |

| Data Field                    | Length | Type    | Displacement | Description                                          |
|-------------------------------|--------|---------|--------------|------------------------------------------------------|
| Beneficiary's City            | 15     | Text    | 254-268      | Beneficiary's City                                   |
|                               |        |         |              | Not required. Populate with spaces if not available. |
| Beneficiary's State           | 2      | Alpha   | 269-270      | Beneficiary's State                                  |
|                               |        |         |              | Not required. Populate with spaces if not available. |
| Beneficiary's Zip Code        | 9      | Numeric | 271-279      | Beneficiary's Zip Code                               |
|                               |        |         |              | Not required. Populate with spaces if not available  |
| Beneficiary's Phone           | 10     | Numeric | 280-289      | Beneficiary's Phone                                  |
|                               |        |         |              | Not required. Populate with zeros if not available   |
| Informant's First Name        | 15     | Text    | 290-304      | Informant's First Name                               |
|                               |        |         |              | Required.                                            |
| Informant's Middle<br>Initial | 1      | Alpha   | 305          | Informant's Middle Initial                           |
|                               |        |         |              | Not required. Populate with spaces if not available. |
| Informant's Last Name         | 24     | Text    | 306-329      | Informant's Last Name                                |
|                               |        |         |              | Required.                                            |

| Data Field                       | Length | Туре    | Displacement | Description                                                                                                    |
|----------------------------------|--------|---------|--------------|----------------------------------------------------------------------------------------------------|
| Informant's<br>Relationship Code | 1      | Alpha   | 330          | Relationship of informant to beneficiary.  Valid values are:  A = Attorney representing beneficiary  B = Beneficiary  C = Child                  |
|                                  |        |         |              | C = Child D = Defendant's attorney E = Employer                                                                                                  |
|                                  |        |         |              | F = Father I = Insurer M = Mother N = Non-relative O = Other relative P = Provider R = Beneficiary representative other than attorney S = Spouse |
|                                  |        |         |              | U = Unknown  Required.                                                                                                    |
| Informant's Address 1            | 32     | Text    | 331-362      | Informant's Address 1 Required.                                                                                                    |
| Informant's Address 2            | 32     | Text    | 363-394      | Informant's Address 2  Not required. Populate with spaces if not available.                                                                      |
| Informant's City                 | 15     | Text    | 395-409      | Informant's City Required.                                                                                                    |
| Informant's State                | 2      | Alpha   | 410-411      | Informant's State  Required.                                                                                                    |
| Informant's Zip Code             | 9      | Numeric | 412-420      | Informant's Zip  Required.                                                                                                    |

| Data Field           | Length | Туре    | Displacement | Description                                                                                                    |
|----------------------|--------|---------|--------------|----------------------------------------------------------------------------------------------------|
| Informant's Phone    | 10     | Numeric | 421-430      | Informant's Phone Number  Not required. Populate with zeros if not available.                                                                      |
| Employer's Name      | 32     | Text    | 431-462      | Name of employer providing group health insurance under which beneficiary is covered.  Not required. Populate with spaces if not available.        |
| Employer's Address 1 | 32     | Text    | 463-494      | Employer's Address 1 providing group health insurance under which beneficiary is covered.  Not required. Populate with spaces if not available.    |
| Employer's Address 2 | 32     | Text    | 495-526      | Employer's Address 2 providing group health insurance under which beneficiary is covered.  Not required. Populate with spaces if not available.    |
| Employer's City      | 15     | Text    | 527-541      | Employer's City providing group health insurance under which beneficiary is covered.  Not required. Populate with spaces if not available.         |
| Employer's State     | 2      | Alpha   | 542-543      | Employer's State providing group health insurance under which beneficiary is covered.  Not required. Populate with spaces if not available.        |
| Employer's ZIP Code  | 9      | Numeric | 544-552      | Employer's Zip Code providing group health insurance under which beneficiary is covered.  Not required. Populate with spaces if not available.     |
| Employer's Phone     | 10     | Numeric | 553-562      | Employer's Phone Number providing group health insurance under which beneficiary is covered.  Not required. Populate with spaces if not available. |

| Data Field   | Length | Туре              | Displacement | Description                                                                                                    |
|--------------|--------|-------------------|--------------|----------------------------------------------------------------------------------------------------|
| Employer EIN | 18     | Text              | 563-580      | Employer's Identification Number (EIN) providing group health insurance under which the beneficiary is covered. |
|              |        |                   |              | Not required. Populate with spaces if not available.                                                            |
| Employee No  | 12     | Text              | 581-592      | Policyholder's Employee Number                                                                                  |
|              |        |                   |              | Not required. Populate with spaces if not available.                                                            |
| Person Code  | 3      | Numeric           | 593-595      | Person Code. Plan specific<br>(Relationship assigned plan<br>administrator at the plan level)                   |
|              |        |                   |              | Valid values are:<br>001 = Self                                                                                 |
|              |        |                   |              | 002 = Spouse<br>003 = Other                                                                                     |
|              |        |                   |              | Required only for Supplemental Drug Coverage records.                                                           |
|              |        |                   |              | If not Supplemental Drug Coverage record, populate with spaces.                                                 |
| Sup Type     | 1      | Alpha-<br>Numeric | 596          | Supplemental Drug Type                                                                                          |
|              |        |                   |              | Valid values are:                                                                                               |
|              |        |                   |              | L = Supplemental                                                                                                |
|              |        |                   |              | M = Medigap                                                                                                    |
|              |        |                   |              | N = Non-qualified SPAP                                                                                          |
|              |        |                   |              | O = Other                                                                                                    |
|              |        |                   |              | P = PAP                                                                                                    |
|              |        |                   |              | R = Charity                                                                                                    |
|              |        |                   |              | T = Federal                                                                                                    |
|              |        |                   |              | Government Programs                                                                                             |
|              |        |                   |              | 3 = Major Medical                                                                                               |
|              |        |                   |              | Required if Record Type = 'SUP'. Otherwise not required, populate with spaces.                                  |

| Data Field | Length | Type              | Displacement | Description                                                                                                    |
|------------|--------|-------------------|--------------|----------------------------------------------------------------------------------------------------|
| MSP Type   | 1      | Alpha-<br>Numeric | 597          | Medicare Secondary Payer Type                                                                                                    |
|            |        |                   |              | Valid values are:                                                                                                    |
|            |        |                   |              | A = Working Aged                                                                                                    |
|            |        |                   |              | B = ESRD                                                                                                    |
|            |        |                   |              | C = Conditional payment                                                                                                    |
|            |        |                   |              | D = Automobile Insurance - No-fault                                                                                                    |
|            |        |                   |              | E = Workers' Compensation                                                                                                    |
|            |        |                   |              | F = Federal (public)                                                                                                    |
|            |        |                   |              | G = Disabled                                                                                                    |
|            |        |                   |              | H = Black Lung                                                                                                    |
|            |        |                   |              | W= Workers' Compensation Set-<br>Aside                                                                                                    |
|            |        |                   |              | Required if Record Type of Primary 'PRI' is selected. Populate with spaces if not available.                                                                                                    |
| Туре       | 1      | Alpha-<br>Numeric | 598          | Prescription Drug Coverage Type<br>Valid values are:                                                                                                    |
|            |        |                   |              | U = Drug network V = Drug non-network Z = Health account (such as a flexible spending account provided by other party to pay prescription drug costs or premiums)  Not required. Populate with spaces if not available. |
| Rec Туре   | 3      | Alpha-<br>Numeric | 599-601      | Prescription Drug Coverage Type of Insurance  Valid values are:  PRI = Primary  SUP = Supplemental  Not required. If Sup Type is populated and this field is blank, SUP will be assumed. Populate with spaces           |

| Data Field          | Length | Туре | Displacement | Description                                                                                                    |
|---------------------|--------|------|--------------|----------------------------------------------------------------------------------------------------|
| Insurer's name      | 32     | Text | 602-633      | Name of insurer providing<br>Supplemental Prescription Drug<br>Insurance under which beneficiary is<br>covered.      |
|                     |        |      |              | If Insurer's Name contains any of the following values it is an error:  NO                                           |
|                     |        |      |              | NONE                                                                                                    |
|                     |        |      |              | N/A                                                                                                    |
|                     |        |      |              | HCFA                                                                                                    |
|                     |        |      |              | ATTORNEY                                                                                                    |
|                     |        |      |              | UNK                                                                                                    |
|                     |        |      |              | MIS                                                                                                    |
|                     |        |      |              | CMS                                                                                                    |
|                     |        |      |              | NA                                                                                                    |
|                     |        |      |              | UNKNOWN                                                                                                    |
|                     |        |      |              | If Insurer's name contains only one of the following values it is an error:                                          |
|                     |        |      |              | BC                                                                                                    |
|                     |        |      |              | BS                                                                                                    |
|                     |        |      |              | BX                                                                                                    |
|                     |        |      |              | BCBX                                                                                                    |
|                     |        |      |              | Medicare                                                                                                    |
|                     |        |      |              | BLUE CROSS                                                                                                    |
|                     |        |      |              | COB                                                                                                    |
|                     |        |      |              | COBC                                                                                                    |
|                     |        |      |              | Coordination of Benefits Contractor                                                                                  |
|                     |        |      |              | This field is required                                                                                               |
| Insurer's Address 1 | 32     | Text | 634-665      | Address 1 of insurer providing<br>Supplemental Prescription Drug<br>Insurance under which beneficiary is<br>covered. |
|                     |        |      |              | Not required. Populate with spaces if not available.                                                                 |

| Data Field                      | Length | Type    | Displacement | Description                                                                                                    |
|---------------------------------|--------|---------|--------------|----------------------------------------------------------------------------------------------------|
| Insurer's Address 2             | 32     | Text    | 666-697      | Address 2 of insurer providing<br>Supplemental Prescription Drug<br>Insurance under which beneficiary is<br>covered.                                                           |
|                                 |        |         |              | Not required. Populate with spaces if not available.                                                                                                    |
| Insurer's City                  | 15     | Text    | 698-712      | City of insurer providing<br>Supplemental Prescription Drug<br>Insurance under which beneficiary is<br>covered.                                                                |
|                                 |        |         |              | Not required. Populate with spaces if not available.                                                                                                    |
| Insurer's State                 | 2      | Alpha   | 713-714      | State of insurer providing<br>Supplemental Prescription Drug<br>Insurance under which beneficiary is<br>covered.                                                               |
|                                 |        |         |              | Not required. Populate with spaces if not available.                                                                                                    |
| Insurer's ZIP Code              | 9      | Numeric | 715-723      | Zip Code of insurer providing<br>Supplemental Prescription Drug<br>Insurance under which beneficiary is<br>covered.<br>Not required. Populate with spaces if<br>not available. |
| Drug Coverage<br>Effective Date | 8      | Date    | 724-731      | Effective Date of Supplemental Prescription Drug Coverage.                                                                                                    |
|                                 |        |         |              | Required.                                                                                                    |
| Term Date                       | 8      | Date    | 732-739      | Termination Date of Supplemental Prescription Drug Coverage.                                                                                                    |
|                                 |        |         |              | Not Required. Populate with zeros if not available.                                                                                                    |
| Policy Number                   | 17     | Text    | 740-756      | Prescription Drug Policy Number                                                                                                    |
|                                 |        |         |              | Not required. Populate with spaces if not available.                                                                                                    |
| RX BIN                          | 6      | Text    | 757-762      | Prescription Drug BIN Number                                                                                                    |
|                                 |        |         |              | Required if TYPE = "U" Must be six numeric digits.                                                                                                    |

| Data Field | Length | Type                  | Displacement | Description                                                                                   |
|------------|--------|-----------------------|--------------|-----------------------------------------------------------------------------------------------|
| RX PCN     | 10     | Text                  | 763-772      | Prescription Drug PCN Number Required if TYPE = "U" Populate with spaces if not available.    |
| RX Group   | 15     | Text                  | 773-787      | Prescription Drug Group Number  Required if TYPE = "U" Populate with spaces if not available. |
| RX ID      | 20     | Text                  | 788-807      | Prescription Drug ID Number  Required if TYPE = "U" Populate with spaces if not available.    |
| RX Phone   | 18     | Text plus '(' and ')' | 808-825      | Prescription Drug Phone Number  Not required. Populate with spaces if not available.          |
| Filler     | 442    | Filler                | 826-1267     | Unused Field – fill with spaces                                                               |

Table 71: Prescription Drug Inquiry Header Response Record Layout

| Data Field        | Length | Туре          | Displacement | Error Code if Invalid Data                          |
|-------------------|--------|---------------|--------------|-----------------------------------------------------|
| Header Indicator  | 2      | Alpha-Numeric | 1-2          | HE01                                                |
| PDP ID            | 4      | Numeric       | 3-6          | HE02                                                |
| Contractor Number | 5      | Alpha-Numeric | 7-11         | HE03                                                |
| File Type         | 3      | Alpha         | 12-14        | HE04.                                               |
| File Date         | 8      | Date          | 15-22        | HE05.                                               |
| Submitter Type    | 1      | Alpha-Numeric | 23           | HE06                                                |
| Filler            | 1244   | Filler        | 24-1267      | Unused Field – fill with spaces                     |
| Error Code 1      | 4      | Alpha         | 1268-1271    | Error code describing reason why file was rejected. |
| Error Code 2      | 4      | Alpha         | 1272-1275    | Error code describing reason why file was rejected. |
| Error Code 3      | 4      | Alpha         | 1276-1279    | Error code describing reason why file was rejected. |
| Error Code 4      | 4      | Alpha         | 1280-1283    | Error code describing reason why file was rejected. |

**Table 72: Prescription Drug Inquiry Response Record Layout** 

| Data Field                              | Length | Туре              | Displacement | Error Code if Invalid Data                         |
|-----------------------------------------|--------|-------------------|--------------|----------------------------------------------------|
| Transaction type                        | 4      | Alpha             | 1 – 4        | PE00                                               |
| Contractor Number                       | 5      | Alpha-<br>Numeric | 5-9          | PE01                                               |
| DCN                                     | 15     | Text              | 10-24        | PE02                                               |
| Tran Type Code                          | 1      | Alpha             | 25           | PE03                                               |
| Trans Seq No                            | 3      | Numeric           | 26-28        | PE04                                               |
| Tran Stat Cd                            | 2      | Alpha             | 29-30        | None. Will contain status code returned from ECRS. |
| Tran Reason Cd                          | 2      | Numeric           | 31-32        | None. Will contain reason code returned from ECRS. |
| Trans Source Cd                         | 4      | Alpha             | 33-36        | PE05                                               |
| Update Operator ID                      | 8      | Alpha-<br>Numeric | 37-44        | PE06                                               |
| Contractor Name                         | 25     | Text              | 45-69        | PE07                                               |
| Contractor Phone                        | 10     | Numeric           | 70-79        | PE08                                               |
| HIC Number                              | 12     | Alpha-<br>Numeric | 80-91        | PE09                                               |
| Beneficiary's Social<br>Security Number | 9      | Numeric           | 92-100       | PE10                                               |
| Beneficiary's Date of<br>Birth          | 8      | Date              | 101-108      | PE11                                               |
| Beneficiary's Sex Code                  | 1      | Alpha             | 109          | None                                               |
| Beneficiary's First<br>Name             | 15     | Text              | 110-124      | PE12                                               |
| Beneficiary's Initial                   | 1      | Alpha             | 125          | PE13                                               |
| Beneficiary's Last<br>Name              | 24     | Text              | 126-149      | PE14                                               |
| Patient Relationship                    | 2      | Character         | 150-151      | PE0J                                               |
| Check Date                              | 8      | Numeric           | 152-159      | PE98                                               |
| Check Amount                            | 15     | Alpha             | 160-174      | PE99                                               |
| Check Number                            | 15     | Alpha             | 175-189      | PE0A                                               |
| Beneficiary's Address 1                 | 32     | Text              | 190-221      | PE15                                               |
| Beneficiary's Address 2                 | 32     | Text              | 222-253      | PE16                                               |
| Beneficiary's City                      | 15     | Text              | 254-268      | PE17                                               |

| Data Field                       | Length | Type              | Displacement | Error Code if Invalid Data |
|----------------------------------|--------|-------------------|--------------|----------------------------|
| Beneficiary's State              | 2      | Alpha             | 269-270      | PE18                       |
| Beneficiary's Zip Code           | 9      | Numeric           | 271-279      | PE19                       |
| Beneficiary's Phone              | 10     | Numeric           | 280-289      | PE20                       |
| Informant's First Name           | 15     | Text              | 290-304      | PE21                       |
| Informant's Middle<br>Initial    | 1      | Alpha             | 305          | PE22                       |
| Informant's Last Name            | 24     | Text              | 306-329      | PE23                       |
| Informant's<br>Relationship Code | 1      | Alpha             | 330          | None                       |
| Informant's Address 1            | 32     | Text              | 331-362      | PE24                       |
| Informant's Address 2            | 32     | Text              | 363-394      | PE25                       |
| Informant's City                 | 15     | Text              | 395-409      | PE26                       |
| Informant's State                | 2      | Alpha             | 410-411      | PE27                       |
| Informant's Zip Code             | 9      | Numeric           | 412-420      | PE28                       |
| Informant's Phone                | 10     | Numeric           | 421-430      | PE29                       |
| Employer's Name                  | 32     | Text              | 431-462      | PE30                       |
| Employer's Address 1             | 32     | Text              | 463-494      | PE31                       |
| Employer's Address 2             | 32     | Text              | 495-526      | PE32                       |
| Employer's City                  | 15     | Text              | 527-541      | PE33                       |
| Employer's State                 | 2      | Alpha             | 542-543      | PE34                       |
| Employer's ZIP Code              | 9      | Numeric           | 544-552      | PE35                       |
| Employer's Phone                 | 10     | Numeric           | 553-562      | PE36                       |
| Employer EIN                     | 18     | Text              | 563-580      | PE37                       |
| Employee No                      | 12     | Text              | 581-592      | PE38                       |
| Person Code                      | 3      | Numeric           | 593-595      | PE0K                       |
| Sup Type                         | 1      | Alpha-<br>Numeric | 596          | PE0P                       |
| MSP Type                         | 1      | Alpha-<br>Numeric | 597          | PE39                       |
| Туре                             | 1      | Alpha-<br>Numeric | 598          | PE40                       |
| Rec Type                         | 3      | Alpha-<br>Numeric | 599-601      | PE41                       |
| Insurer's name                   | 32     | Text              | 602-633      | PE42                       |
| Insurer's Address 1              | 32     | Text              | 634-665      | PE43                       |
| Insurer's Address 2              | 32     | Text              | 666-697      | PE44                       |

| Data Field         | Length | Type                  | Displacement | Error Code if Invalid Data                          |
|--------------------|--------|-----------------------|--------------|-----------------------------------------------------|
| Insurer's City     | 15     | Text                  | 698-712      | PE45                                                |
| Insurer's State    | 2      | Alpha                 | 713-714      | PE46                                                |
| Insurer's ZIP Code | 9      | Numeric               | 715-723      | PE47                                                |
| Effective Date     | 8      | Date                  | 724-731      | PE48                                                |
| Term Date          | 8      | Date                  | 732-739      | PE0G                                                |
| Policy Number      | 17     | Text                  | 740-756      | PE49                                                |
| RX BIN             | 6      | Text                  | 757-762      | PE50                                                |
| RX PCN             | 10     | Text                  | 763-772      | PE51                                                |
| RX Group           | 15     | Text                  | 773-787      | PE52                                                |
| RX ID              | 20     | Text                  | 788-807      | PE53                                                |
| RX Phone           | 18     | Text plus '(' and ')' | 808-825      | PE54                                                |
| Filler             | 442    | Filler                | 826-1267     | Unused Field – fill with spaces                     |
| Error Code 1       | 4      | Alpha-<br>Numeric     | 1268-1271    | Error code describing reason why file was rejected. |
| Error Code 2       | 4      | Alpha-<br>Numeric     | 1272-1275    | Error code describing reason why file was rejected. |
| Error Code 3       | 4      | Alpha-<br>Numeric     | 1276-1279    | Error code describing reason why file was rejected. |
| Error Code 4       | 4      | Alpha-<br>Numeric     | 1280-1283    | Error code describing reason why file was rejected. |

ECRS WEB USER GUIDE APPENDIX H

### **Appendix H:** Error Codes

**Table 73: Header Record Errors** 

| Error Code | Description                           |
|------------|---------------------------------------|
| HE01       | Invalid Header Indicator (Not = 'H0') |
| HE02       | Invalid Plan Id                       |
| HE03       | Invalid Contractor Number             |
| HE04       | Invalid File Type                     |
| HE05       | Invalid File Date                     |
| HE06       | Invalid Submitter Type                |

**Table 74: Trailer Record Errors** 

| Error Code | Description                            |
|------------|----------------------------------------|
| TE01       | Invalid Trailer Indicator (Not = 'T0') |
| TE02       | Invalid Plan ID                        |
| TE03       | Contractor Number                      |
| TE04       | Invalid File Type                      |
| TE05       | Invalid File Date                      |
| TE06       | Invalid Record Count                   |

**Table 75: Response Record Errors** 

| Error Code | Description                                     |
|------------|-------------------------------------------------|
| PE00       | Invalid Transaction Type entered (Not = 'ECRS') |
| PE01       | Invalid Contractor Number entered               |
| PE02       | Invalid DCN Number                              |
| PE03       | Invalid Transaction Type Code                   |
| PE04       | Invalid Transaction Sequence Number             |
| PE05       | Invalid Trans Source Code                       |
| PE06       | Invalid Update Operator Id                      |
| PE07       | Invalid Contractor Name                         |

| Error Code | Description                                  |
|------------|----------------------------------------------|
| PE08       | Invalid Contractor Phone Number              |
| PE09       | Invalid HIC Number                           |
| PE10       | Invalid Beneficiary's Social Security Number |
| PE11       | Invalid Beneficiary's Date of Birth          |
| PE12       | Invalid Beneficiary's First Name             |
| PE13       | Invalid Beneficiary's Middle Initial         |
| PE14       | Invalid Beneficiary's Last Name              |
| PE15       | Invalid Beneficiary's Address 1              |
| PE16       | Invalid Beneficiary's Address 2              |
| PE17       | Invalid Beneficiary's City                   |
| PE18       | Invalid Beneficiary's State                  |
| PE19       | Invalid Beneficiary's Zip Code               |
| PE20       | Invalid Beneficiary's Phone Number           |
| PE21       | Invalid Informant's First Name               |
| PE22       | Invalid Informant's Middle Initial           |
| PE23       | Invalid Informant's Last Name                |
| PE24       | Invalid Informant's Address 1                |
| PE25       | Invalid Informant's Address 2                |
| PE26       | Invalid Informant's City                     |
| PE27       | Invalid Informant's State                    |
| PE28       | Invalid Informant's Zip Code                 |
| PE29       | Invalid Informant's Phone Number             |
| PE30       | Invalid Employer's Name                      |
| PE31       | Invalid Employer's Address 1                 |
| PE32       | Invalid Employer's Address 2                 |
| PE33       | Invalid Employer's City                      |
| PE34       | Invalid Employer's State                     |
| PE35       | Invalid Employer's Zip                       |
| PE36       | Invalid Employer's Phone Number              |
| PE37       | Invalid Employer's EIN                       |
| PE38       | Invalid Employee Number                      |
| PE39       | Invalid MSP Type                             |
| PE40       | Invalid Type                                 |
| PE41       | Invalid Record Type                          |

| Error Code | Description                         |
|------------|-------------------------------------|
| PE42       | Invalid Insurer's Name              |
| PE43       | Invalid Insurer's Address 1         |
| PE44       | Invalid Insurer's Address 2         |
| PE45       | Invalid Insurer's City              |
| PE46       | Invalid Insurer's State             |
| PE47       | Invalid Insurer's Zip               |
| PE48       | Invalid Effective Date              |
| PE49       | Invalid Policy Number               |
| PE50       | Invalid RxBIN                       |
| PE51       | Invalid Rx PCN                      |
| PE52       | Invalid Rx Group                    |
| PE53       | Invalid Rx ID                       |
| PE54       | Invalid Rx Phone                    |
| PE55       | Invalid Comment ID                  |
| PE56       | Invalid COB Comment                 |
| PE57       | Invalid COB Comment ID              |
| PE58       | Invalid Subscriber's First Name     |
| PE59       | Invalid Subscriber's Middle Initial |
| PE60       | Invalid Subscriber's Last Name      |
| PE61       | Invalid Activity Code               |
| PE62       | Invalid Insurer Group Number        |
| PE63       | Invalid Insurer Policy Number       |
| PE64       | Invalid First Development           |
| PE65       | Invalid Second Development          |
| PE66       | Invalid Response                    |
| PE67       | Invalid MSP Effective Date          |
| PE68       | Invalid MSP Term Date               |
| PE69       | Invalid Diagnosis Code 1            |
| PE70       | Invalid Diagnosis Code 2            |
| PE71       | Invalid Diagnosis Code 3            |
| PE72       | Invalid Diagnosis Code 4            |
| PE73       | Invalid Diagnosis Code 5            |
| PE74       | Invalid Trans Comments              |
| PE75       | Invalid Illness/Injury Date         |

| Error Code | Description                                              |
|------------|----------------------------------------------------------|
| PE76       | Invalid Illness/Injury Description                       |
| PE77       | Invalid Representative Name                              |
| PE78       | Invalid Representative Address 1                         |
| PE79       | Invalid Representative Address 2                         |
| PE80       | Invalid Representative City                              |
| PE81       | Invalid Representative State                             |
| PE82       | Invalid Representative Zip                               |
| PE83       | Invalid Representative Type                              |
| PE84       | Invalid Dialysis Train Date                              |
| PE85       | Invalid Black Lung Indicator                             |
| PE86       | Invalid Black Lung Effective Date                        |
| PE87       | Invalid MSP AUX Number                                   |
| PE88       | Invalid MSP Accretion Date                               |
| PE89       | Invalid Remarks Code 1                                   |
| PE90       | Invalid Remarks Code 2                                   |
| PE91       | Invalid Remarks Code 3                                   |
| PE92       | Invalid Trans Action Code 1                              |
| PE93       | Invalid Trans Action Code 2                              |
| PE94       | Invalid Trans Action Code 3                              |
| PE95       | Invalid Trans Action Code 4                              |
| PE96       | Invalid Originating Contractor                           |
| PE97       | Invalid PHP Date                                         |
| PE98       | Invalid Check Date                                       |
| PE99       | Invalid Check Amount                                     |
| PE0A       | Invalid Check Number                                     |
| PE0B       | Invalid Insurer's Phone Number                           |
| PE0C       | Invalid Develop To                                       |
| PE0D       | Invalid Change Lead To                                   |
| PE0E       | Invalid CMS Grouping Code                                |
| PE0F       | RXBIN Cannot Be Spaces When Coverage Type is "U".        |
| PE0G       | Invalid Term Date                                        |
| РЕ0Н       | Patient relationship required for coverage type of U     |
| PE0I       | Insurance type required for coverage type of U.          |
| PE0J       | Invalid Patient relationship for the associated MSP Type |

| Error Code | Description                                                 |
|------------|-------------------------------------------------------------|
|            | Type A Valid Relationship Codes 01, 02                      |
|            | Type B Valid Relationship Codes 01, 02, 03, 04, 05, 18, 20  |
|            | Type G Valid Relationship Codes 01, 02, 03, 04, 05, 18, 20  |
| PE0K       | Invalid or Missing Person Code                              |
| PE0L       | Invalid New Effective Date                                  |
| PE0M       | Invalid New Insurer Type                                    |
| PE0N       | Invalid New MSP Type                                        |
| PE0O       | Invalid New Patient Relationship                            |
| PE0P       | Add/Update of Supplemental Type $Q$ and $S$ is not allowed  |
| RX02       | Invalid Rx BIN                                              |
| RX07       | Medicare Beneficiary Not Enrolled in Part D                 |
| RX10       | Medicare Record was Not Found to Delete                     |
| RX15       | ACTION CODE IS 'CX' AND GROUP, BIN AND PCN ARE SPACES       |
| RX16       | ACTION CODE IS 'AP' AND GROUP AND POLICY NUMBER ARE SPACES  |
| RX17       | RECORD TYPE IS SUPPLEMENTAL AND SUPPLEMENTAL TYPE IS SPACES |

### **Appendix I:** Frequently Asked Questions (FAQs)

**Table 76: Am I Using the Correct Option?** 

| Main Menu                           | Request/Inquiry Type                     | Use this Request/Inquiry to:                                                                                                    |
|-------------------------------------|------------------------------------------|----------------------------------------------------------------------------------------------------|
| Create Requests or Inquiries        | CWF Assistance Request                   | Add a new Assistance Request for changes to existing CWF MSP auxiliary occurrences.                                                                                                    |
| Create Requests or Inquiries        | MSP Inquiry                              | Add a new Inquiry about a new or possible MSP situation not yet documented at CWF.                                                                                                    |
| Create Requests or Inquiries        | Prescription Drug<br>Assistance Request  | Add a new Assistance Request for <b>Part D</b> information.                                                                                                    |
| Create Requests or Inquiries        | Prescription Drug Inquiry                | Add a new Inquiry about a possible Prescription Drug situation not yet documented at MBD.                                                                                                    |
| Search for Requests or<br>Inquiries | CWF Assistance Request                   | <ul> <li>View a list of all CWF Assistance Requests submitted by the contractor</li> <li>Check the progress of a CWF Assistance Request transaction</li> <li>Delete CWF Assistance Requests that have not been processed by the COB.</li> <li>View summary detail for a selected CWF Assistance Request transaction.</li> </ul>                                                                                                    |
| Search for Requests or<br>Inquiries | MSP Inquiries                            | <ul> <li>View a list of all MSP Inquiries submitted by the contractor</li> <li>Check the progress of an MSP Inquiry transaction.</li> <li>Delete MSP Inquiry requests that have not been processed by the COB.</li> <li>View summary detail for a selected MSP Inquiry transaction.</li> </ul>                                                                                                    |
| Search for Requests or<br>Inquiries | Prescription Drug<br>Assistance Requests | <ul> <li>View a list of all Prescription Drug         Assistance Requests submitted by the         contractor</li> <li>Check the progress of a Prescription         Drug Assistance Request transaction</li> <li>Delete Prescription Drug Assistance         Requests that have not been processed         by the COB.</li> <li>View summary detail for a selected         Prescription Drug Assistance Request         transaction.</li> </ul> |

| Main Menu                        | Request/Inquiry Type                                    | Use this Request/Inquiry to:                                                                                                    |
|----------------------------------|---------------------------------------------------------|----------------------------------------------------------------------------------------------------|
| Search for Requests or Inquiries | Prescription Drug Inquiries                             | <ul> <li>View a list of all Prescription Drug Inquiries submitted by the contractor.</li> <li>Check the progress of a Prescription Drug Inquiry transaction.</li> <li>Delete Prescription Drug Inquiry requests that have not been processed by the COB.</li> <li>View summary detail for a selected Prescription Drug Inquiry transaction.</li> </ul> |
| Reports                          | Contractor Workload<br>Tracking                         | Review your contractor site's workload (for Medicare contractors)                                                                                                    |
| Reports                          | CMS Workload Tracking                                   | Review contractor workloads (for CMS users)                                                                                                    |
| Reports                          | Quality Assurance<br>Surveillance Plan (QASP)<br>Report | Review Inquiry, and Assistance request statistics (for CMS users)                                                                                                    |
| Files                            | Upload File                                             | Upload batch files for processing assistance requests and inquiries. (Requires special user authority.)                                                                                                    |
| Files                            | Download Response File                                  | Download responses to previously uploaded batch files, after transactions have been processed by COB. (Requires special user authority.)                                                                                                    |

#### **General Issues**

#### What are the operating hours for the ECRS Web application?

Attempts are made to have ECRS Web available at all times. However, certain portions of the application, such as HIMR, may only be available from 8 am until 5 pm EST. In addition, system maintenance is performed on Sundays, which also may affect availability.

## Do all contractors see the same exact information on ECRS Web, or does it vary from state to state?

ECRS Web information is restricted by contractor number and access code. Contractors can view information associated with other contractors if they the necessary contractor number and access code, in addition to a valid HICN.

#### Can users print ECRS Web pages?

Yes, some pages can be printed by clicking the Print icon on that page.

#### **Inquiry and Assistance Request Issues**

Are completed MSP Inquiries, CWF Assistance Requests, Prescription Drug Assistance Requests, and Prescription Drug inquiries purged?

No, but there are origin date parameters on the Search pages that allow you to specify date ranges. The default, unless changed by the user, only shows transactions for the most recent 31 calendar days. You can search requests based on the following criteria:

- Contractor Number
- HICN
- SSN
- DCN
- Status
- Reason
- User ID
- Origin Date range

When searching by HICN, DCN, or SSN, Origin Date range is not required, and results include all contractors, not just your own.

#### Why can I only update or delete an Inquiry or Assistance Request while it is in NW (new) status?

When an inquiry or assistance request is initially submitted, it has to wait until the batch application processes in the evening before changes or inquiries are actually processed.

During the time that the transaction sits in wait, it is considered to be in NW status. It is only during this time that you can delete or update a transaction, because it has not yet been processed.

## Does a contractor need to send three separate Assistance Requests to delete three auxiliary records for the same beneficiary?

Yes. When an assistance request is submitted with the Action Code of DO, the delete is automated within the system, so three separate requests must be submitted to assure all occurrences are deleted.

# In the event a transaction is sent via ECRS Web through both an Assistance Request and an Inquiry option, does ECRS have an edit in place that will find these duplicate records?

ECRS Web does not have an edit in place to detect this potential duplicate situation. However, an MSP Inquiry will reject with a reason code 87 when a duplicate record is present on the Case Coverage Database.

If a contractor has multiple contractor numbers, can they choose one to use consistently for Inquiries and Assistance Request transactions?

Yes. You can use whatever contractor number is best for your work process.

Can contractors delete an Inquiry once it has been entered and is later found to contain an error?

Medicare contractors can delete an inquiry if they discover the error on the same day and the inquiry is in NW status. If the error is discovered after the inquiry has been processed, the contractor can submit a CWF Assistance Request (for MSP Inquiries), or a Prescription Drug Assistance Request (for Prescription drug Inquiries), or notify their COB contractor.

What action code should contractors use when they receive information regarding a termination date for a 77777 or 11102 record that is more than six months from the date of accretion?

Select [CWF Assistance Request] under the heading Create Requests and Inquiries, from the Main Menu. On the Action Requested page, use ACTION TD, and enter the Termination Date on the CWF Auxiliary Record Data page.

Does the COB contractor view the Comments fields on the Assistance Request Detail pages and the MSP Inquiry Detail page?

On the Assistance Request Detail pages, the COB contractor views the comments as necessary for each ECRS type as described on page 40. On the MSP Inquiry Detail page, the Comments field has been removed and replaced with additional Action and Reason codes.

ECRS WEB USER GUIDE APPENDIX J

## **Appendix J:** Glossary

| Term/Acronym                             | Definition                                                                                                    |  |  |
|------------------------------------------|----------------------------------------------------------------------------------------------------|--|--|
| Action Codes                             | Used to determine what information should be changed at CWF. For example, if the ACTION is MT, the system updates information in the MSP TYPE field at CWF.                                                                                                    |  |  |
| Assistance Request<br>Transaction        | Request to add, update, or delete an existing CWF MSP auxiliary occurrence.                                                                                                    |  |  |
| Beneficiary                              | Medicare beneficiary                                                                                                    |  |  |
| CMS                                      | Centers for Medicare & Medicaid Services, the federal agency that administers the Medicare program                                                                                                    |  |  |
| СОВ                                      | Coordination of Benefits is a written statement that tells which plan or insurance policy pays first if two health plans or insurance policies cover the same benefits. If one of the plans is a Medicare health plan, federal law may decide who pays first.                                |  |  |
| Contractor Number                        | Unique five-digit number assigned to Medicare contractors by CMS. Transactions are entered and viewed in ECRS Web by contractor number.                                                                                                    |  |  |
| CWF                                      | Common Working File, the Medicare Part A/Part B benefit coordination system that uses localized databases maintained by a host contractor                                                                                                    |  |  |
| DCN                                      | Document Control Number                                                                                                    |  |  |
| ECRS                                     | Electronic Correspondence Referral System allows Medicare contractors to enter requests via a web application to change Data Match and IEQ MSP records on CWF. Request transactions are sent to the COB contractor, where a batch process reads the transactions and processes the requests. |  |  |
| EIN                                      | Employer Identification Number                                                                                                    |  |  |
| HICN                                     | Health Insurance Claim Number                                                                                                    |  |  |
| HIMR<br>IACS                             | Health Insurance Master Record Individuals Authorized Access to CMS Computer Services                                                                                                    |  |  |
| Medicare Contractor                      | Organization contracting with CMS to process claims, pay for or provide medical services, or enhance the agency's capability to administer the Medicare program.                                                                                                    |  |  |
| MBD                                      | Medicare Beneficiary Database                                                                                                    |  |  |
| MSP                                      | Medicare Secondary Payer, a statutory requirement that private or other government insurance plans or programs providing health care coverage of Medicare beneficiaries pay before Medicare                                                                                                  |  |  |
| MSP Inquiry<br>Transaction               | Inquiry regarding possible MSP coverage                                                                                                    |  |  |
| Prescription Drug<br>Inquiry Transaction | Inquiry regarding possible Drug coverage                                                                                                    |  |  |
| RO                                       | Regional Office                                                                                                    |  |  |
| SSN                                      | Social Security Number                                                                                                    |  |  |